# Professional User Interface Suite

# White Paper Published: January 2007

**FOSS Software, Inc.**  185 Lowell Rd. Salem, NH 03079 Phones: (603) 894 6425, (603) 894 6427 Fax: (603) 251 0077 E-mail: [info@prof-uis.com](mailto:info@prof-uis.com)

 Technical Support Forum: [http://prof-uis.com/forum.aspx](http://www.prof-uis.com/forum.aspx) E-mail: [support@prof-uis.com](mailto:support@prof-uis.com)

# **Abstract**

<span id="page-1-0"></span>Prof-UIS is an easy-to-use MFC extension library that enables you to deliver Windows applications with a professional and user-friendly interface. More than 200 thoroughly tested and documented C++ classes, templates and interfaces will help you take the time and complexity out of incorporating rich and up-to-date GUI facilities in your projects: on-the-fly changeable Microsoft Office 2007/2003/XP/2000 and Visual Studio 2005/2008 themes, ribbon user interface, tabbed docking windows, data grid, property grid and report grid controls, customizable menus, toolbars and keyboard accelerators, multi profile GUI persistence, and much more.

Prof-UIS is an extensible, object-oriented framework that enables you to easily customize and extend its functionality. That, combined with our striving to keep abreast of the latest UI trends, ensures our customers get the most innovative up-to-date graphical user interface that fits their needs.

Prof-UIS is available with a set of samples, full source code, and MSDN-integrated help, which help our customers use the library to their best advantage. The library also comes with Integration Wizard, an application for building the desired library configurations, setting Prof-UIS paths, adding Application Wizard to Microsoft Visual Studio® and integrating Prof-UIS Help with MSDN.

We are committed to provide the best possible technical support for our customers. Technical support is available on our web site or via e-mail on a 24/7 basis with absolutely no per-incident charges.

# **Contents**

<span id="page-2-0"></span>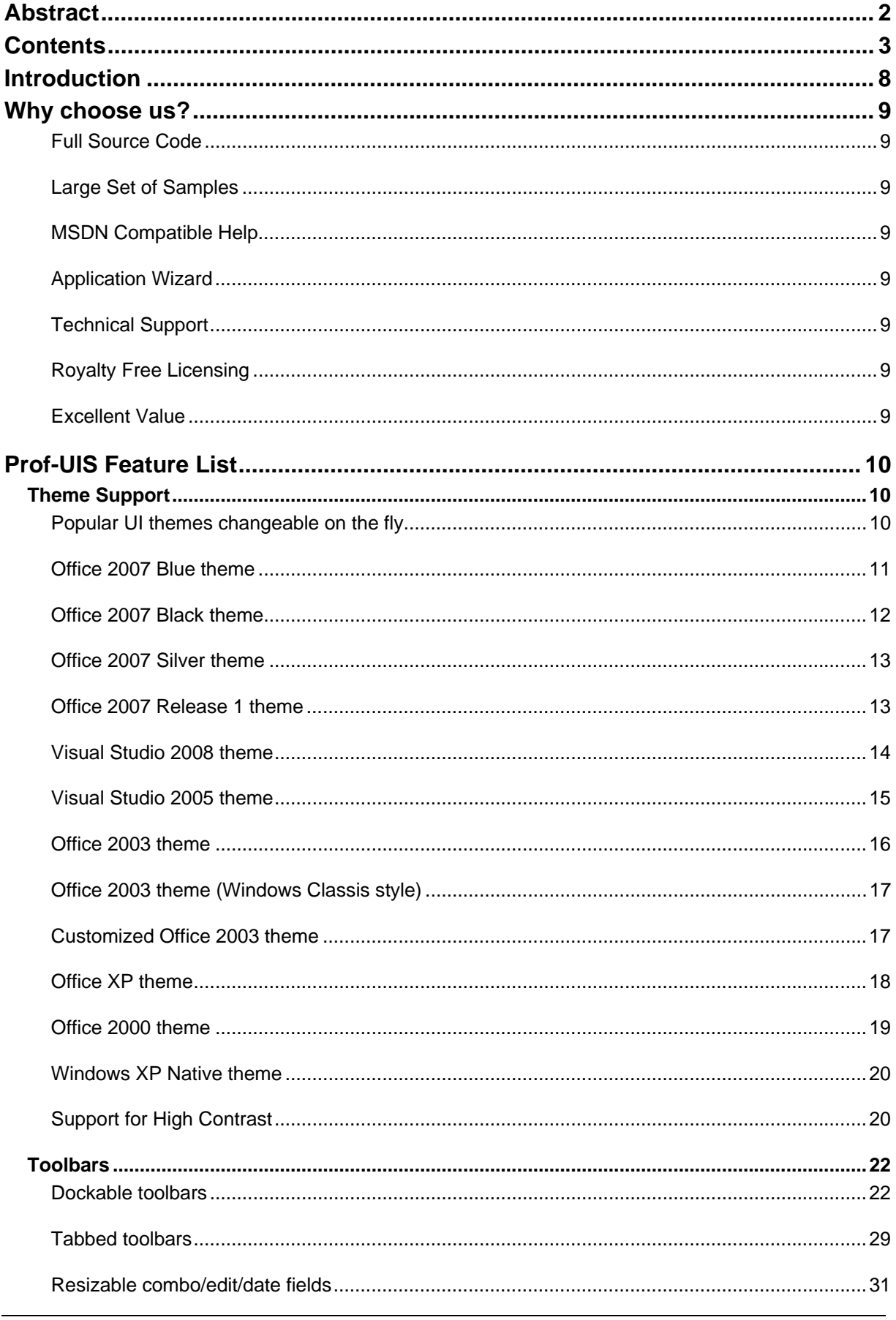

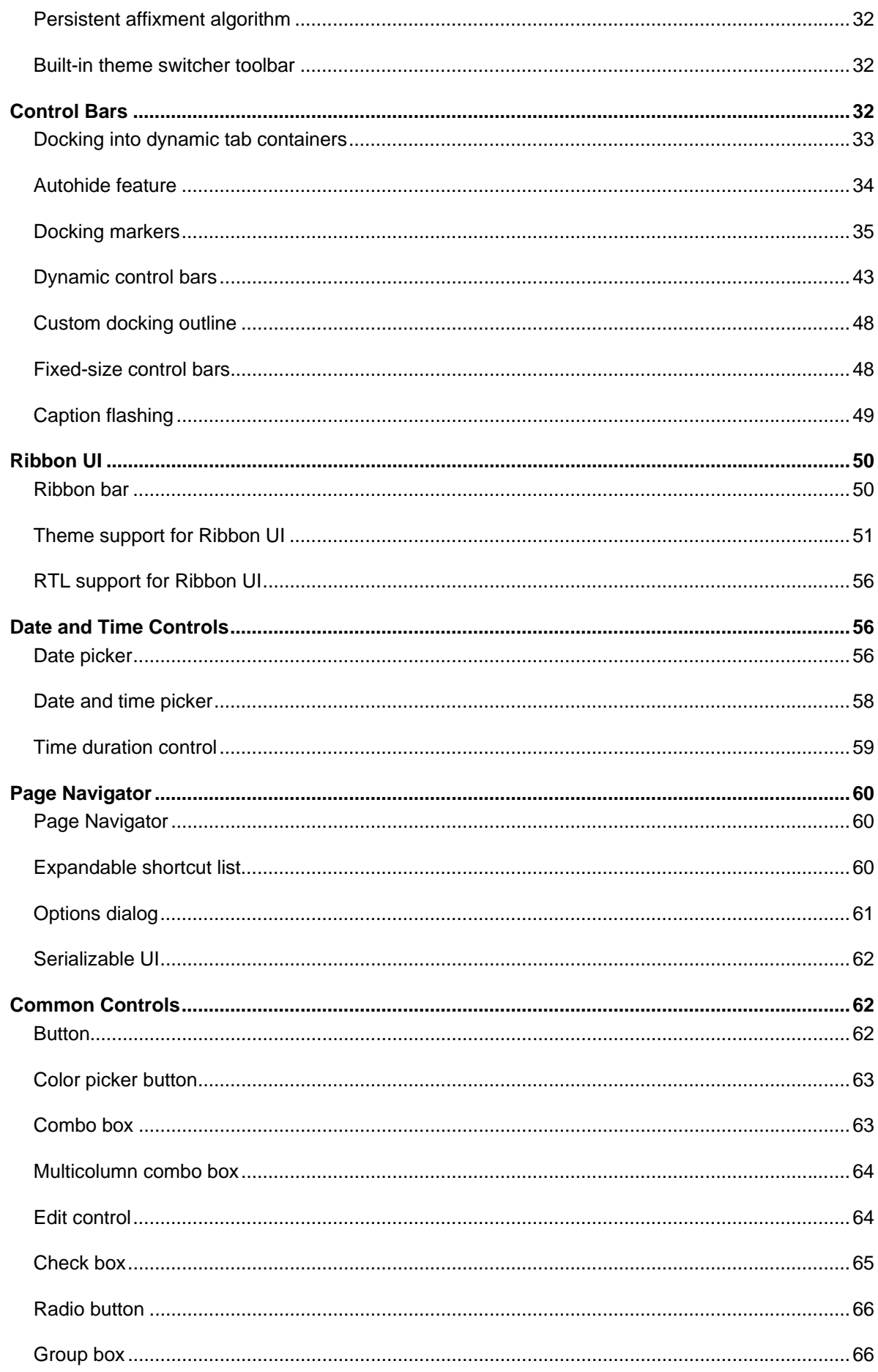

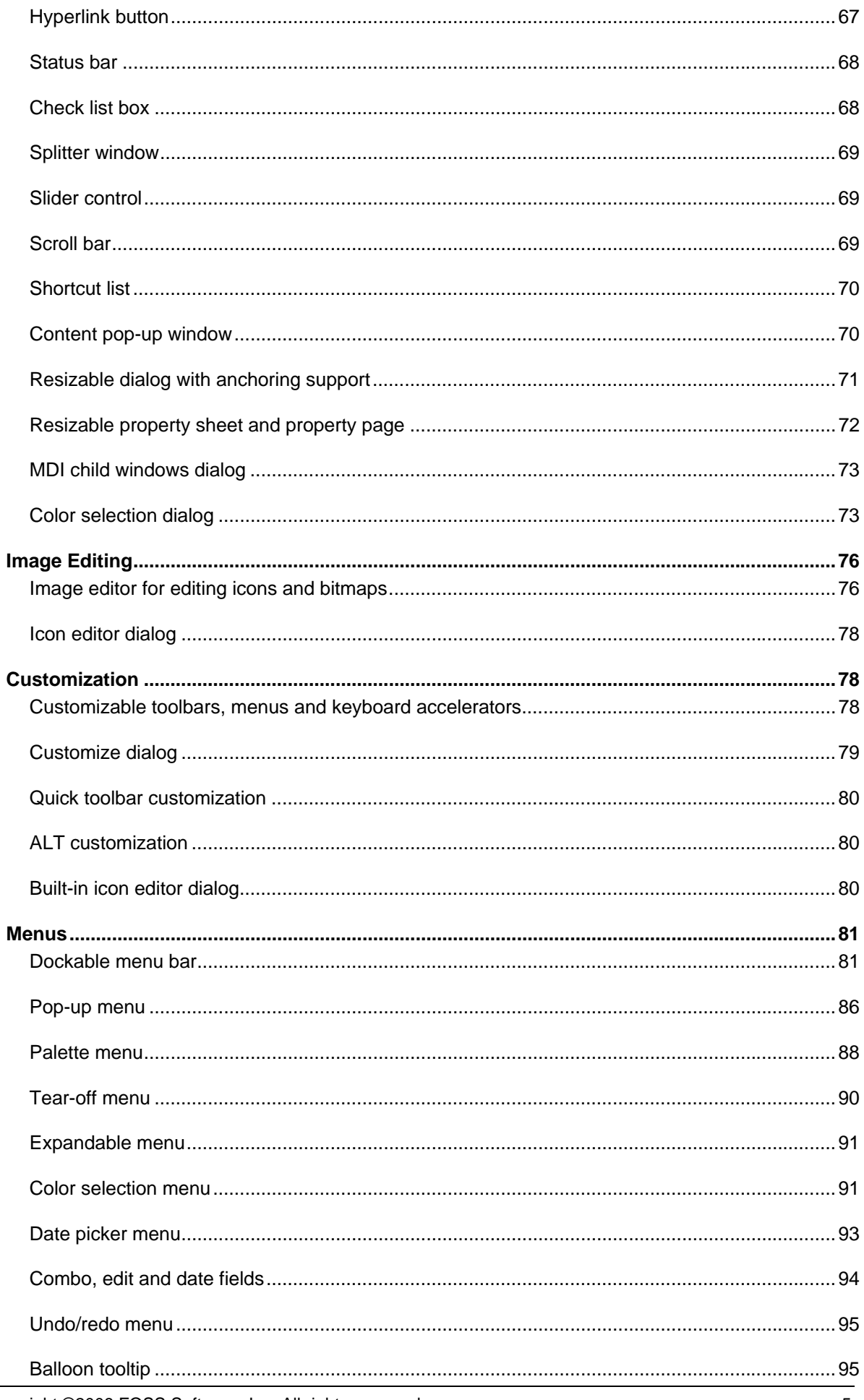

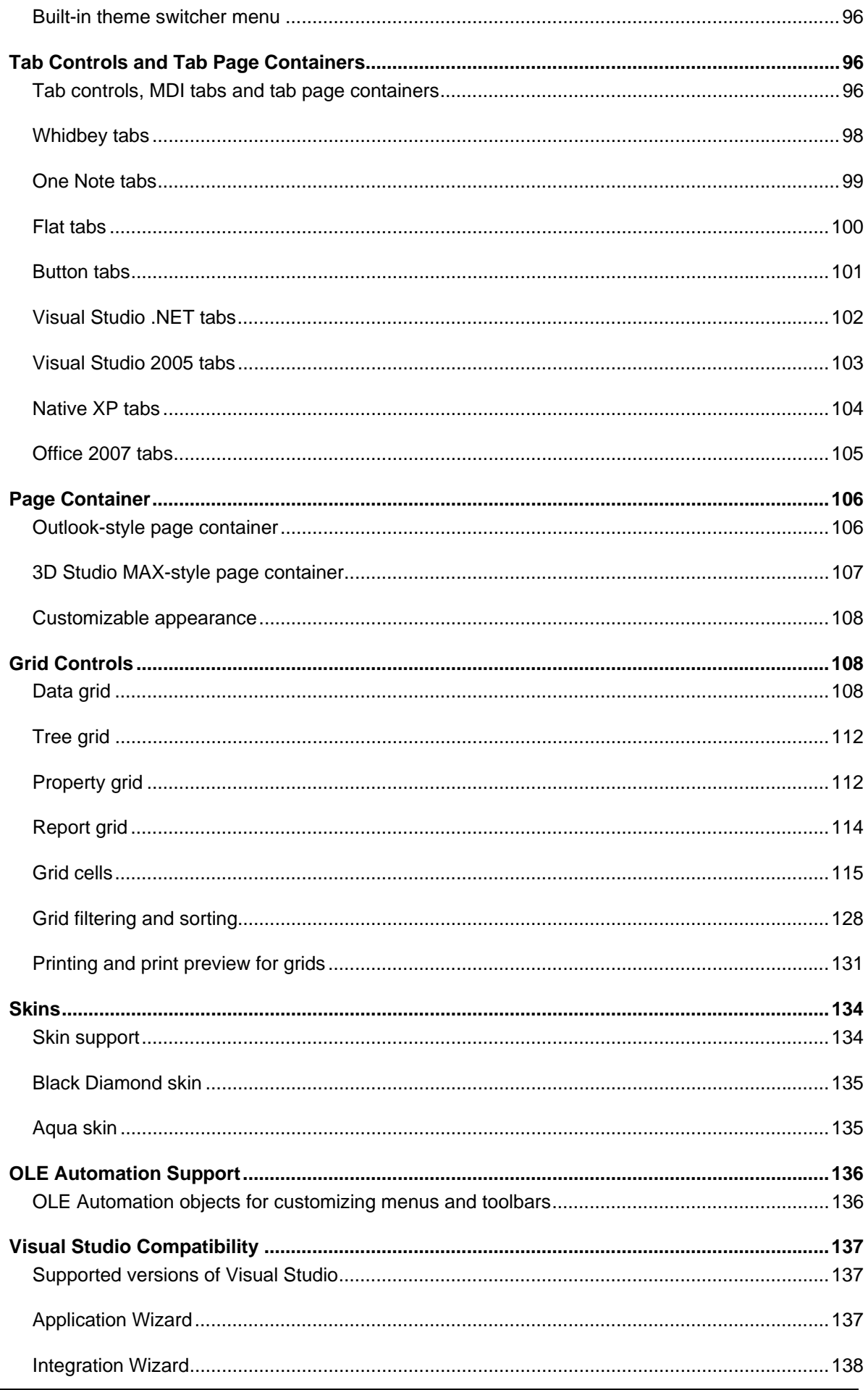

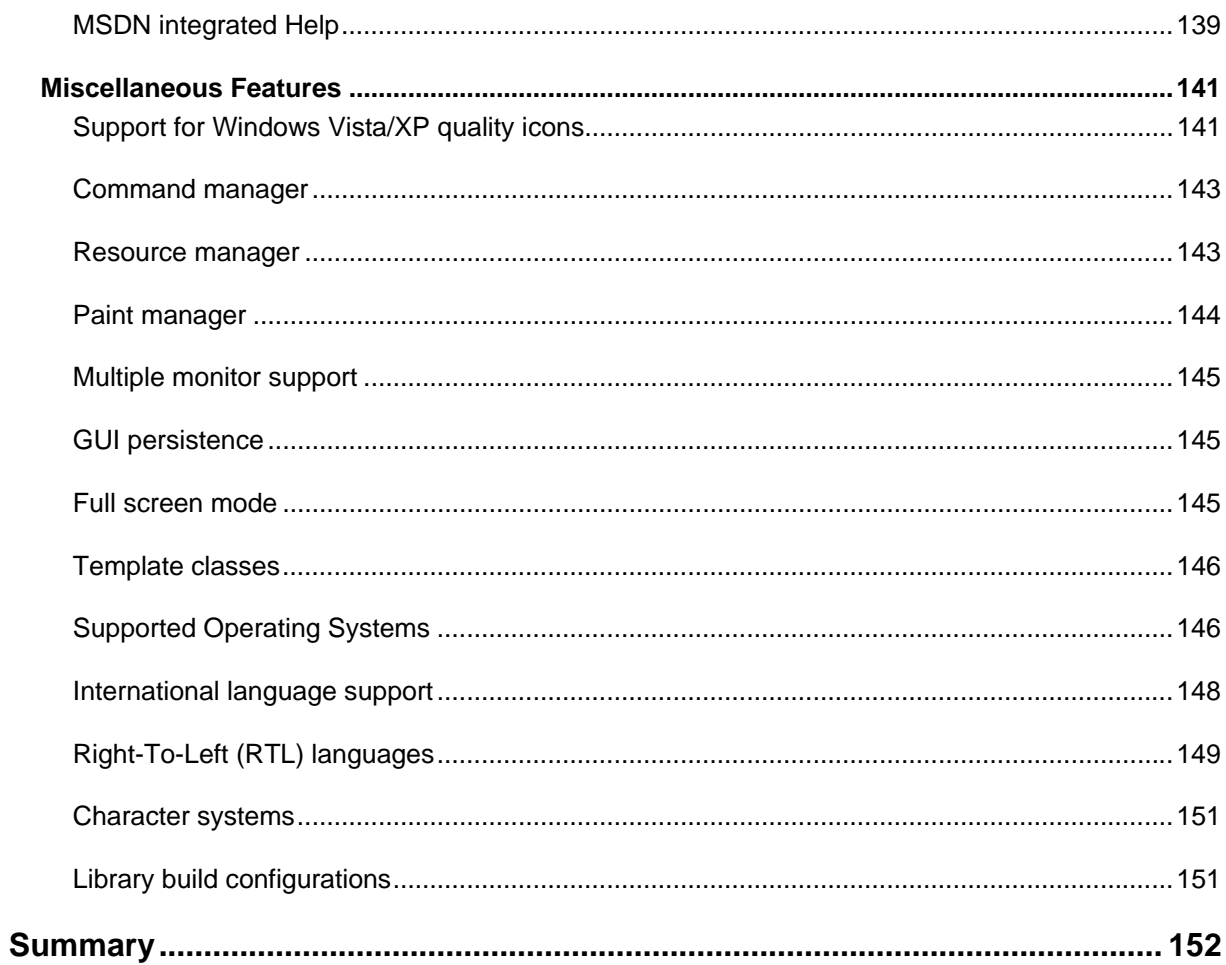

# **Introduction**

<span id="page-7-0"></span>No one can argue the importance of a well designed graphical user interface, which is essential to the success of applications that the GUI serves to. With attractive, feature rich, and robust interface your applications will bring new customers and profit to your company.

At FOSS Software, we develop MFC extension classes that enable our customers to implement the latest user interface design in their applications. With Prof-UIS, we offer sophisticated user interface facilities like on-the-fly changeable Microsoft Office 2007/2003/XP/2000 and Visual Studio 2005 themes, ribbon user interface, customizable menus, toolbars and keyboard accelerators, autohide tabbed dockable windows, multiple profile GUI persistence, tabbed page containers, and much more.

A large set of samples, full source code, and MSDN integrated help are provided to help our customers use the library to their best advantage. The libraries also comes with Integration Wizard, an application that will help you build the desired library configurations, set Prof-UIS paths, add Application Wizard to Microsoft Visual Studio and integrate Prof-UIS Help into MSDN.

Prof-UIS is an extensible, object-oriented framework that allows you to easily customize and extend its functionality. That, combined with our commitment to keep abreast of the latest UI trends, ensures our customers get the most innovative up-to-date graphical user interface system available in today marketplace.

Additionally, we are committed to provide the best possible technical support for our customers. Technical support is available on our web site or via e-mail on a 24/7 basis with absolutely no perincident charges.

# **Why choose us?**

<span id="page-8-0"></span>When purchasing Prof-UIS, you get a set of thoroughly tested classes, templates, and interfaces that allow you to easily provide your applications with the most up-to-date graphical user interface. The library includes the following benefits:

# **Full Source Code**

Prof-UIS comes with full source code. With source code in your hands, you retain complete control over the user interface features provided by Prof-UIS.

# **Large Set of Samples**

Sample applications with full source code are aimed to demonstrate you the key features of the library and help you implement them in your own projects. Using copy/paste of sample codes may also boost developing particular parts of your own applications.

## **MSDN Compatible Help**

MSDN compatible compiled HTML help comprises detailed information on Prof-UIS classes and templates as well as articles dealing with GUI development issues.

# **Application Wizard**

The Application Wizard for Visual C++ 6.0/7.0/7.1/8.0/9.0 allows you to generate an application with a sophisticated feature set within minutes.

## **Technical Support**

When purchasing the library, you can choose a subscription for 90 days or for a one year. We are committed to provide the best possible technical support for our customers. Technical support is available via e-mail/phone or through access to the Priority Support area in our Forum 24 hours a day and 7 days a week with absolutely no per-incident charges. All new releases and updates are available for the registered users for free, which is also part of the technical support.

## **Royalty Free Licensing**

Our royalty plans and license agreements are very simple. You are granted to distribute Prof-UIS dll files with your applications without any additional fees and you should not distribute the library's source code.

## **Excellent Value**

Prof-UIS with One Year Technical support is priced at \$445 (\$345, if you select a 90 days technical support subscription), which is second to none for such products. This includes support and updates for a full year after purchase. Our current policy is that we will release four updates for Prof-UIS every year. When you purchase a subscription (\$175), you get both support and updates for a year.

# **Prof-UIS Feature List**

<span id="page-9-0"></span>With the Application Wizard for Visual C++ 6.0/7.0/7.1/8.0, you can generate a new application within minutes. That combined with an impressive list of key features makes Prof-UIS an invaluable tool for GUI development.

# **Theme Support**

#### **Popular UI themes changeable on the fly**

Built-in UI themes allow your application to have the overall look and feel of popular Microsoft products including Microsoft Office 2007 /2003/XP/2000 and Microsoft Visual Studio 2005 (see Figure 1).

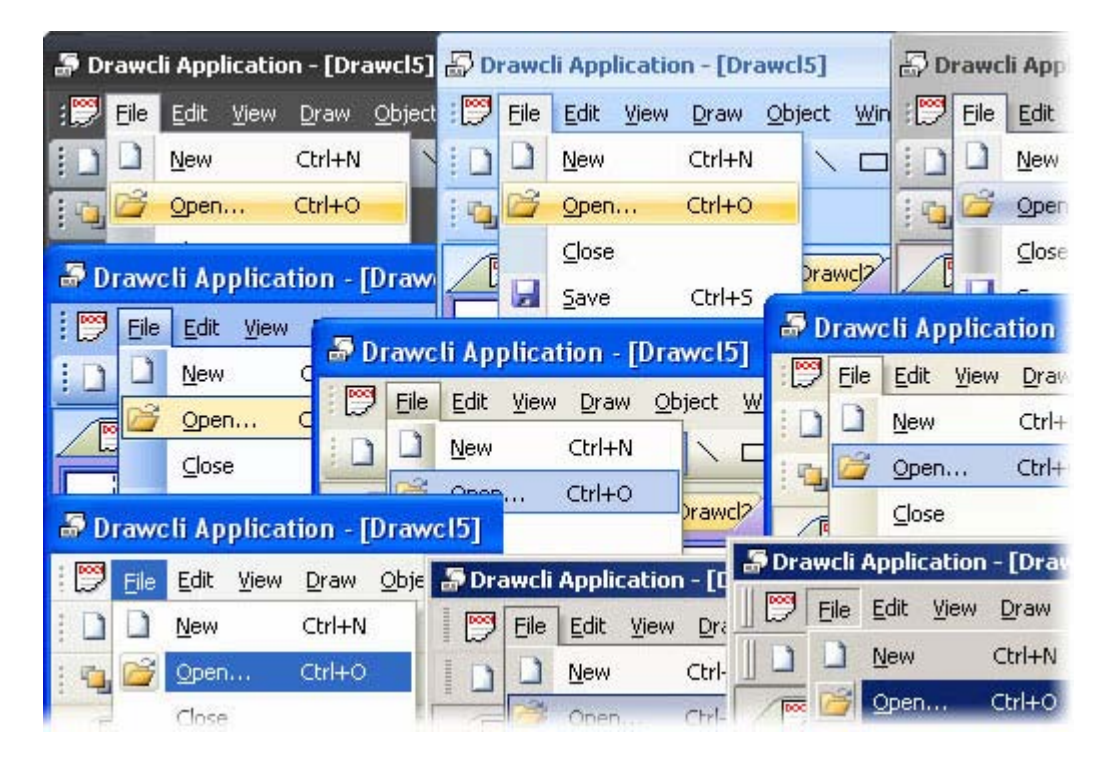

#### **Figure 1 GUI themes**

You can change the current theme on the fly with one line of code. For example, if your application is based on the ribbon interface, you can apply the Office 2007 Silver theme using this line of code:

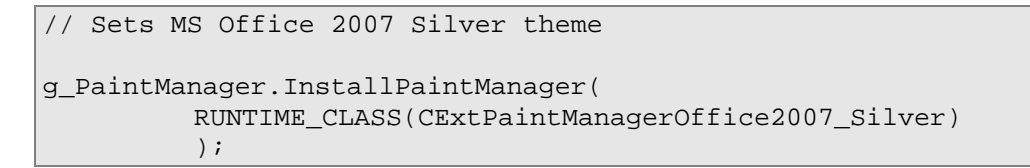

<span id="page-10-0"></span>

| ę,                                            | 日のの当息<br>$\overline{+}$                                                                                                    |                                                                                                    | RibbonBar - Sample Application                                                              |                                                                                        | $\mathbf{X}$<br>$\blacksquare$                                                                       |
|-----------------------------------------------|----------------------------------------------------------------------------------------------------|----------------------------------------------------------------------------------------------------|---------------------------------------------------------------------------------------------|----------------------------------------------------------------------------------------|----------------------------------------------------------------------------------------------------|
| Home<br>Ł<br>¥<br>Paste<br>Clipboard <b>5</b> | Page Layout<br>Insert<br>Arial<br>A<br>A3!<br>B<br>$\overline{I}$<br>$\Lambda$<br>$\mathbf{x}$<br>Ana<br>$\mathbf{x}$<br>Font | References<br>這<br>$\frac{1}{2}$<br>12<br>$\mathbf{u}$<br>∃0<br>abc<br>◈<br>壺<br>$\overline{\mathbb{F}_2}$ | Mailings<br>観<br>譚<br>ŧΞ<br>$\mathbf{a}_i$<br>青春清晨<br>$rac{A}{2}$<br>$\P$<br>Paragraph<br>局 | View<br>Review<br>ΙĄ<br>Quick<br>Change<br>Styles<br>Styles <sup>*</sup><br>Style<br>后 | $\bigcirc$<br>$a_{\text{ac}}^{\text{b}}$<br>Τù<br>$\Rightarrow$<br>Find<br>$h_{\mathcal{S}}$<br>Find |
|                                               |                                                                                                    |                                                                                                    |                                                                                             |                                                                                        |                                                                                                    |
|                                               |                                                                                                    | <b>KOOOBBBBBDOBB</b>                                                                                       |                                                                                             |                                                                                        |                                                                                                    |
| Ready                                         |                                                                                                    |                                                                                                    |                                                                                             | SCRL<br>fili                                                                           | Œ<br>al.                                                                                             |

**Figure 2 Office 2007 Silver theme on Windows Vista** 

All the painting work is performed by the global paint manager component. This provides perfect theme consistency for all available controls and makes adding new GUI themes and styles easy.

#### **Office 2007 Blue theme**

You can give your application the look and feel of Microsoft Office 2007 when the Blue color scheme is applied with just one line of code:

```
g_PaintManager.InstallPaintManager( 
RUNTIME_CLASS(CExtPaintManagerOffice2007_Blue) 
 );
```
<span id="page-11-0"></span>

| File | Edit View Draw Object Window                    | Help                                                                                     |
|------|-------------------------------------------------|------------------------------------------------------------------------------------------|
|      | New<br>Ctrl+N                                   | <b>NOOCOLO A.O. G.38</b>                                                                 |
|      | Open Ctrl+O                                     |                                                                                          |
| Ы    | $\subseteq$ lose<br>Ctrl+S<br>Save<br>Save As   | Drawcl5 <sup>199</sup> Drawcl6<br>Drawc                                                  |
| g    | Ctrl+P<br>Print<br>Print Preview<br>Print Setup | <b>Custom</b><br>$\boldsymbol{\mathsf{x}}$<br>New <b>B</b> Open B Save<br>, <del>.</del> |
|      | Send<br>Summary Info                            |                                                                                          |
|      | Exit                                            |                                                                                          |

**Figure 3 Office 2007 Blue theme** 

### **Office 2007 Black theme**

You can give your application the look and feel of Microsoft Office 2007 when the Black color scheme is applied with just one line of code:

```
g_PaintManager.InstallPaintManager( 
RUNTIME_CLASS(CExtPaintManagerOffice2007_Black) 
 );
```
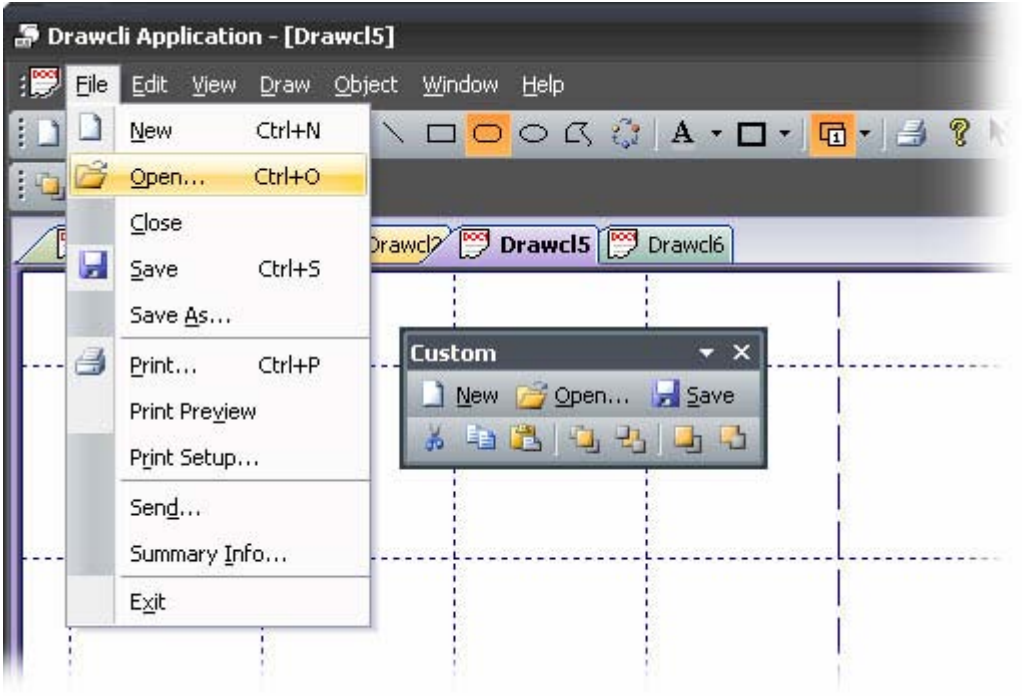

#### **Figure 4 Office 2007 Black theme**

#### <span id="page-12-0"></span>**Office 2007 Silver theme**

You can give your application the look and feel of Microsoft Office 2007 when the Silver color scheme is applied with just one line of code:

```
g_PaintManager.InstallPaintManager( 
RUNTIME_CLASS(CExtPaintManagerOffice2007_Silver) 
 );
```
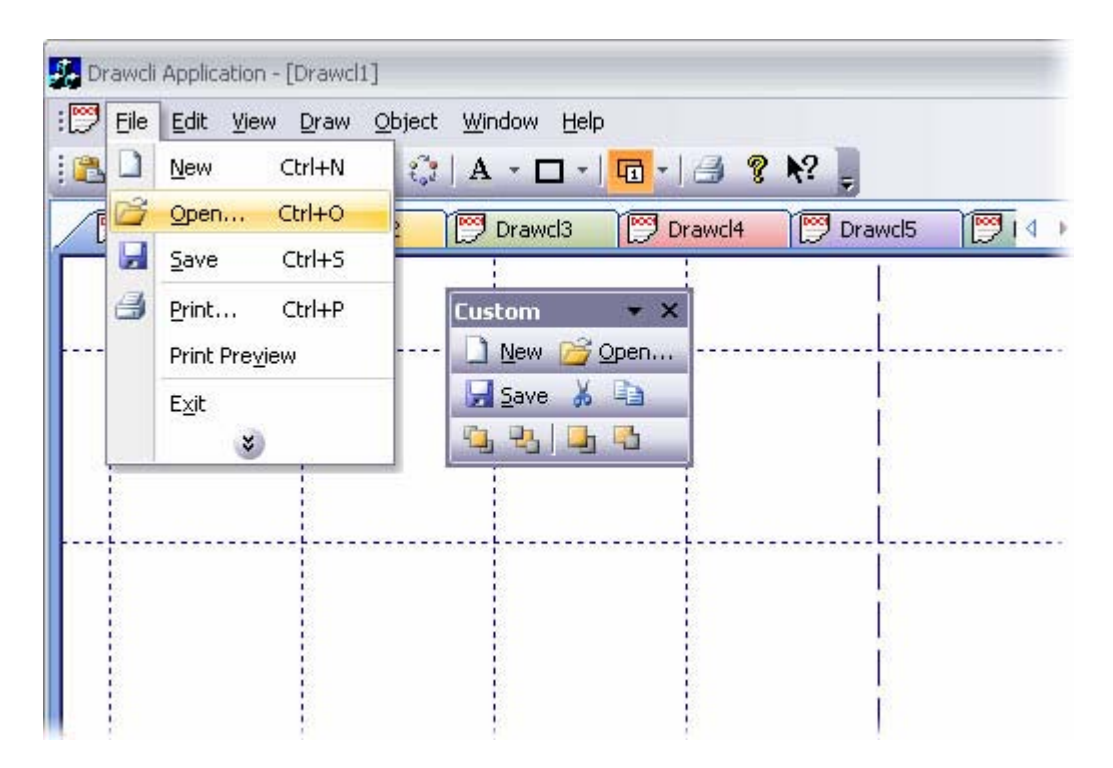

**Figure 5 Office 2007 Silver theme** 

#### **Office 2007 Release 1 theme**

You can give your application the look and feel of Microsoft Office 2007 Release 1 with just one line of code:

```
g_PaintManager.InstallPaintManager( 
RUNTIME_CLASS(CExtPaintManagerOffice2007_R1) 
 );
```
<span id="page-13-0"></span>

| l T | File Edit View Draw Object Window               | Help                                                                                 |
|-----|-------------------------------------------------|--------------------------------------------------------------------------------------|
|     | Ctrl+N<br>New                                   | ヽ <b>□<mark>□</mark>○ ß ੍ l A · ロ ·   <del>ロ</del> ·   ∃ ?</b> ト                     |
|     | $Ctrl + O$<br>Open                              |                                                                                      |
| Ы   | $\subseteq$ lose<br>Ctrl+S<br>Save<br>Save As   | Drawcl5 <sup>199</sup> Drawcl6<br>Drawc                                              |
| 3   | Ctrl+P<br>Print<br>Print Preview<br>Print Setup | <b>Custom</b><br>$\times$<br>New <b>Property</b> Open <b>5</b> Save<br>3 a B G B G G |
|     | Send<br>Summary Info                            |                                                                                      |
|     | Exit                                            |                                                                                      |

**Figure 6 Office 2007 Release 1 theme**

#### **Visual Studio 2008 theme**

You can give your application the look and feel of Microsoft Visual Studio 2008 with just one line of code:

```
g_PaintManager.InstallPaintManager( 
RUNTIME_CLASS(CExtPaintManagerStudio2008) 
 );
```
<span id="page-14-0"></span>

|                | Eile | Edit<br>View Draw                      | Object Window<br>$He$ <sub><math>p</math></sub>          |   | dP ×              |
|----------------|------|----------------------------------------|----------------------------------------------------------|---|-------------------|
|                | Ĵ    | $Ctrl + N$<br><b>New</b>               | <b>□○○△☆   A · □ ·   <del>□</del> · <i>  △</i> ? №</b> , |   |                   |
| ¢              | B    | $Ctrl + O$<br>Open                     |                                                          |   |                   |
| Ľ              | W    | Close<br>$Ctrl + S$<br>Save<br>Save As | Drawck <b>Drawci5 + + + x</b><br>鬯<br>Drawcl3            |   | 11111<br>噩        |
|                | 4    | $Ctrl + P$<br>Print                    |                                                          |   | 88                |
|                |      | Print Preview                          | Custom<br>$\star$ $\times$                               |   | 鸮                 |
|                |      | Print Setup                            | New <b><i>Sopen</i></b> B Save                           | 듸 | 88                |
|                |      | Send<br>Summary Info                   | <b>b B 4 4</b><br>¥<br>4.5                               |   |                   |
|                |      | Exit                                   |                                                          |   | $\mathbb{C}$      |
|                |      |                                        |                                                          |   | Ø,                |
|                |      |                                        |                                                          |   | 跑                 |
|                |      |                                        |                                                          |   | 98                |
|                |      |                                        |                                                          |   |                   |
| $\overline{a}$ |      |                                        | m.                                                       |   | $\overline{z}$ in |

**Figure 7 Visual Studio 2008 theme** 

# **Visual Studio 2005 theme**

You can give your application the look and feel of Microsoft Visual Studio 2005 with just one line of code:

```
g_PaintManager.InstallPaintManager( 
RUNTIME_CLASS(CExtPaintManagerStudio2005) 
 );
```
Ę

<span id="page-15-0"></span>

|    | Drawcli Application - [Drawcl5] |                 |                                               |  |  |  |  |  |
|----|---------------------------------|-----------------|-----------------------------------------------|--|--|--|--|--|
|    | Eile                            |                 | Edit View Draw Object Window Help             |  |  |  |  |  |
|    |                                 | Ctrl+N<br>New   | ヽ <b>□○○</b> △ ░│A ▾◘▾│፴▾│ <i>실</i> ያ ∖       |  |  |  |  |  |
| po |                                 | Open Ctrl+O     | Drawcle   Drawcl5   Drawcl6                   |  |  |  |  |  |
|    |                                 | $C$ lose        |                                               |  |  |  |  |  |
|    | Ы                               | Ctrl+S<br>Save  |                                               |  |  |  |  |  |
|    |                                 | Save As         | <b>Custom</b><br>▼ ×                          |  |  |  |  |  |
|    | g                               | Ctrl+P<br>Print | New <b>Property</b> Open <b>Property</b> Save |  |  |  |  |  |
|    |                                 | Print Preview   |                                               |  |  |  |  |  |
|    |                                 | Print Setup     |                                               |  |  |  |  |  |
|    |                                 | Send            |                                               |  |  |  |  |  |
|    |                                 | Summary Info    |                                               |  |  |  |  |  |
|    |                                 | Exit            |                                               |  |  |  |  |  |
|    |                                 |                 |                                               |  |  |  |  |  |

**Figure 8 Visual Studio 2005 theme** 

## **Office 2003 theme**

You can give your application the look and feel of Microsoft Office 2003 with just one line of code:

```
g_PaintManager.InstallPaintManager( 
RUNTIME_CLASS(CExtPaintManagerOffice2003) 
 );
```
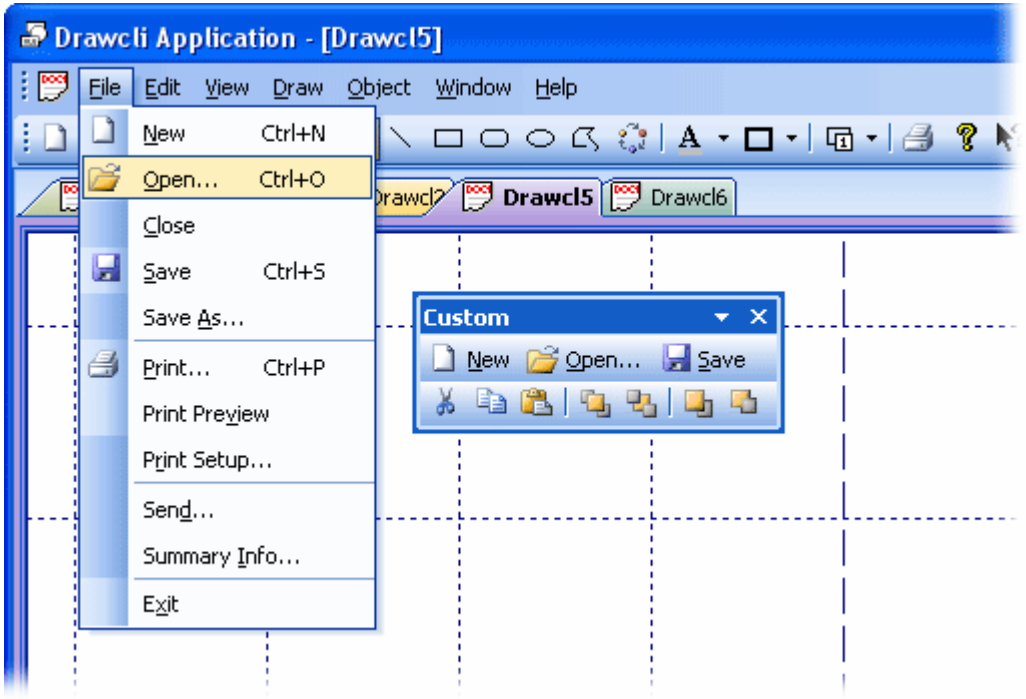

**Figure 9 Office 2003 theme** 

## <span id="page-16-0"></span>**Office 2003 theme (Windows Classis style)**

You can give your application the look and feel of Microsoft Office 2003 when Windows Classis style is turned on in Windows settings with just one line of code:

```
g_PaintManager.InstallPaintManager( 
RUNTIME_CLASS(CExtPaintManagerOffice2003NoThemes) 
 );
```
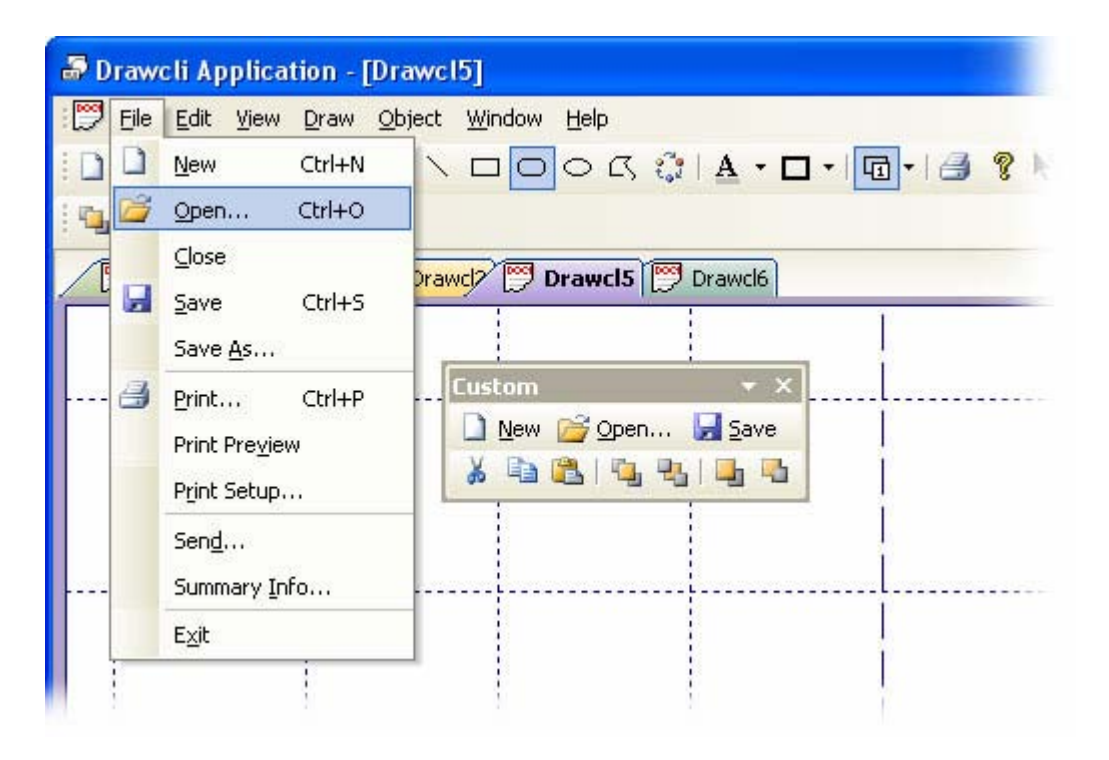

**Figure 10 Office 2003 theme without Windows XP theme colors**

## **Customized Office 2003 theme**

You can customize the Microsoft Office 2003 theme with user-defined colors. By setting the desired basic background and selection colors, you can change the overall appearance of your application regardless of which OS you run.

<span id="page-17-0"></span>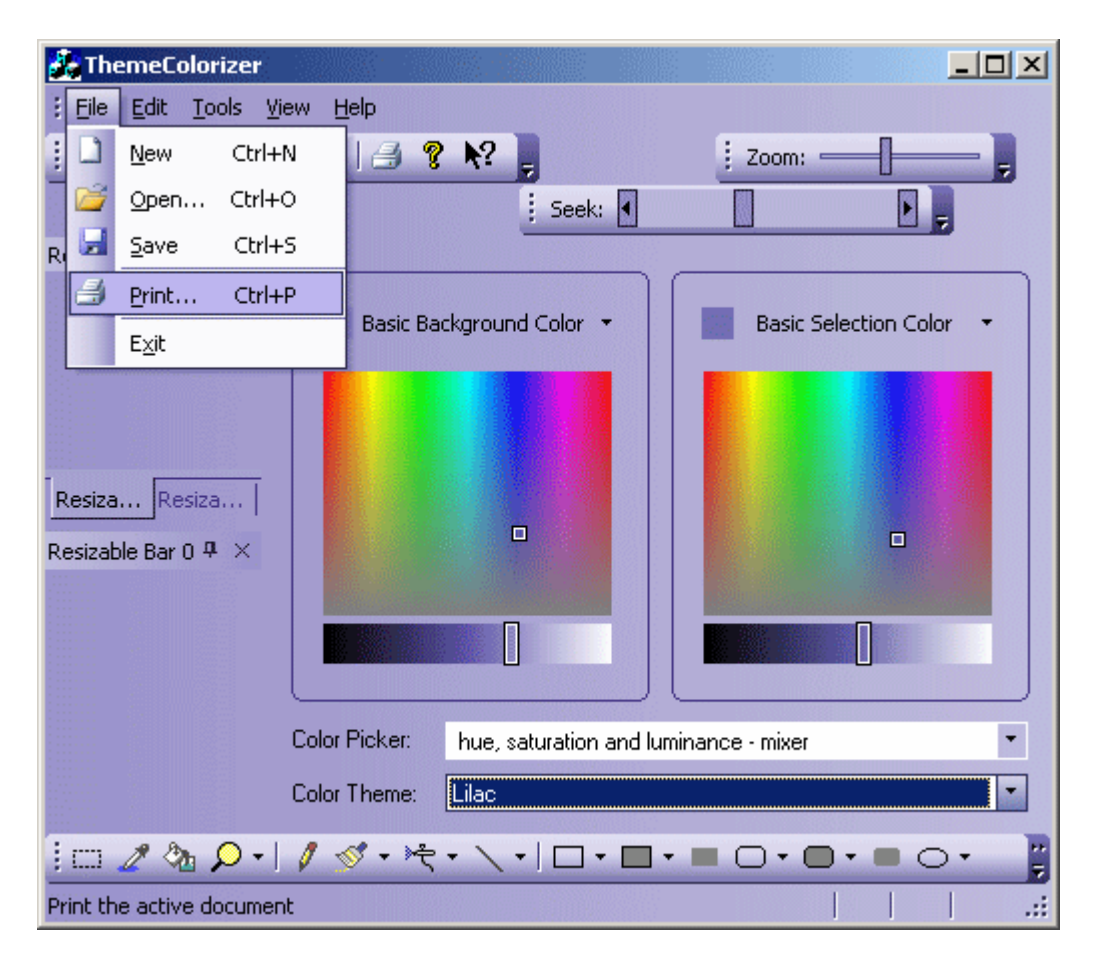

#### **Figure 11 Customized Office 2003 theme**

# **Office XP theme**

You can give your application the look and feel of Microsoft Office XP with just one line of code:

```
g_PaintManager.InstallPaintManager( 
RUNTIME_CLASS(CExtPaintManagerOfficeXP) 
 );
```
<span id="page-18-0"></span>

| 啰 |   | File Edit View Draw Object Window Help                                                                                                    |
|---|---|----------------------------------------------------------------------------------------------------|
|   |   | Ctrl+N<br>New<br>$\setminus \square \cup \bigcirc \mathbb{C}$ $\mathbb{C}$ $\setminus \square$ $\cdot$ $\square$ $\cdot$ $\square$ $\cdot$ $\square$ $\square$ $\square$ |
| ř |   | Open Ctrl+O<br>rawcl2 <sup>rood</sup> Drawcl5 <sup>rood</sup> Drawcl6                                                                                                    |
|   | Ы | $\subseteq$ lose<br>Ctrl+S<br>Save<br>Save As<br>Custom<br>$\star$ $\times$                                                                                              |
|   | B | New P Open Bave<br>Print Ctrl+P<br>Print Preview<br>,<br>Print Setup                                                                                                    |
|   |   | Send<br>Summary Info                                                                                                    |
|   |   | Exit                                                                                                    |

**Figure 12 Office XP theme** 

#### **Office 2000 theme**

You can give your application the look and feel of Microsoft Office 2000 with just one line of code:

```
g_PaintManager.InstallPaintManager( 
RUNTIME_CLASS(CExtPaintManagerOffice2000) 
 );
```
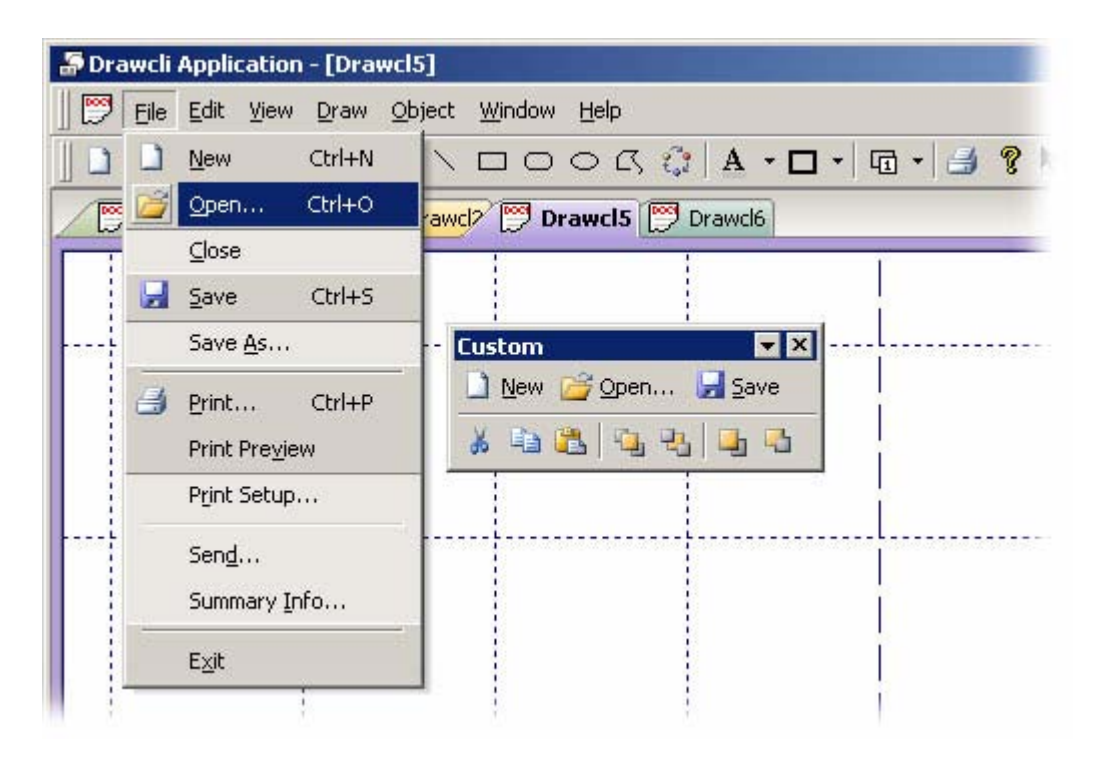

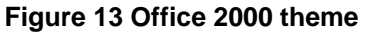

#### <span id="page-19-0"></span>**Windows XP Native theme**

When the native Windows XP theme is used, all the windows in Prof-UIS are drawn using Windows XP theme API. You can apply this theme with this line of code:

```
g_PaintManager.InstallPaintManager( 
 RUNTIME_CLASS(CExtPaintManagerNativeXP) 
 );
```
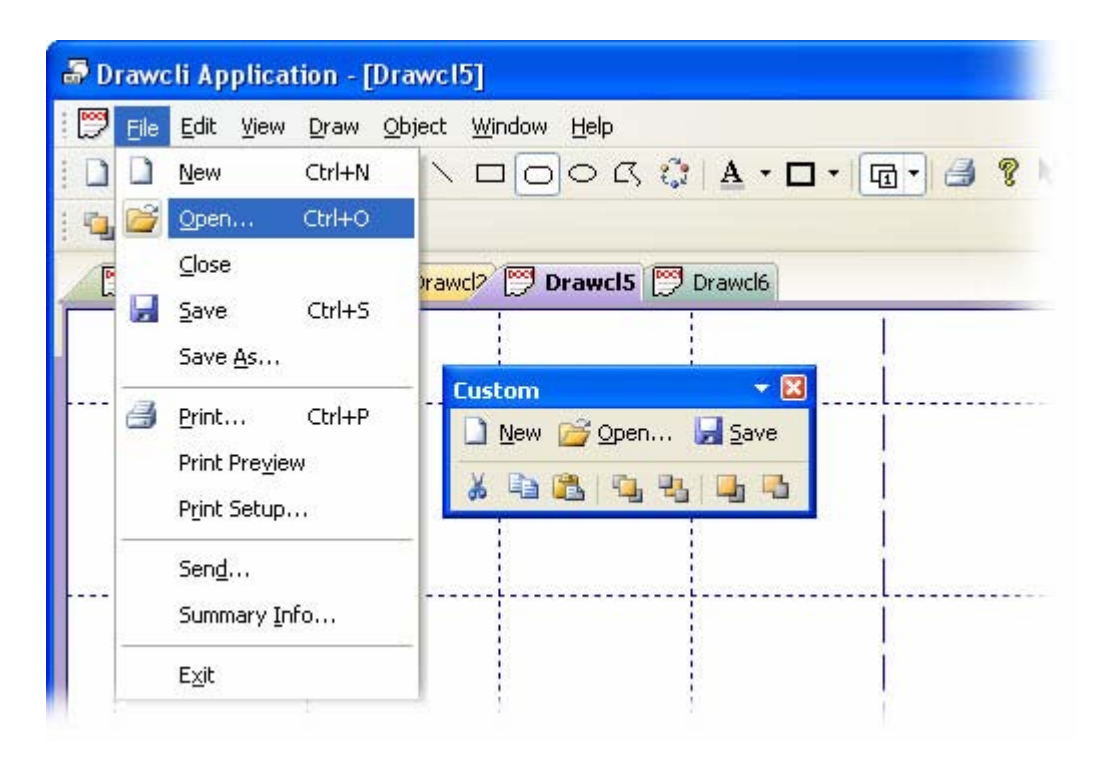

**Figure 13 Native Windows XP theme** 

## **Support for High Contrast**

Prof-UIS is compatible with **High Contrast**, which is a Windows accessibility feature designed for people who have vision impairment. You can read about how to turn on High Contrast color schemes here:

- [Choose a High Contrast Color Combination to Improve Screen Resolution](http://www.microsoft.com/enable/training/windowsxp/highcontrast.aspx) on Windows XP
- **[Turn on High Contrast and change the settings](http://www.microsoft.com/enable/training/windowsvista/hc.aspx) on Windows Vista**

| <b>Prof UIS Controls</b><br>UI theme<br>Favorites Help<br>File  |                                            |                                               |                                                              | <b>EDR</b>                  |
|-----------------------------------------------------------------|--------------------------------------------|-----------------------------------------------|--------------------------------------------------------------|-----------------------------|
| <b>第七日 19 00 14 05 06 06 06 06</b>                              |                                            |                                               |                                                              |                             |
| <b>Buttons</b><br>$\sqrt{2}$                                    | Text alignment -<br>Horizontal:<br>Default | $\Gamma$ Text margins<br>3 一<br>3 - Reset 3 - |                                                              | Multiline push button       |
| Hyperlinks<br>http://<br><b>Tab Window</b><br>Tab   11          | Vertical:<br>Default<br>Icon alignment     | 3 号<br>lcon margins                           | <b>CExtButton</b>                                            |                             |
| trl / Tab<br><b>Tab Containers</b>                              | Horizontal:<br>Default<br>Vertical:        | 3 준<br>3 - Reset 3 -                          | With menu<br>Color                                           | <b>Tooltip Text</b>         |
| Ges.<br>Popup Menus<br><b>Learning</b><br><b>Contractor</b>     | Default                                    | 3 준                                           | Ø,<br>Push-Like                                              |                             |
| Status Bar<br>CAPIT<br>Frie E<br>Menubar & Toolbars<br><b>D</b> | &Curson<br>Default<br>٤                    | 123<br><b>Tooltip Text</b>                    | Border (when "Flat")<br>Show Focus Rect<br>Split Button Mode | $\nu$ Enable<br>$\Box$ Flat |
| Calendar<br>$\frac{1}{2}$                                       | <b>Check Box</b><br>CEdCheckBox            | O CExtRadioButton                             |                                                              |                             |
| Date & Time<br>G                                                | Multiline<br><b>CExtCheckBox</b>           | Multiline<br>CExt Radio Button<br>$\circ$     |                                                              |                             |
| Grid                                                            | <b>▽</b> Enable<br>$\Box$ Tri-state        | $\Box$ Left text<br>Skin:<br>Show Focus Rect  | Standard                                                     |                             |
|                                                                 |                                            |                                               | << Back                                                      | OK<br>Next >>               |

**Figure 15 ProfUIS Controls sample when High Contrast #1 color scheme is on** 

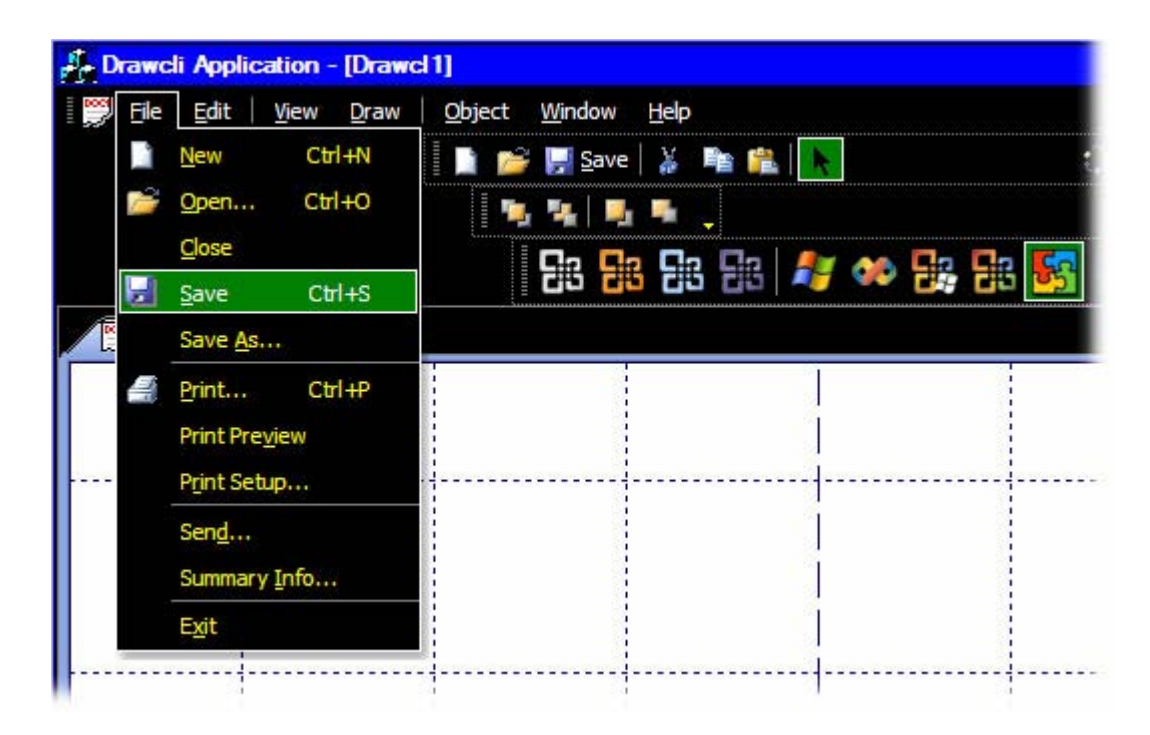

**Figure 16 Drawcli sample when High Contrast #1 color scheme is on** 

# <span id="page-21-0"></span>**Toolbars**

#### **Dockable toolbars**

The Prof-UIS toolbar provides many additional features not available in MFC:

 When you drag or resize a toolbar, its entire image is displayed, not only its outline (see [Figure](#page-21-1) [17\)](#page-21-1).

<span id="page-21-1"></span>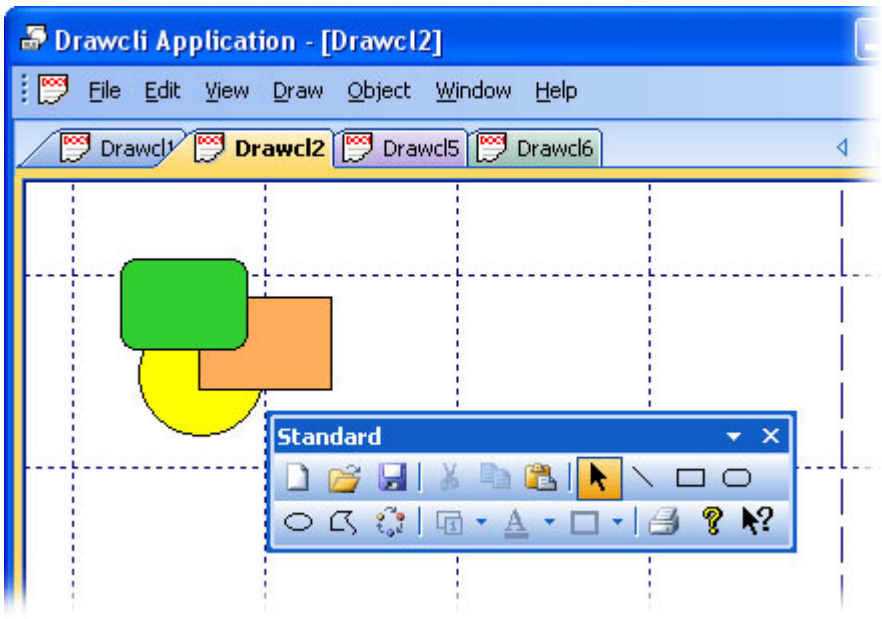

#### **Figure 17 Displaying the entire image of the toolbar while it is being dragged/resized**

 Built-in split button, which is divided into two parts. By clicking the left part, you fire the command associated with this button. You can assign another command to this button by clicking its right part (identified with a down arrow) and selecting the required command from the drop-down list (see [Figure 18\)](#page-21-2).

<span id="page-21-2"></span>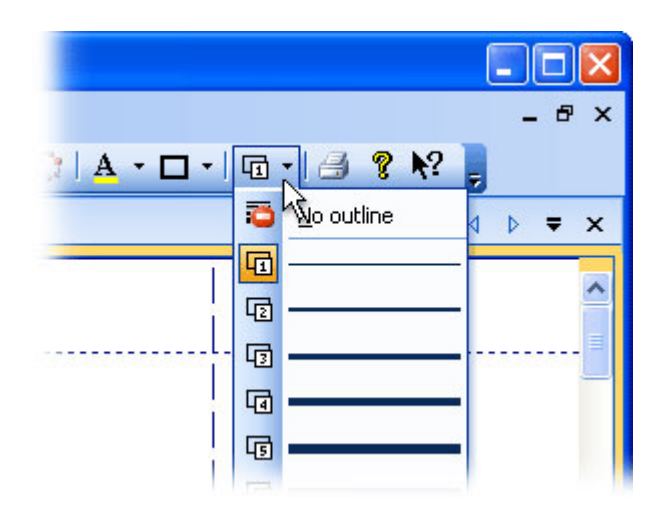

**Figure 18 Split button in a toolbar** 

 Chevron button, which is the right-most button on any Prof-UIS toolbar. By right-clicking it, you can see the toolbar buttons that cannot fit the toolbar area when it is docked. With the chevron button, you can also quickly customize the toolbar (see [Figure 19\)](#page-22-0).

<span id="page-22-0"></span>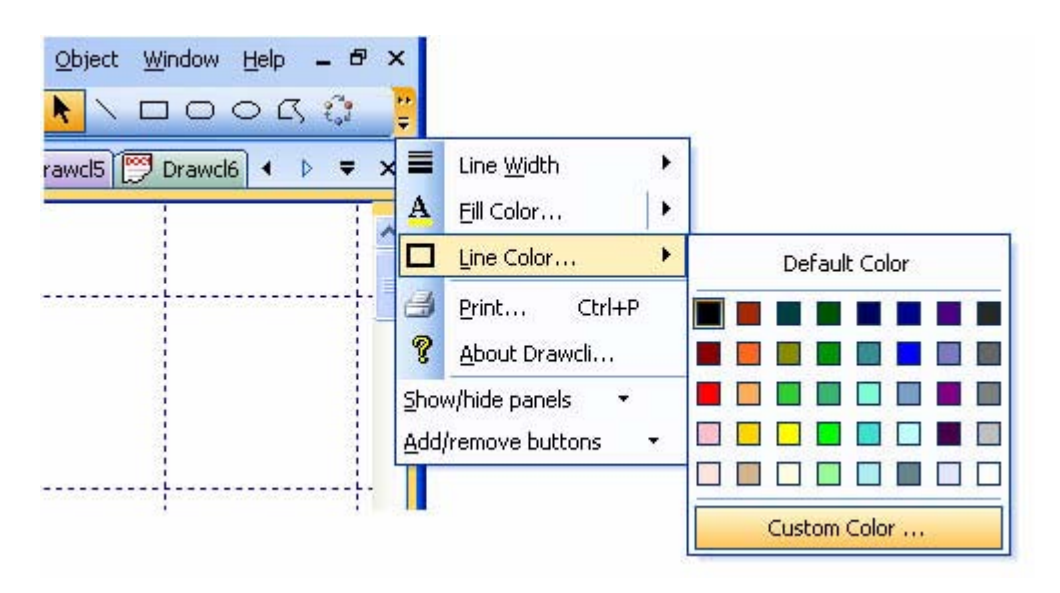

**Figure 19 Toolbar chevron button** 

 Customize dialog and completely customizable toolbars, menus, and keyboard accelerators (see [Figure 20\)](#page-22-1).

<span id="page-22-1"></span>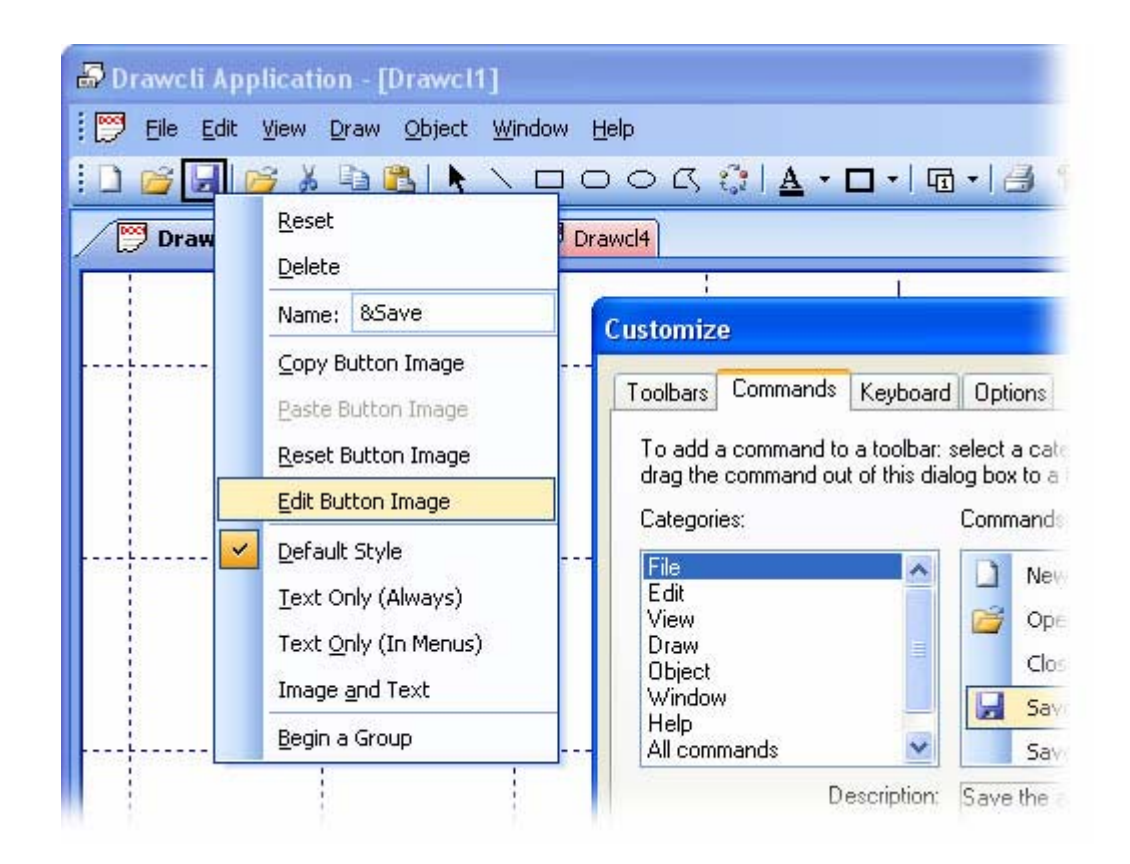

#### **Figure 20 Customize dialog and completely customizable toolbars, menus, and keyboard accelerators**

 Quick toolbar customization with the "Add or Remove Buttons" submenu available from the chevron button (see [Figure 21\)](#page-23-0).

<span id="page-23-0"></span>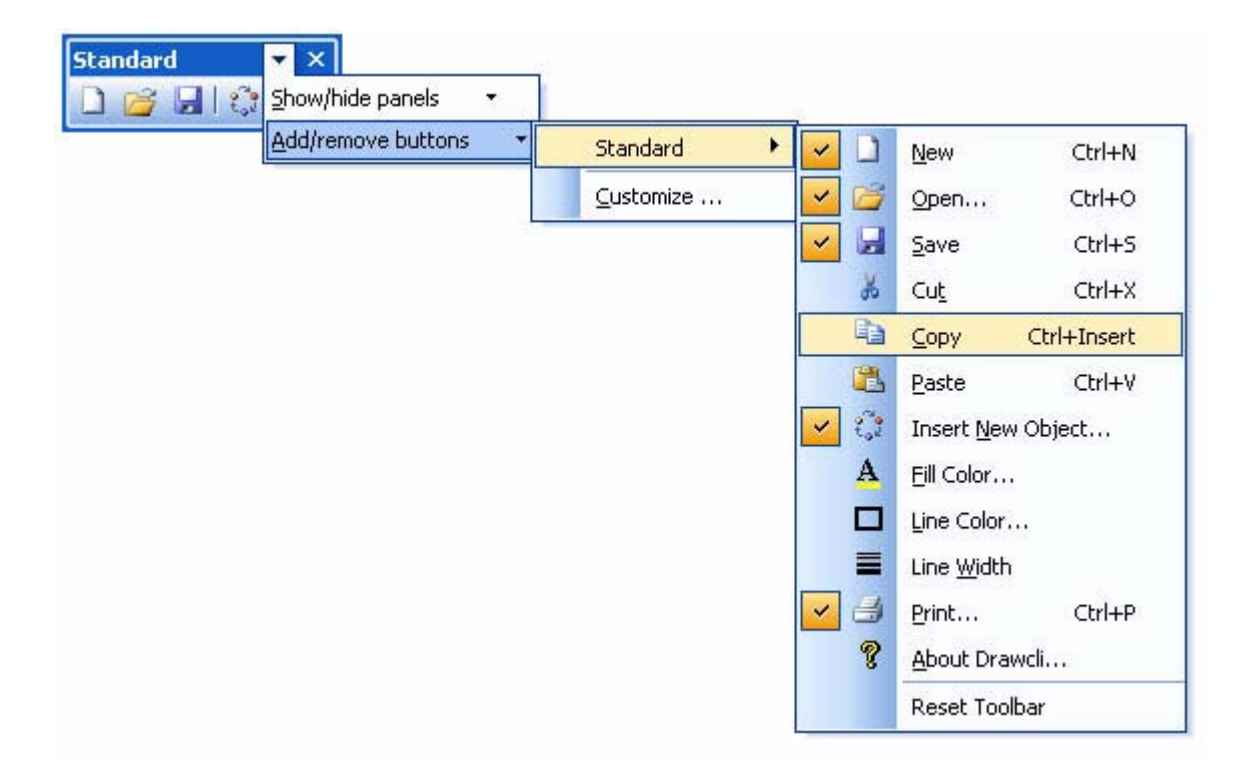

**Figure 21 Quick toolbar customization with "Add or Remove Buttons"** 

 ALT customization (without the Customize dialog). By pressing and holding the ALT key, you can move, copy, or remove any toolbar button or menu item with the mouse pointer (see [Figure 22\)](#page-23-1).

<span id="page-23-1"></span>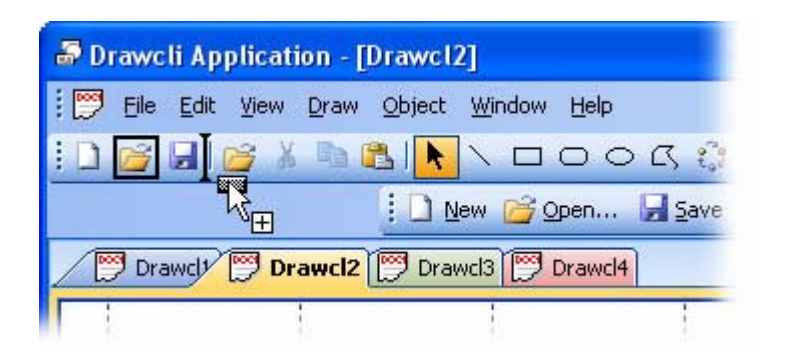

**Figure 22 ALT customization (without the Customize dialog)** 

Consistent resizable combo/edit/date fields (see [Figure 23\)](#page-24-0).

<span id="page-24-0"></span>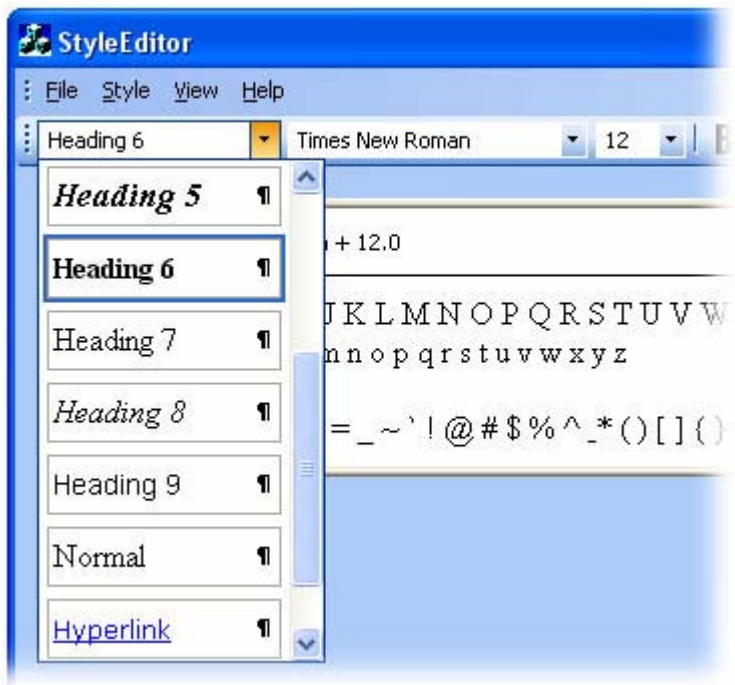

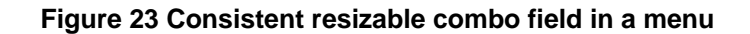

**Undo/redo button (see [Figure 24\)](#page-24-1).** 

<span id="page-24-1"></span>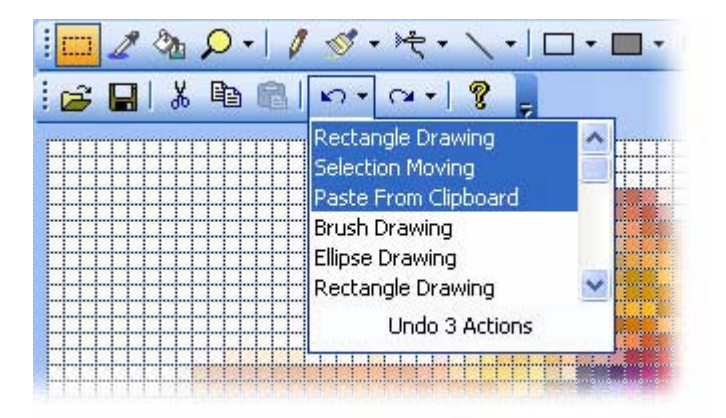

**Figure 24 Undo/redo button with its drop-down menu** 

Color picker button with a color pop-up menu (see [Figure 25\)](#page-25-0).

<span id="page-25-0"></span>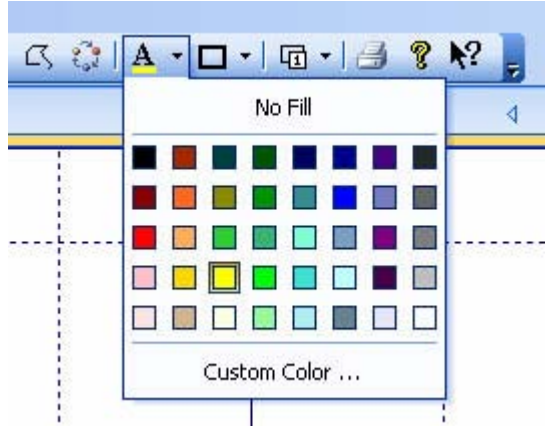

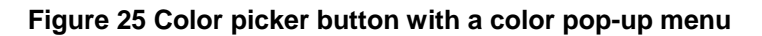

**Sliders/scroll bars button (see [Figure 26\)](#page-25-1).** 

<span id="page-25-1"></span>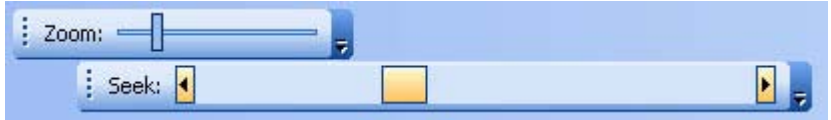

**Figure 26 Slider ("Zoom") and a scroll bar ("Seek") in a toolbar**

<span id="page-25-2"></span> Built-in context menu over areas occupied by the menu bar, toolbars and/or resizable control bars in the frame window (see [Figure 27\)](#page-25-2).

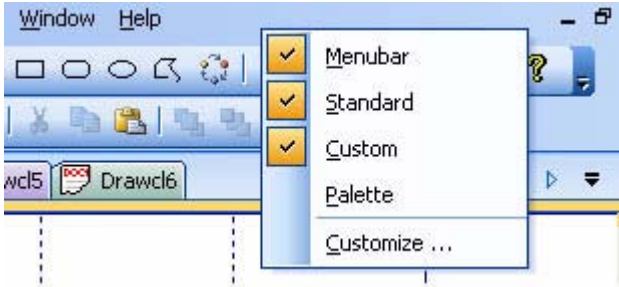

#### **Figure 27 Built-in context menu over the area occupied by docked toolbars and the menu bar**

 Alpha icons for disabled toolbar buttons in the Microsoft Office 2003 and Visual Studio 2005 themes when high/true color monitor mode is turned on (see [Figure 28\)](#page-25-3).

<span id="page-25-3"></span>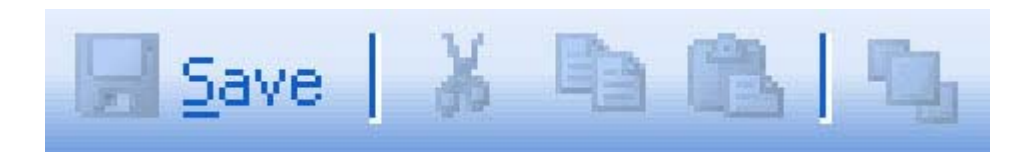

#### **Figure 28 Alpha icons for disabled toolbar buttons (Microsoft Office 2003 and Visual Studio 2005 themes)**

Large icons (see [Figure 29\)](#page-26-0).

<span id="page-26-0"></span>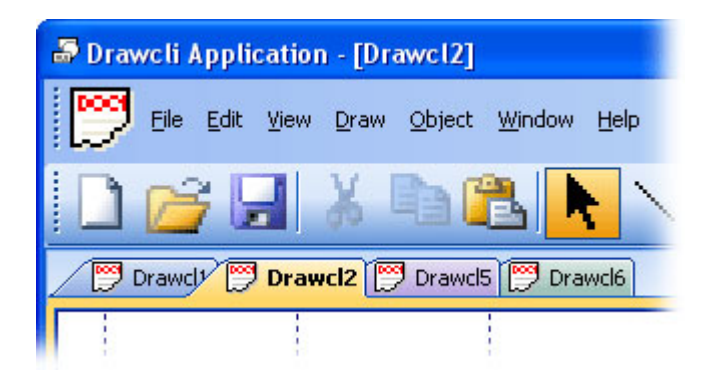

**Figure 29 Large icon mode** 

**Text support for toolbar buttons: You can customize any toolbar button so that the toolbar can** display its icon, its text, or both its icon and text (see [Figure 30\)](#page-26-1).

<span id="page-26-1"></span>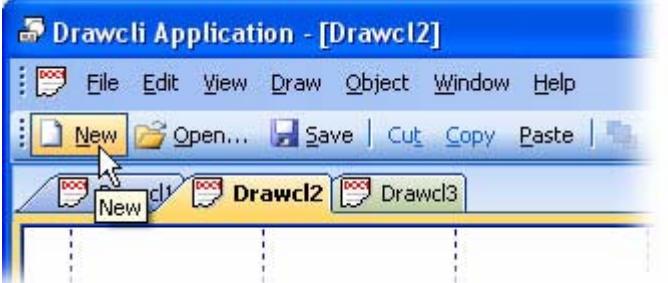

**Figure 30 Text support for toolbar buttons** 

**Prof-UIS also allows the user to dock the toolbar to any side of the frame window or make it** floating (see [Figure 31\)](#page-27-0).

<span id="page-27-0"></span>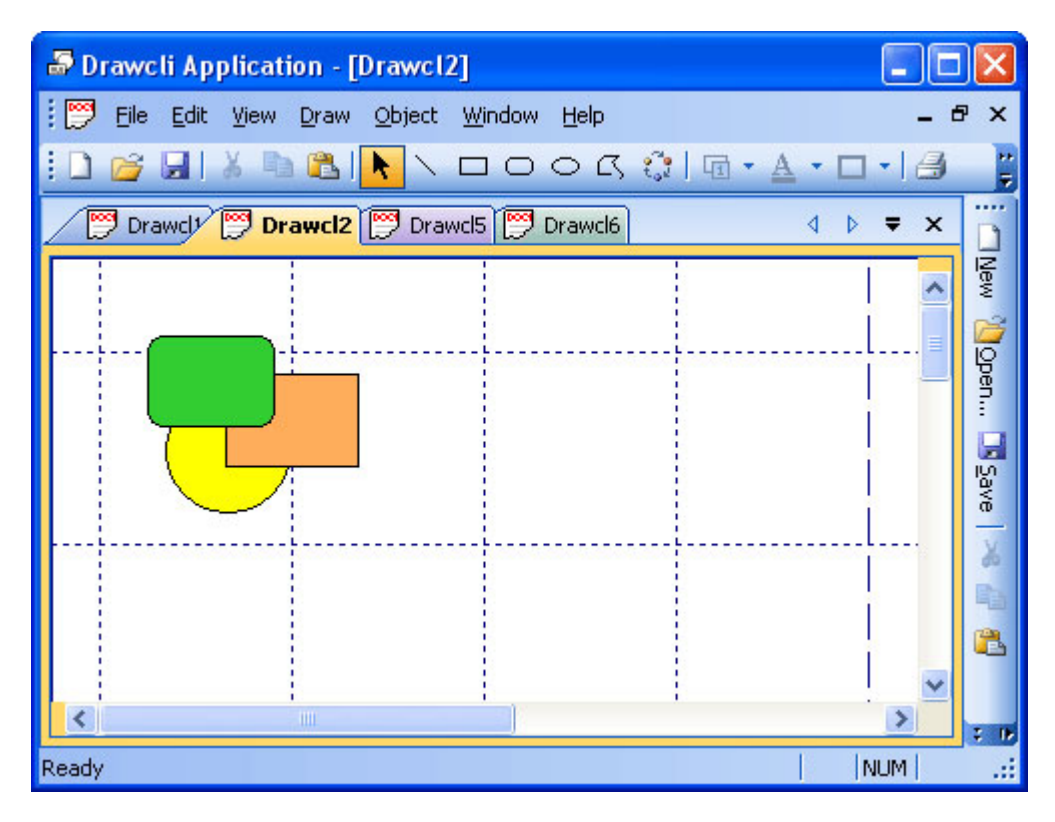

<span id="page-27-1"></span>**Figure 31 Toolbar docked on the right** 

 The developer can draw its own buttons in a new, customized fashion and put them on the toolbar (see [Figure 32\)](#page-27-1).

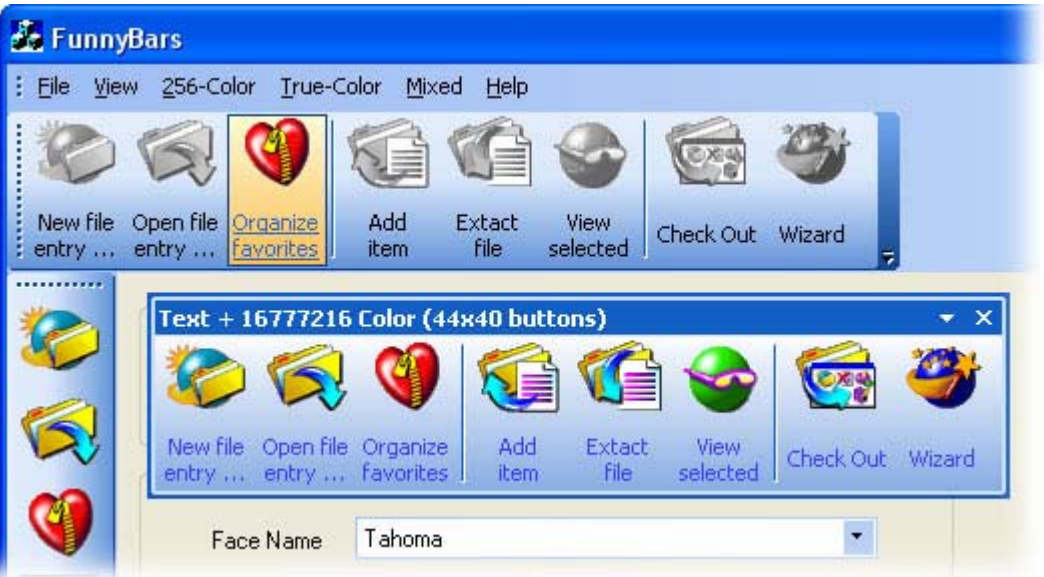

**Figure 32 Toolbar custom-drawn buttons** 

 The toolbar is fully compatible with the OLE client/server technology, which means it is automatically hidden when an OLE object becomes in-place active and vice versa (see [Figure](#page-28-1) [33\)](#page-28-1).

<span id="page-28-1"></span><span id="page-28-0"></span>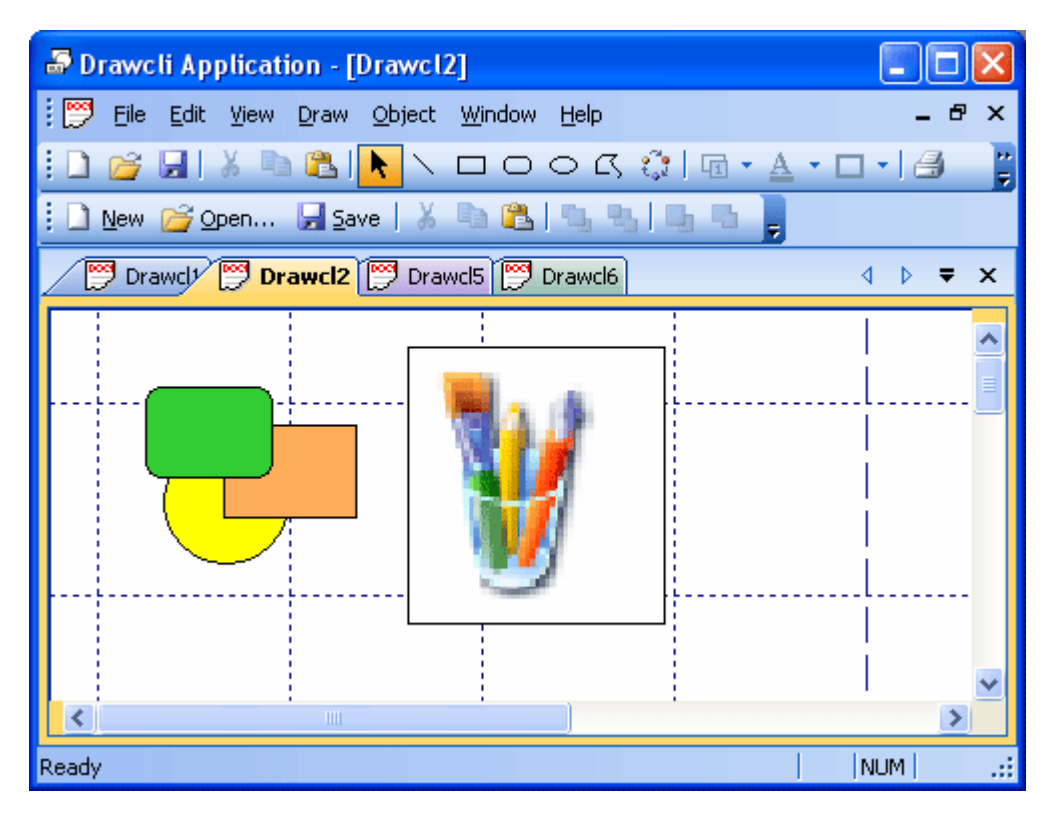

**Figure 33 Support for the OLE client/server technology**

#### **Tabbed toolbars**

The tabbed toolbar allows you to increase the view area by reducing the number of toolbars docked with each other. The toolbars (the CExtToolControlBar class) are hidden inside the tab page container which, in its turn, is put inside the master toolbar. You can easily access inner toolbars by clicking tabs. The following tab styles are supported:

<span id="page-28-2"></span>Whidbey (see [Figure 34\)](#page-28-2)

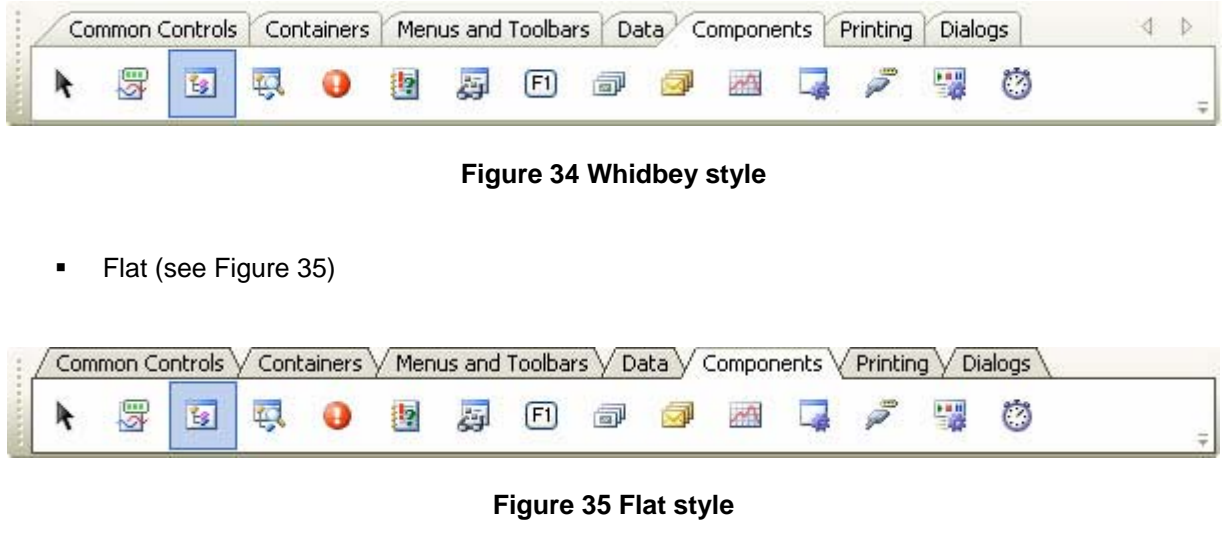

<span id="page-28-3"></span>One Note (see [Figure 36\)](#page-29-0)

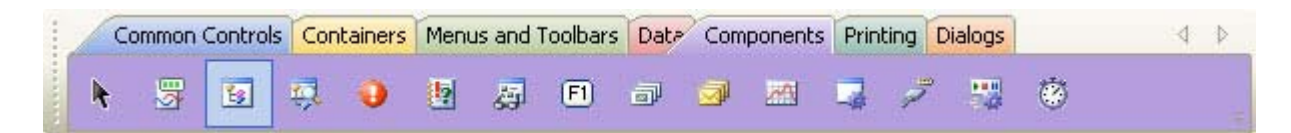

<span id="page-29-0"></span>**Figure 36 One Note style**

Visual Studio 2005 Beta 1 (see [Figure 37\)](#page-29-1)

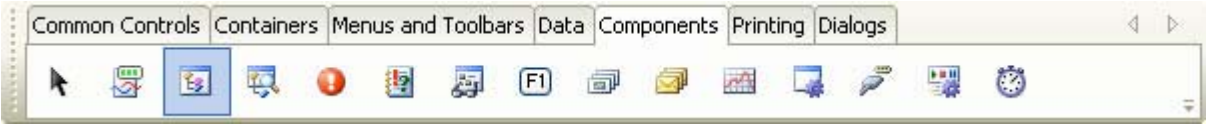

<span id="page-29-1"></span>**Figure 37 Visual Studio 2005 Beta 1 style** 

Visual Studio 2005 Beta 2 (see [Figure 38\)](#page-29-2)

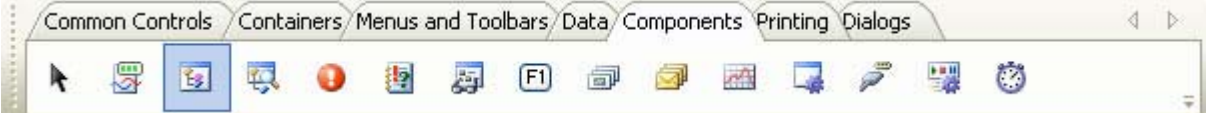

<span id="page-29-2"></span>**Figure 38 Visual Studio 2005 Beta 2 style** 

Visual Studio 2005 Beta RC (see [Figure 39\)](#page-29-3)

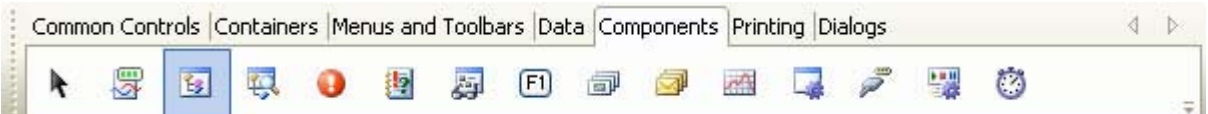

#### <span id="page-29-3"></span>**Figure 39 Visual Studio 2005 RC style**

Buttons (see [Figure 40\)](#page-29-4)

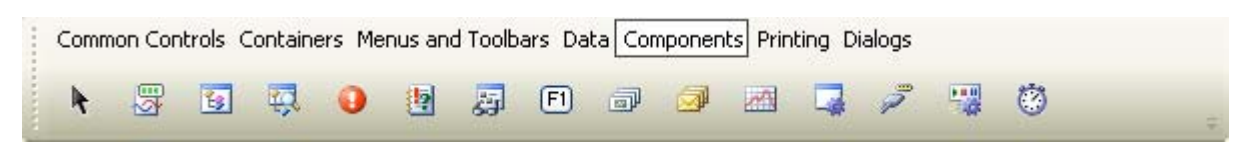

#### <span id="page-29-4"></span>**Figure 40 Buttons style**

You can also set the tabs so that they appear on the left/right or at the top/bottom sides (see [Figure](#page-30-1)  [41\)](#page-30-1).

<span id="page-30-1"></span><span id="page-30-0"></span>

| Ł.              |                     | <b>TabbedBars</b>                                                                                        |              |                  |
|-----------------|---------------------|----------------------------------------------------------------------------------------------------|--------------|------------------|
|                 | <b>View</b><br>Eile | Help                                                                                                    |              |                  |
|                 | Q                   | 88 Visual Studio 2005<br>8 MS Office 2003 XP MS Office XP 2K MS Office 2000<br>÷<br>۳                    |              |                  |
|                 |                     | Common Controls<br>Menus and Toolbars<br>Containers<br>Data<br>Components<br>Printing<br>Dialogs         | ∢            | $\triangleright$ |
|                 |                     | ₩<br>Ø<br>辱<br>F1<br>ł,<br>钐<br>Þ<br>缷                                                                   |              |                  |
|                 |                     | Tabbed Toolbar Options   Resizable Bar Options  <br>Other Options<br>∢<br>Þ                              |              |                  |
|                 | k                   | Tab control orientation for all the tabbed toolbars when                                                 | k            |                  |
| Common Controls | $\boxed{ab}$        | top<br>docked at the top:<br>$\bullet$<br>bottom                                                         | $\boxed{ab}$ | Common Controls  |
|                 | ☑                   | docked at the bottom:<br>top<br>bottom<br>$\bullet$                                                      | ☑            |                  |
|                 |                     | docked at the left:<br>$\circ$<br>left<br>right<br>$\cup$                                                |              |                  |
| Þ               | 股                   | left<br>$\odot$ right<br>docked at the right:                                                            | 殿            | Containers       |
| Containers      | FŐ                  | $\odot$<br>floating:<br>top<br>bottom                                                                    | 國            |                  |
|                 | T.                  | Outer<br>Top/Left<br>Bottom/Right<br>Inner                                                               | 誧            |                  |
|                 |                     |                                                                                                    |              | <b>Menus</b> and |
| Menus at        | A                   |                                                                                                    | A            | $\rightarrow$    |
| $\triangle$     |                     |                                                                                                    |              | ▵                |
|                 | τ<br>₽              |                                                                                                    | φ<br>₽       |                  |
| i               | R                   | E.<br>e<br>B                                                                                             |              |                  |
|                 |                     | Menus and Toolbars   Data  <br>Common Controls<br>Components<br><b>Printing</b><br>Dialogs<br>Containers | ◁            | $\triangleright$ |
|                 | Ready               |                                                                                                    | CAP NUM SCRL | шÎ               |

**Figure 41 Support for the OLE client/server technology**

#### **Resizable combo/edit/date fields**

Prof-UIS supports two types of controls in toolbars: window-based controls (like a combo box control) and windowless built-in fields including edit, combo, and date fields. The latter can be used in customizable applications and have the following advantages:

- They are drag-and-droppable when the Customize dialog is open.
- The end user can change their width using the ALT key or when the Customize dialog is open.
- You can put them in pop-up menus, in the menu bar, and in the pop-up menu invoked from the toolbar's chevron.
- The contents of these fields is automatically synchronized if there are more than one copy of a particular field.
- String values of the combo field are stored not in the control's memory but initialized each time the field is about to appear on the screen.

<span id="page-31-0"></span>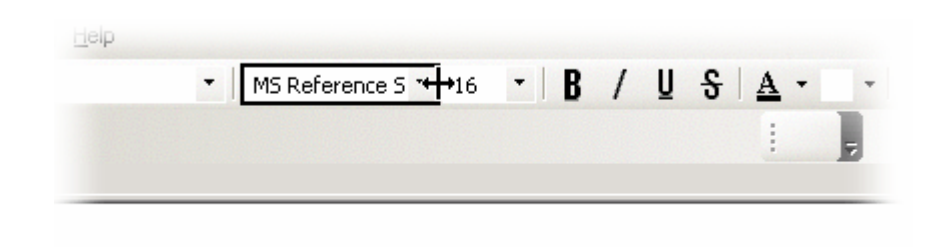

**Figure 42 Changing the width of an edit field in a toolbar at run time** 

#### **Persistent affixment algorithm**

The Prof-UIS persistent affixment algorithm, which deals with redocking and repositioning control bars, makes all control bars user-friendly. The control bars can restore their exact positions and sizes after redocking the bars or resizing the frame.

#### **Built-in theme switcher toolbar**

Built-in CExtThemeSwitcherToolControlBar toolbar can be used for switching between supported themes (see [Figure 43\)](#page-31-1).

<span id="page-31-1"></span>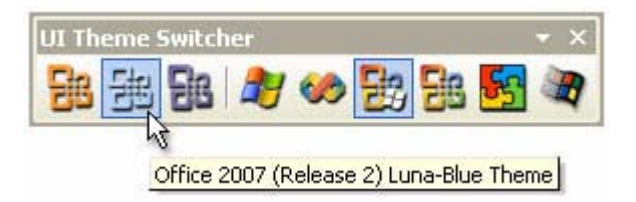

**Figure 43 Built-in theme switcher toolbar** 

# **Control Bars**

#### **Visual Studio .NET/2005-like control bar**

The docking algorithm for Visual Studio .NET-like control bars allows them to be docked into the main frame window or inside tabbed control bar containers, which have detachable tabs and support the autohide mode.

While dragging a control bar, its outline representation shows the exact location where the bar can be dropped. If a special style applied, that outline is replaced with the control bar's image as it is implemented in Task Area of Microsoft Office XP.

The resizable control bar is fully compatible with the OLE client/server technology, which means it is automatically hidden when an OLE object becomes in-place active and vice versa.

Prof-UIS implements both Visual Studio .NET and Visual Studio 2005 resizable control bars and tab containers.

<span id="page-32-0"></span>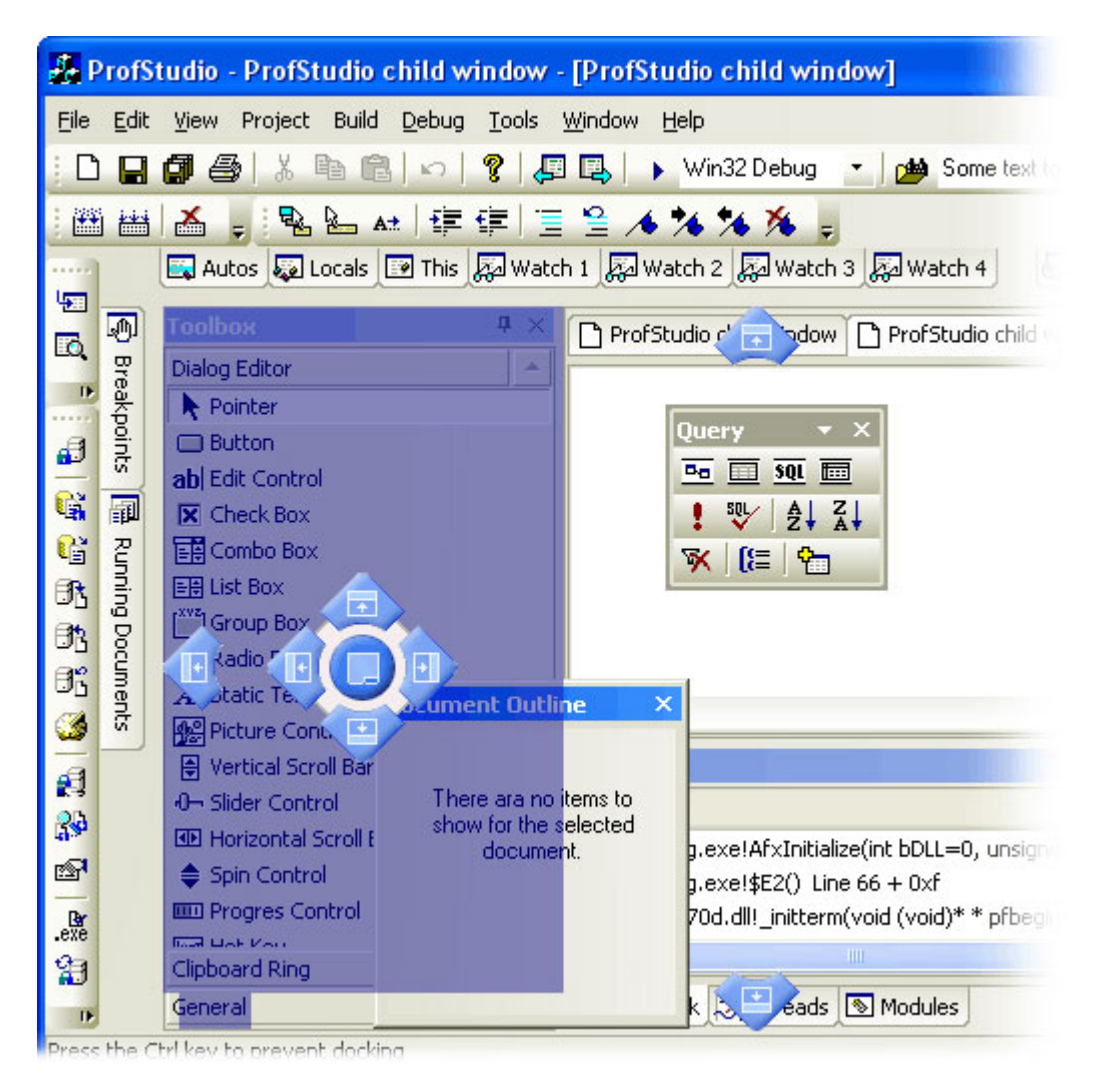

**Figure 44 Docking algorithm for Visual Studio 2005 control bars**

#### **Docking into dynamic tab containers**

You can dock a control bar not only to the main frame but to another control bar. In the latter case, both control bars are put into a tab container, which itself is dockable and resizable. You can make a control bar floating back by detaching the tab associated with this control bar in the container.

<span id="page-33-0"></span>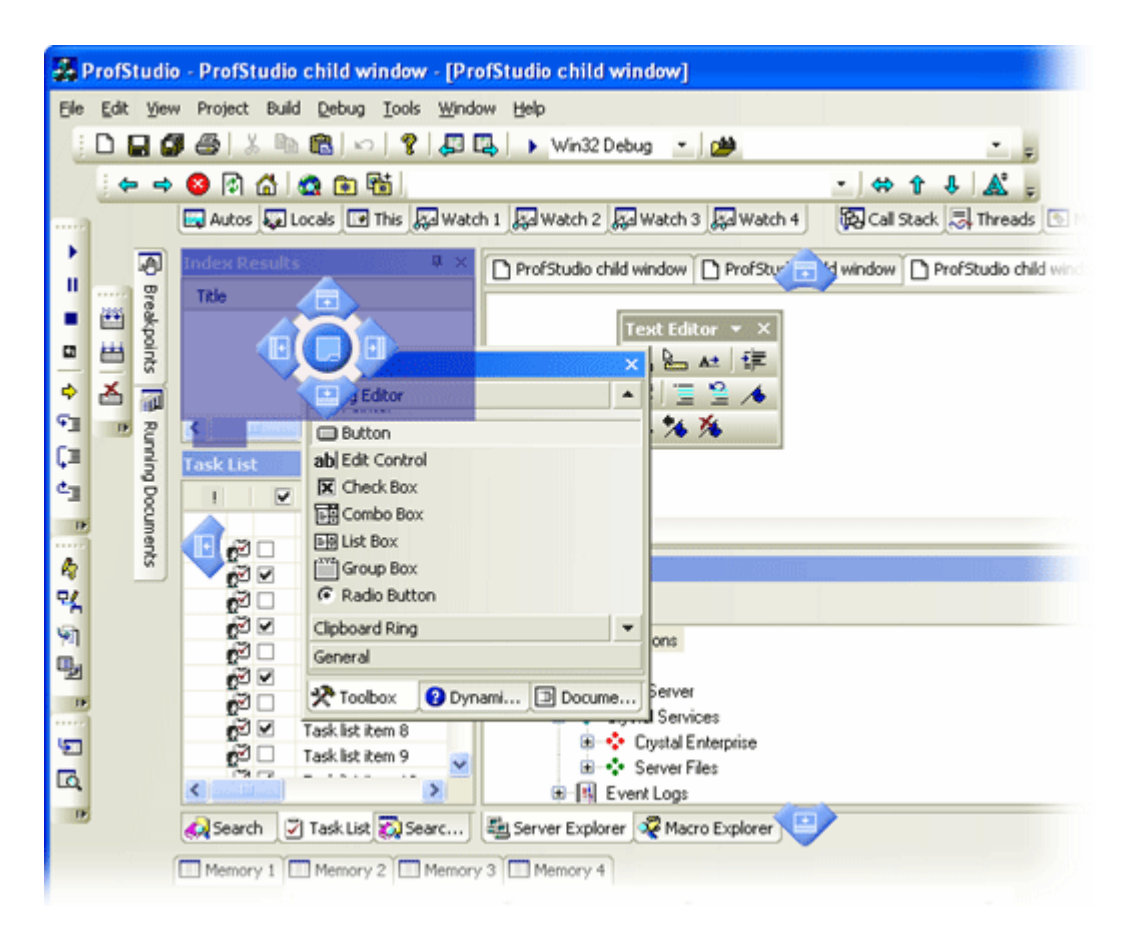

**Figure 45 Dynamic tab containers**

#### **Autohide feature**

The dockable control bars support the Autohide mode. You can hide a docked control bar by releasing the pin button in its caption. When autohidden, the control bar is represented by a tab. The Autohide feature works exactly like in Visual Studio .NET/2005.

<span id="page-34-0"></span>

| FormEditor - [Form1]                            |    |                        |    |     |                |                                                     |
|-------------------------------------------------|----|------------------------|----|-----|----------------|-----------------------------------------------------|
| Poc.<br>Eile<br>Edit<br>View<br>Tools<br>Window |    |                        |    |     |                | Help                                                |
| $D \ncong \square$<br>盖<br>睡<br>?               |    |                        |    |     |                | ð<br>$\Box$                                         |
| Toolbox                                         |    |                        |    |     | 4.<br>$\times$ | Form3<br>Form1<br>Form2                             |
| $\boxdot$                                       |    | <b>Dialog Editor</b>   |    |     |                |                                                     |
|                                                 | ab | lаЫ                    | ঢ় | 邼   |                | <b>Turkimin and material condition</b><br>Auto Hide |
| $\mathbf{r}^{\text{xyz}}$                       | O  | Aα                     | 圝  | 힆   | 后              |                                                     |
| 图目                                              | 图  | m                      | 嗓  | 888 | 际              | $\frac{1}{2}$                                       |
| <b>t</b>                                        | 目  | 豔                      | Ħ  | H   | ञ              | Ξ                                                   |
| 國                                               | Ð  |                        |    |     |                | Ξ<br>Ξ                                              |
| <b>Clipboard Ring</b><br>$\boxplus$             |    |                        |    |     | ٠<br>۳         |                                                     |
| <b>General</b><br>$\boxplus$                    |    |                        |    |     |                | -                                                   |
| Θ                                               |    | <b>Simple Controls</b> |    |     |                | ۳<br>۳                                              |
| R                                               | ab | abl                    | ⊽  | 圉   | FH             | ۳<br>-<br>۷                                         |
| <sub>Γ</sub> χγε <sub>ι</sub>                   | G  | Aα                     | 屬  |     |                | Ξ<br>۲                                              |
| <b>Scrollbar Controls</b><br>$\boxplus$         |    |                        |    |     |                | ۰<br>۳                                              |
| <b>Win32 Controls</b><br>$\mathbf \Xi$          |    |                        |    |     |                | ۰                                                   |
|                                                 |    |                        |    |     |                | -<br>۳                                              |
|                                                 |    |                        |    |     |                | ц                                                   |
|                                                 |    |                        |    |     |                |                                                     |
|                                                 |    |                        |    |     |                |                                                     |

**Figure 46 Autohide feature for control bars** 

#### **Docking markers**

Docking markers, first introduced in Visual Studio 2005, allow you to see where the control bar, you are dragging over the screen, is about to be docked. The following docking marker style are supported in Prof-UIS:

- Visual Studio 2008 on Windows Vista (see [Figure 47](#page-35-0) and [Figure 48\)](#page-36-0)
- Visual Studio 2008 on Windows XP (see [Figure 49](#page-37-0) and [Figure 50\)](#page-38-0)
- Visual Studio 2005 (see [Figure 51](#page-39-0) and [Figure 52\)](#page-40-0)
- Visual Studio 2005 Beta 1 (see [Figure 53](#page-41-0) and [Figure 54\)](#page-42-1)

<span id="page-35-0"></span>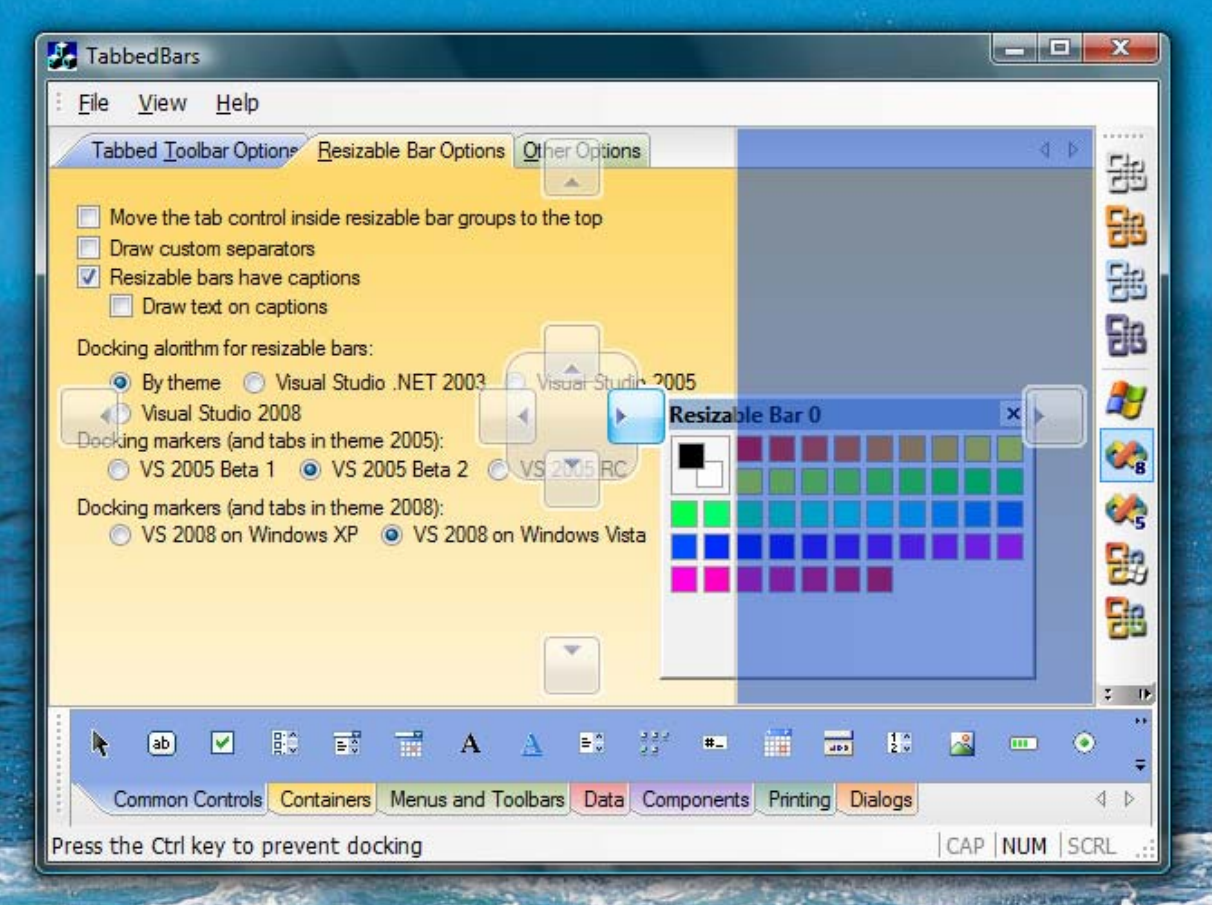

**Figure 47 Visual Studio 2008 Vista docking markers when docking a control bar to the right side of the main frame window**
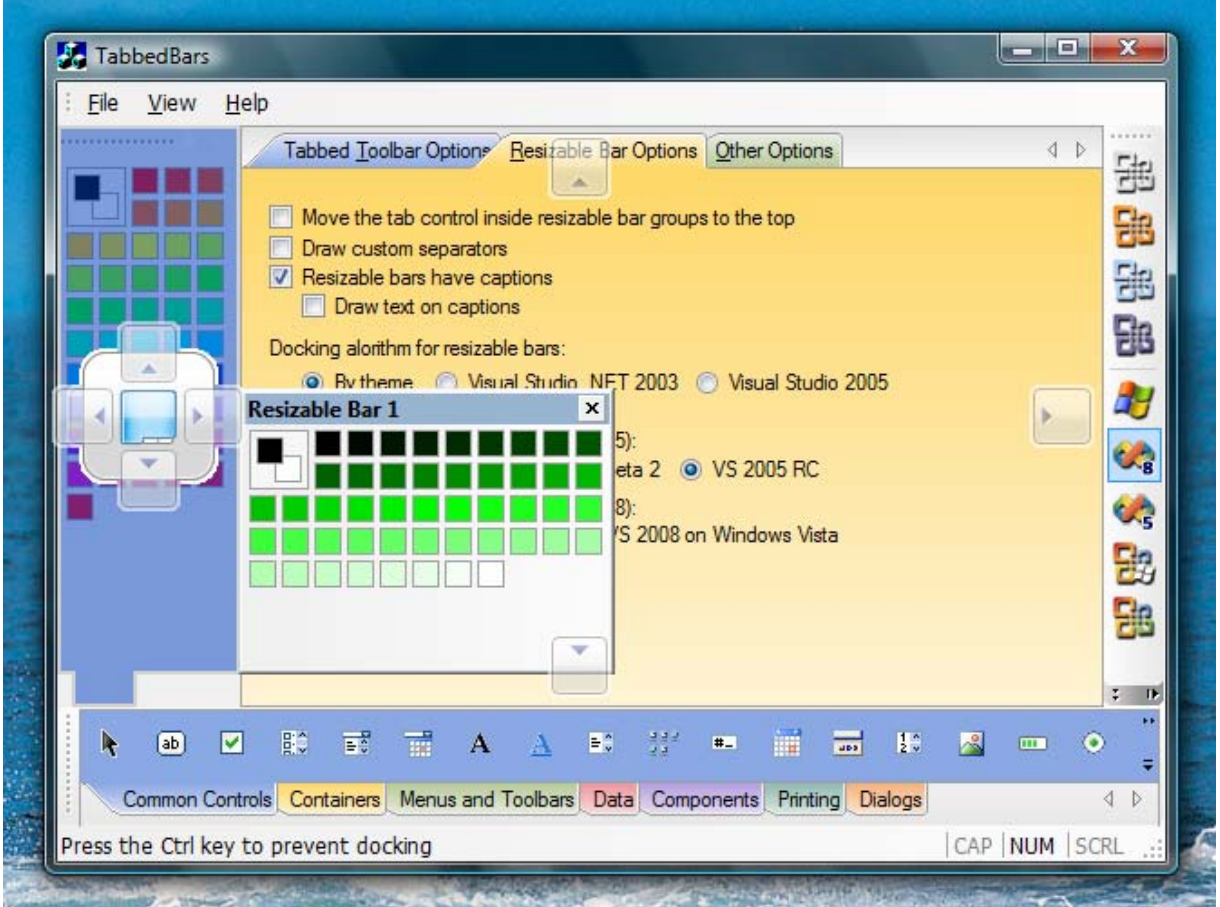

**Figure 48 Visual Studio 2008 Vista docking markers when docking a control bar into a tabbed container** 

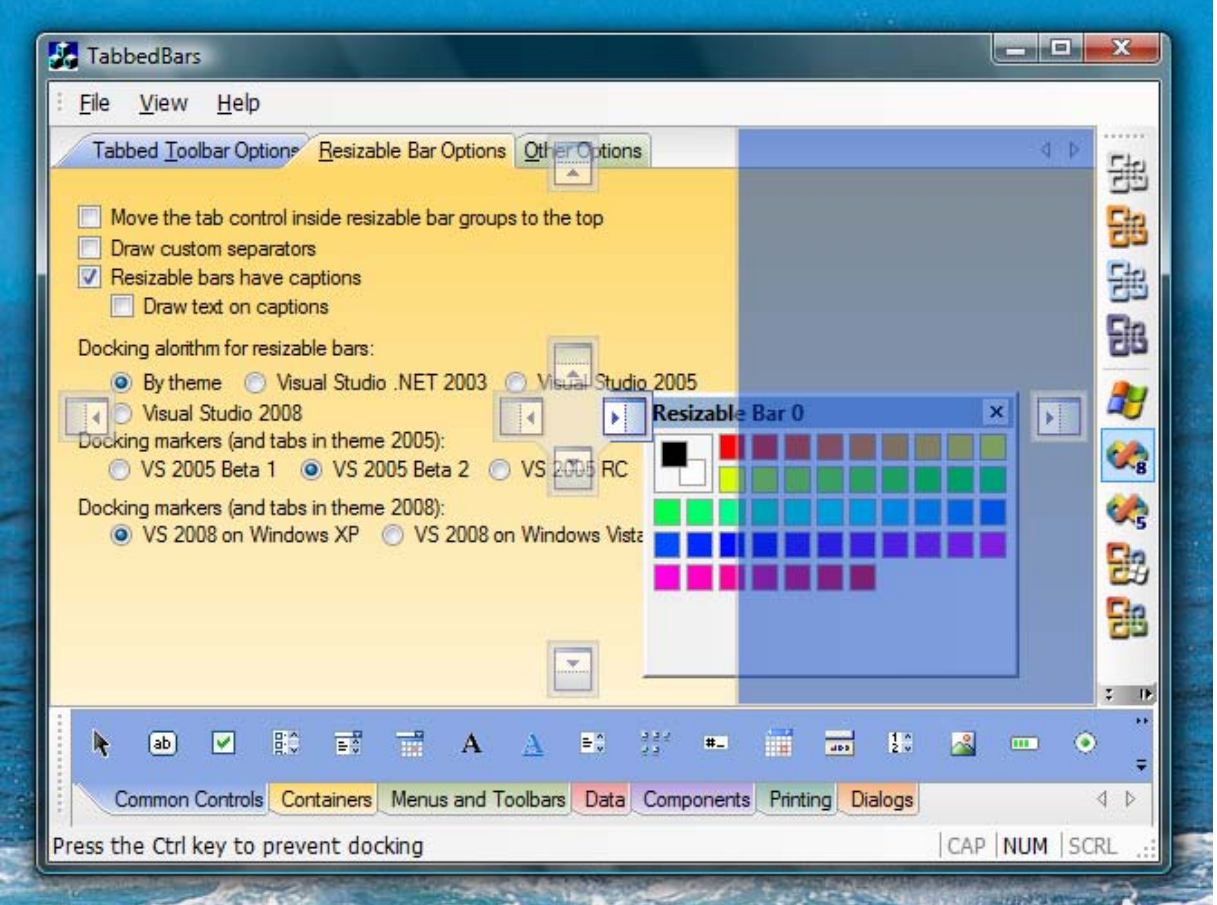

**Figure 49 Visual Studio 2008 XP docking markers when docking a control bar to the right side of the main frame window**

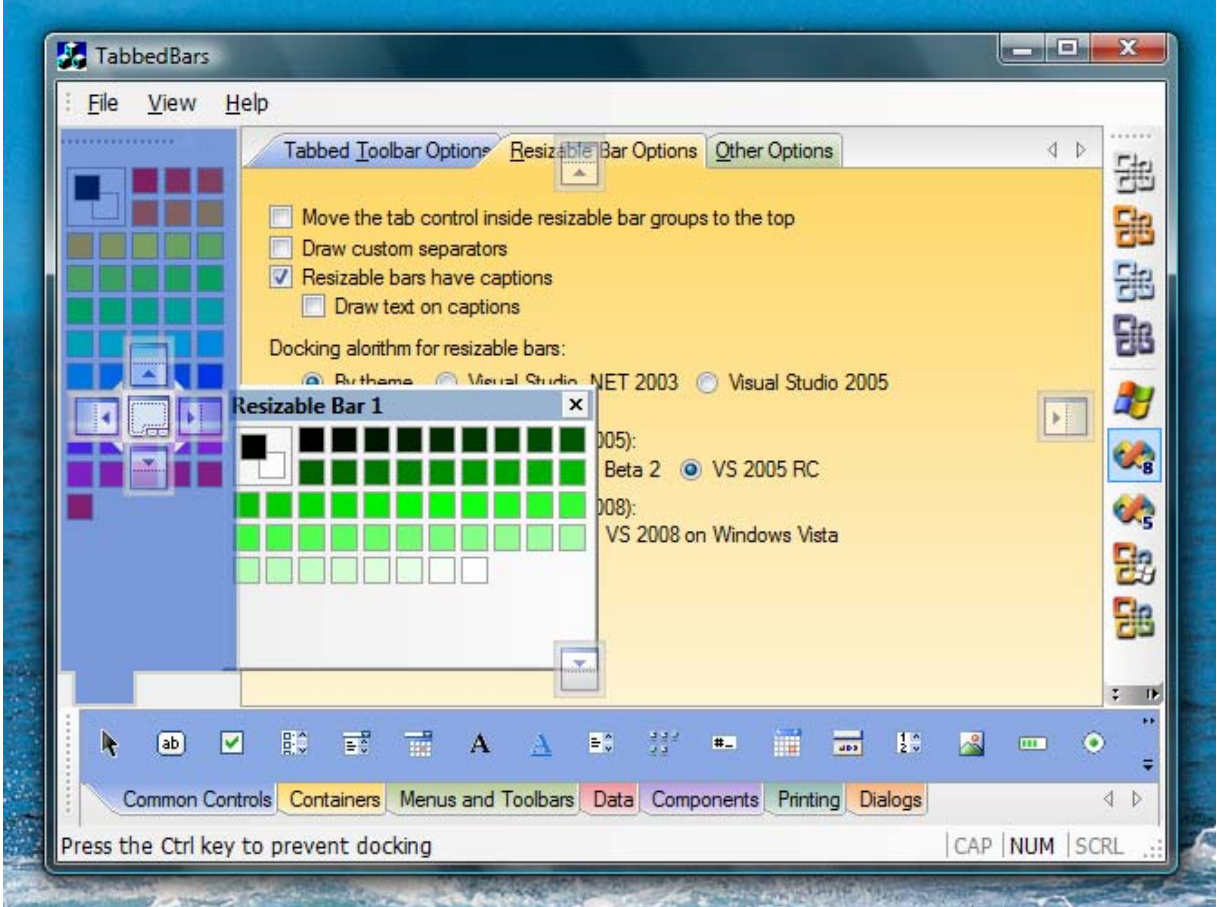

**Figure 50 Visual Studio 2008 XP docking markers when docking a control bar into a tabbed container** 

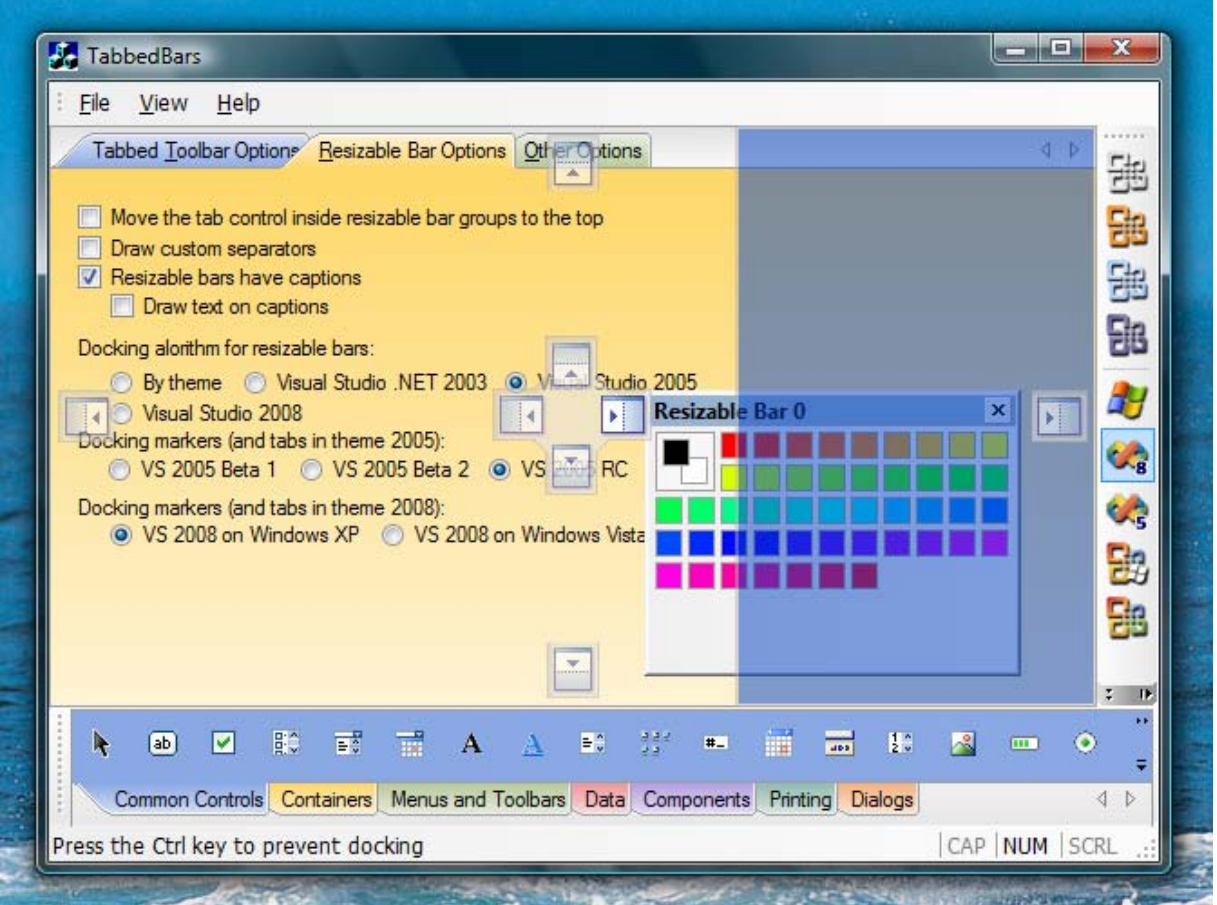

**Figure 51 Visual Studio 2005 docking markers when docking a control bar to the right side of the main frame window**

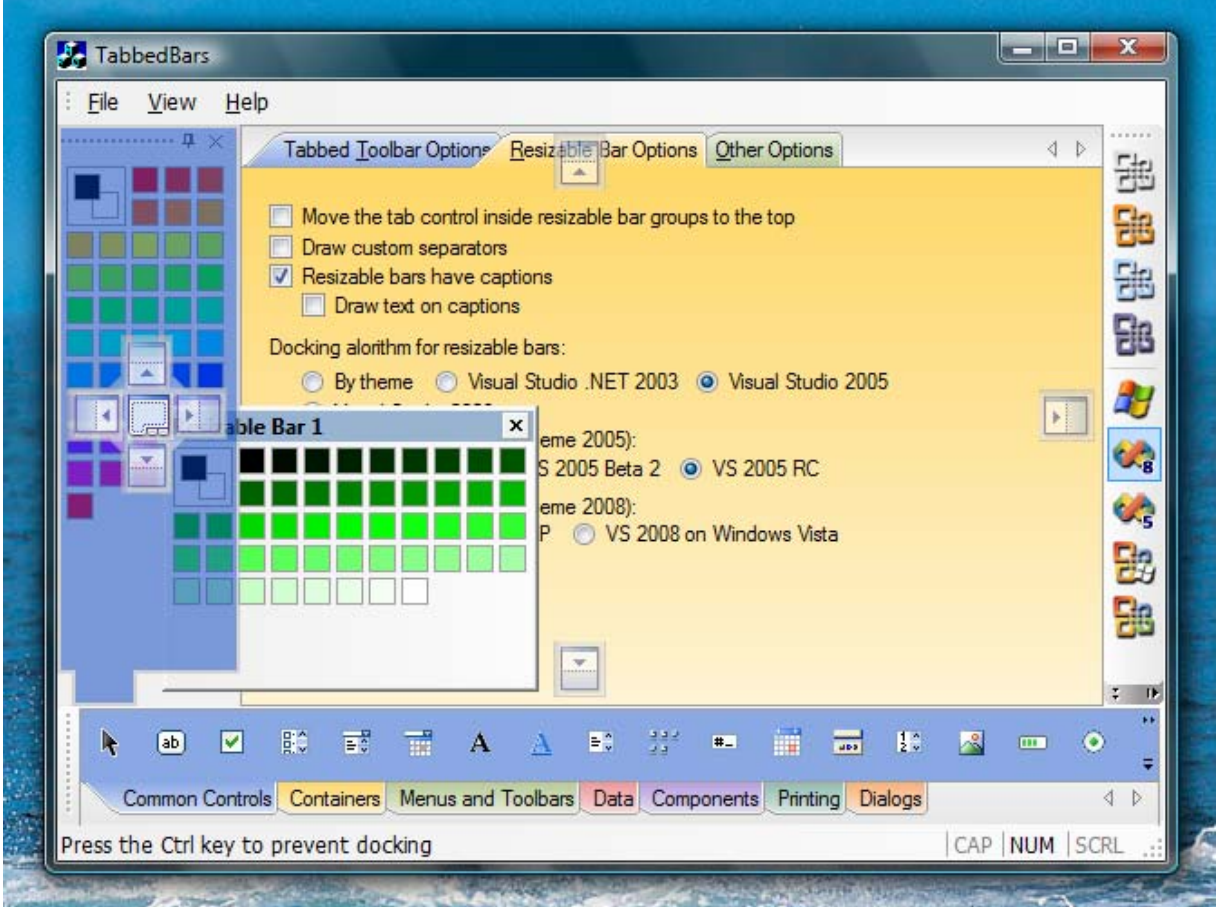

**Figure 52 Visual Studio 2005 docking markers when docking a control bar into a tabbed container** 

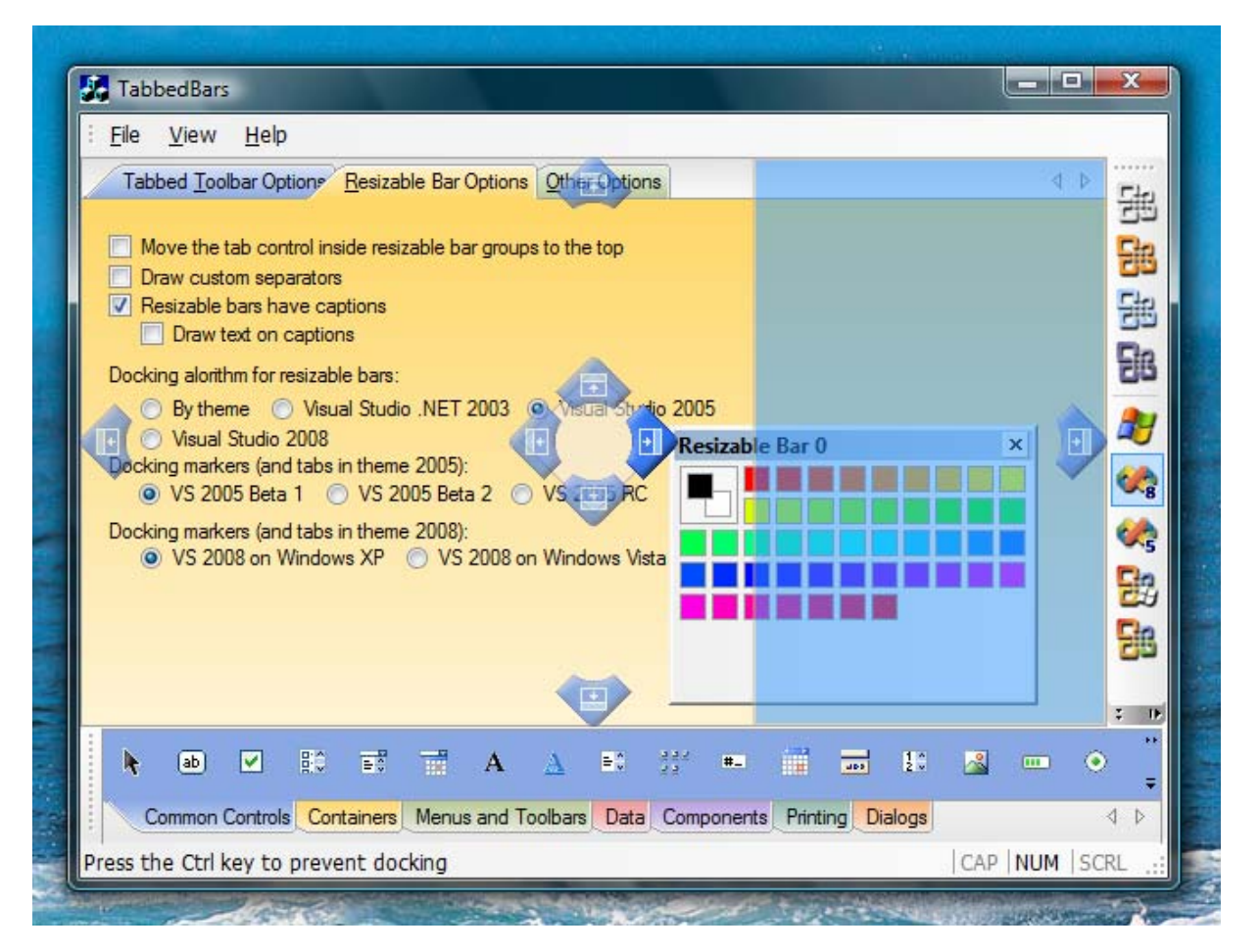

**Figure 53 Visual Studio 2005 Beta1 docking markers when docking a control bar to the right side of the main frame window**

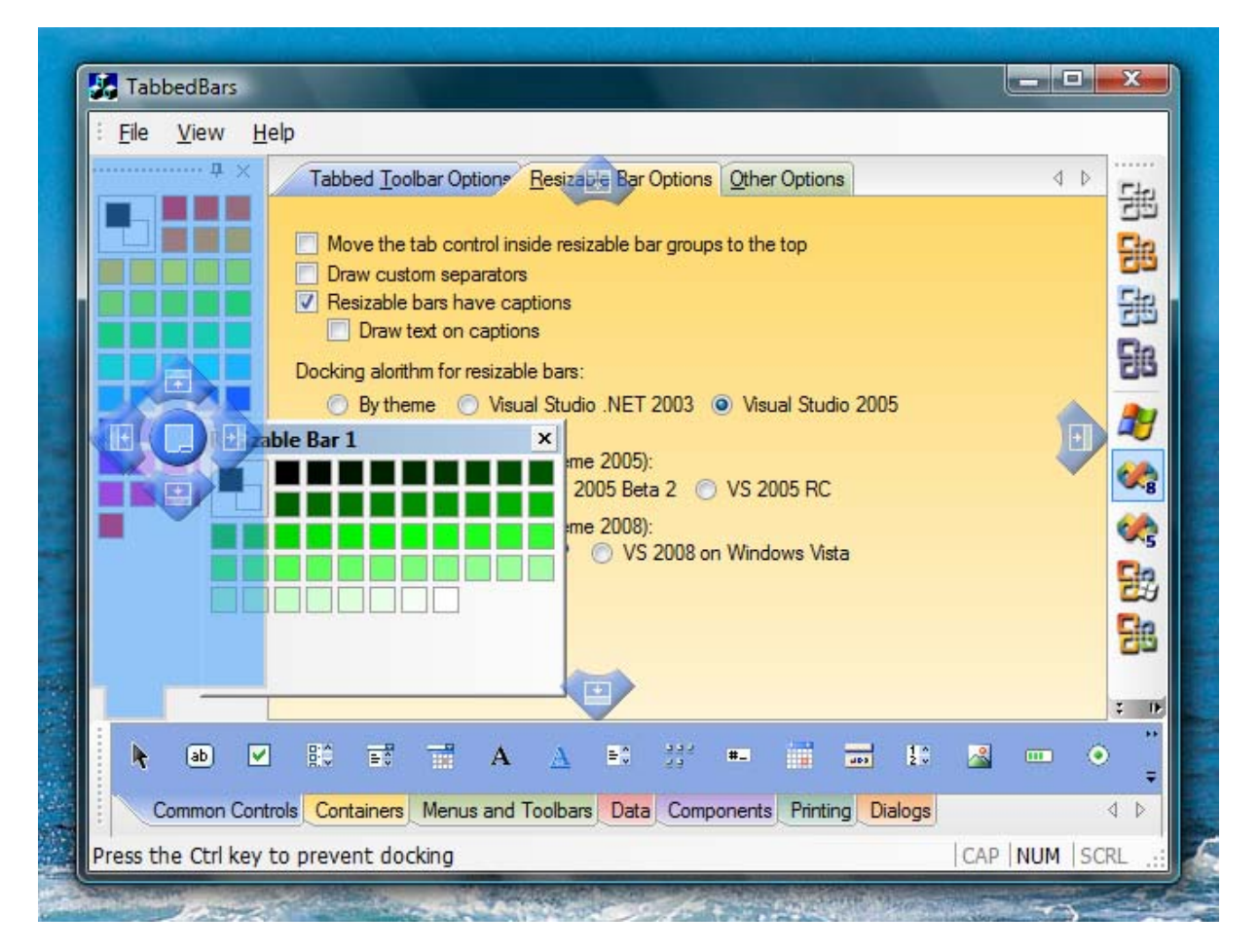

**Figure 54 Visual Studio 2005 Beta 1 docking markers when docking a control bar into a tabbed container** 

# **Dynamic control bars**

Dynamic control bars (see [Figure 55\)](#page-43-0) inherit functionality from ordinary resizable control bars including docking against the window edges and with other control bars, tab grouping, auto hide, floating over, serialization and displaying on other monitors. The new features implemented in dynamic control bars deal with displaying their content as tabbed documents in MDI/SDI applications. This makes it possible to visualize document data and control bar content, which are completely different by their nature, in one consistent way. The classic example of implementing such a tabbed interface is Visual Studio NET/2005 (the Tabbed documents mode).

<span id="page-43-0"></span>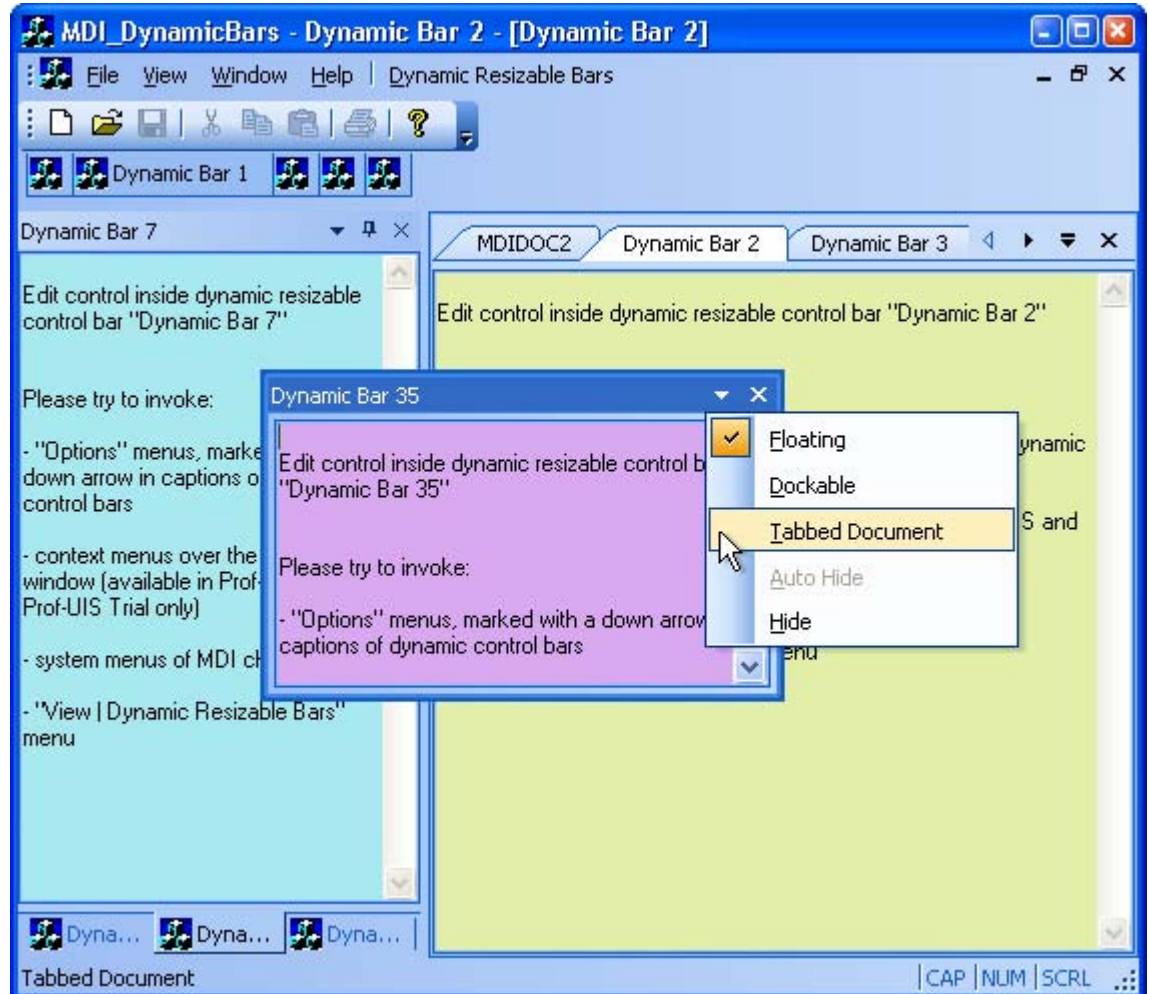

**Figure 55 Dynamic control bar** 

There are three cases when it is reasonable to use dynamic control bars:

- MDI application with MDI tabs
- MDI application without MDI tabs
- SDI application with SDI tab page container as the child view window with the AFX\_IDW\_PANE\_FIRST dialog control identifier

In each of these cases, dynamic control bars support a mode called Tabbed Document (MDI Document when there are no tabs) where the control bar content is displayed as though it is an MDI/SDI document. Each dynamic control bar features a new Options menu accessed in the following ways:

• by clicking a down arrow button in the caption of the control bar (see [Figure 56\)](#page-44-0)

<span id="page-44-0"></span>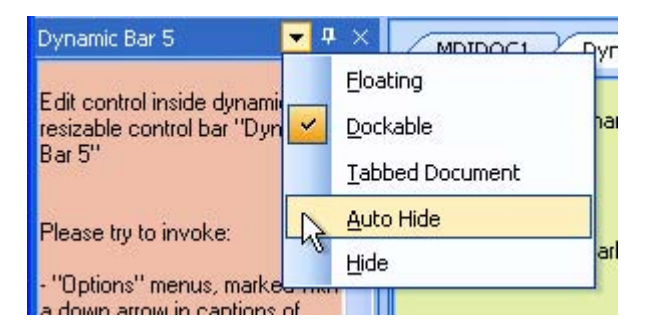

**Figure 56 Options menu of the dynamic control bar (the arrow button)** 

• by means of the context menu on the caption of the control bar (see [Figure 57\)](#page-44-1)

<span id="page-44-1"></span>

| Dynamic Ray 5    | Floating                                                  | MDIDOC1<br>Dyn           |
|------------------|-----------------------------------------------------------|--------------------------|
| Edit c<br>resiza | Dockable                                                  | dit control inside dynar |
| Bar 5            | <b>Tabbed Document</b>                                    |                          |
|                  | Auto Hide                                                 | lease try to invoke:     |
| Please           | <b>Hide</b>                                               | "Options" menus, mark    |
|                  | "Options" menus, marked with<br>uun arroju in captione of | dars                     |

**Figure 57 Options menu of the dynamic control bar (the caption)** 

• by means of the context menu on the MDI/SDI tab associated with the control bar (see [Figure](#page-45-0) [58\)](#page-45-0)

<span id="page-45-0"></span>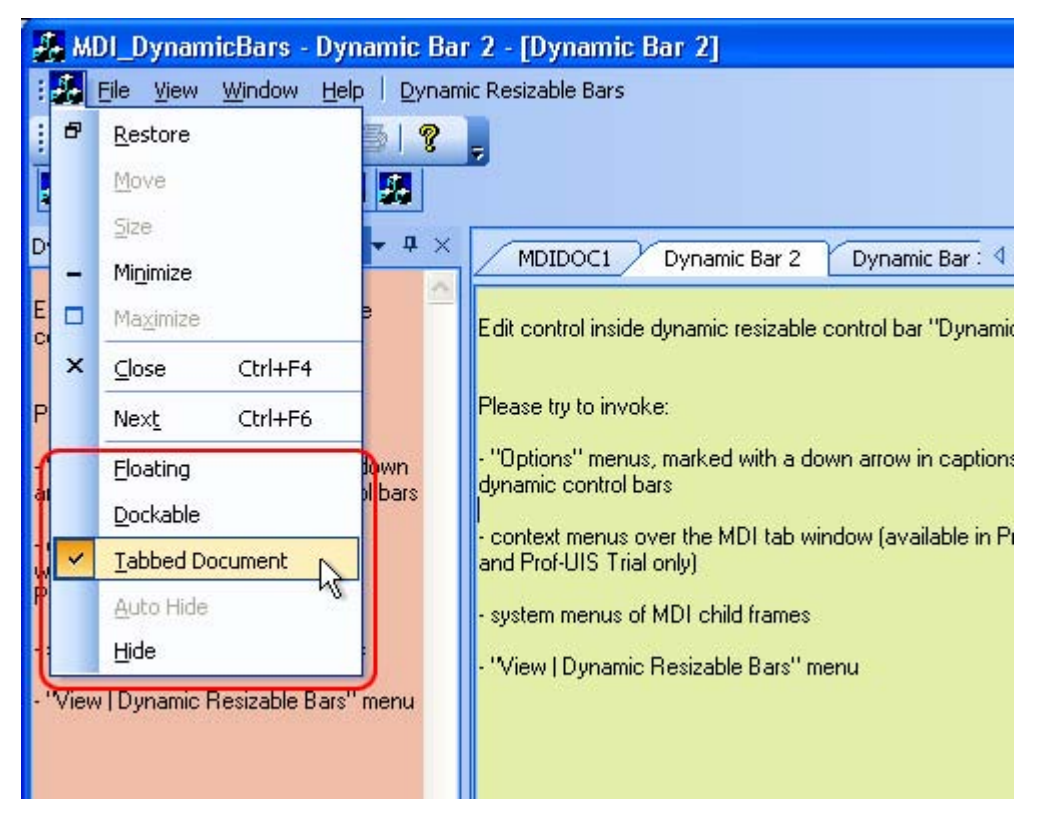

**Figure 58 Options menu of the dynamic control bar (the tab)** 

in the MDI system menu (see [Figure 59\)](#page-45-1)

<span id="page-45-1"></span>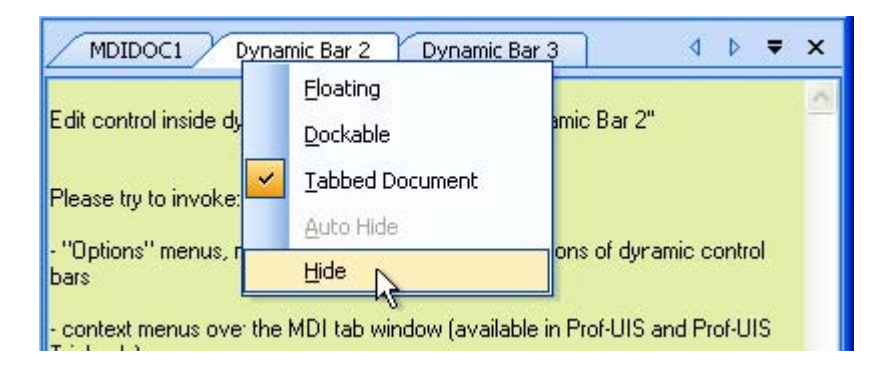

**Figure 59 Options menu of the dynamic control bar (in the MDI system menu)** 

Prof-UIS automatically populates the standard list of control bars (the context menu over the dock bar area for the menu bar and toolbars) with dynamic control bars (see [Figure 60\)](#page-46-0).

<span id="page-46-0"></span>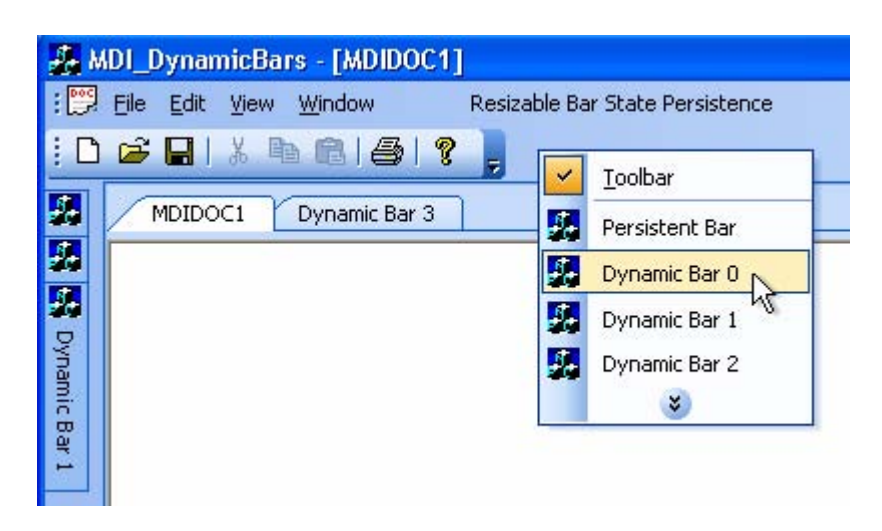

**Figure 60 Control bar list** 

Finally, Prof-UIS provides an easy way of creating a pop-up menu with a list of dynamic control bars (see [Figure 61\)](#page-46-1).

<span id="page-46-1"></span>

| A. MDI_DynamicBars - [MDIDOC1]                        | Д         | Dynamic Bar 16 |
|-------------------------------------------------------|-----------|----------------|
| $\frac{1}{2}$ File<br>Edit<br>View<br>Window<br>Help. | д         | Dynamic Bar 39 |
| c H<br>Toolbar<br>✓                                   | A,        | Dynamic Bar 8  |
| ٠<br>Dynamic Resizable Bars<br>2 2 2 Dyn              | И         | Dynamic Bar 28 |
| ۲<br>UI theme<br>Dynamic Bar 5                        | Д         | Dynamic Bar 22 |
| ×                                                     | л         | Dynamic Bar 23 |
| Edit control inside dynamic<br>resizable control bar  | М         | Dynamic Bar 15 |
| "Dynamic Bar 5"                                       | Д         | Dynamic Bar 36 |
|                                                       | И         | Dynamic Bar 12 |
| Please try to invoke:                                 | Д         | Dynamic Bar 19 |
| - "Options" menus, marked<br>with a down arrow in     | Д         | Dynamic Bar 20 |
| captions of dynamic control<br>bars                   | Д         | Dynamic Bar 10 |
| - context menus over the                              | Д         | Dynamic Bar 6  |
| MDI tab window (available                             | Д         | Dynamic Bar 30 |
| in Prof-UIS and Prof-UIS<br>Trial only)               | 騳         | Dynamic Bar 32 |
| - system menus of MDI                                 | 蝎         | Dynamic Bar 7  |
| child frames                                          | Д         | Dynamic Bar 31 |
| - "View   Dynamic                                     | М         | Dynamic Bar 34 |
| Resizable Bars" menu                                  | И         | Dynamic Bar 24 |
|                                                       | Д         | Dynamic Bar 27 |
| Dy 2. Dy 2. Dy                                        | Д         | Dynamic Bar 17 |
| Ready                                                 | Ą.        | Dynamic Bar 13 |
|                                                       | <b>IT</b> | Divnamic Bar 5 |

**Figure 61 Dynamic control bar list** 

# **Custom docking outline**

The Prof-UIS features a custom docking outline for a control bar when it is being dragged or resized.

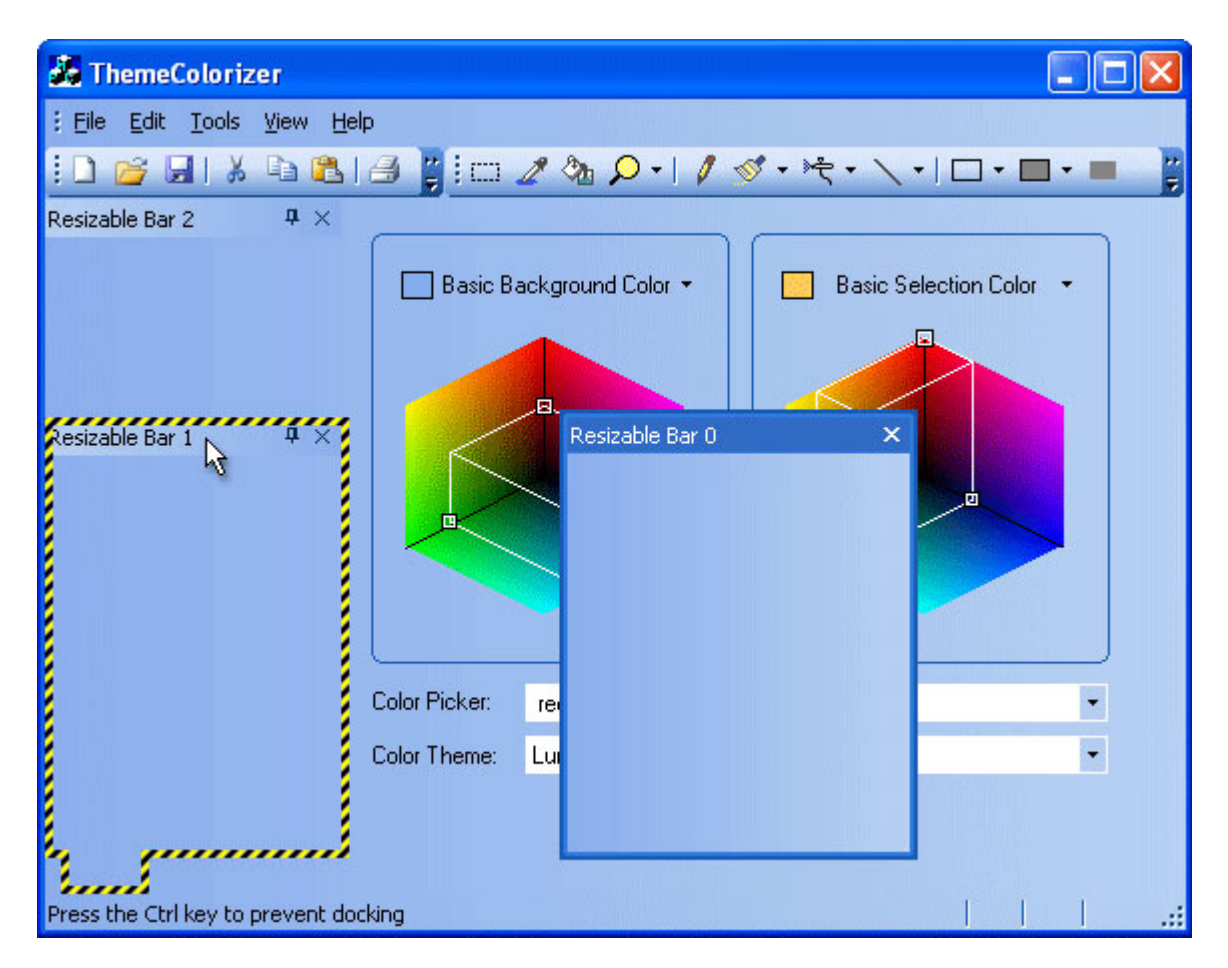

**Figure 62 Custom docking outline** 

# **Fixed-size control bars**

The Prof-UIS fixed-size control bar inherits some features from the Prof-UIS toolbar:

- displaying its image when the control bar is dragged
- a gripper that can be turned on or off
- docking and floating states

This fixed-size window can be of any size and can be docked to any side of the frame window.

Because this control bar is not resizable by definition, it cannot be minimized/maximized.

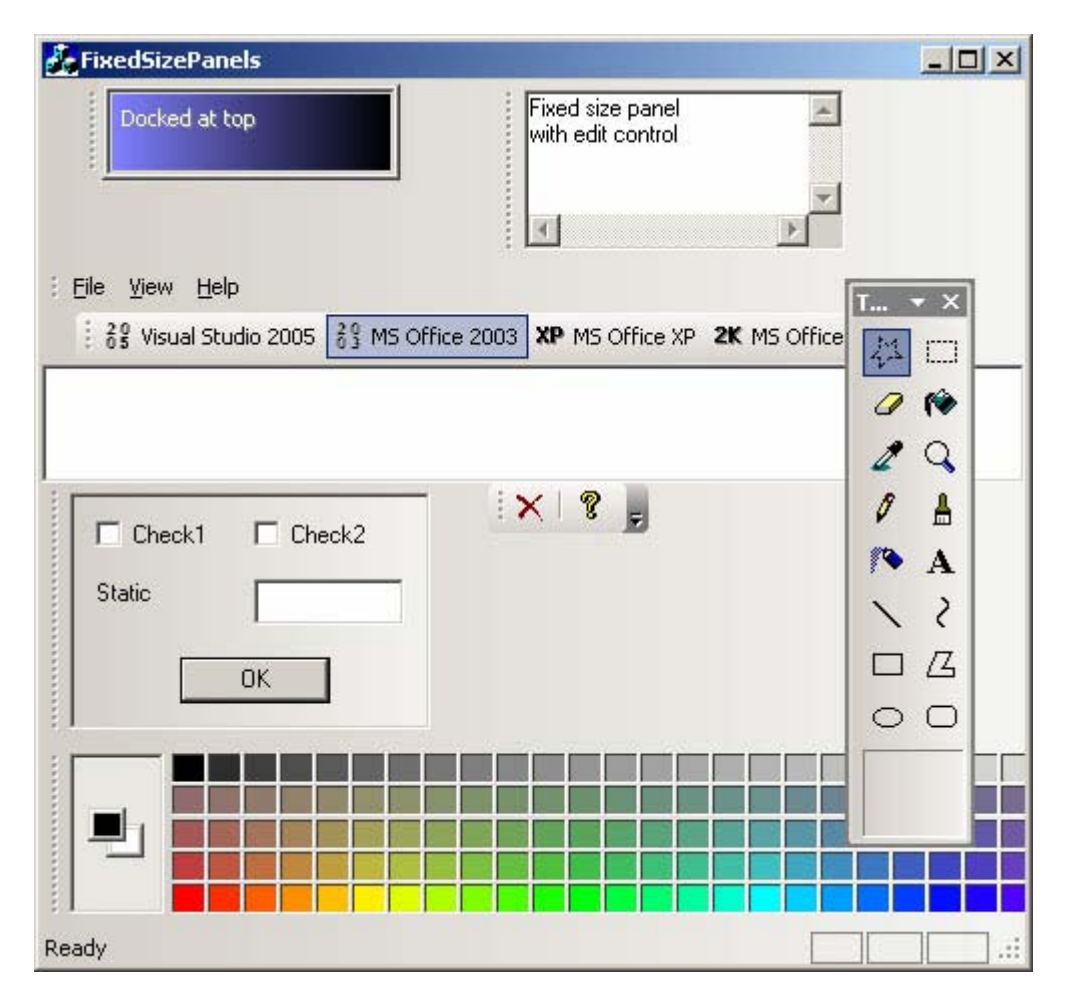

**Figure 63 Fixed-size control bars** 

# **Caption flashing**

Caption flashing allows you to draw the user's attention to one or more control bars when a particular event occurs.

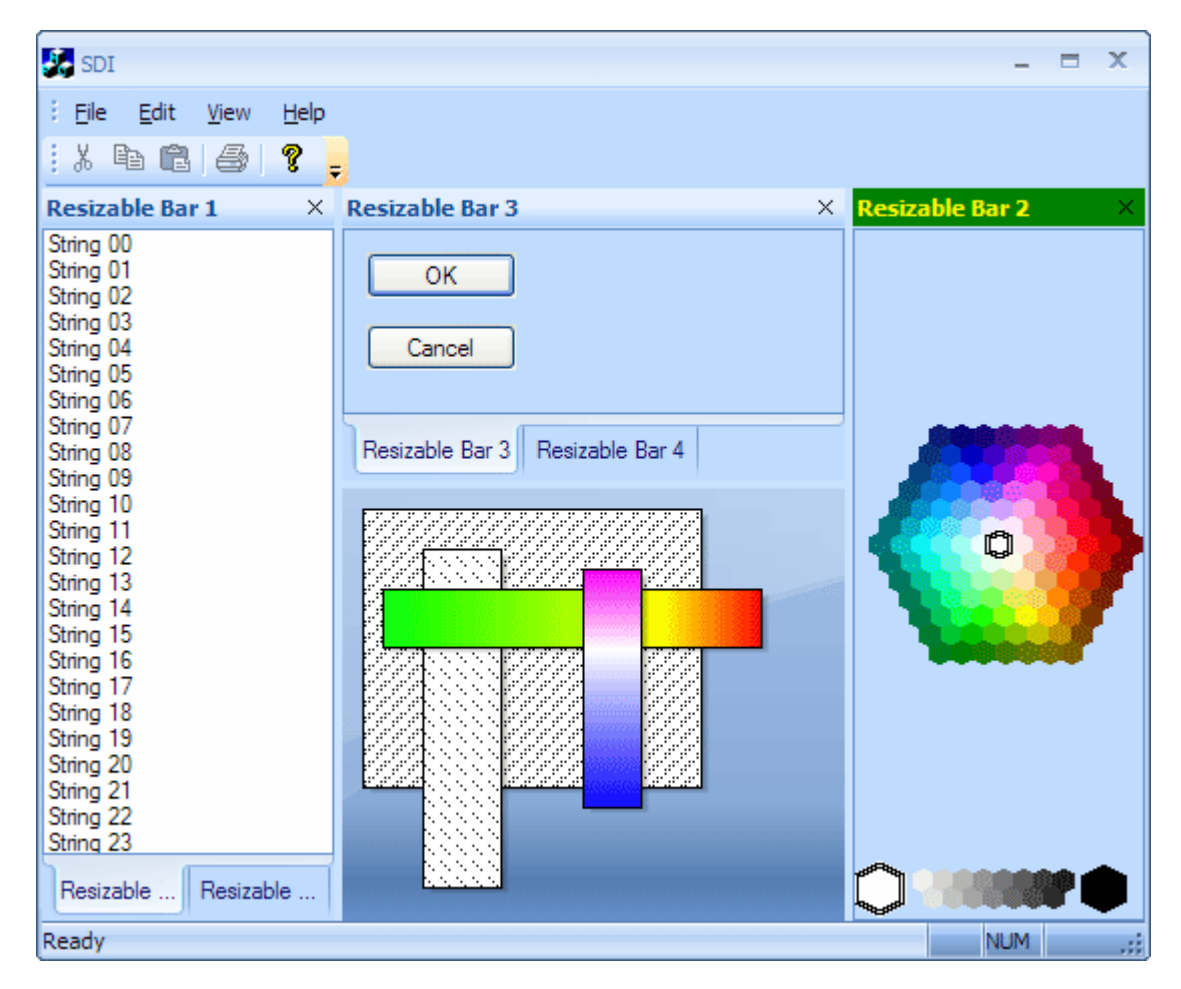

**Figure 64 The caption of Resizable Bar 2 is flashing** 

# **Ribbon UI**

## **Ribbon bar**

The Prof-UIS ribbon bar implements the user interface introduced in Microsoft Office 2007.

| ĩ,                 | 日のび当泉<br>$\equiv$                                                                                                    |                                                           | RibbonBar - Sample Application                   |                                                                | $\mathbf{z}$<br><b>serie</b>                           |
|--------------------|----------------------------------------------------------------------------------------------------|-----------------------------------------------------------|--------------------------------------------------|----------------------------------------------------------------|--------------------------------------------------------|
| Home               | Page Layout<br>Insert                                                                                                    | References                                                | Mailings                                         | View<br>Review                                                 | $\circledcirc$                                         |
| Ł<br>¥<br>Paste    | Arial<br>$A^{\uparrow}$<br>$\frac{ \mathbf{A}\mathbf{B} }{\sigma}$<br>$\Lambda$ <sup>*</sup><br>в<br>$\overline{I}$<br>$\mathbf{x}$<br>Ana<br>$X_{2}$ | 這<br>įΞ<br>¥.<br>12<br>$\mathbf{u}$<br>Φ<br>abe<br>◈<br>卡 | 標<br>標<br>$a_{\mu}$<br>青春清晨<br>$\frac{A}{2}$   ¶ | ijΑ<br>Quick<br>Change<br>Styles <sup>*</sup><br><b>Styles</b> | $a_{ac}$<br>$\Rightarrow$<br>Find<br>$h_{\mathcal{S}}$ |
| Clipboard <b>5</b> | Font                                                                                                    | $\sqrt{2}$                                                | 履<br>Paragraph                                   | $\Gamma_{\rm M}$<br>Style                                      | Find                                                   |
|                    |                                                                                                    | <b>KKKKHHHHHH</b> OBBB                                    |                                                  |                                                                |                                                        |
| Ready              |                                                                                                    |                                                           |                                                  | $SCRL$ $-$                                                     | Œ<br>al,                                               |

**Figure 65 RibbonBar sample running on Windows Vista** 

# **Theme support for Ribbon UI**

The ribbon bar is consistent with all [themes](#page-9-0) supported in Prof-UIS.

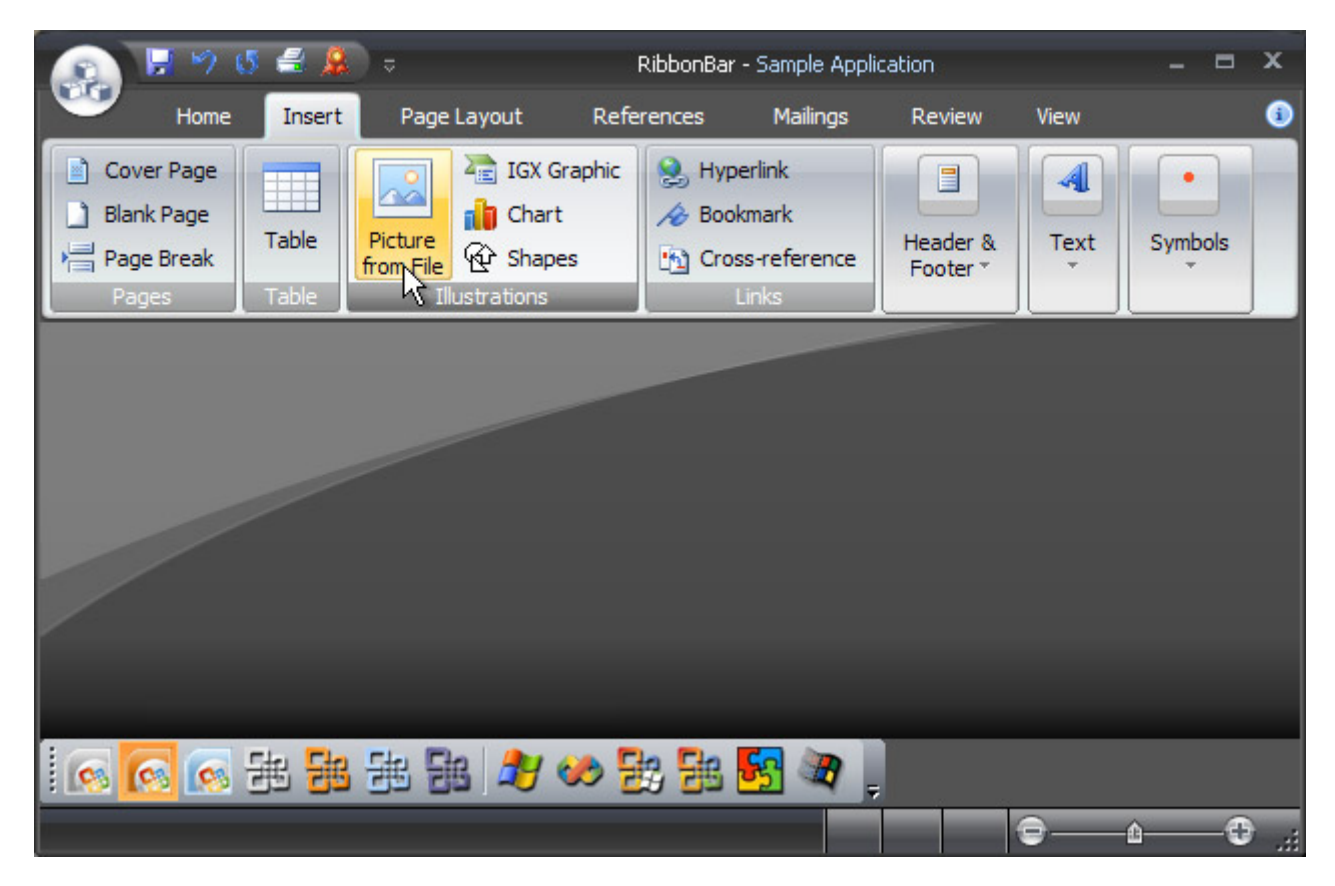

**Figure 66 Ribbon Bar: Office 2007 Black theme on Windows XP**

| 9<br>$\mathbf{L}$                                | 9032                                                                                                    | $\overline{v}$                                                                                                    |                                                      | RibbonBar - Sample Application |                                             | $= 0$                               | $\overline{\mathbf{x}}$                |
|--------------------------------------------------|----------------------------------------------------------------------------------------------------|----------------------------------------------------------------------------------------------------|------------------------------------------------------|--------------------------------|---------------------------------------------|-------------------------------------|----------------------------------------|
| $\frac{1}{2}$<br>自<br>¥<br>Paste<br>Clipboard Ta | Home<br>Insert<br>Arial<br>$A^{\uparrow}$<br>$\Lambda^{''}$<br>$\frac{ \mathbf{A}\mathbf{B} }{\sqrt{2}}$<br>$x_2 \times^2$ Ana | Page Layout<br>12:<br>٠<br>$I$ U<br>abe<br>$\, {\bf B}$<br>$\left\langle \mathbf{r}\right\rangle$<br>$\overline{\mathrm{Irr}}$<br>Font | References<br>這<br>‡≣<br>目<br>÷<br><b>→ □ · 실↓ ¶</b> | Mailings<br>隔相観鐘<br>春酒量        | Review<br>Quick<br>Styles <sup>*</sup><br>環 | View<br>FA<br>Change<br>Styles<br>喧 | $\blacksquare$<br>$\mathbf{m}$<br>Find |
|                                                  |                                                                                                    |                                                                                                    |                                                      | Paragraph                      | Style                                       |                                     |                                        |
|                                                  |                                                                                                    |                                                                                                    |                                                      |                                |                                             |                                     |                                        |
| Ready                                            |                                                                                                    |                                                                                                    |                                                      | <b>NUM</b>                     | e                                           | ÷û-                                 | $\oplus$<br>- 38                       |

**Figure 67 Ribbon Bar: Office 2007 Black theme on Windows Vista** 

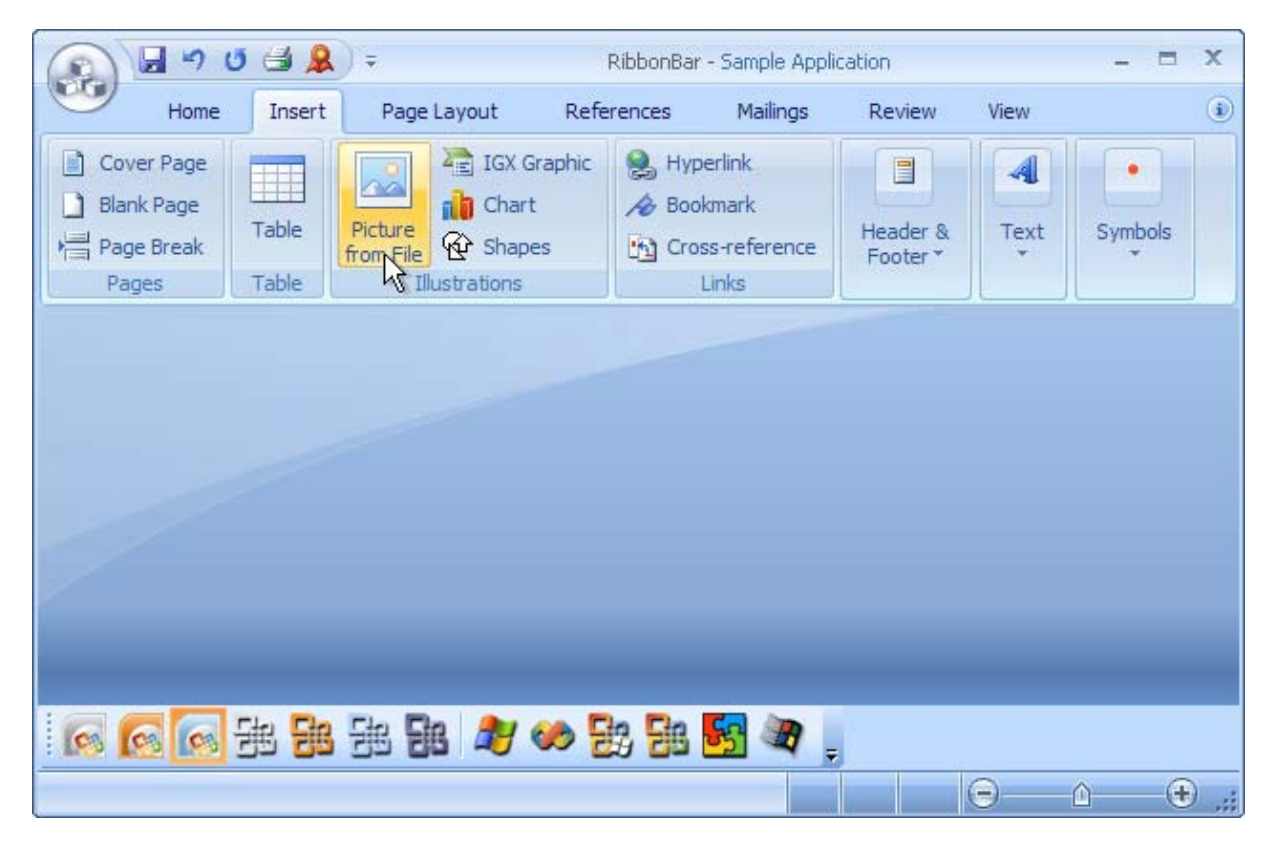

**Figure 68 Ribbon Bar: Office 2007 Blue theme on Windows XP**

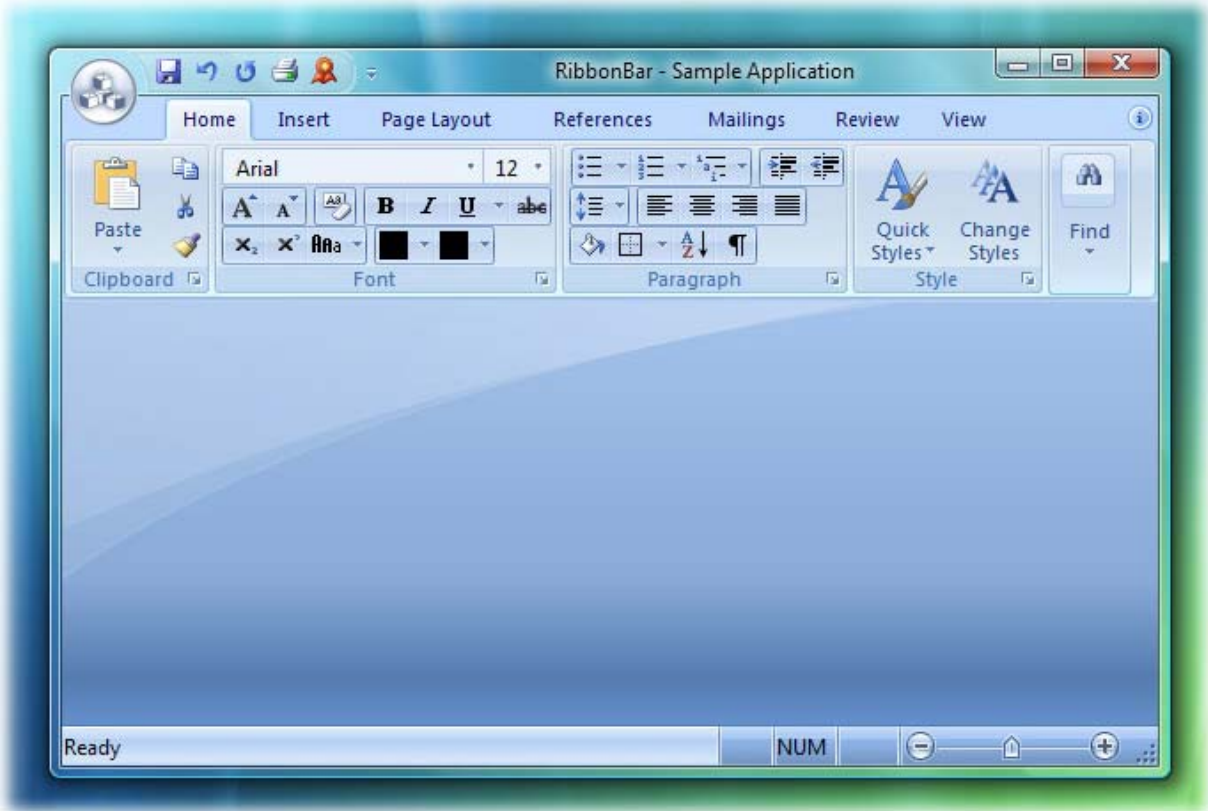

**Figure 69 Ribbon Bar: Office 2007 Blue theme on Windows Vista** 

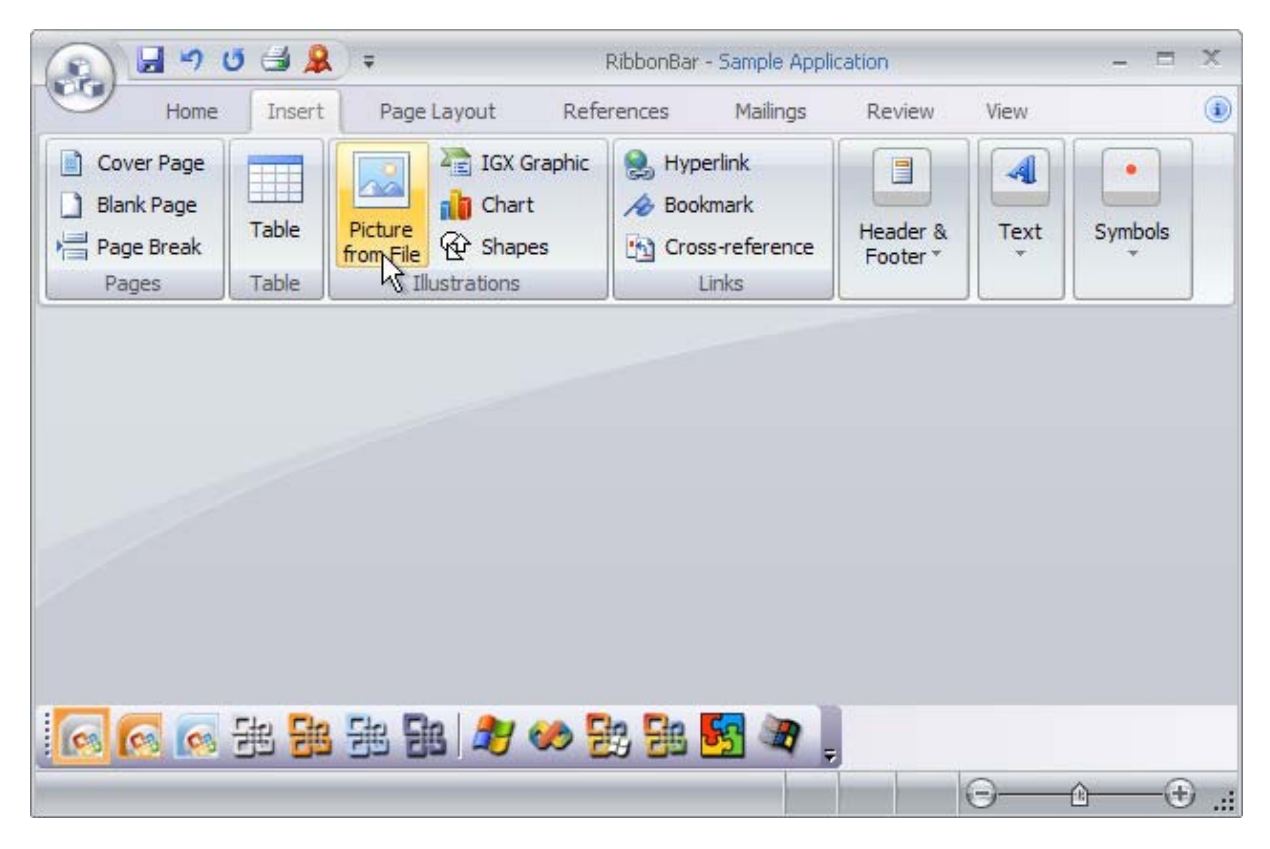

**Figure 70 Ribbon Bar: Office 2007 Silver theme on Windows XP** 

| $\mathbf{R}$       | H9058<br>$\overline{a}$                                                                       |                                   | RibbonBar - Sample Application      |                                     |                              |                         | $\Box$ $\Box$ $X$ |
|--------------------|-----------------------------------------------------------------------------------------------|-----------------------------------|-------------------------------------|-------------------------------------|------------------------------|-------------------------|-------------------|
| Home<br>l)         | Insert<br>Arial                                                                               | Page Layout<br>$\cdot$ 12 $\cdot$ | References<br>IΞ<br>$\frac{1}{3}$ = | Mailings<br>棒鎮<br>$-1\frac{1}{2}$ + | Review                       | View                    | $^{\circ}$<br>A   |
| ¥<br>Paste         | $\frac{ \mathbf{A}\mathbf{B} }{\sqrt{2}}$<br>$A^{\top}$<br>$A^{\uparrow}$<br>$x_i \times$ Ana | $B$ $I$ $U$ $\rightarrow$ abe     | ਼ੈ≣ ∼ <br><b>→ 日·全 ¶</b>            | 医唇唇目                                | Quick<br>Styles <sup>*</sup> | Change<br><b>Styles</b> | Find              |
| Clipboard <b>G</b> | Font                                                                                          | $\overline{\mathbb{F}}$           | Paragraph                           | $\Gamma_{20}$                       | Style                        | 瓜                       |                   |
|                    |                                                                                               |                                   |                                     |                                     |                              |                         |                   |
|                    |                                                                                               |                                   |                                     |                                     |                              |                         |                   |
|                    |                                                                                               |                                   |                                     |                                     |                              |                         |                   |
|                    |                                                                                               |                                   |                                     |                                     |                              |                         |                   |
| Ready              |                                                                                               |                                   |                                     | <b>NUM</b>                          | $(-$                         |                         | $\bigoplus$ ]     |

**Figure 71 Ribbon Bar: Office 2007 Silver theme on Windows Vista** 

| RibbonBar - Sample Application |       |                                 |                                  |                     |            |          |         | <b>CO</b> | $\times$   |
|--------------------------------|-------|---------------------------------|----------------------------------|---------------------|------------|----------|---------|-----------|------------|
| File - 日のび当息=                  |       | Home                            | Insert                           | Page Layout         | References | Mailings | Review  | View      | $_{\odot}$ |
| Pages:                         | Table | <b>Illustrations</b>            |                                  |                     |            |          |         |           |            |
| Cover Page<br>n                | Ħ     |                                 | <b>A<sub>E</sub></b> IGX Graphic |                     | ▌          |          |         |           |            |
| <b>Blank Page</b>              |       | <b>Call</b>                     | <b>D</b> Chart                   | <b>CHO</b><br>Links | Header &   | Text     | Symbols |           |            |
| Page Break                     | Table | Picture<br>$\frac{1}{\sqrt{2}}$ | <b>Q</b> Shapes                  | v.                  | Footer T   |          |         |           |            |
|                                |       |                                 |                                  |                     |            |          |         |           |            |
|                                |       |                                 |                                  |                     |            |          |         |           |            |
|                                |       |                                 |                                  |                     |            |          |         |           |            |
|                                |       |                                 |                                  |                     |            |          |         |           |            |
|                                |       |                                 |                                  |                     |            |          |         |           |            |
|                                |       |                                 |                                  |                     |            |          |         |           |            |
|                                |       |                                 |                                  |                     |            |          |         |           |            |
|                                |       |                                 |                                  |                     |            |          |         |           |            |
|                                |       |                                 |                                  |                     |            |          |         |           |            |
| <b>ICCEBBBBBDDBBBD</b>         |       |                                 |                                  |                     |            |          |         |           |            |
|                                |       |                                 |                                  |                     |            |          |         |           |            |
|                                |       |                                 |                                  |                     |            | 0        | m       | $\oplus$  | A.         |

**Figure 72 Ribbon Bar: R1 theme on Windows XP**

| 飝                      |                             |                           | RibbonBar - Sample Application |            |           |               |                    |
|------------------------|-----------------------------|---------------------------|--------------------------------|------------|-----------|---------------|--------------------|
| File $7$               | 日 り じ 当 泉 = Home            | Insert                    | Page Layout                    | References | Mailings  | <b>Review</b> | $\bigcirc$<br>View |
| <b>R</b><br>Clipboard  | Font                        |                           | Paragraph                      |            | a         |               |                    |
| t.<br><b>CONST</b>     | Arial                       | $\bullet$<br>$12$ $\cdot$ |                                | 日*日*情* 健健  |           | A             |                    |
| $\frac{1}{2}$<br>Paste | $A^A$<br>$\overline{43}$    | $B$ $I$ $U$ $\neq$ abe    |                                |            | Style     | Find          |                    |
| Í                      | $x_2$ $\times$ Ana $\times$ | $\sim$                    | <b>→ 田 - 全↓ 1</b>              |            |           |               |                    |
|                        |                             |                           |                                |            |           |               |                    |
|                        |                             |                           |                                |            |           |               |                    |
|                        |                             |                           |                                |            |           |               |                    |
|                        |                             |                           |                                |            |           |               |                    |
|                        |                             |                           |                                |            |           |               |                    |
|                        |                             |                           |                                |            |           |               |                    |
|                        |                             |                           |                                |            |           |               |                    |
|                        |                             |                           |                                |            |           |               |                    |
|                        |                             |                           |                                |            |           |               |                    |
|                        |                             |                           |                                |            |           |               |                    |
|                        |                             |                           |                                |            |           |               |                    |
| Ready                  |                             |                           |                                | <b>NUM</b> | $\ominus$ | 扪             | $\odot$            |

**Figure 73 Ribbon Bar: R1 theme on Windows Vista** 

| <b>C. RibbonBar - Sample Application</b> |       |          |                                   |             |                 |                     |                     |               |         |         |
|------------------------------------------|-------|----------|-----------------------------------|-------------|-----------------|---------------------|---------------------|---------------|---------|---------|
| $909$ $2 -$ Home<br>File                 |       |          | Insert                            | Page Layout |                 | References          | Mailings            | <b>Review</b> | View    | $\odot$ |
| Pages                                    | Table |          | Illustrations                     |             |                 | Links               |                     |               |         |         |
| <b>Cover Page</b><br>圖                   | HI,   |          | <b>A<sub>IE</sub></b> IGX Graphic |             | Hyperlink       |                     | ▌                   |               |         |         |
| <b>Blank Page</b>                        | Table | Picture  | <b>n</b> Chart                    |             | <b>Bookmark</b> |                     | Header &            | Text          | Symbols |         |
| Page Break                               |       | from Fre | <b>Q</b> Shapes                   |             |                 | the Cross-reference | Footer <sup>V</sup> |               |         |         |
| 6668地出出出出400000000                       |       |          |                                   |             |                 |                     |                     |               |         |         |
|                                          |       |          |                                   |             |                 |                     |                     |               |         |         |
|                                          |       |          |                                   |             |                 |                     |                     |               | $^{+)}$ |         |

**Figure 74 Ribbon Bar: Visual Studio 2005 theme on Windows XP** 

# **RTL support for Ribbon UI**

The support for Right-To-Left (RTL) layout in the ribbon bar allows you to deliver your applications to customers whose native language requires RTL (Hebrew, Arabic, Farsi, Urdu, etc.).

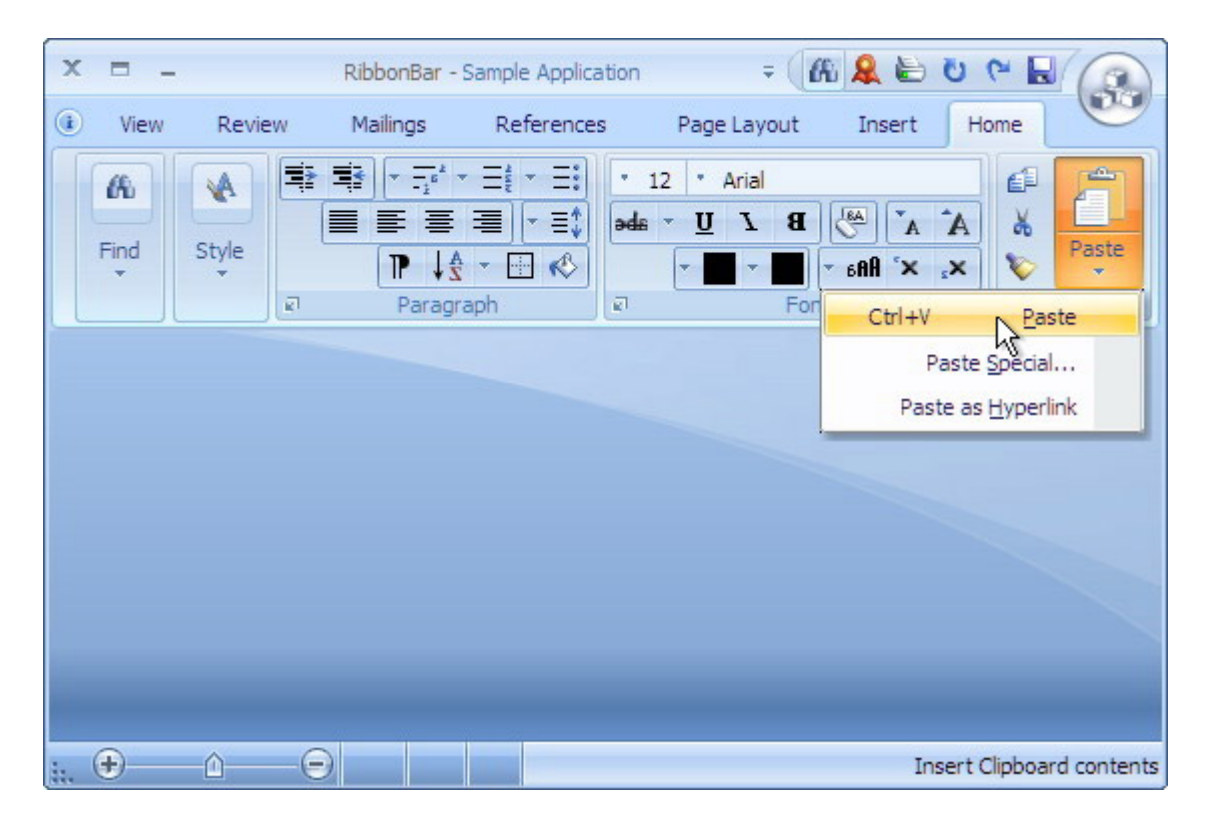

**Figure 75 RTL layout in the ribbon bar** 

# **Date and Time Controls**

### **Date picker**

The Prof-UIS date picker control looks like and has the same features as the mini-calendar (the Date Navigator) in Microsoft Outlook (see [Figure 76\)](#page-56-0). It can be used in dialogs (see [Figure 77\)](#page-57-0) and other windows.

<span id="page-56-0"></span>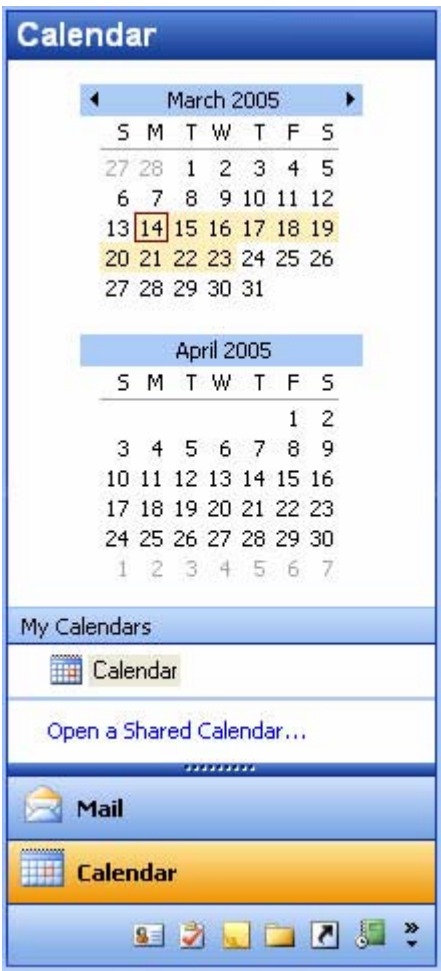

**Figure 76 Microsoft Outlook-like style** 

<span id="page-57-0"></span>

|                                                     |                |        |                |                      |             |   | December 2004<br>January 2005<br>February 2005 |   |    |                                                                                                    |                      |    |       |                  |        |        |  |
|-----------------------------------------------------|----------------|--------|----------------|----------------------|-------------|---|------------------------------------------------|---|----|----------------------------------------------------------------------------------------------------|----------------------|----|-------|------------------|--------|--------|--|
| Rows (min):                                         | $\overline{2}$ | ٥      | ٠              |                      |             |   | March 2005                                     |   |    |                                                                                                    |                      |    |       | April 2005       |        |        |  |
| Columns (min):                                      | $\overline{2}$ | ×<br>÷ |                |                      |             |   | April 2005                                     |   |    | s.                                                                                                    | м                    | Τ  | W     | Τ                | F.     | - 5    |  |
| Auto Dimension Mode                                 |                | m      |                |                      |             |   | May 2005<br><b>June 2005</b>                   |   |    | з                                                                                                    |                      | 5  | 6     |                  | 1<br>8 | 2<br>9 |  |
| Rows (max):                                         | 2              | w.     |                | 13 14 15 16 17 18 19 |             |   |                                                |   |    | 10                                                                                                    |                      | 12 | 13 14 |                  | 15     | 16     |  |
| Columns (max):                                      | 2              | ×<br>w | 20.            | 21 22 23 24 25 26    |             |   |                                                |   |    | 17                                                                                                    | 18                   |    |       | 19 20 21 22 23   |        |        |  |
|                                                     |                |        |                | 27 28 29 30 31       |             |   |                                                |   |    |                                                                                                    | 24 25 26 27 28 29 30 |    |       |                  |        |        |  |
| Reserve Borders<br><b>▽</b> Show Borders            |                |        |                |                      |             |   | May 2005                                       |   |    |                                                                                                    |                      |    |       | <b>June 2005</b> |        |        |  |
|                                                     |                |        | S.             | M                    | $\mathsf T$ | W | т                                              | F | s  | s                                                                                                    | м                    | Т  | ₩     | Τ                | F      | s      |  |
| ■ Today ■ None                                      |                |        |                |                      |             |   |                                                |   |    |                                                                                                    |                      |    | 1     | $\overline{2}$   | з      | 4      |  |
| Button's Horizontal Line                            |                |        |                | 2                    | 3           | 4 | 5                                              |   |    | 5                                                                                                    |                      | 7  | 8     | 9                | $10 -$ | 11     |  |
|                                                     |                |        | 8              | 9                    | 10          |   | 11 12 13                                       |   | 14 | 12                                                                                                    | 13                   | 14 |       | 15 16            | 17 18  |        |  |
| Bold Header Popup                                   |                |        | 15             |                      |             |   | 16 17 18 19 20 21                              |   |    | 19                                                                                                    | 20                   | 21 |       | 22 23 24 25      |        |        |  |
| ■ Weeks ■ Days                                      |                |        |                | 22 23 24 25 26 27 28 |             |   |                                                |   |    |                                                                                                    | 26.27                | 28 | 29    | 30               |        |        |  |
| Show Non-Month Days                                 |                |        |                | 29 30 31             |             |   |                                                |   |    | R                                                                                                    | 4                    | 5  | 6     |                  | 8      | 9      |  |
| Hide Inside                                         |                |        |                |                      |             |   |                                                |   |    | Today                                                                                                    |                      |    |       |                  |        |        |  |
| No Header Background<br><b>Highlight Today</b><br>M |                |        | Notifications: |                      |             |   |                                                |   |    |                                                                                                    |                      |    |       |                  |        |        |  |
| Show Popup Shadow<br>M<br>Enable Multiple Selection |                |        |                |                      |             |   |                                                |   |    | Selection changing: 21.04.2005 - 11.05.2005<br>Selection changing: 21.04.2005 - 12.05.2005<br>Selection changed: 21.04.2005 - 12.05.2005 |                      |    |       |                  |        |        |  |

**Figure 77 Date picker control on a dialog** 

### **Date and time picker**

The date and time picker control available in Prof-UIS provides a simple and intuitive way to exchange date and time information with the user (see [Figure 78\)](#page-57-1). The date and time picker control supports 12 and 24 time formats and can be customized to show only date, only time, and both date and time (see [Figure 79\)](#page-58-0). The embedded drop-down button invokes a pop-up date picker which allows you to select the desired date (see [Figure 80\)](#page-58-1).

<span id="page-57-1"></span>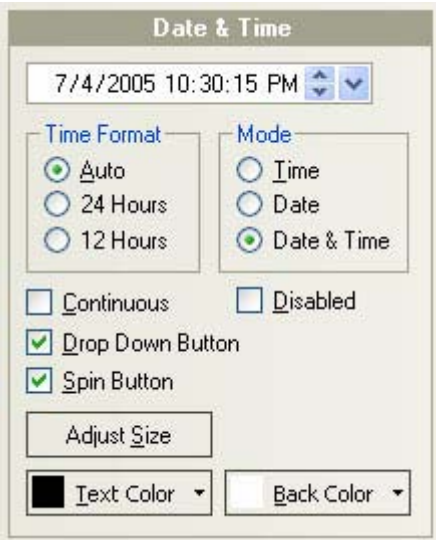

**Figure 78 Date and time picker control** 

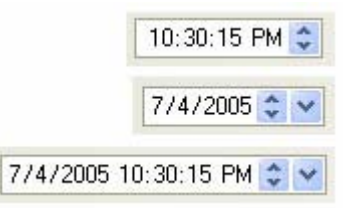

<span id="page-58-0"></span>**Figure 79 Available display modes: date, time, and both date and time** 

<span id="page-58-1"></span>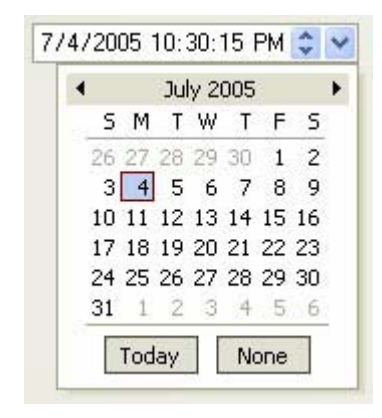

**Figure 80 Embedded pop-up date picker menu** 

### **Time duration control**

Time duration control allows you to represent a length of time in days, hours, minutes, and seconds (see [Figure 81\)](#page-58-2). You can select which units of time to display (see [Figure 82\)](#page-59-0).

<span id="page-58-2"></span>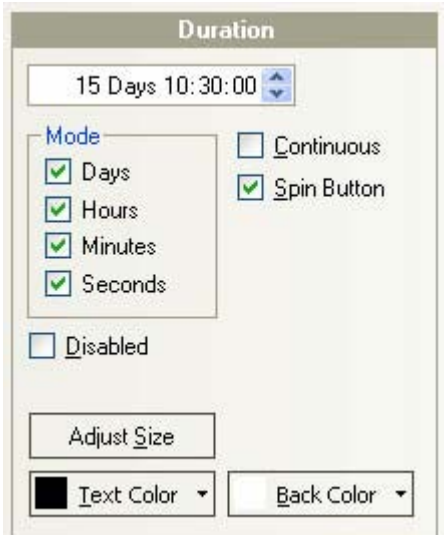

**Figure 81 General look of the time duration control**

<span id="page-59-0"></span>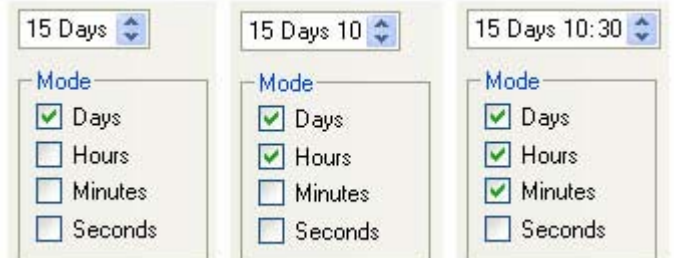

**Figure 82 Available display modes of the duration control** 

# **Page Navigator**

### **Page Navigator**

The Page Navigator control looks like and has similar features to the Microsoft Outlook 2003 Navigation Pane.

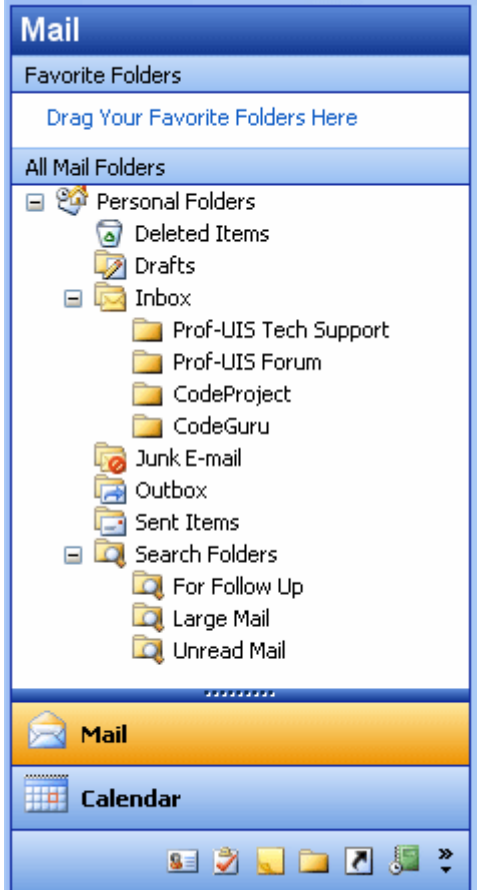

**Figure 83 Page Navigator**

# **Expandable shortcut list**

The expandable shortcut list in the Page Navigator control provides easy access to the different panes and views available in the control.

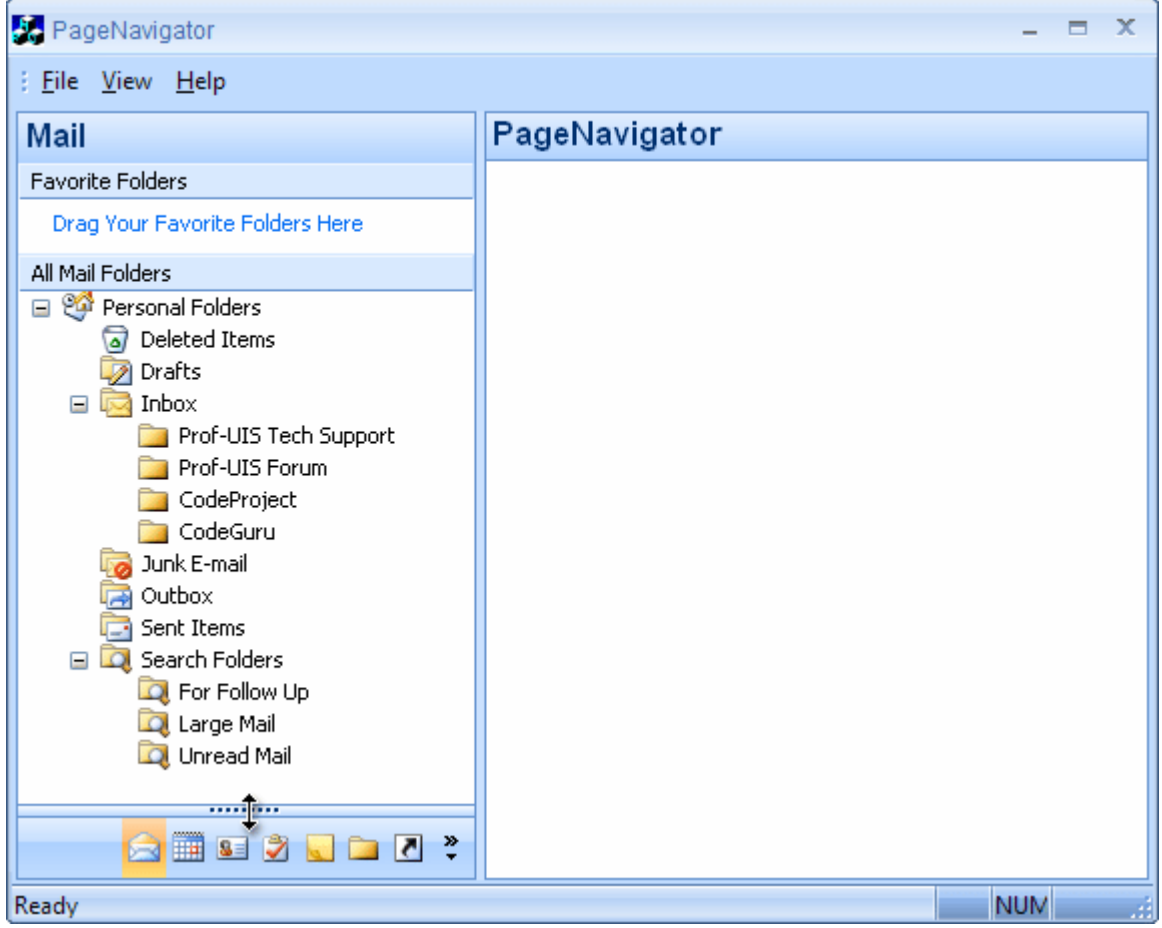

**Figure 84 Expandable shortcut list** 

### **Options dialog**

The Options dialog, which can be invoked from the Configure buttons menu, allows you to add, remove, move, and reset buttons in the shortcut list to make their corresponding panes and views easily available.

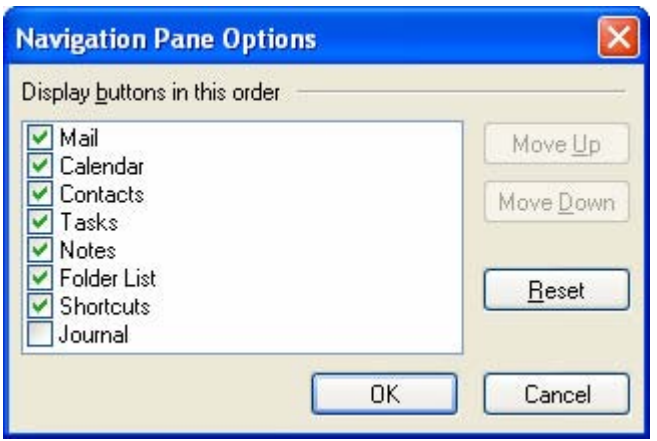

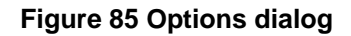

# **Serializable UI**

When using the Page Navigator, the end user can change the number of expandable items in the shortcut list as well as their order or visibility. This information is serialized so, when starting the application next time, the user can see the appearance the same as it was when previously set. The end user can always reset the Page Navigator settings to the initial state by clicking Reset in the Options dialog.

# **Common Controls**

# **Button**

The Prof-UIS button control has the following extended features:

**Built-in support for menus (see [Figure 86\)](#page-61-0).** 

<span id="page-61-0"></span>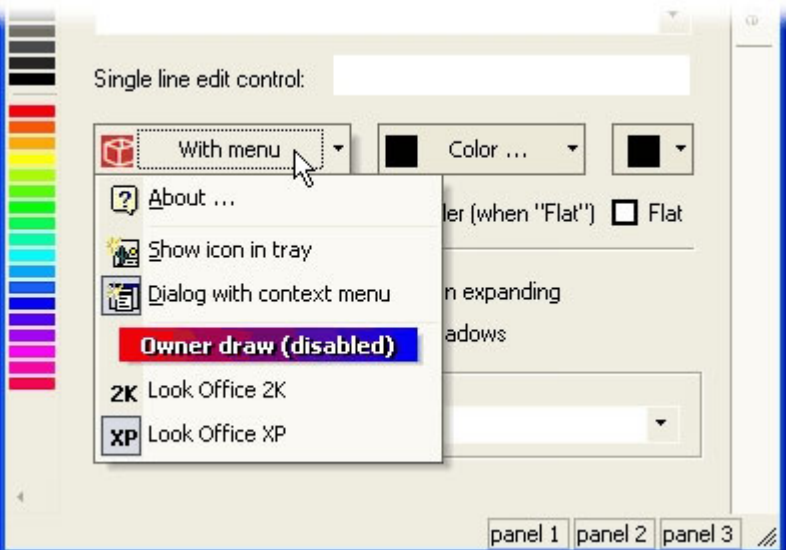

**Figure 86 Support for drop-down menus** 

- You can assign up to two icons to the button. The regular icon is replaced by the second extra icon when the button is hovered over by the mouse pointer.
- Split button mode. When in this mode, the button is divided into two parts. By clicking the left part, you fire the command associated with this button. You can assign another command to this button by clicking its right part (identified with a down arrow) and selecting the required command from the drop-down list (see [Figure 87\)](#page-62-0).

<span id="page-62-0"></span>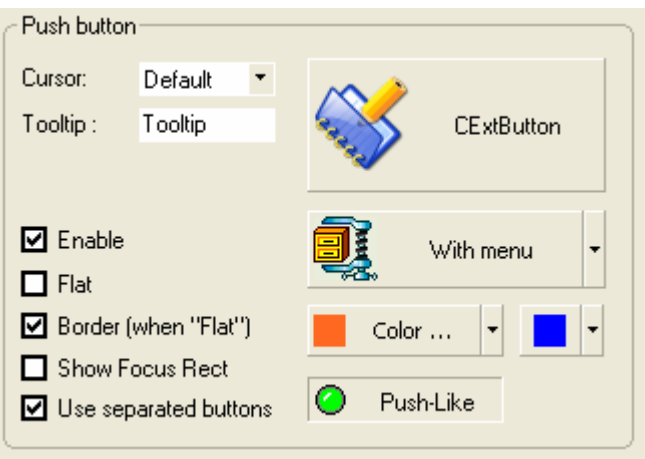

#### **Figure 87 Split buttons**

### **Color picker button**

The Prof-UIS color picker button displays an icon indicating the currently selected color. You can select another color from a color selection pop-up menu that can be invoked by clicking the right part of the button.

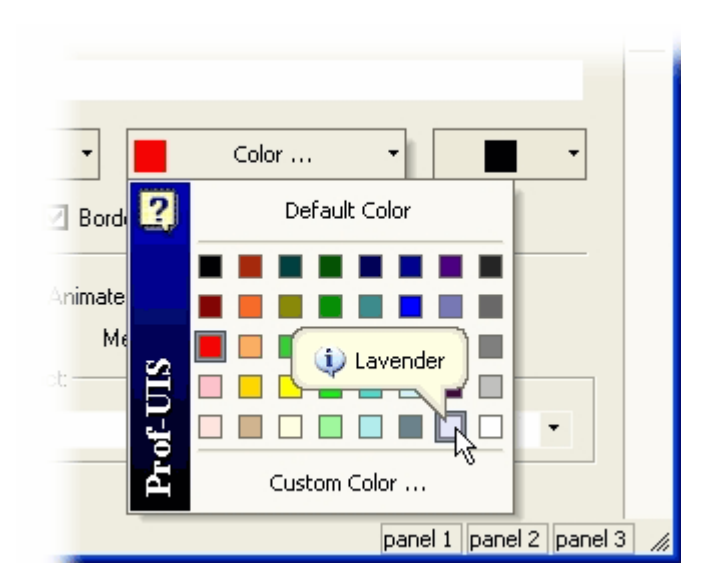

**Figure 88 Color picker button with a color pop-up menu** 

### **Combo box**

The Prof-UIS combo box changes its appearance when you hover the mouse pointer over/out it and supports autocomplete.

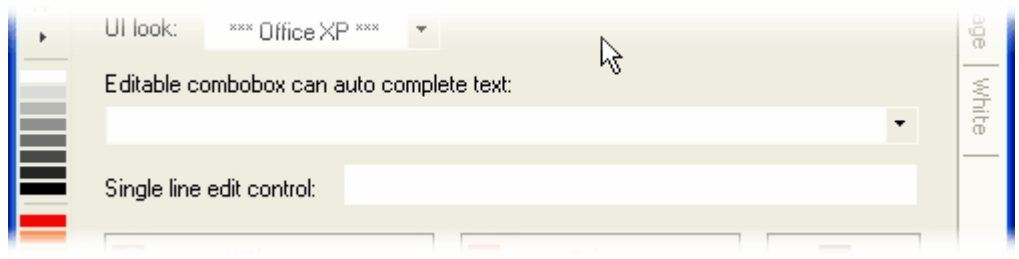

**Figure 89 Combo box** 

# **Multicolumn combo box**

The Prof-UIS combo box supports a multicolumn pop-up list box with an arbitrary number of columns and autofilter support. Besides you can set any custom text and background color for any cell in the list box.

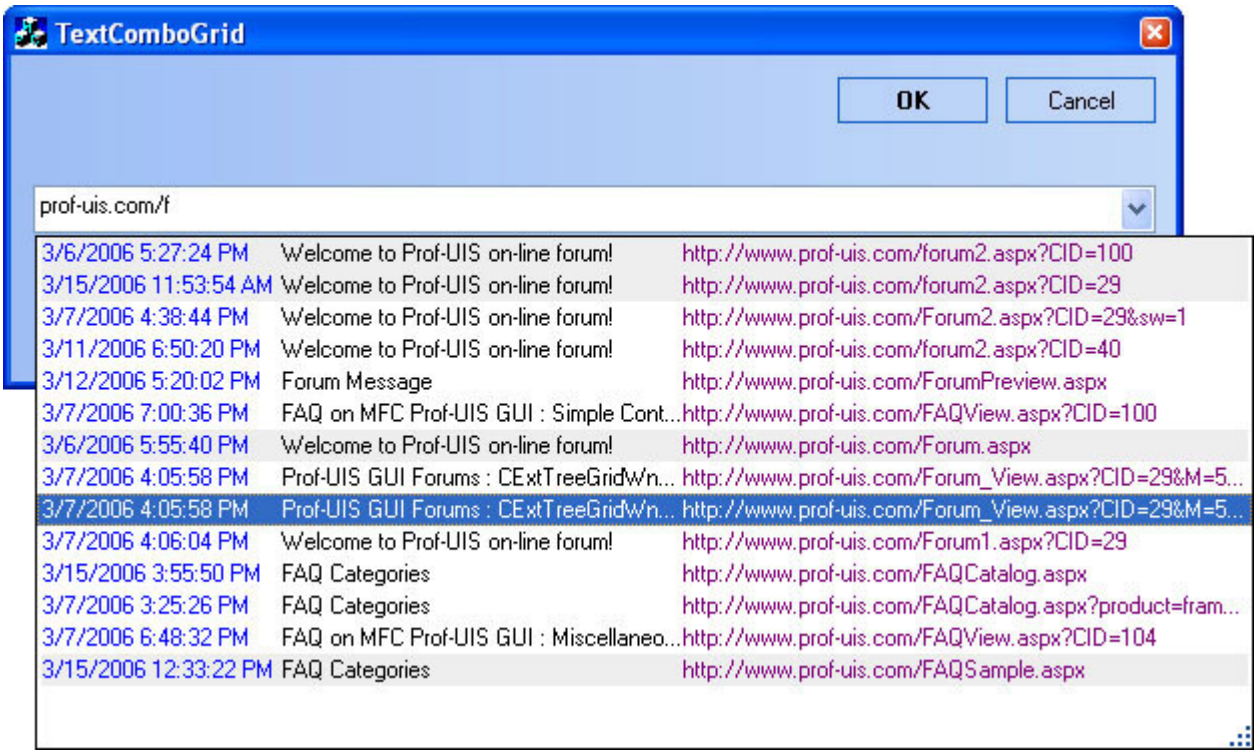

#### **Figure 90 Multicolumn combo box**

### **Edit control**

The Prof-UIS edit control changes its appearance when you hover the mouse pointer over/out it (see [Figure 91\)](#page-64-0).

<span id="page-64-0"></span>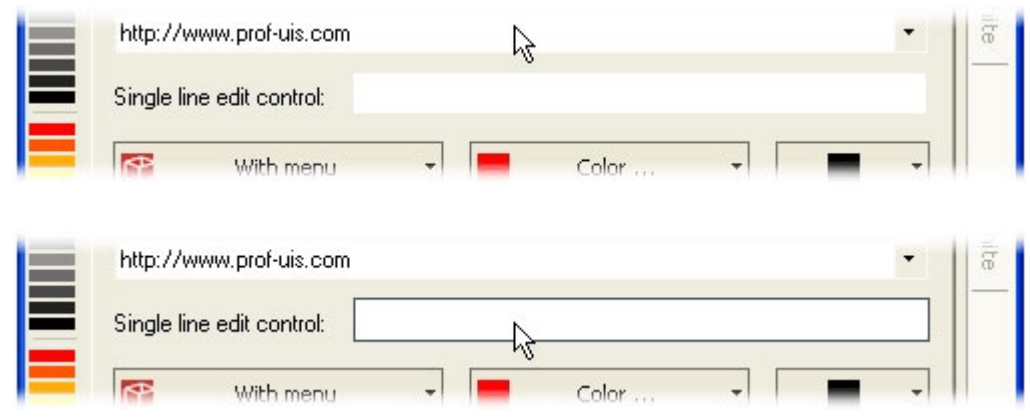

**Figure 91 Mouse hover effect** 

Its context menu is consistent with Prof-UIS themes (see [Figure 92\)](#page-64-1).

<span id="page-64-1"></span>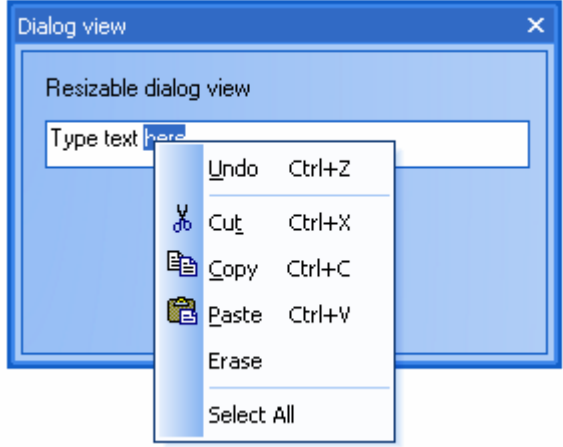

**Figure 92 Context menu consistent with Prof-UIS themes** 

### **Check box**

The Prof-UIS check box is based on bitmap images, that allows you to easily customize its appearance. For example, you can set it up so it will look like the Windows XP's check box regardless of which Windows OS the application is running on. The control is consistent with Prof-UIS themes.

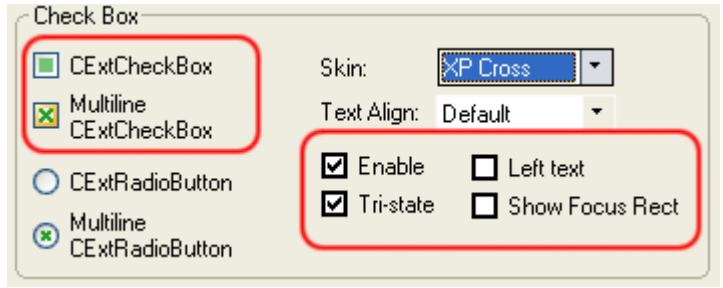

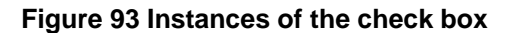

## **Radio button**

The Prof-UIS radio button is based on bitmap images, that allows you to easily customize its appearance. For example, you can set it up so it will look like the Windows XP's radio button regardless of which Windows OS the application is running on. The control is consistent with Prof-UIS themes.

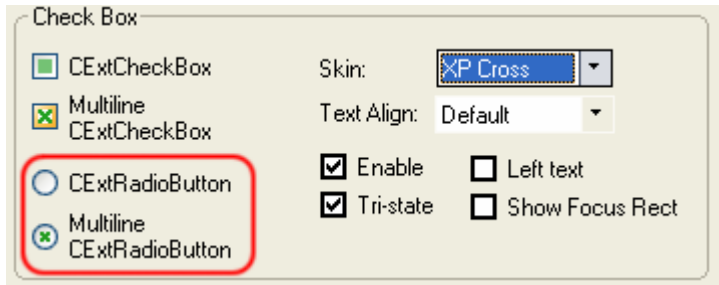

#### **Figure 94 Instances of the radio button**

### **Group box**

The Prof-UIS group box control is designed in way to ensure correct drawing of child controls when the Office 2003 theme is applied. The following border styles are supported:

- System (see [Figure 95\)](#page-65-0)
- Etched (see [Figure 96\)](#page-65-1)
- Rounded (see [Figure 97\)](#page-66-0)
- Flat (see [Figure 98\)](#page-66-1)
- Caption (see **[Error! Reference source not found.](#page-70-0)**)

<span id="page-65-0"></span>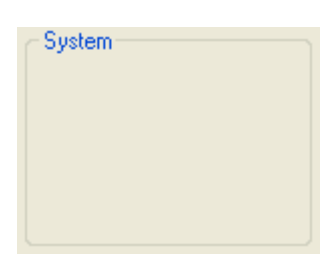

**Figure 95 System style** 

<span id="page-65-1"></span>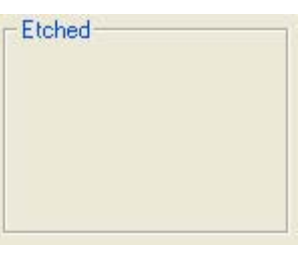

**Figure 96 Etched style** 

<span id="page-66-0"></span>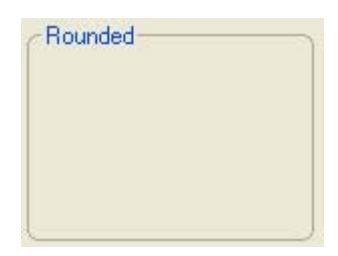

**Figure 97 Rounded style** 

<span id="page-66-1"></span>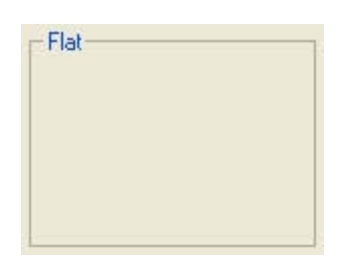

**Figure 98 Flat style** 

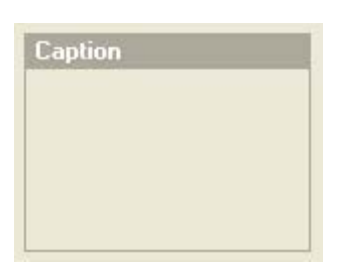

**Figure 99 Caption style** 

## **Hyperlink button**

The hyperlink control looks and behaves like a web browser hyperlink. It allows you to

- customize hyperlink colors for the normal, hovered, and visited states
- set the hyperlink to underline
- set the focus rectangle
- customize the mouse pointer
- **set tooltip text.**

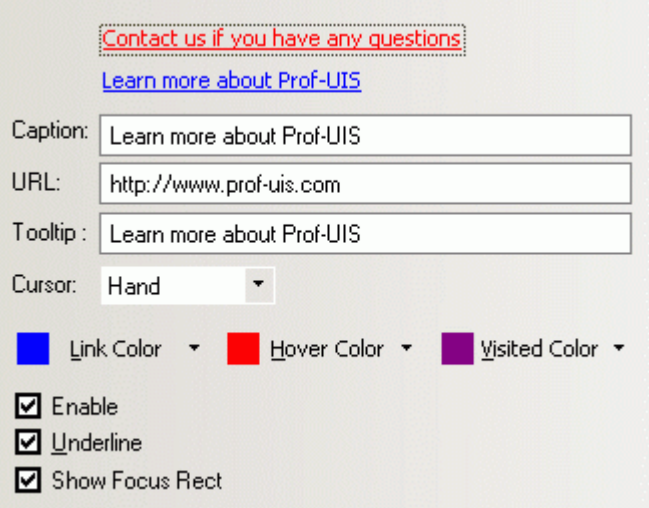

#### **Figure 100 Hyperlink control**

### **Status bar**

The Prof-UIS status bar, which is an enhanced version of the standard MFC status bar, features

- "friendliness" to a control of almost any kind, which can be easily inserted/removed into/from a status bar's pane on-the-fly
- **status tip for any pane**
- consistent with Prof-UIS themes
- right-click pop-up menu with a list of all control bars available in the application
- **flicker-free rendering**

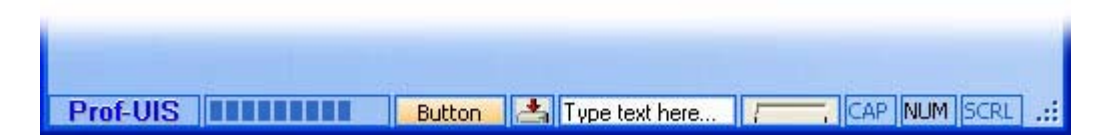

#### **Figure 101 Status bar control**

### **Check list box**

The Prof-UIS check list box enhances the standard Windows list box, adding a check box for each list item.

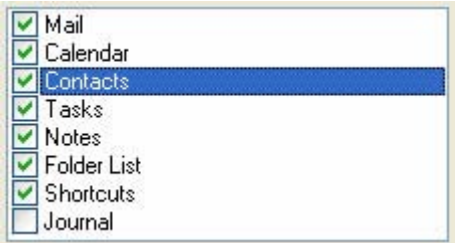

**Figure 102 Check list box**

### **Splitter window**

The Prof-UIS splitter window is fully consistent with Prof-UIS themes.

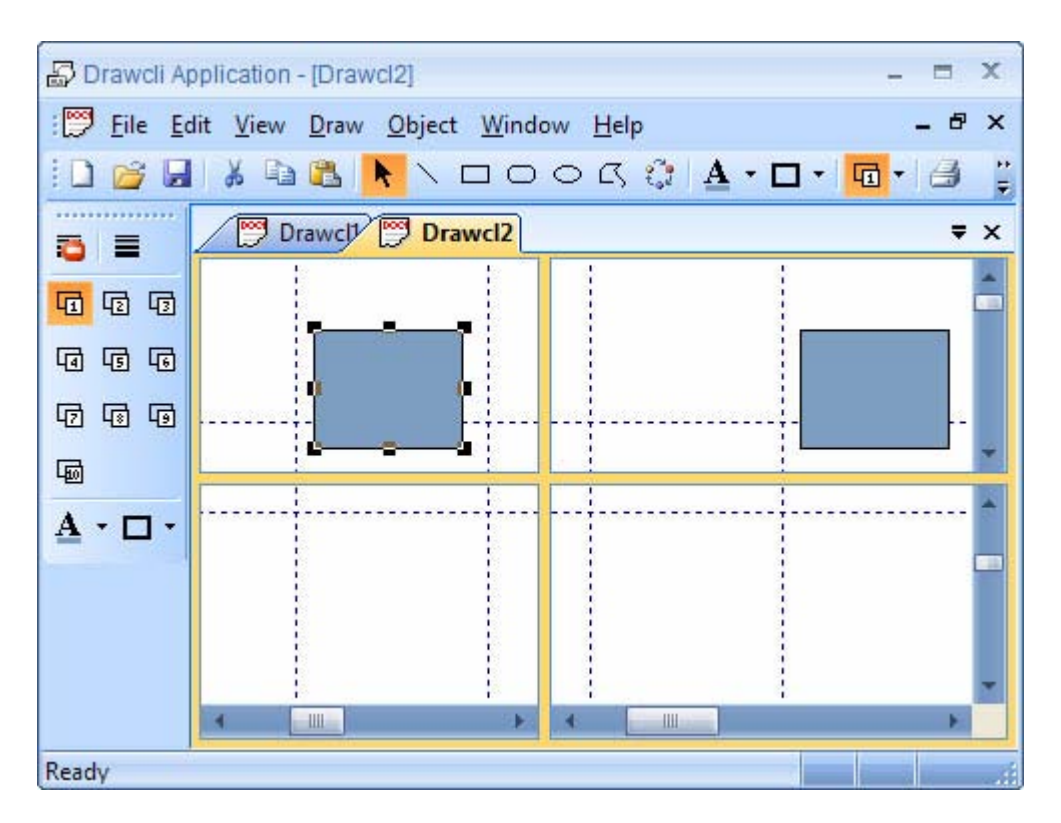

**Figure 103 Splitter window**

### **Slider control**

Prof-UIS slider control enhances the Windows common slider control, making it consistent with Prof-UIS themes.

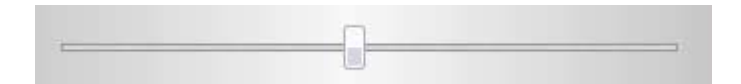

**Figure 104 Slider control (Microsoft Office 2007 Black theme)** 

### **Scroll bar**

The Prof-UIS scroll bar control enhances the Windows common scroll bar control, making it consistent with Prof-UIS themes.

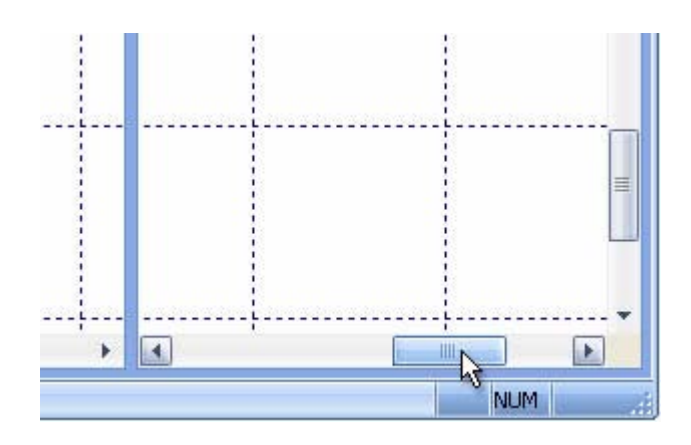

**Figure 105 Scroll bar control** 

### **Shortcut list**

The Prof-UIS shortcut list window implements the functionality of a single shortcut page in the Prof-UIS page container control.

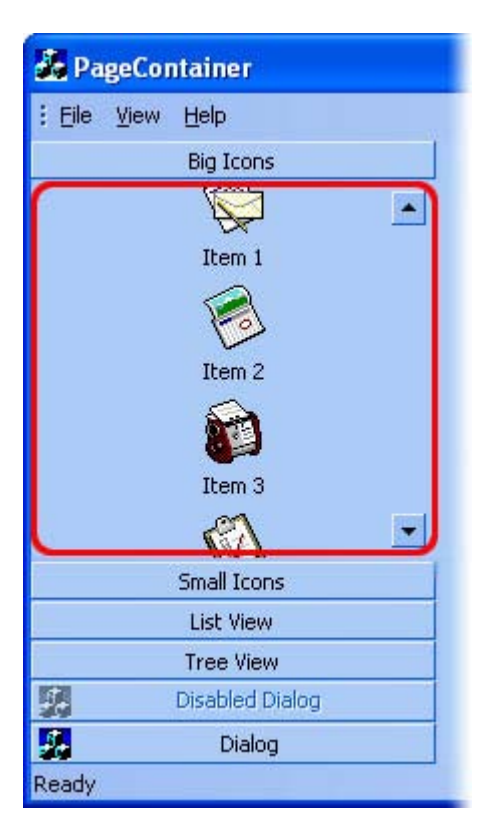

**Figure 106 Shortcut list window**

### **Content pop-up window**

The Prof-UIS content pop-up window is designed to display partially visible items like buttons, edit boxes, combo boxes, and other controls inside a container like the Prof-UIS page container control (see [Figure 107\)](#page-70-0). It also used to display various arrow marks to highlight an item screen position (see [Figure 108\)](#page-70-1).

<span id="page-70-0"></span>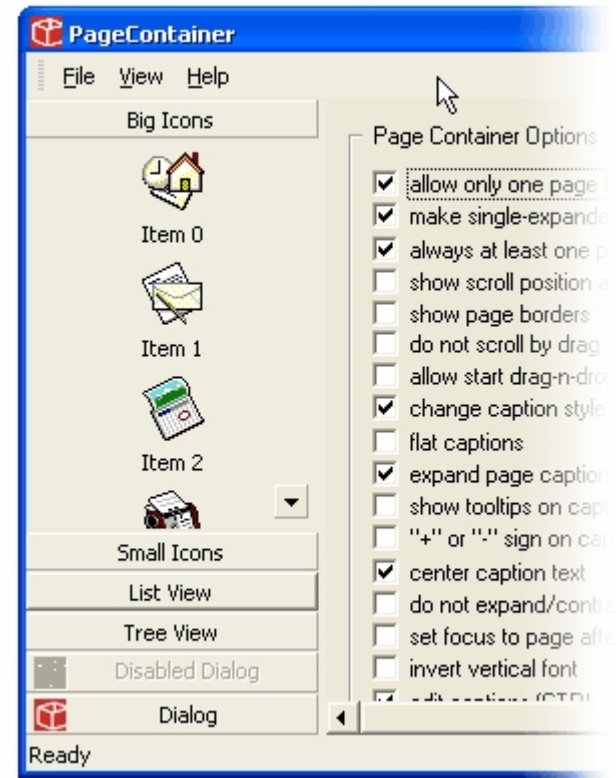

#### **Figure 107 The content pop-up window displays the entire icon if the latter is partially visible**

<span id="page-70-1"></span>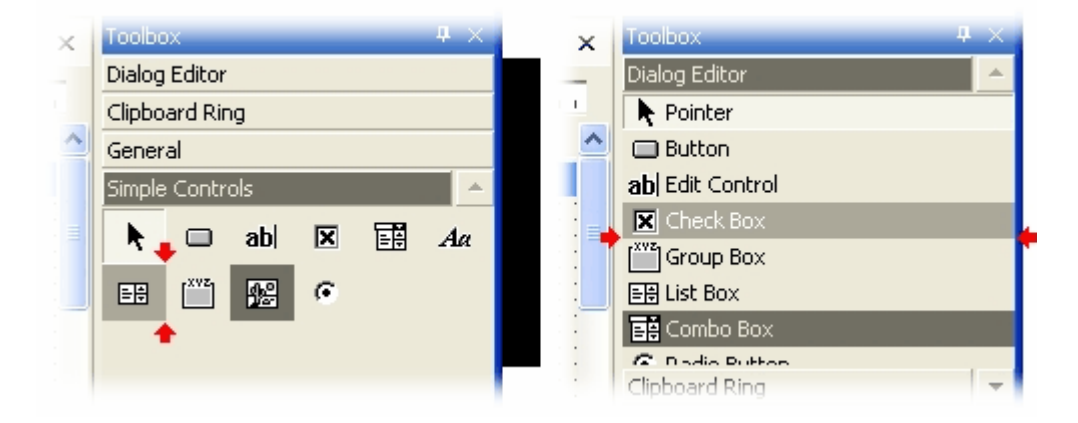

**Figure 108 Highlighting the current screen position of items** 

### **Resizable dialog with anchoring support**

The Prof-UIS resizable dialog window has the following features:

- built-in support for the MFC tooltip mechanism (applied to child toolbars and menu bars)
- **EXE** enhanced appearance of the system menu
- **•** built-in resizing gripper
- anchor support for child controls

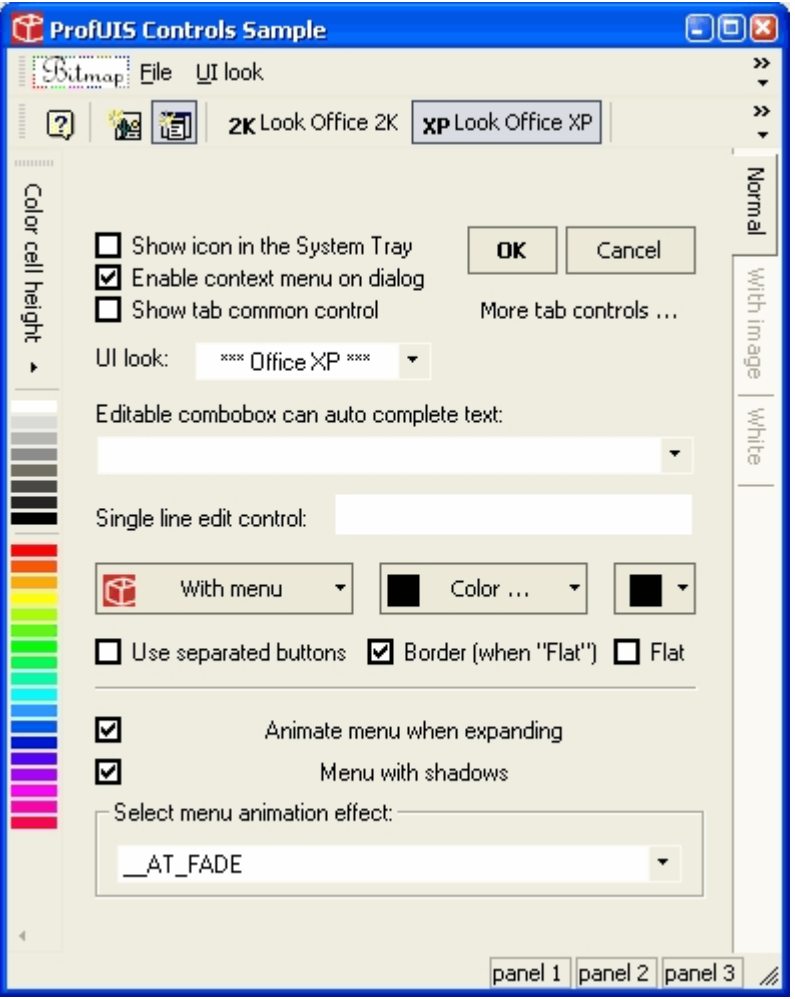

**Figure 109 Resizable dialog** 

Besides, if created as a child, the resizable dialog automatically processes shut-down commands like OK, Cancel and ESC without being closed.

## **Resizable property sheet and property page**

The Prof-UIS resizable property sheet and property page dialogs are inherited from the Prof-UIS resizable dialog window. The property sheet supports both the tab mode and the wizard mode and contains buttons based on the Prof-UIS button control.
| <b>Resizable Property Sheet Demo</b>                                                                                                    |                                                                                                    |
|----------------------------------------------------------------------------------------------------|----------------------------------------------------------------------------------------------------|
| Page 2 Page 3<br>Page 1                                                                                                    | <b>Property Sheet Bar 4 (li</b><br>$\vert x \vert$<br>Page 2<br>$F \cdot   \cdot  $<br>Page 1                                                                                                    |
| May, 2003<br>×.                                                                                                    | May, 2003                                                                                                    |
| Fri<br>Tue Wed Thu<br>Sat<br>Mon<br>Sun<br>3<br>2<br>27<br>28<br>29.<br>30<br>7<br>4<br>5<br>6<br>8<br>9<br>10<br>11<br>15<br>16<br>12.<br>17<br>උ<br>14<br>22<br>18<br>20<br>19<br>21<br>23<br>24<br>25<br>28<br>29.<br>26<br>27<br>30<br>31<br>3<br>5<br>7<br>2<br>6<br>1<br>4 | Tue Wed<br>Sun<br>Mon<br>Thu<br>29.<br>30<br>27<br>28<br>5<br>7<br>6<br>8<br>4<br>11<br>12<br>CH3D<br>14<br>15<br>18<br>19<br>20<br>21<br>22<br>25<br>27<br>26<br>28.<br>29<br>5<br>1<br>2<br>3<br>4 |
| <b>OK</b><br>Cancel<br>Apply                                                                                                    |                                                                                                    |

**Figure 110 Resizable property sheet** 

### **MDI child windows dialog**

The MDI windows dialog allows you to manage open child windows in MDI-applications.

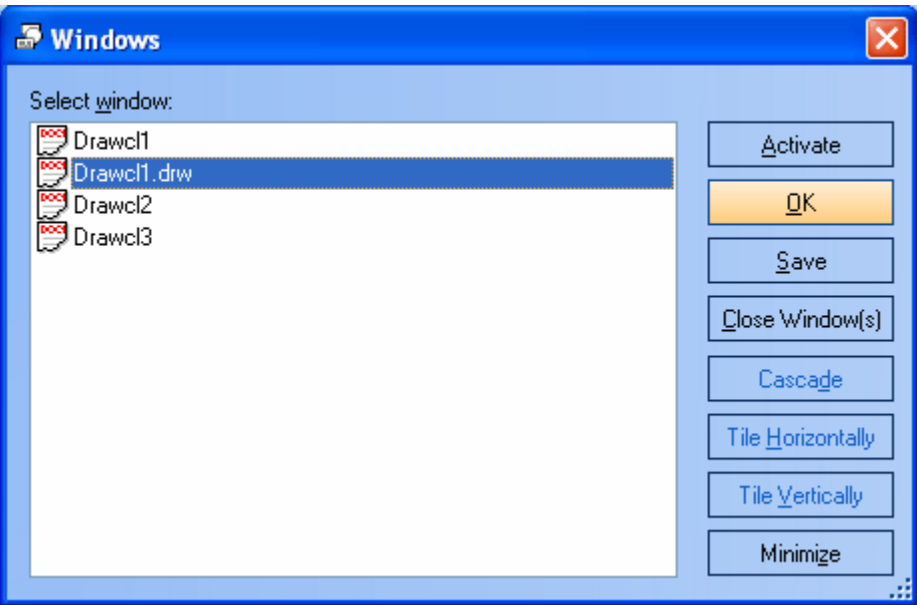

**Figure 111 MDI windows dialog** 

### **Color selection dialog**

The Prof-UIS color picker dialog offers you a more intuitive and flexible way of color selection. There is a variety of different color picking methods in it, including those based on **RGB**, **HSL** and **CMYK** color models. The control also supports a hexagonal palette, a gray palette and a new-current color display.

The Prof-UIS color selection dialog with two built-in color picker controls includes the combo boxes with a set of color picking methods and hexadecimal color codes.

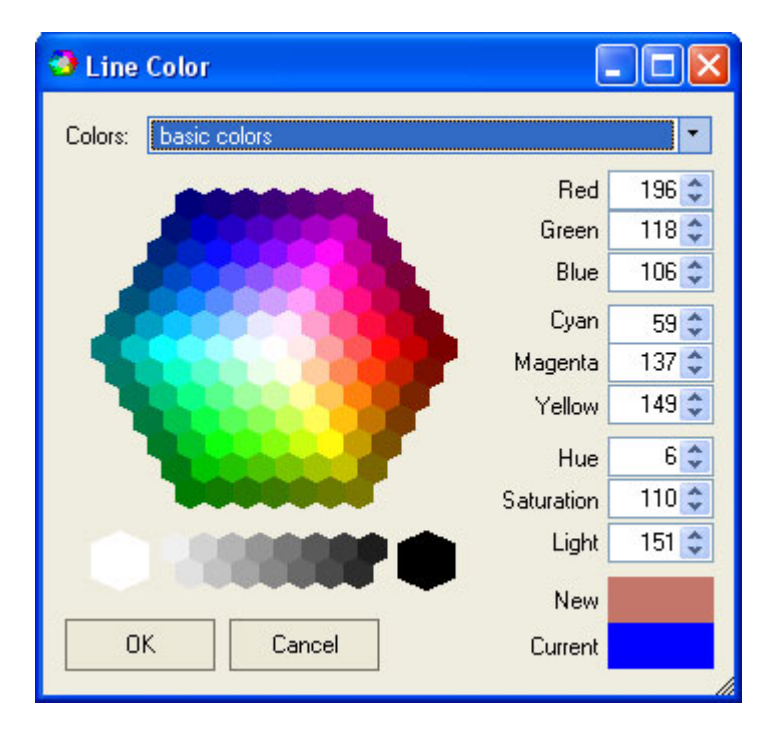

**Figure 112 Basic colors mode** 

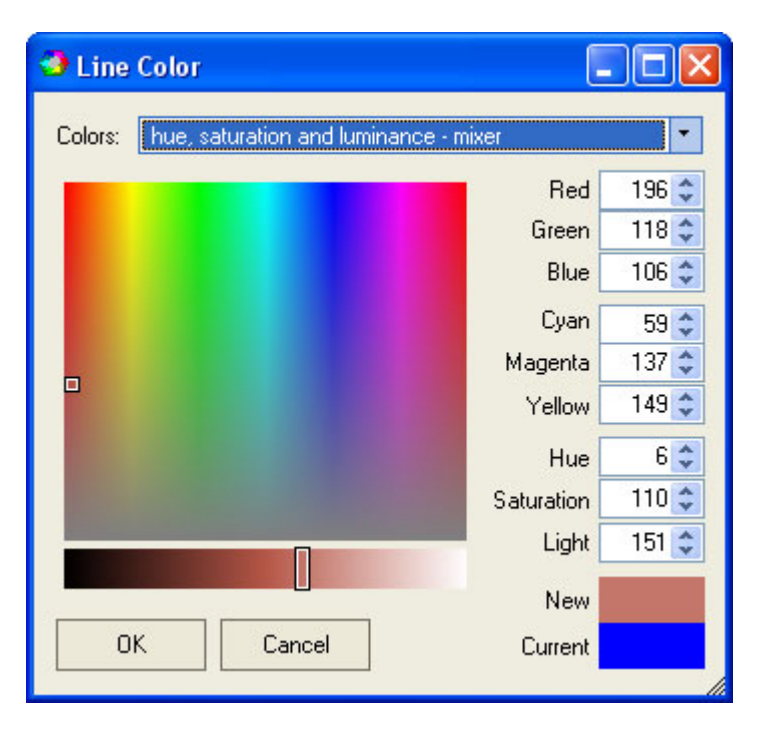

**Figure 113 Hue, saturation and luminance - mixer mode** 

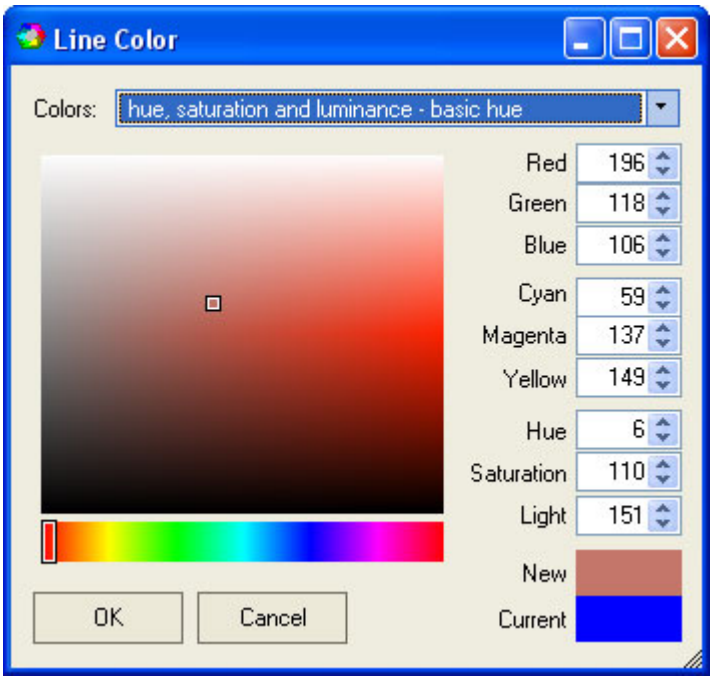

**Figure 114 Hue, saturation and luminance - basic hue mode** 

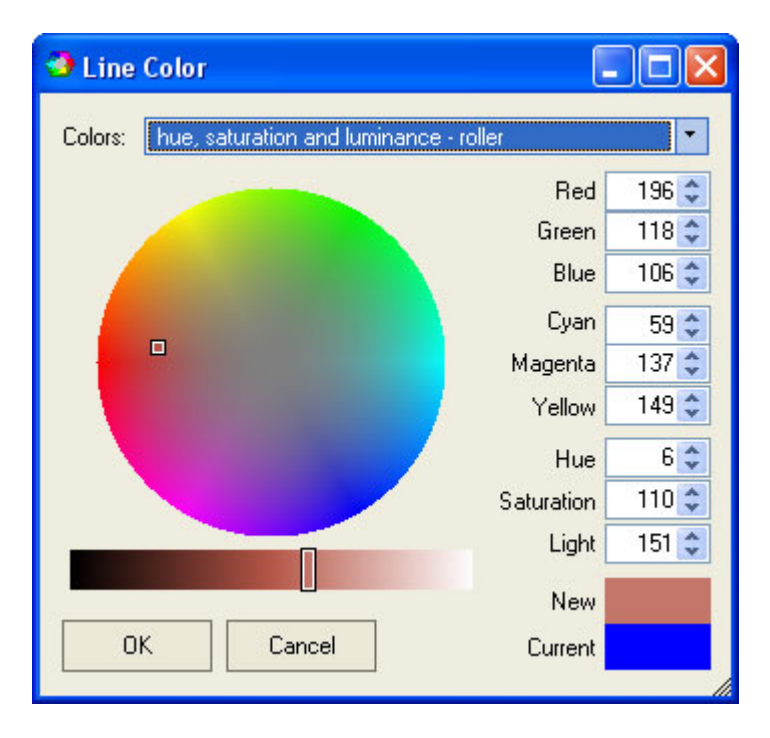

**Figure 115 Hue, saturation and luminance - roller mode** 

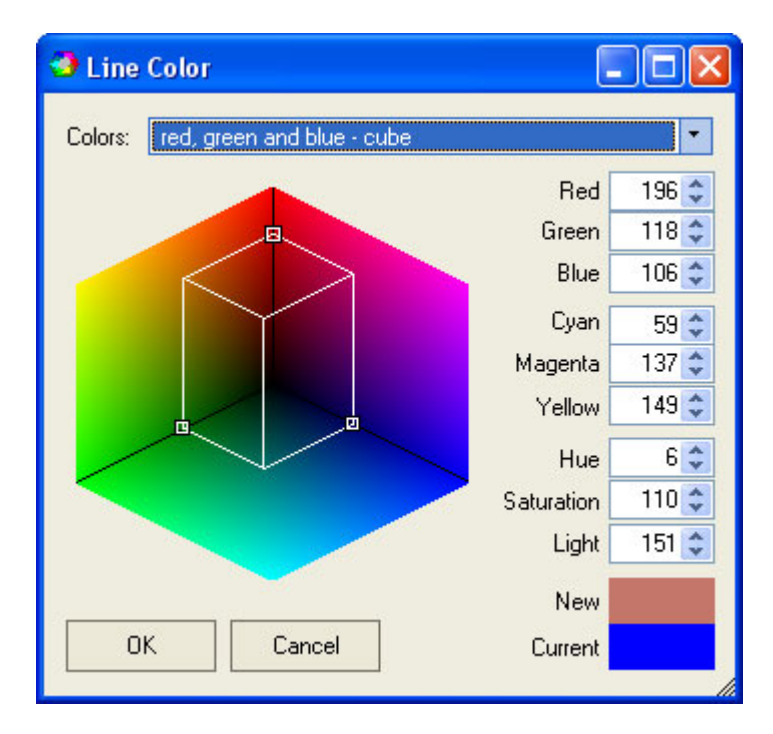

**Figure 116 Red, green and blue - cube mode** 

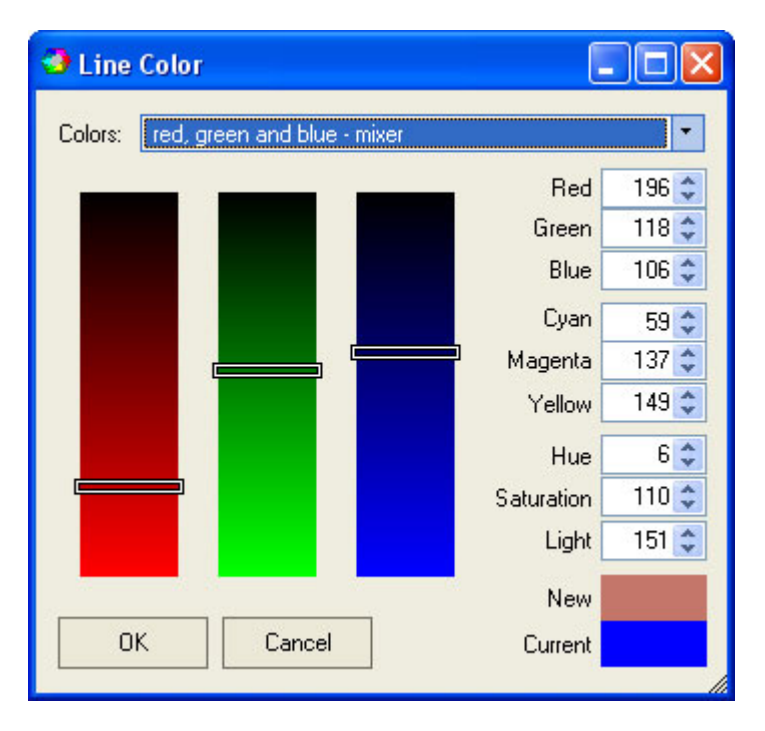

**Figure 117 Red, green and blue - mixer mode** 

# **Image Editing**

### **Image editor for editing icons and bitmaps**

The Prof-UIS image editor window can be used as a bitmap editor for bmp files/resources.

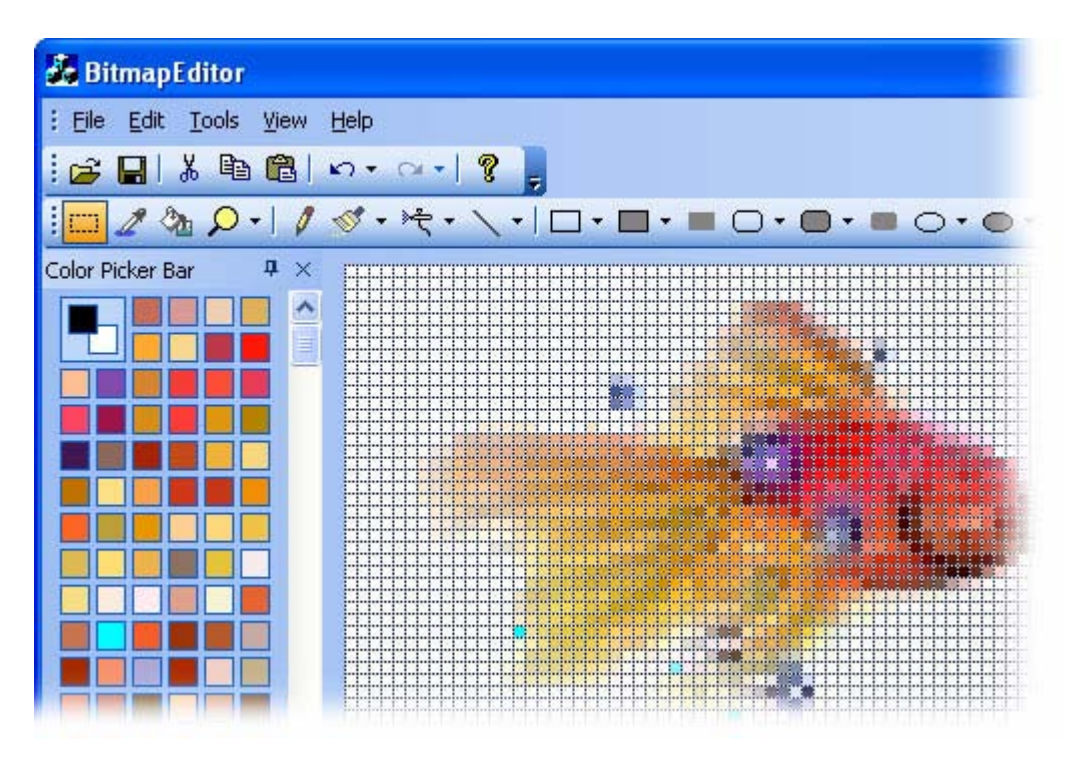

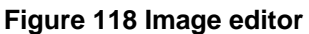

| <b>BitmapEditor</b> |        |                                 |              |                 |
|---------------------|--------|---------------------------------|--------------|-----------------|
| Edit<br>File        | Tools  | Help<br>View                    |              |                 |
|                     |        | Rectangle Selection Tool        | Ctrl+U       |                 |
|                     | ℤ      | Color Selection Tool            |              |                 |
| Color Picker B.     | ्रेष्ठ | Fill Tool                       | Ctrl+F       |                 |
|                     | Ω      | Magnification Tool              | Ctrl+M       |                 |
|                     | I      | Pencil Tool                     | $CtrI+I$     |                 |
|                     | ✓      | <b>Brush Tool</b>               | Ctrl+D       |                 |
|                     | ۶ę     | Air Brush Tool                  | Ctrl+A       |                 |
|                     |        | Line Tool                       | Ctrl+L       |                 |
|                     |        | Rectangle Tool                  | Ctrl+Q       | المتقدمات المنا |
|                     |        | Outlined Rectangle Tool         | Ctrl+Shift+Q |                 |
|                     |        | Filled Rectangle Tool           | Ctrl+Alt+Q   |                 |
|                     |        | Rounded Rectangle Tool          | Ctrl+W       |                 |
|                     | ┓      | Outlined Rounded Rectangle Tool | Ctrl+Shift+W |                 |
|                     |        | Filled Rounded Rectangle Tool   | Ctrl+Alt+W   |                 |
|                     | D      | Ellipse Tool                    | Ctrl+E       |                 |
|                     |        | Outlined Ellipse Tool           | Ctrl+Shift+E |                 |
|                     |        | <b>Filled Ellipse Tool</b>      | Ctrl+Alt+E   |                 |

**Figure 119 Menu for working with images** 

## **Icon editor dialog**

The Prof-UIS icon editor can be used for editing images of different sizes and different color depths.

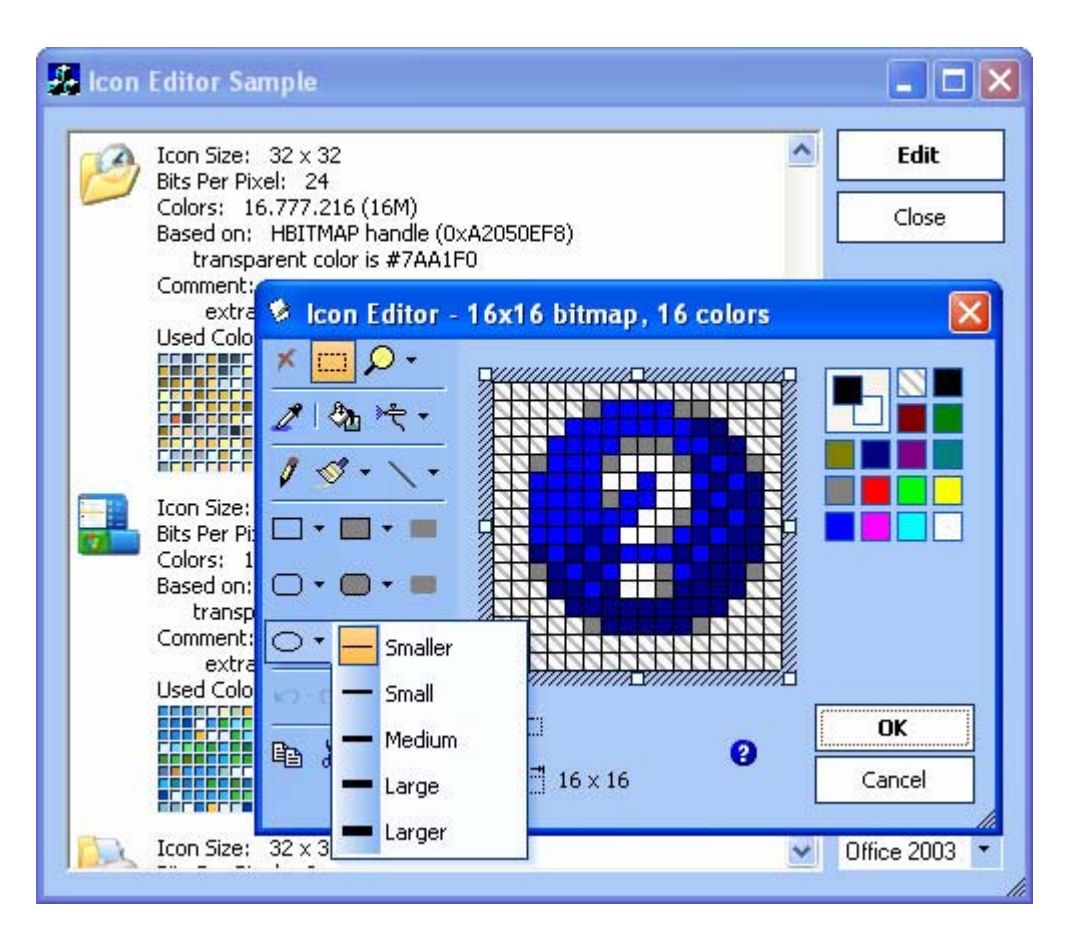

**Figure 120 Icon editor** 

# **Customization**

### **Customizable toolbars, menus and keyboard accelerators**

The features that allow the end user to customize the graphical interface so it fits their tastes and preferences have become the standard for any up-to-date application. Prof-UIS allows you to easily implement completely customizable toolbars, menus, icons, and keyboard accelerators in your applications.

| Drawcli Application - [Drawcl2]                          |    |                          |   |                |      |
|----------------------------------------------------------|----|--------------------------|---|----------------|------|
| File Edit View Draw Object Window                        |    | Help                     |   |                |      |
| <b>Beib</b> & D                                          |    | Line Width<br><b>and</b> | ō | No outline     |      |
| $\frac{1}{2}$ New $\frac{22}{12}$ Open $\frac{1}{2}$ Sav |    | Line Color               | 呞 | 1              |      |
| Drawcly <sup>on</sup> Drawcl2                            | Δ  | Fill Color               | 啯 | 2              |      |
|                                                          | 噅  | Move To Front<br>Ctrl+F  | 呞 | 3              |      |
|                                                          | 围  | Move To Back<br>Ctrl+B   | 呞 | $\overline{4}$ |      |
|                                                          | J. | Move Forward<br>Num +    | 呞 | 5              |      |
|                                                          | r. | Move Back<br>Num-        | 啯 | 6              |      |
|                                                          |    | To add a command to a to | 哂 | 7              | an i |
|                                                          |    | drag the command out of  | 呞 | 8              | Ì٢.  |
|                                                          |    | Categories:              | 回 | 9              |      |
|                                                          |    | File<br>Edit             | 剾 | 10             |      |
|                                                          |    | View                     | ≣ | Other          |      |
|                                                          |    | Draw<br>Object           |   | Close          |      |
|                                                          |    | Window<br>Help           |   | Ы<br>Save      |      |
|                                                          |    | All commands             |   | Save Ac        |      |

**Figure 121 Copying the Line Width menu when the Customize dialog is open** 

## **Customize dialog**

The Customize dialog allows you to customize the interface of your application in a similar way as in Microsoft Office 2003 applications.

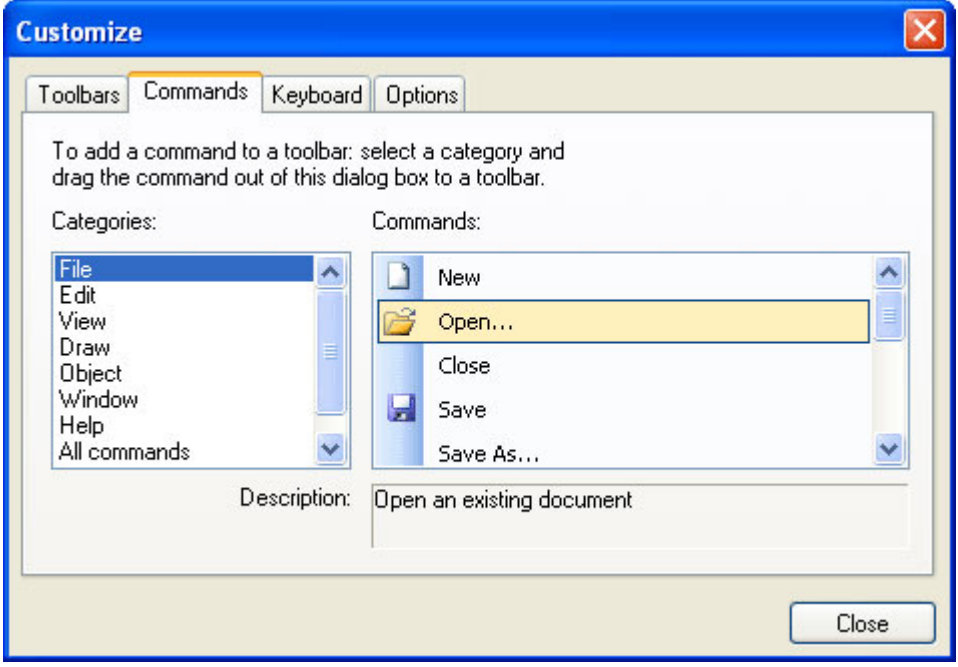

**Figure 122 Customize dialog** 

### **Quick toolbar customization**

You can quickly customize any toolbar using the "Add or Remove Buttons" submenu available from the chevron button when it is docked or using a special button in the toolbar caption when it is in the floating state.

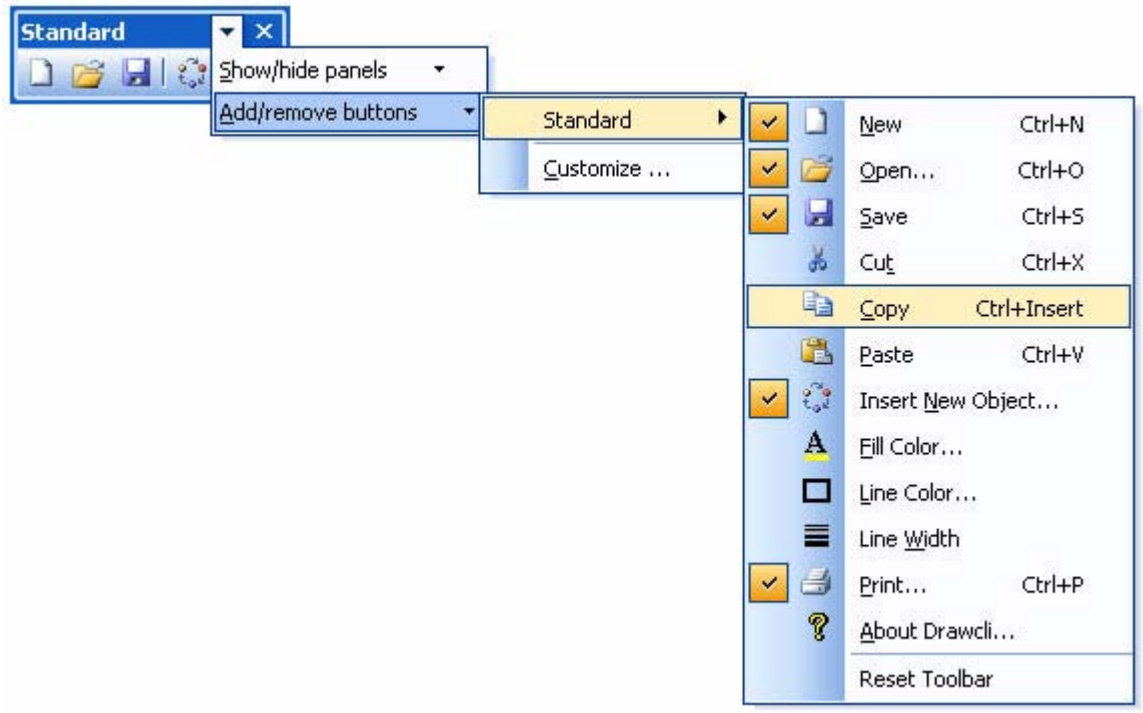

**Figure 123 Quick toolbar customization with "Add or Remove Buttons" submenu** 

### **ALT customization**

By pressing and holding the ALT key, you can move, copy, or remove any toolbar button or menu item with the mouse pointer. You do not need to open the Customize dialog for that.

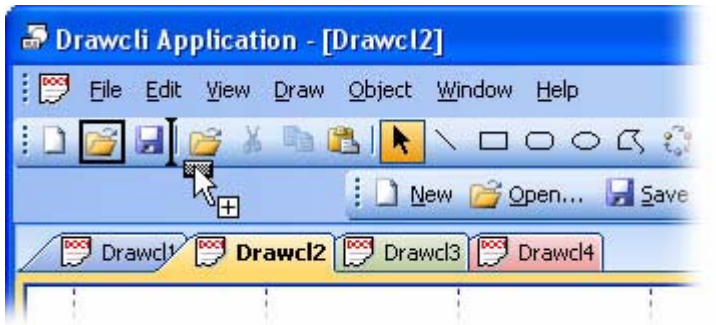

**Figure 124 ALT customization** 

### **Built-in icon editor dialog**

You can modify any toolbar/menu icon using the built-in icon editor dialog.

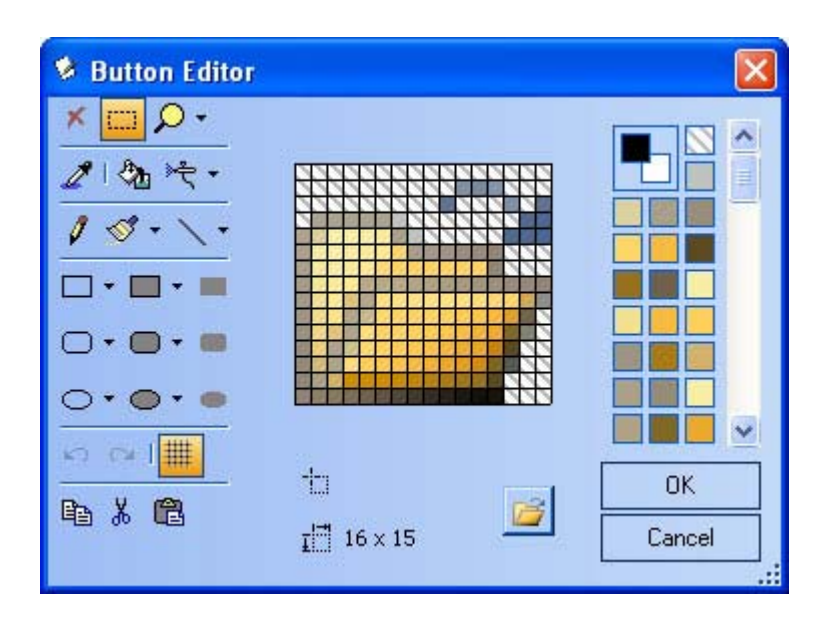

**Figure 125 Built-in icon editor dialog** 

## **Menus**

### **Dockable menu bar**

The Prof-UIS menu bar provides many additional features not supported in MFC:

 Menu bar can be docked to any side of the main frame window or be floating anywhere on the screen (see [Figure 126\)](#page-81-0)

<span id="page-81-0"></span>

| Drawcli Application - [Drawcl2.drw] |                                                                          |
|-------------------------------------|--------------------------------------------------------------------------|
|                                     | <b>BHB</b> & DB  \ \ O O O K Q   <u>A + O +   G</u> +<br>።               |
| أمما                                | Drawcly <sup>on</sup> Drawcl2.drw   Drawcl4   Drawcl2  <br>$\times$<br>∢ |
|                                     |                                                                          |
| <b>Menubar</b>                      | $\boldsymbol{\mathsf{x}}$                                                |
| <br>Eile                            | Edit<br>Object Window<br>$HeIp - FX$<br>View Draw                        |
|                                     | Ctrl+N<br>New                                                            |
| 净                                   | Open Ctrl+O                                                              |
| u                                   | Ctrl+S<br>Save                                                           |
| ≣                                   | Line Width                                                               |
| 9                                   | Line Width                                                               |
|                                     | Ctrl+P<br>Print                                                          |
|                                     | Print Preview                                                            |
|                                     | Summary Info                                                             |
|                                     | 1 Drawcl2.drw                                                            |
| ∢                                   | Exit<br>▸                                                                |
| Create a new document               | ×                                                                        |

<span id="page-81-1"></span>**Figure 126 Floating menu bar with a dropped-down menu** 

**Rarely used menu items can be initially hidden and shown after clicking on the chevron button** or after a short delay (see [Figure 127\)](#page-81-1)

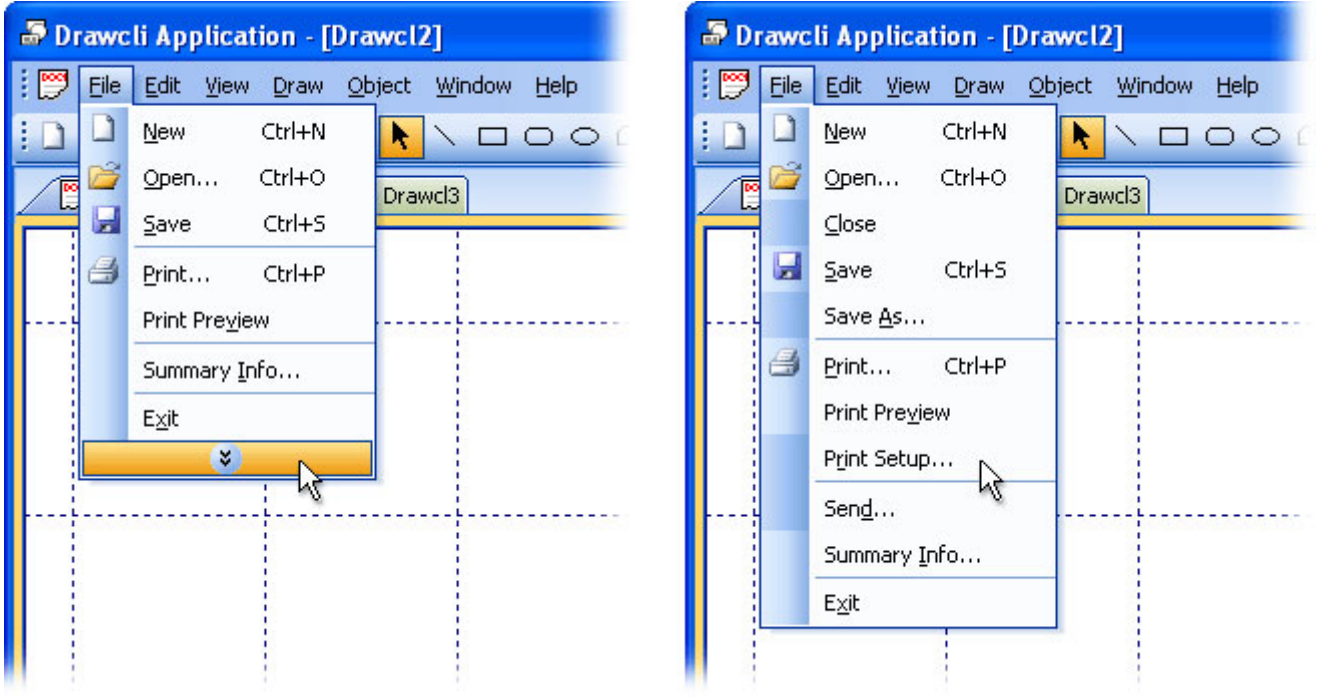

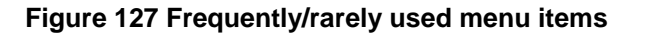

 Enhanced system menu, which is supported for the main frame window, MDI child windows, and dialogs (see [Figure 128,](#page-82-0) [Figure 129,](#page-82-1) and [Figure 130\)](#page-82-2)

<span id="page-82-0"></span>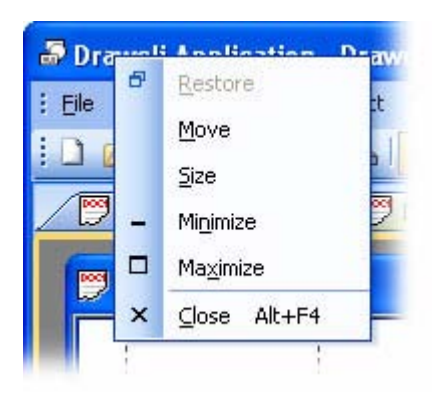

**Figure 128 System menu for the main frame** 

<span id="page-82-1"></span>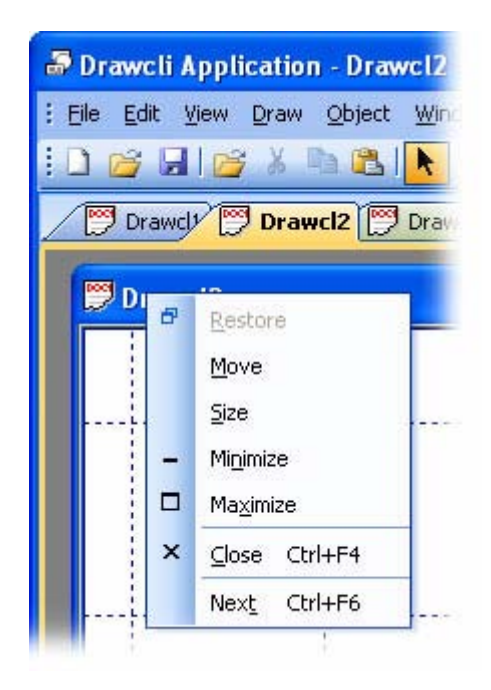

**Figure 129 System menu for the MDI child frame** 

<span id="page-82-2"></span>

| Abou |   | Move  |                                   |  |
|------|---|-------|-----------------------------------|--|
|      | × | Close | Alt+F4                            |  |
|      |   |       | <b>PROFESSION</b><br>INTERFACE SU |  |
|      |   |       | <b>Drawcli Application</b>        |  |

**Figure 130 System menu for the dialog** 

• Full compatibility with the OLE client/server technology, which means supporting OLE VERB menus for OLE objects (see [Figure 131\)](#page-83-0)

<span id="page-83-0"></span>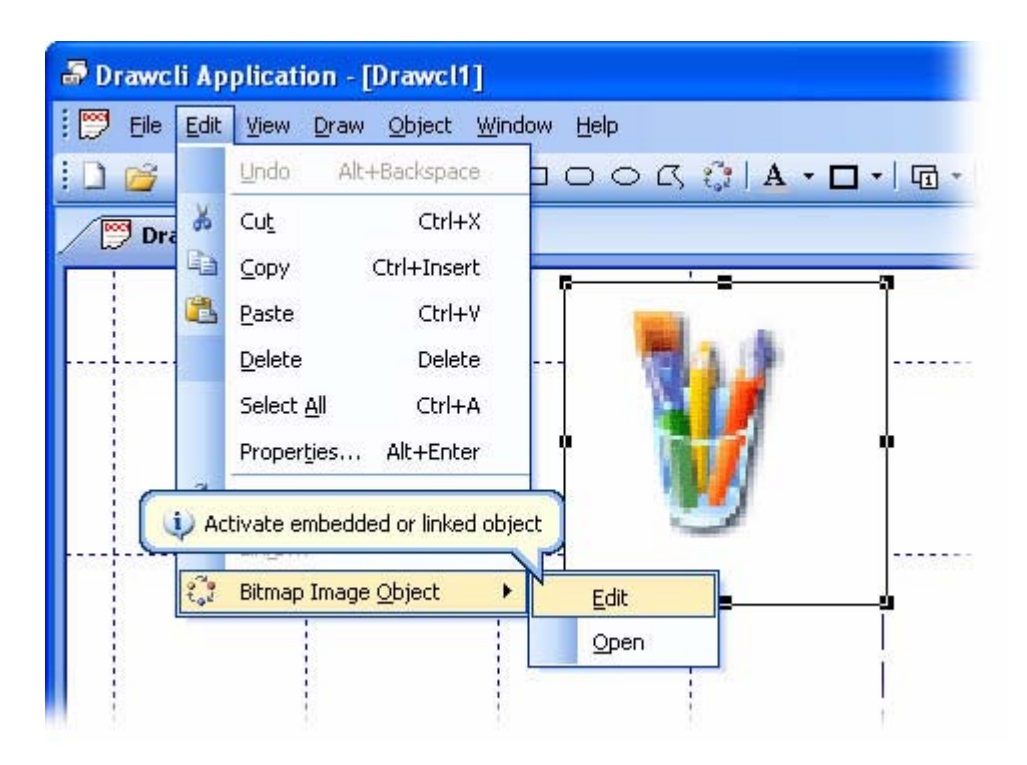

**Figure 131 Support for OLE Verbs in menus** 

 Pop-up menu is automatically scrolled when the menu height is greater than the screen size (see [Figure 132\)](#page-83-1)

<span id="page-83-1"></span>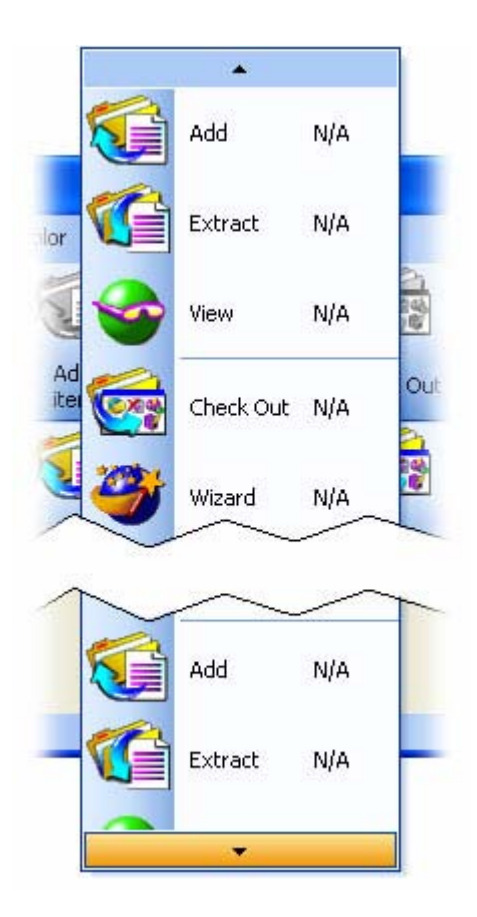

**Figure 132 Scroll buttons**

Support for the most recently used (MRU) file list (see [Figure 133\)](#page-84-0)

<span id="page-84-0"></span>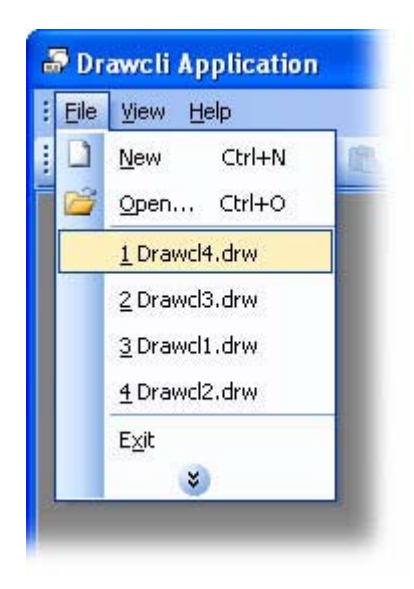

**Figure 133 Most recently used file list** 

Support for the list of the currently open windows (see [Figure 134\)](#page-84-1)

<span id="page-84-1"></span>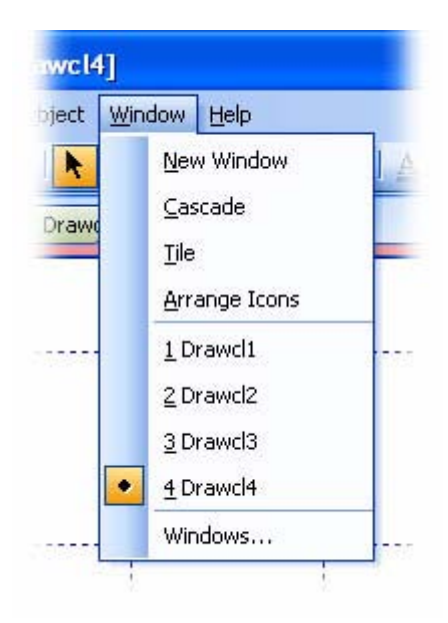

**Figure 134 Currently open windows list** 

 Windows 2000-like balloon tooltip that appears when the mouse pointer is hovering over menu items (see [Figure 135\)](#page-85-0)

<span id="page-85-0"></span>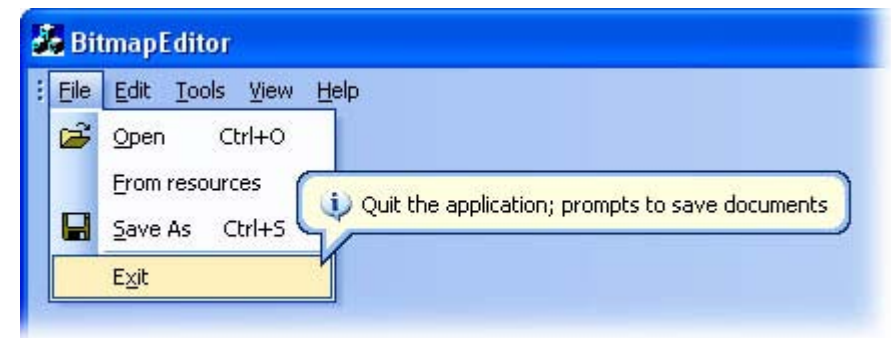

**Figure 135 Windows 2000-like balloon tooltip** 

- **Ten animations for pop-up menus**
- Pop-up menu shadow, which is correctly displayed on all supported OSes including Windows 95 and Windows NT

#### **Pop-up menu**

The Prof-UIS pop-up menu (see [Figure 136\)](#page-86-0) provides many additional features that go far beyond those available in the standard MFC menu:

- The menu area is combined with that of its parent control like in Office XP/2003
- Impressive set of menu animations (see [Figure 137\)](#page-86-1):
	- o none
	- o random
	- o rollup
	- o slide
	- o fade
	- o roll and stretch
	- o noise
	- o boxes
	- o circles
	- o holes
- Dynamic semi-transparent shadow, which makes any dynamic underlying contents visible (see [Figure 138\)](#page-87-0)
- Built-in support for the command update mechanism of MFC
- **E** Custom drawn left side and custom drawn menu items
- **Balloon tooltips**
- Support for frequently/rarely used commands
- **Expand animation when displaying rarely used commands**

<span id="page-86-0"></span>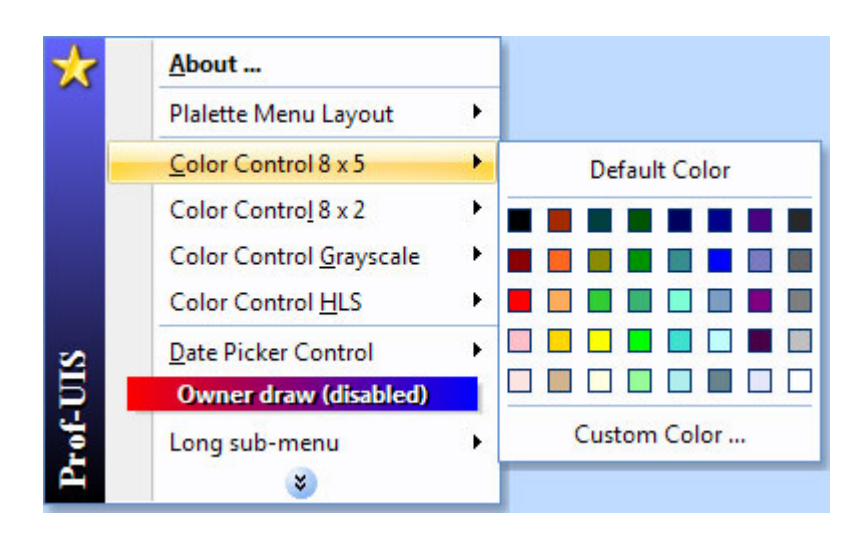

**Figure 136 Prof-UIS pop-up menu** 

<span id="page-86-1"></span>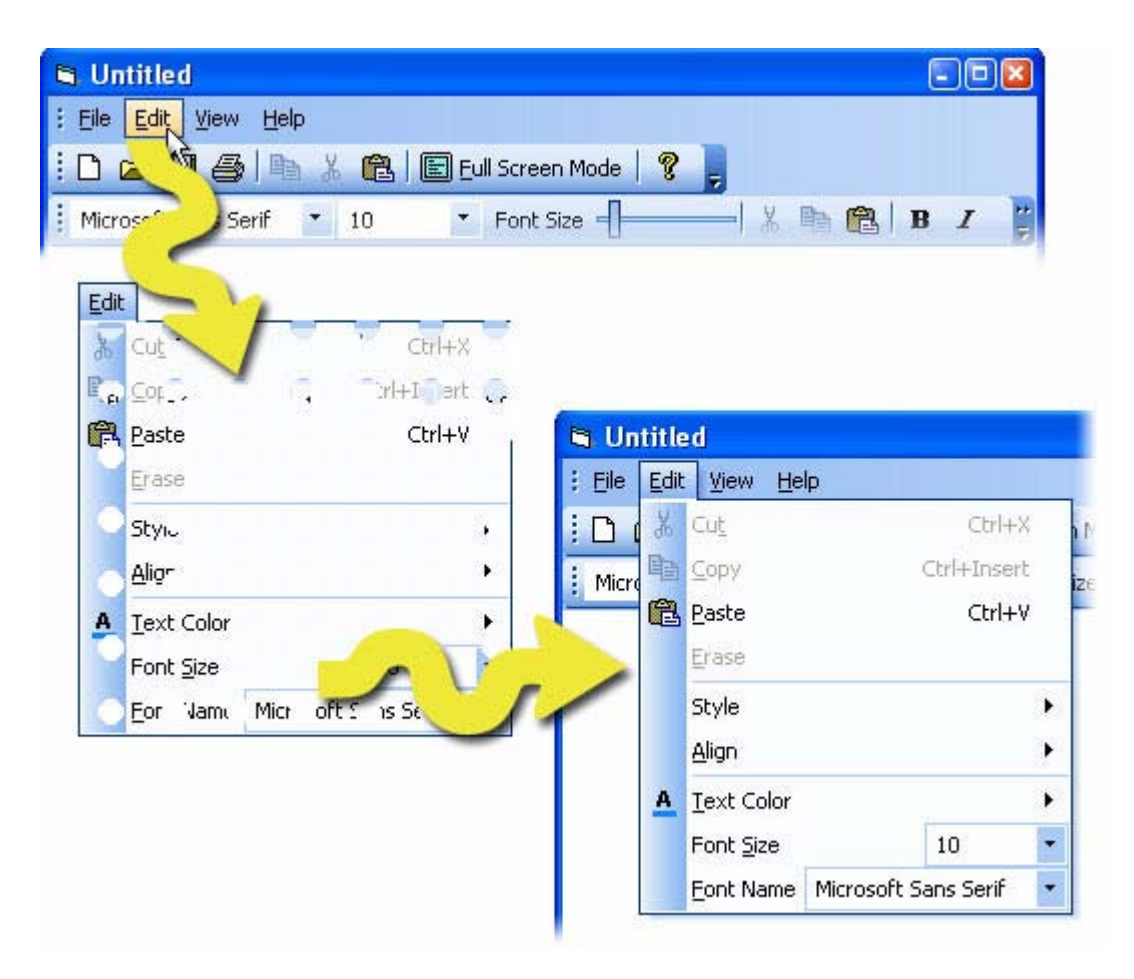

**Figure 137 Holes menu animation** 

<span id="page-87-0"></span>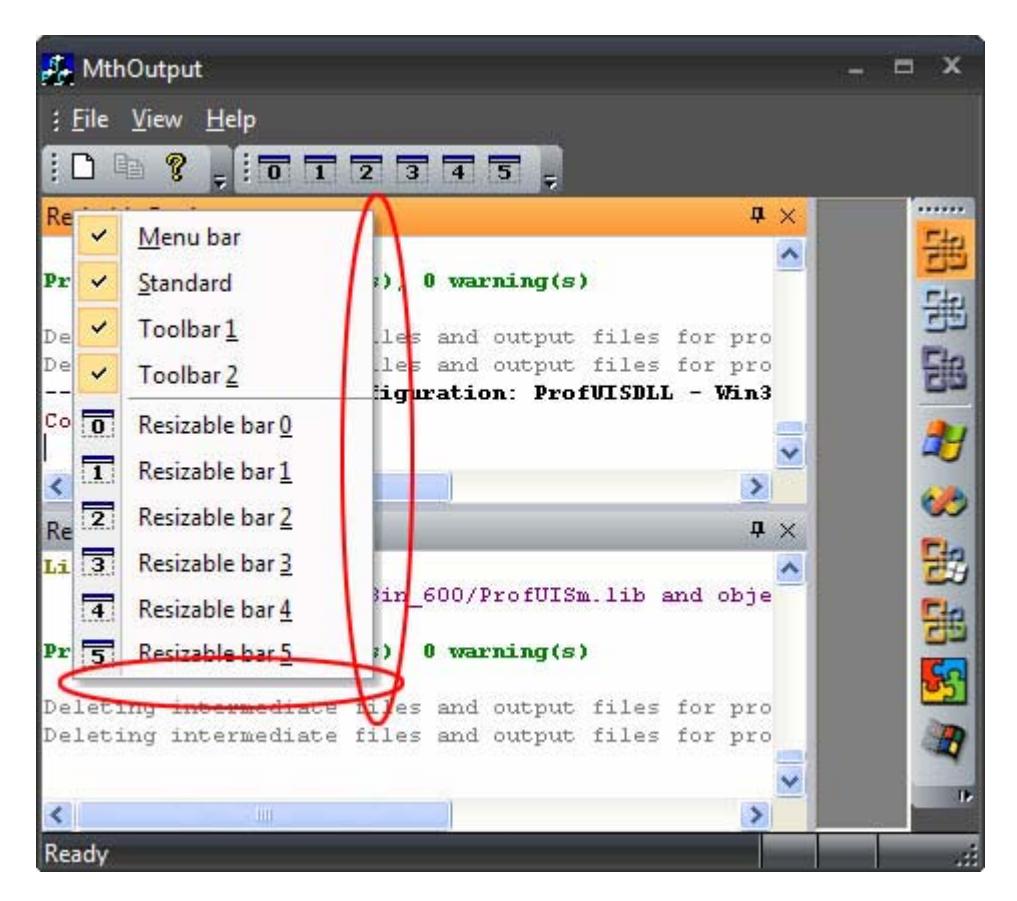

**Figure 138 Dynamic shadow**

#### **Palette menu**

The palette menu is a kind of pop-up menu that allows you to organize menu items in one or more N x M matrices (see [Figure 139\)](#page-88-0) or in a more complex layout. Besides, there are several other options for Prof-UIS palette menus, with which you can enrich the user interface of your application:

- A header that optionally precedes each group.
- The gradient background consistent with gradient themes like Office 2003 and Visual Studio 2005 ( see [Figure 140\)](#page-88-1).
- **Custom drawn palette menus (see [Figure 141](#page-89-0) and [Figure 142\)](#page-89-1).**

Please note that the menu for selecting icons for menu commands in customizable applications is a palette menu. This feature is available in Prof-UIS by default.

<span id="page-88-0"></span>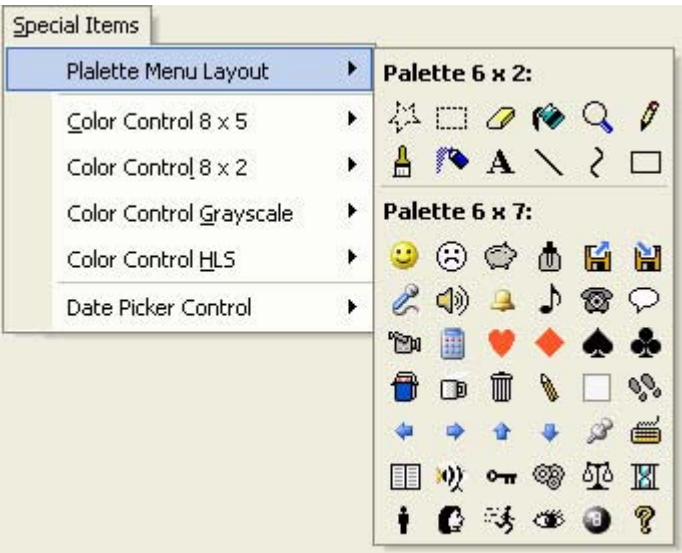

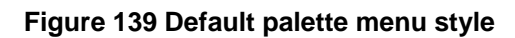

<span id="page-88-1"></span>

| Plaiette Menu Layout                       |   | Palette 6 x 2:                                                         |
|--------------------------------------------|---|------------------------------------------------------------------------|
| Color Control 8 x 5<br>Color Control 8 x 2 | ١ | $\Box$ $\cal{Q}$ $\cal{R}$<br>41<br>$\mathcal{Q}$<br>ŗ<br>$\mathbf{A}$ |
| Color Control Grayscale                    |   | Palette 6 x 7:                                                         |
| Color Control HLS                          | ▶ | М<br>◎<br>画<br>(*)<br>M                                                |
| Date Picker Control                        |   | - ⊅<br>XX.                                                             |
|                                            |   | ĨЫ<br>描                                                                |
|                                            |   | ▥<br>℡                                                                 |
|                                            |   |                                                                        |
|                                            |   | мy<br>۰                                                                |
|                                            |   |                                                                        |

**Figure 140 Gradient palette menu** 

<span id="page-89-0"></span>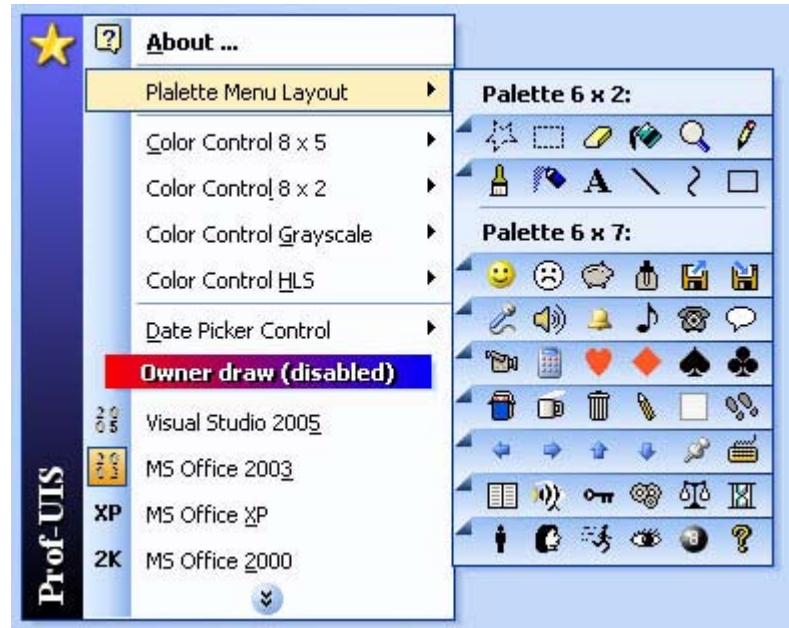

<span id="page-89-1"></span>**Figure 141 Custom drawn palette menu under the Office 2003 theme** 

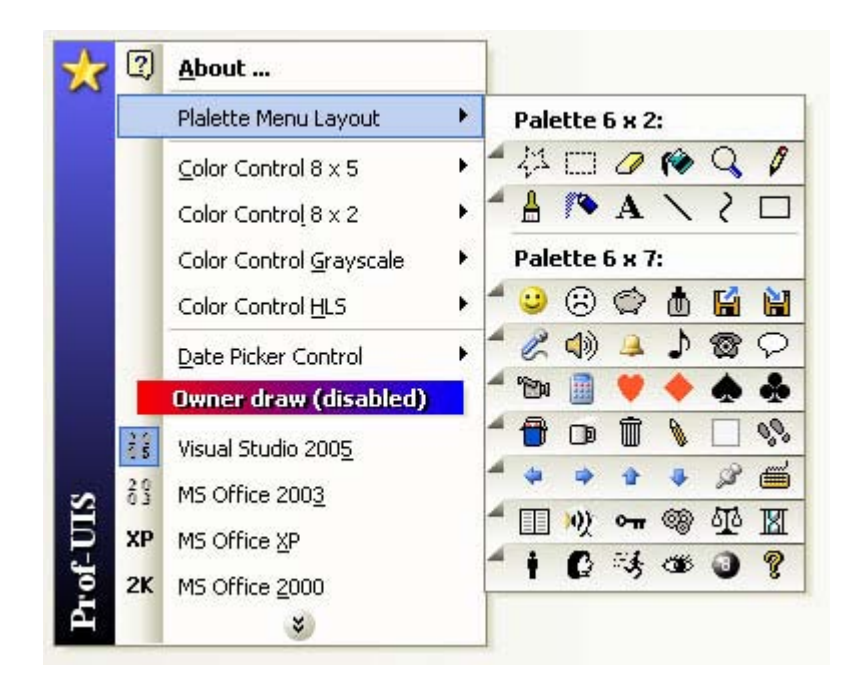

**Figure 142 Custom drawn palette menu under the Visual Studio 2005** 

#### **Tear-off menu**

The Prof-UIS tear-off menu is a submenu that you can make floating by "tearing-off" from the parent menu item/toolbar button.

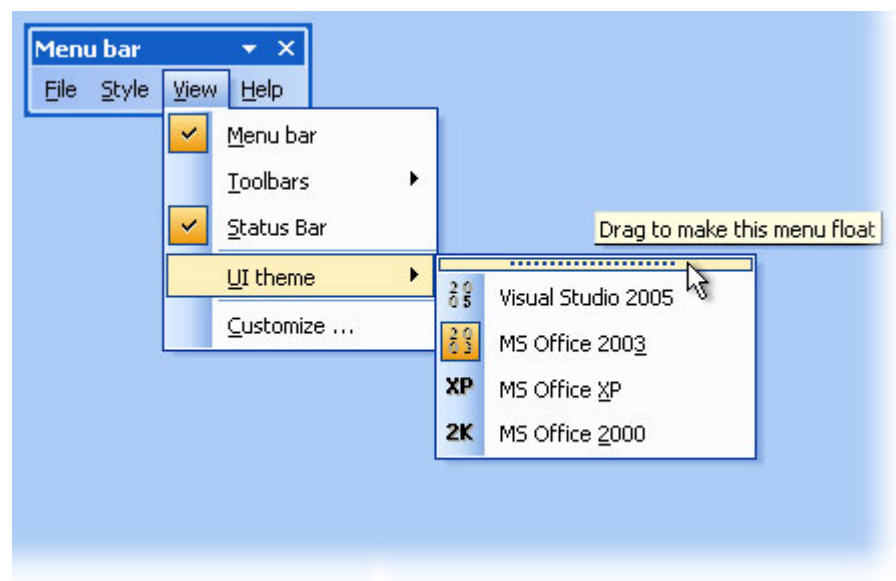

**Figure 143 Tear-off menu**

#### **Expandable menu**

You can set up menus available from the menu bar in such a way that rarely used menu items are initially hidden. They become visible after clicking on the Expand button at the bottom of the menu (see [Figure 127\)](#page-81-1) or after a short delay.

#### **Color selection menu**

The Prof-UIS color selection pop-up menu is an example of how the Prof-UIS standard menu can be extended (se[eFigure 144\)](#page-90-0). It features a layout of the matrix of N x M color cells (see [Figure 145,](#page-91-0) [Figure](#page-91-1) [146,](#page-91-1) [Figure 147,](#page-92-0) and [Figure 148\)](#page-92-1). A more complex layout (e.g. no cells at certain positions) is also supported.

<span id="page-90-0"></span>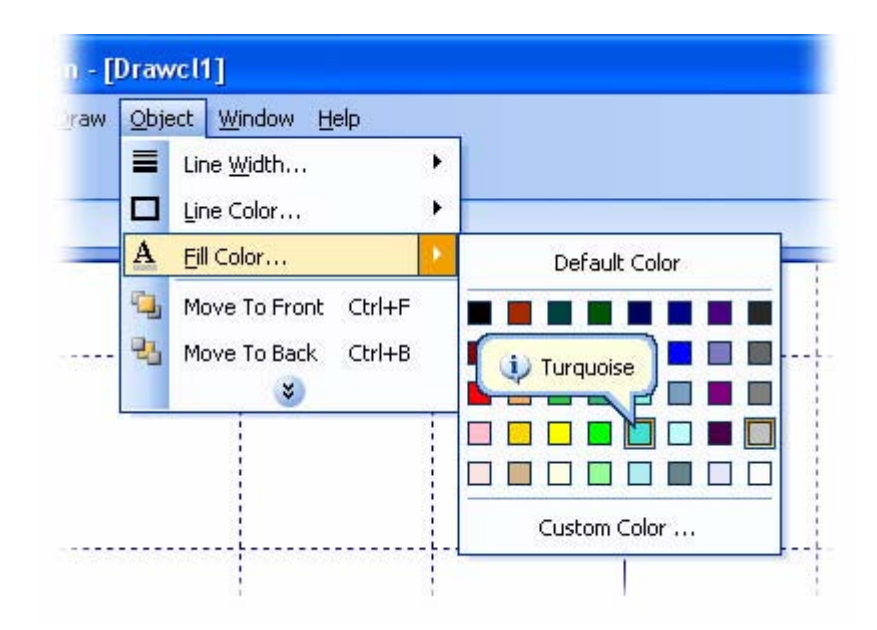

**Figure 144 Color selection menu similar to that in Microsoft Office** 

<span id="page-91-0"></span>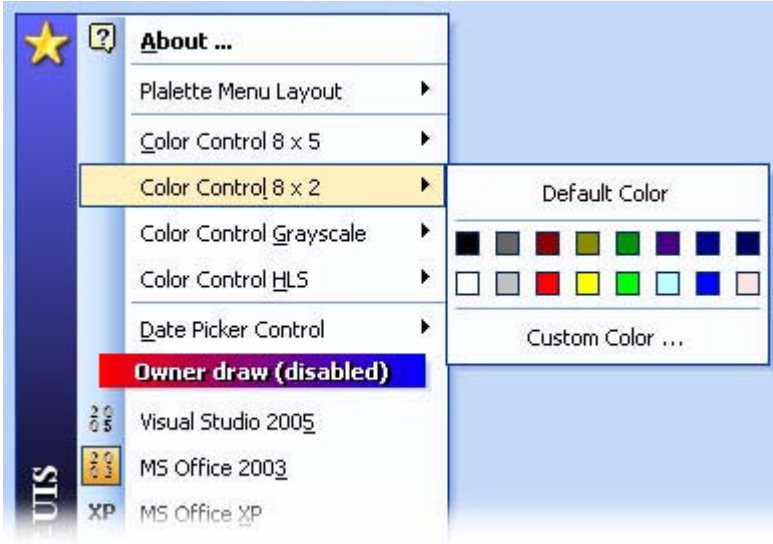

<span id="page-91-1"></span>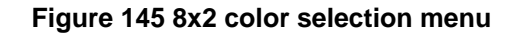

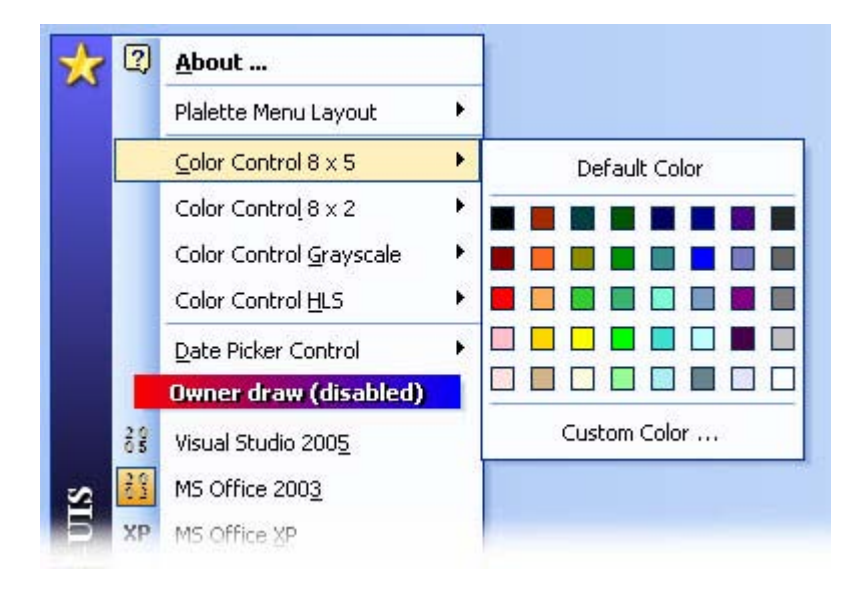

**Figure 146 8x5 color selection menu** 

<span id="page-92-0"></span>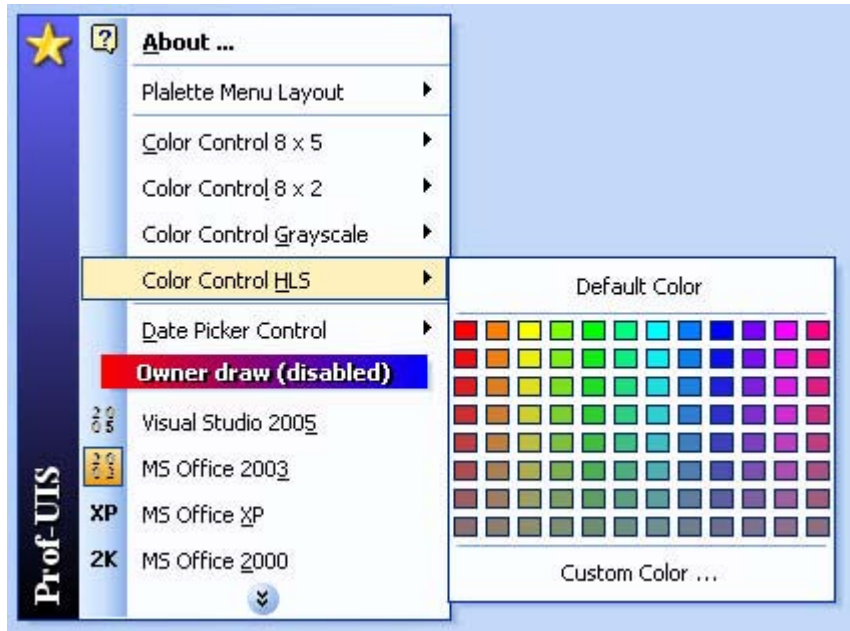

<span id="page-92-1"></span>**Figure 147 HSL color selection menu**

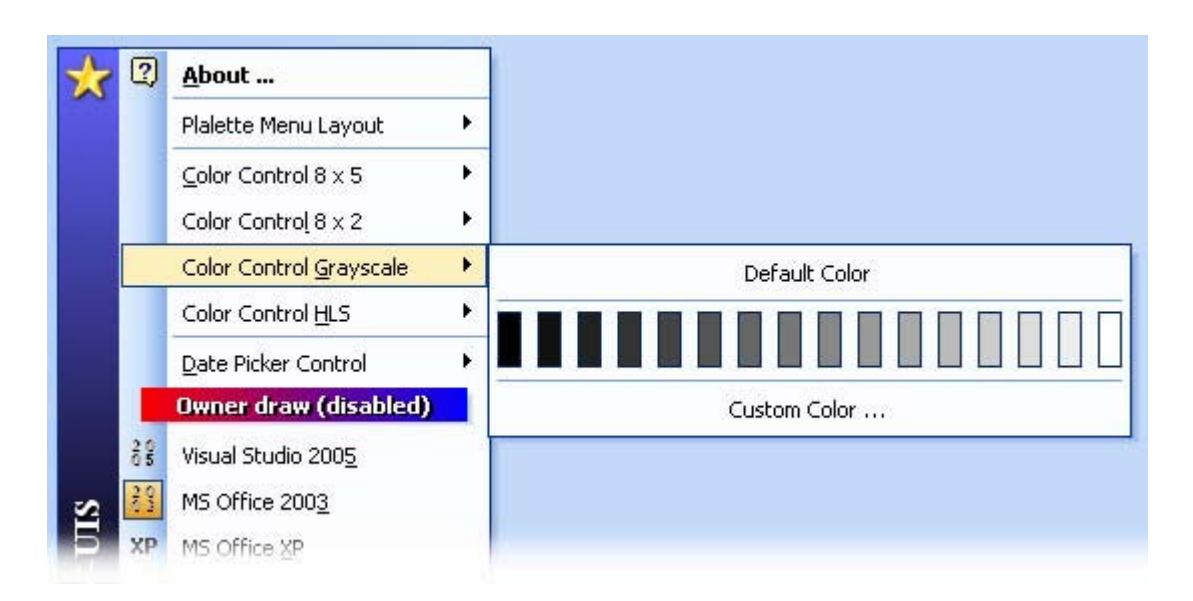

#### **Figure 148 Gray scale menu**

#### **Date picker menu**

You can select dates with the date picker pop-up menu that itself can be activated from pop-up menus and toolbar buttons (see [Figure 149](#page-93-0) and [Figure 150\)](#page-93-1).

<span id="page-93-0"></span>

| Eile | Style | View   | <b>Help</b>     |            |        |           |                           |            |   |    |            |    |  |
|------|-------|--------|-----------------|------------|--------|-----------|---------------------------|------------|---|----|------------|----|--|
| 39   | ⋬     | Style: | Normal          |            |        |           |                           |            |   |    |            |    |  |
|      | A     | Font:  | Times New Roman |            |        | New Roman |                           |            |   |    |            | 12 |  |
|      | A1    | Size:  |                 |            | 12     |           |                           |            |   |    |            |    |  |
|      |       | Date   |                 | 14.03.2005 |        |           |                           | March 2005 |   |    |            |    |  |
|      | B     | Bold   |                 |            | Ctrl+B | s         | М                         | т          | W |    | T F S      |    |  |
|      |       | Italic |                 |            | Ctrl+I | 27        | 28                        | 1          |   | 23 | 4          | 5  |  |
|      |       |        | ×               |            |        | 6         | 7<br>13 14 15 16 17 18 19 | 8          |   |    | 9 10 11 12 |    |  |
|      |       |        |                 |            |        |           | 20 21 22 23 24 25 26      |            |   |    |            |    |  |
|      |       |        |                 |            |        |           | 27 28 29 30 31            |            |   |    |            | -2 |  |
|      |       |        |                 |            |        | -3        |                           | 4 5 6 7 8  |   |    |            | -9 |  |

**Figure 149 Date picker pop-up menu as a menu item** 

<span id="page-93-1"></span>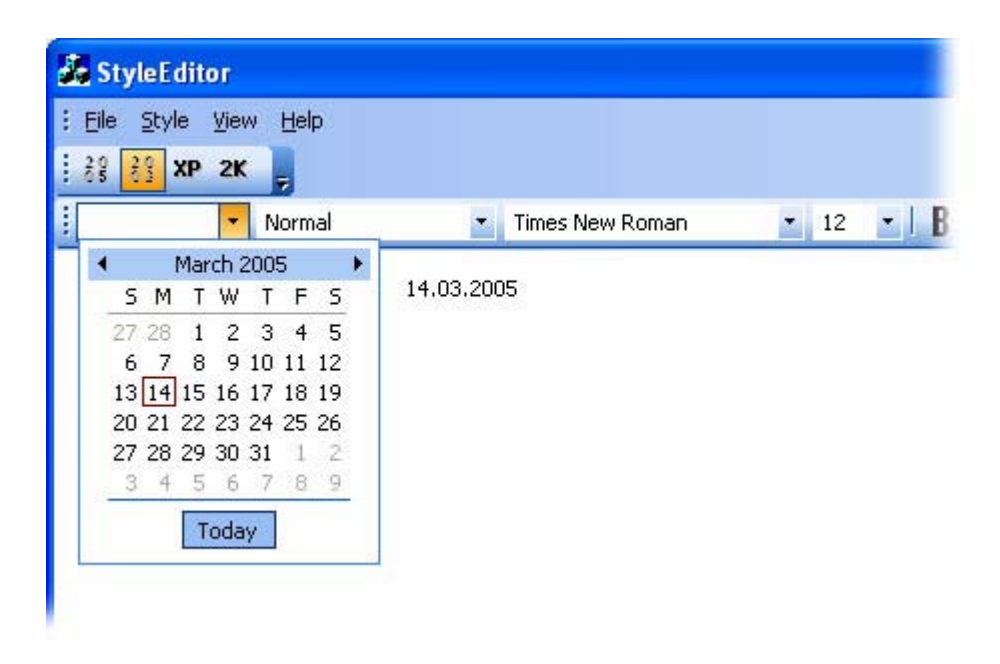

**Figure 150 Date picker pop-up menu dropped down from the toolbar button** 

#### **Combo, edit and date fields**

Prof-UIS features windowless built-in edit, combo, and date fields in pop-up menus if the application is customizable. These fields have the following advantages:

- They are drag-and-droppable when the Customize dialog is open.
- The contents of these fields is automatically synchronized if there are more than one copy of a particular field.
- String values of the combo field are stored not in the control's memory but initialized each time the field is about to appear on the screen.

| ⋬  | Style: | Normal                                   |   |                 |                                |    |    |        |                |                |                                   |                                                                                 |
|----|--------|------------------------------------------|---|-----------------|--------------------------------|----|----|--------|----------------|----------------|-----------------------------------|---------------------------------------------------------------------------------|
| A  |        |                                          |   |                 |                                |    |    |        |                |                |                                   |                                                                                 |
| A1 |        |                                          |   | 12              |                                |    |    |        |                |                |                                   |                                                                                 |
|    |        |                                          |   |                 |                                |    |    |        |                |                |                                   |                                                                                 |
| B  |        |                                          |   |                 |                                |    | М  | т      | W              | - F            | s                                 |                                                                                 |
|    |        |                                          |   |                 |                                | 27 | 28 |        |                | 4              | 5                                 |                                                                                 |
|    |        |                                          |   |                 |                                |    |    |        |                |                |                                   |                                                                                 |
|    |        |                                          |   |                 |                                |    |    |        |                |                |                                   |                                                                                 |
|    |        |                                          |   |                 |                                |    |    |        |                |                | -2                                |                                                                                 |
|    |        |                                          |   |                 |                                | 3  |    |        |                |                |                                   |                                                                                 |
|    |        | Font:<br>Size:<br>Date<br>Bold<br>Italic | × | Times New Roman | 14,03,2005<br>Ctrl+B<br>Ctrl+I |    | 6  | s<br>7 | New Roman<br>8 | 27 28 29 30 31 | March 2005<br>T<br>2 <sub>3</sub> | 12<br>9 10 11 12<br>13 14 15 16 17 18 19<br>20 21 22 23 24 25 26<br>4 5 6 7 8 9 |

**Figure 151 Combo, edit, date fields in a menu** 

#### **Undo/redo menu**

The undo/redo pop-up menu allows you to cancel or resume your last actions.

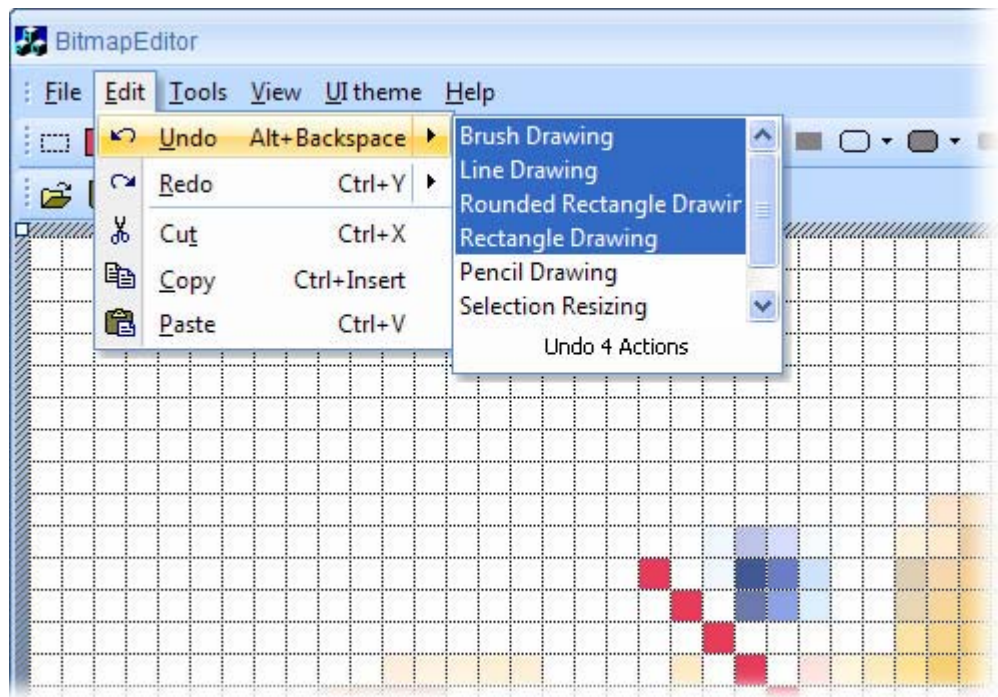

#### **Figure 152 Undo/redo menu**

#### **Balloon tooltip**

The Prof-UIS non-rectangular tooltip window is used in pop-up menus. You can also incorporate it whenever you want.

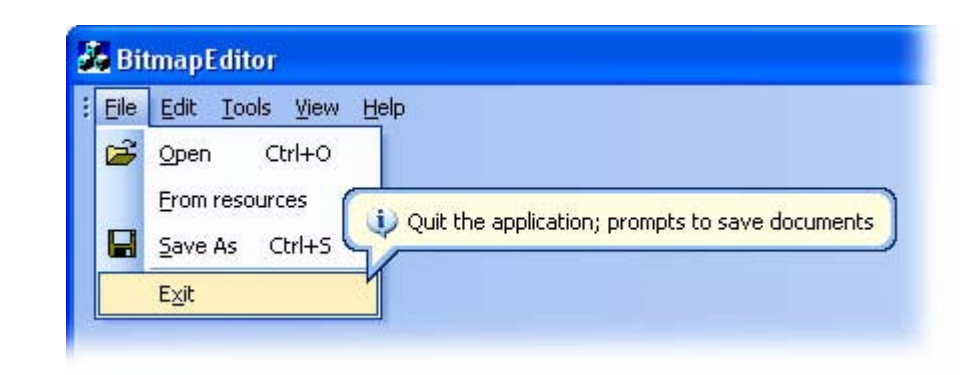

**Figure 153 Tooltip window**

### **Built-in theme switcher menu**

Built-in theme switcher menu can be used for switching between supported themes.

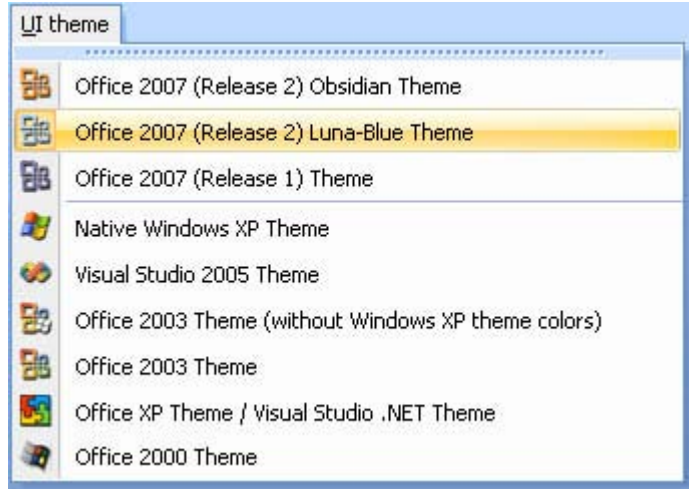

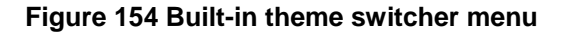

## **Tab Controls and Tab Page Containers**

#### **Tab controls, MDI tabs and tab page containers**

Prof-UIS provides a rich set of classes for arranging your windows into tabbed interface. Tab-related classes can be divided into five groups:

Tab control (see [Figure 155\)](#page-95-0).

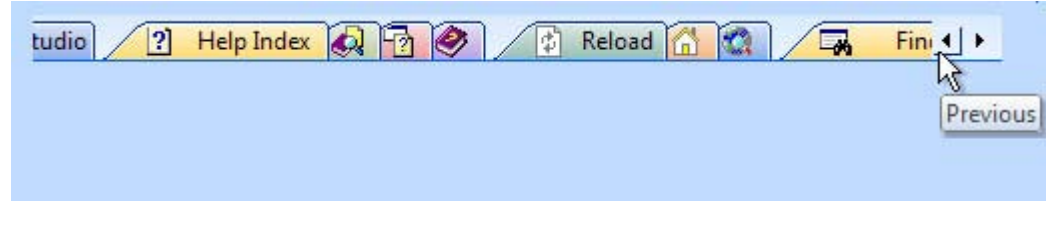

<span id="page-95-0"></span>**Figure 155 Tab control (One Note style)** 

Tab page container (see [Figure 156\)](#page-96-0).

<span id="page-96-0"></span>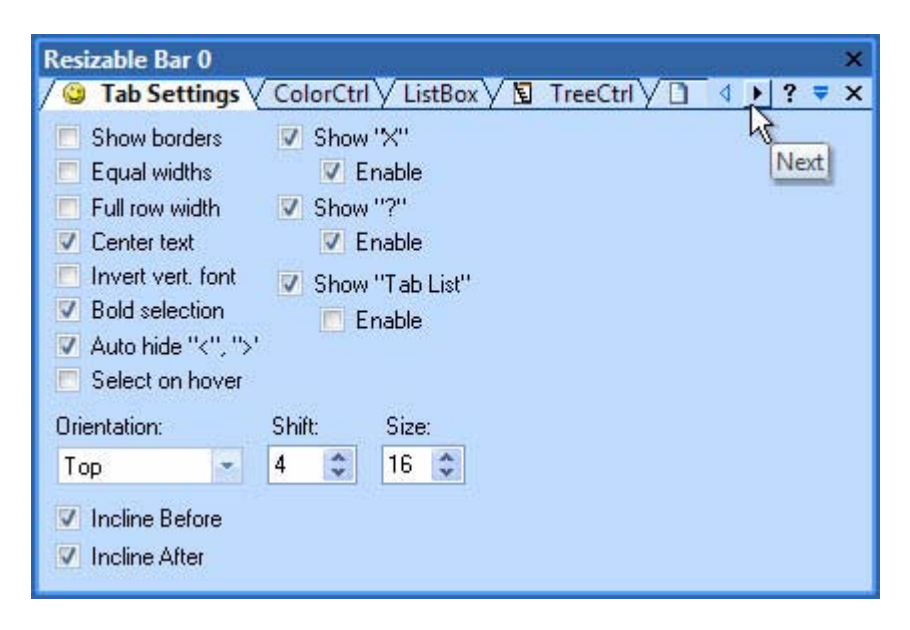

**Figure 156 Tab page container (flat style)** 

**MDI tab window (see [Figure 157\)](#page-96-1).** 

<span id="page-96-1"></span>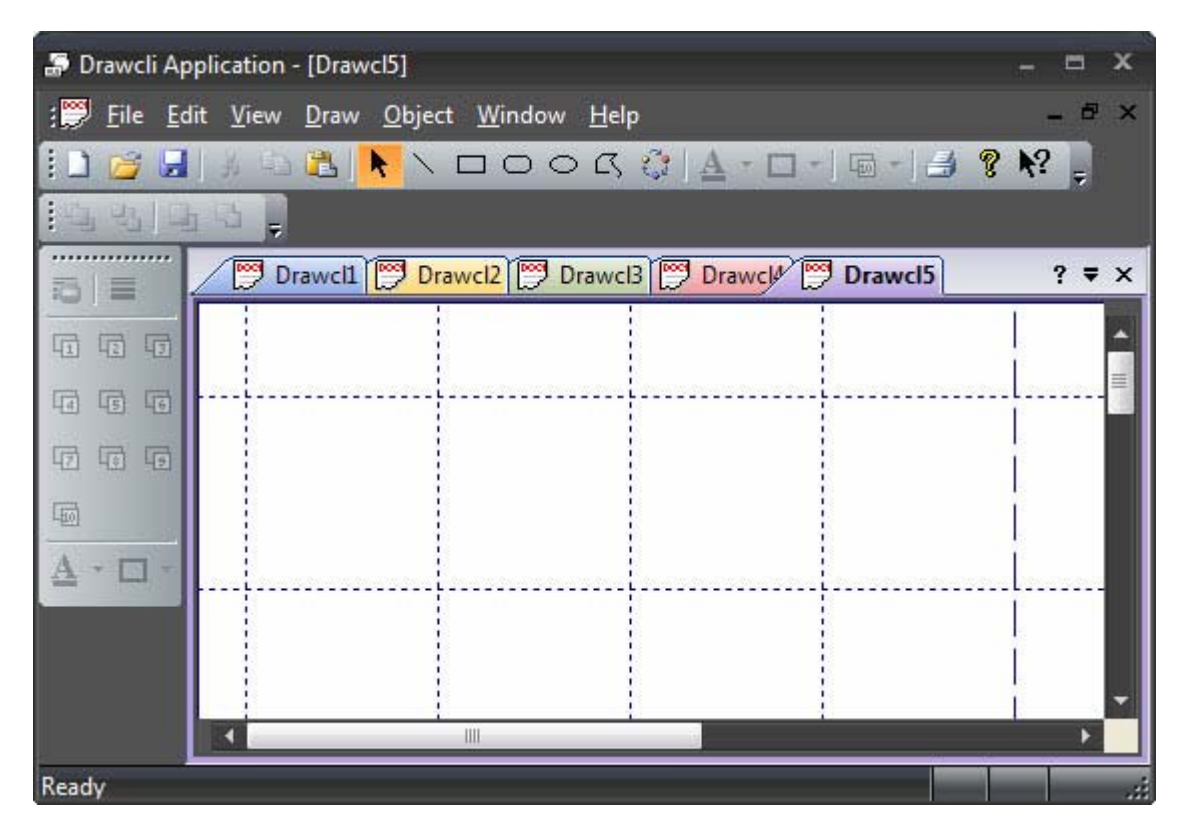

**Figure 157 MDI application with MDI tab window (One Note style)** 

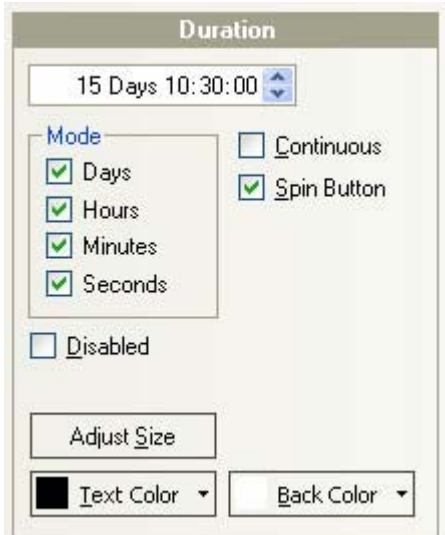

#### **Figure 158 General look of the time duration control**

Tabbed toolbar (see [Tabbed toolbars\)](#page-28-0).

The tab windows are available in different styles:

- **•** Whidbey
- **•** One Note
- $F$ Flat
- **Button**
- **•** Visual Studio
- **Visual Studio 2005**
- **Native XP**
- **Office 2007**

Each tab control features:

- splitting tabs into different groups that have similar attributes
- compact style for tabs
- **tab animation while scrolling**
- "<", ">", "?", and "X" control buttons
- **tab icons**
- **tooltips over tabs and over control buttons**

The tab control windows are also used in tabbed control bar containers.

#### **Whidbey tabs**

Prof-UIS tab related windows are available in the Whidbey style.

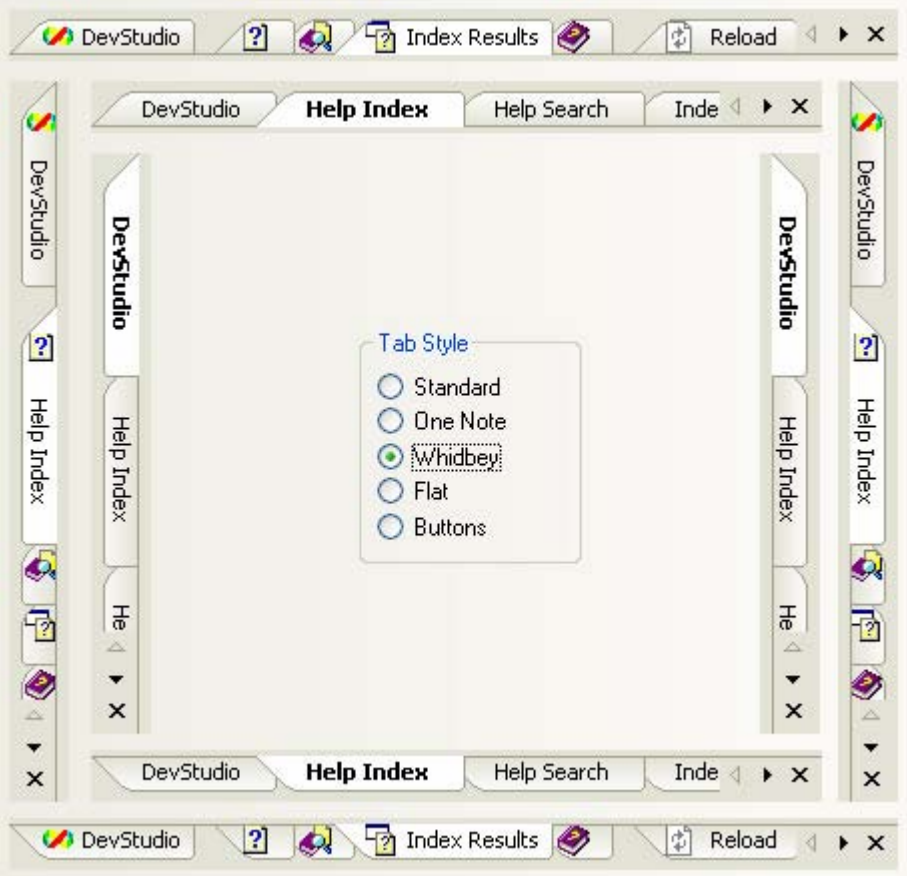

**Figure 159 Whidbey style** 

## **One Note tabs**

Prof-UIS tab related windows are available in the One Note style.

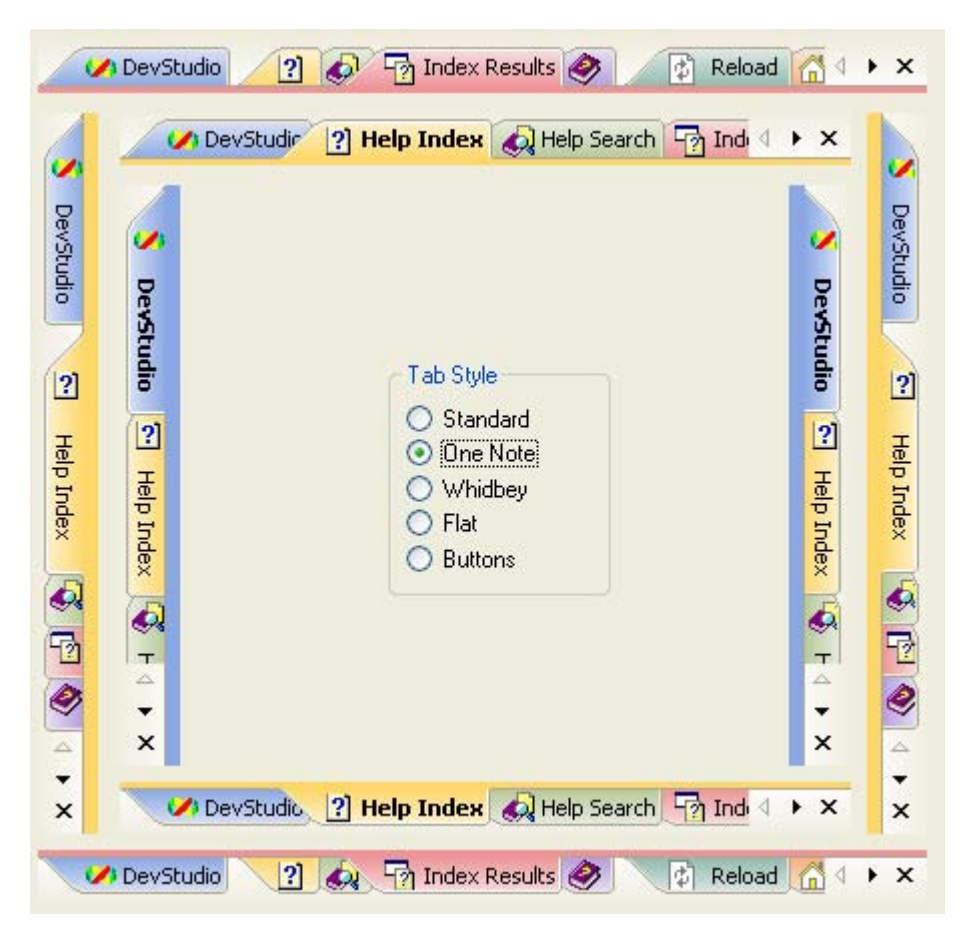

**Figure 160 One Note style** 

#### **Flat tabs**

Prof-UIS tab related windows are available in the flat style. Using this style, you can create tabs that look like sheet tabs in Microsoft Excel or Output pane tabs in Microsoft Visual Studio 6.

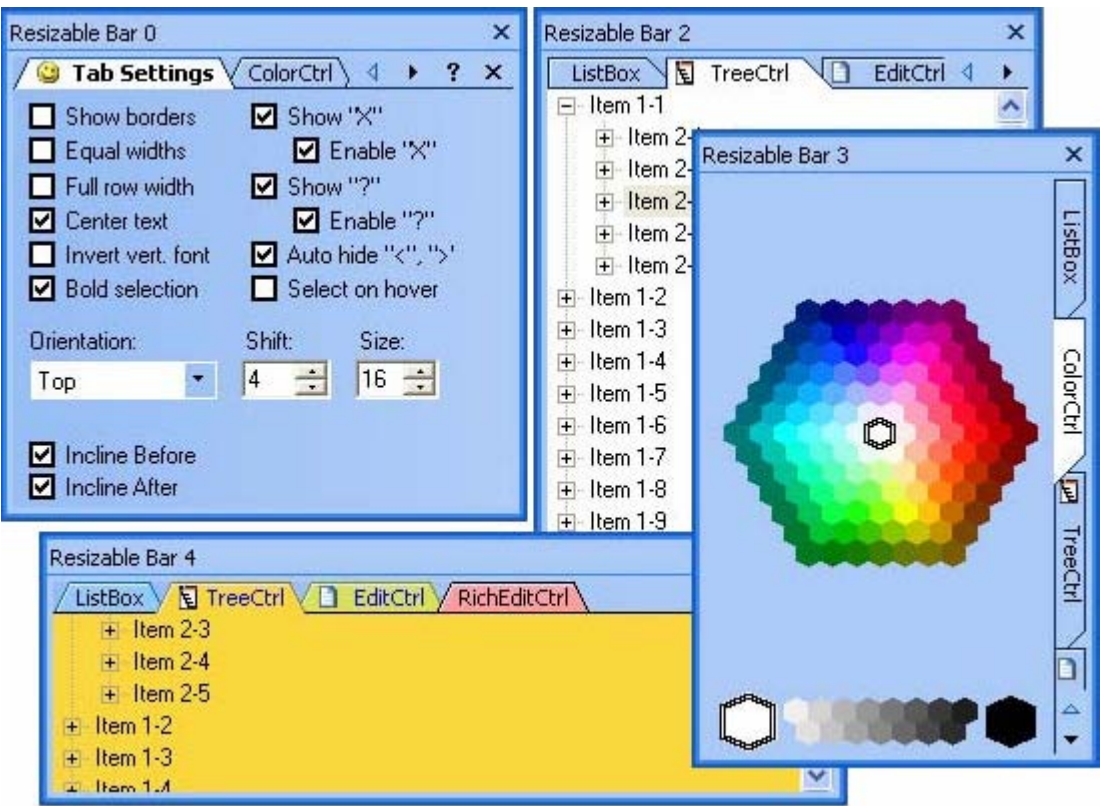

**Figure 161 Flat style** 

### **Button tabs**

Prof-UIS tab related windows are available in the button style (tabs look like flat buttons).

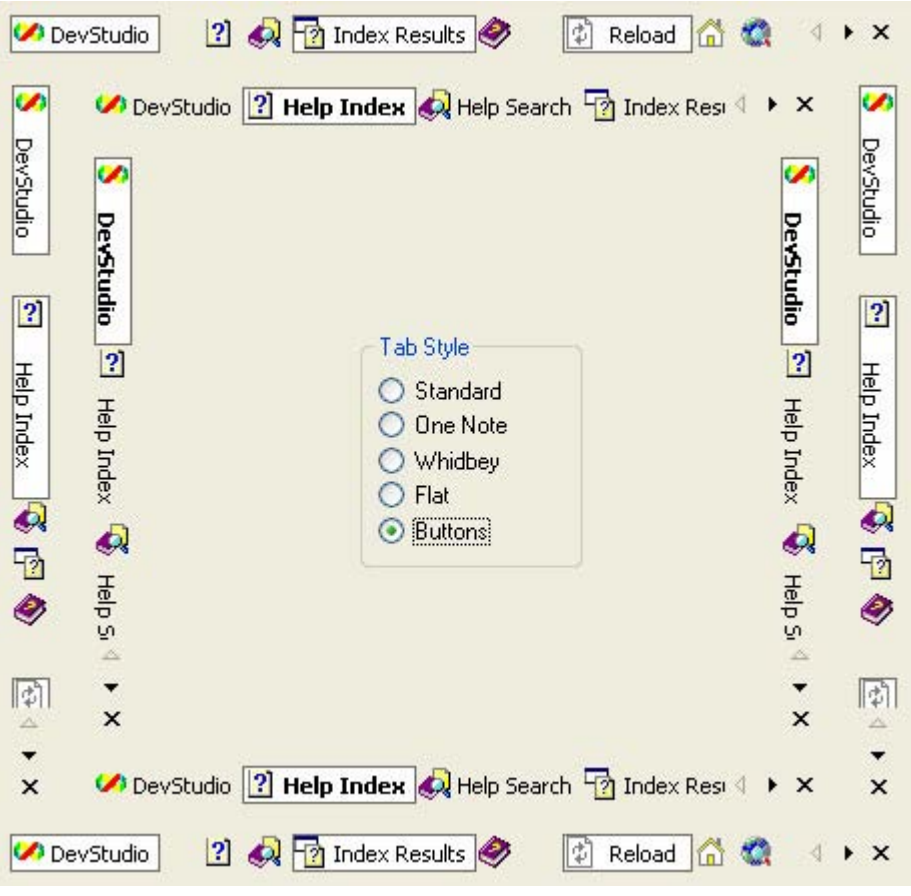

**Figure 162 Button style** 

## **Visual Studio .NET tabs**

Prof-UIS tab related windows are available in the Visual Studio style.

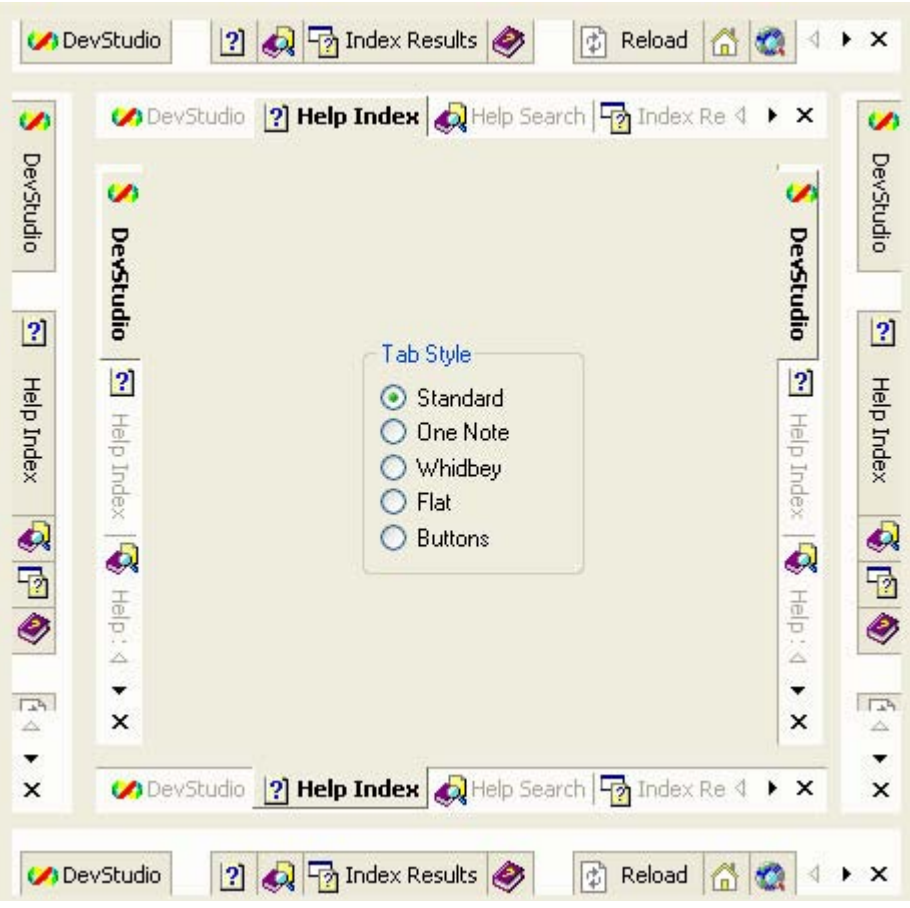

**Figure 163 Visual Studio .NET style** 

### **Visual Studio 2005 tabs**

Prof-UIS tab related windows are available in the Visual Studio 2005 style.

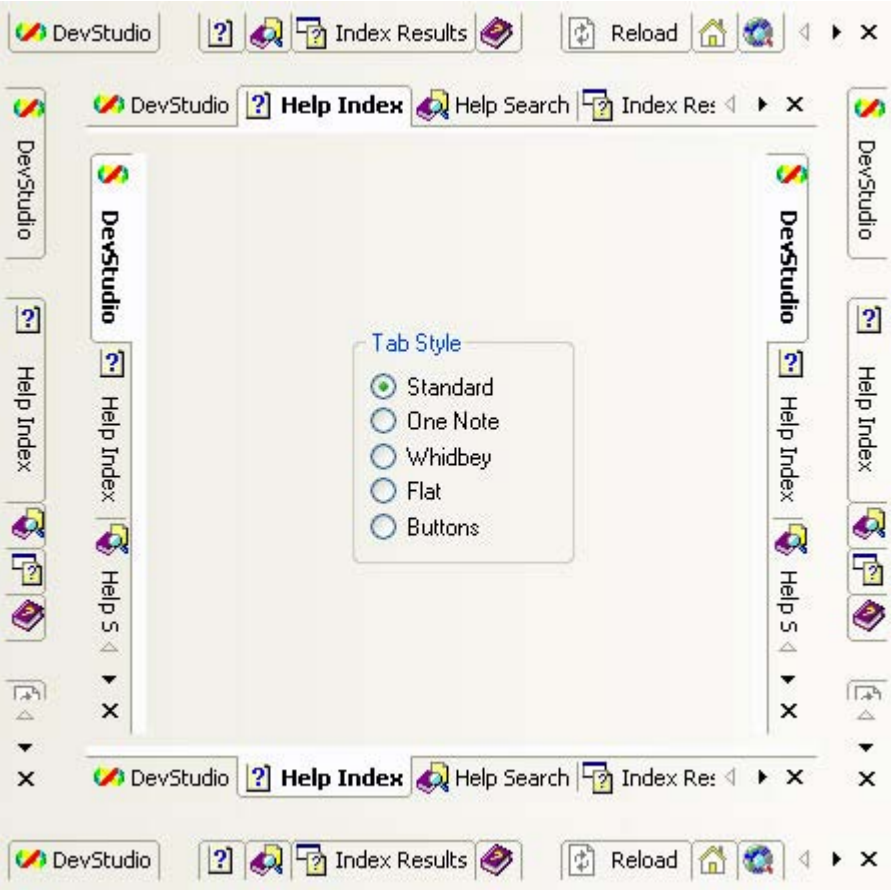

**Figure 164 Visual Studio 2005 style** 

## **Native XP tabs**

Prof-UIS tab related windows are available in the Native XP style.

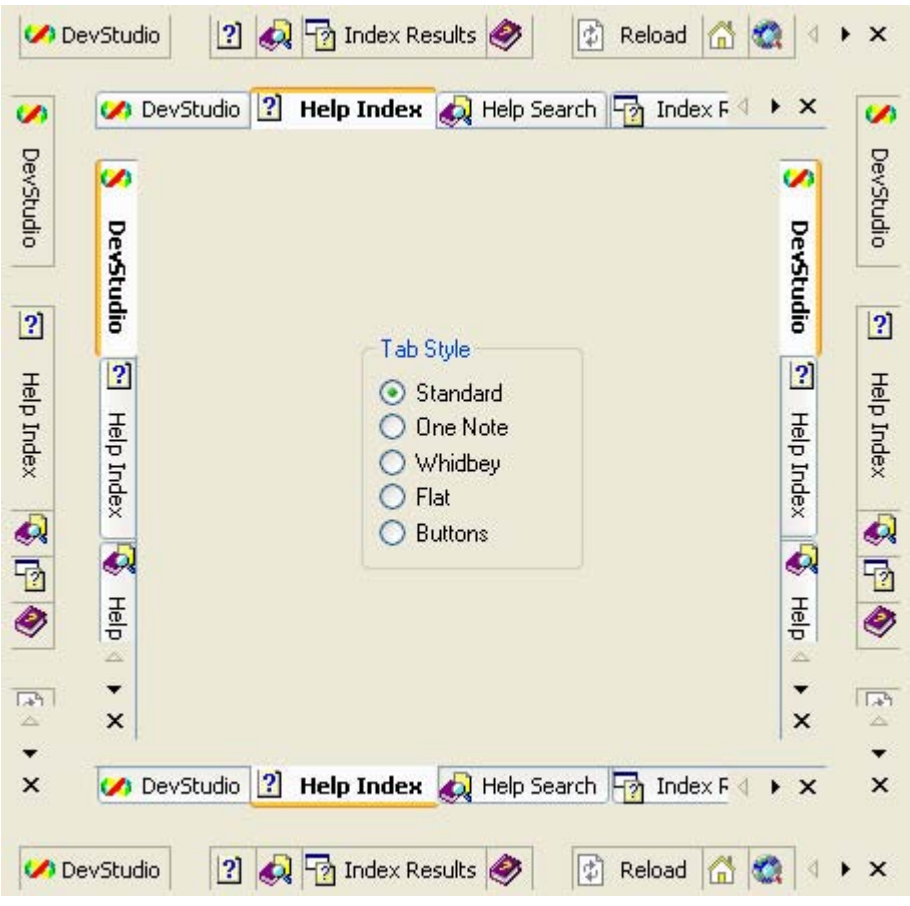

**Figure 165 Native XP style** 

## **Office 2007 tabs**

Prof-UIS tab related windows are available in the Office 2007 style.

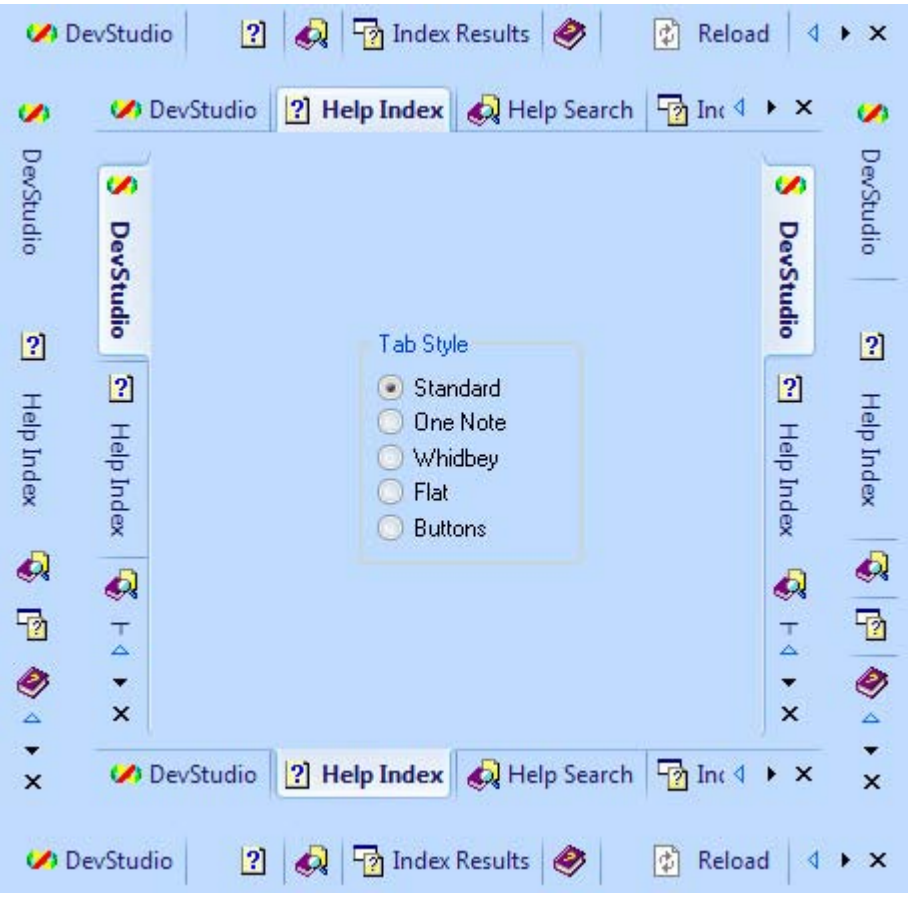

**Figure 166 Office 2007 style** 

# **Page Container**

## **Outlook-style page container**

The Prof-UIS page container implements the functionality of the Microsoft Outlook shortcut bar window.

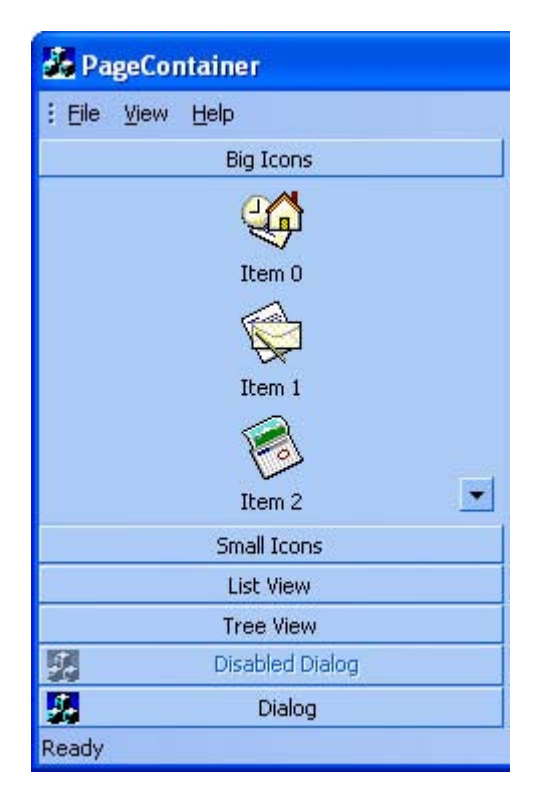

**Figure 167 Outlook-style page container** 

#### **3D Studio MAX-style page container**

The Prof-UIS page container also supports the functionality of the 3D Studio MAX scrollable page container window.

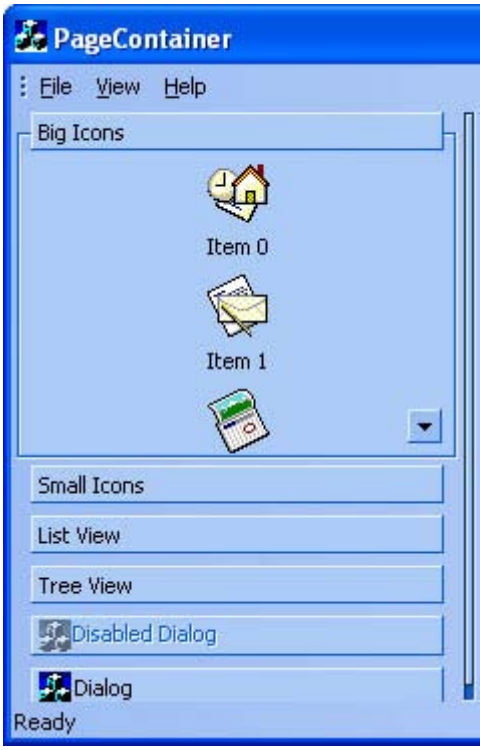

**Figure 168 3D MAX-style page container** 

#### **Customizable appearance**

When using the Prof-UIS page container, you can completely customize its appearance.

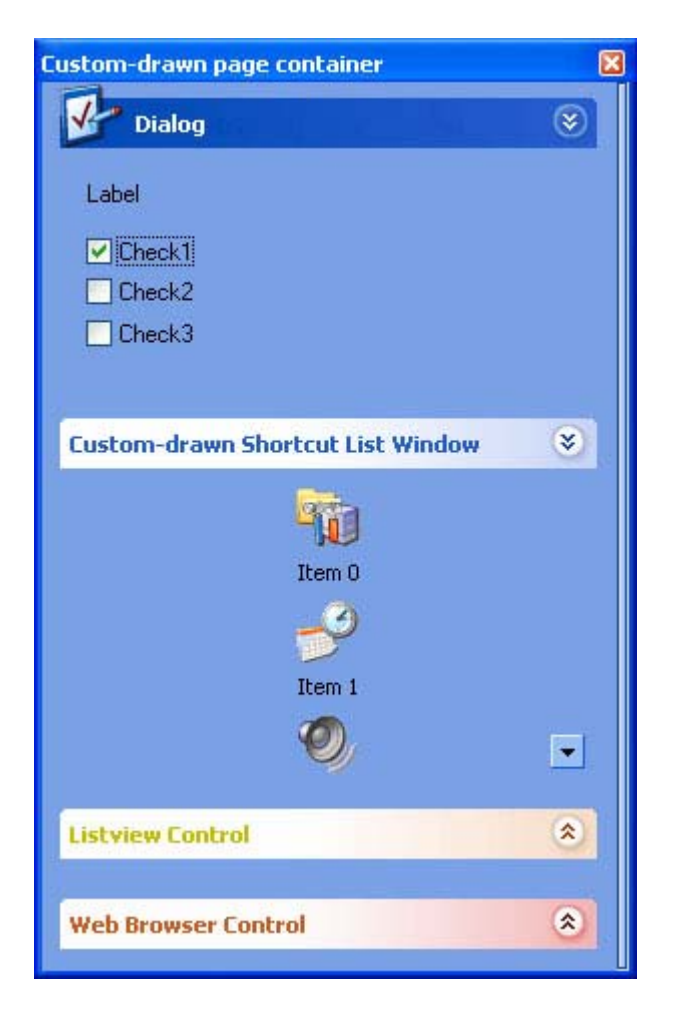

**Figure 169 Custom drawn page container** 

# **Grid Controls**

### **Data grid**

The Prof-UIS data grid control is a powerful and flexible tool of presenting data as tables. It features:

- Independent data provider component which allows data to be kept in external data storages like databases
- Support for "external" scroll bar controls that may be used instead of "internal" scroll bar-like areas: You can use any embedded controls in the same line with the scroll bar
- Pixel-by-pixel, item-by-item, and virtual horizontal and vertical scrolling
- **Multiple cell selection with non-excluded and excluded rectangle regions**
- **Single cell selection and full column/row selection**
- Highlighting columns and rows relating to the focused, selected and hovered cells
- Highlighting column/row cells when sorting
- **Highlighting the single cell that is hovered over with the mouse pointer**
- Drag-and-drop of the column/row cells as it is implemented in Microsoft Outlook
- **Marking selected columns/rows with arrows**
- **Single column/row sorting**
- **Multiple column/row sorting with the SHIFT key**
- Resizable columns and rows
- Resizing of columns/rows is displayed with dynamically changing contents or with a tracking line
- **Moving around the grid with the arrow keys while editing**
- **String-based cells**
- VARIANT-based cells that supports data type dependent alignment
- **Pop up list boxes associated with built-in combo buttons and used for data input**
- **Images in header and data cells**
- **Built-in up-down and ellipsis buttons**
- **Built-in check boxes**
- Curved margins of the leftmost and rightmost column headers
- **Color-picker cells**
- **Horizontal and vertical gridlines**
- Multiple header columns/rows.

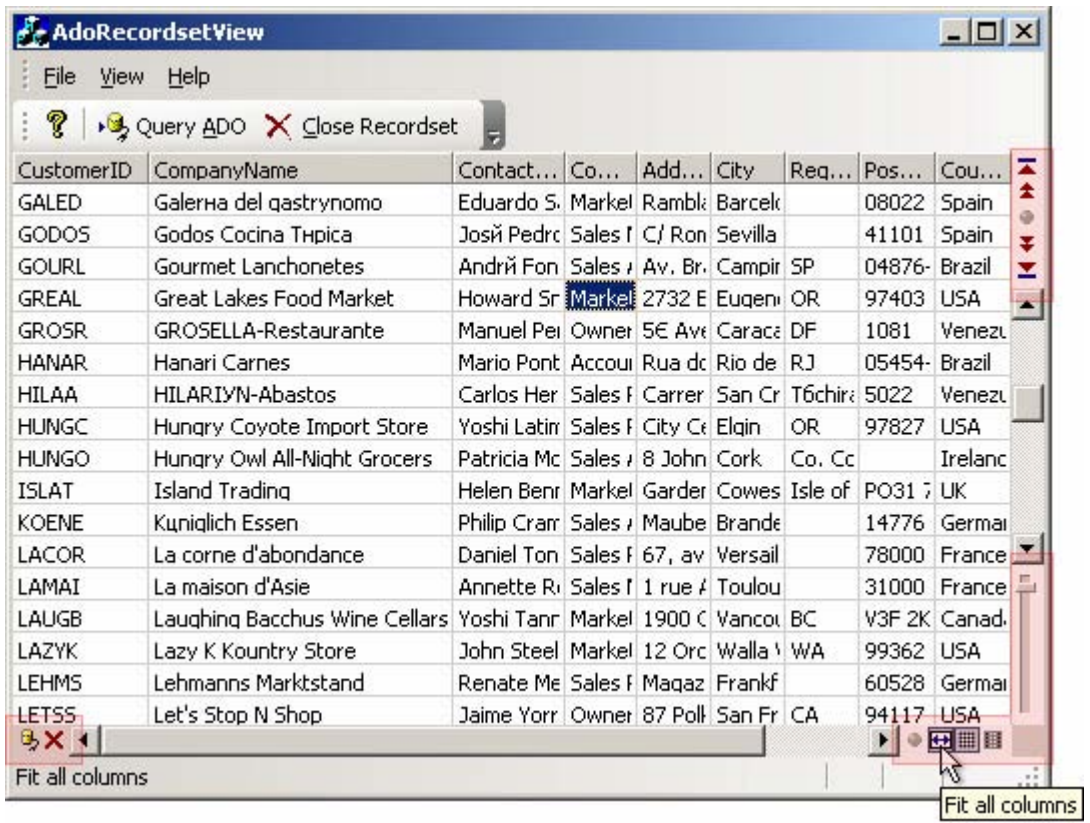

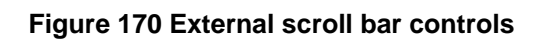

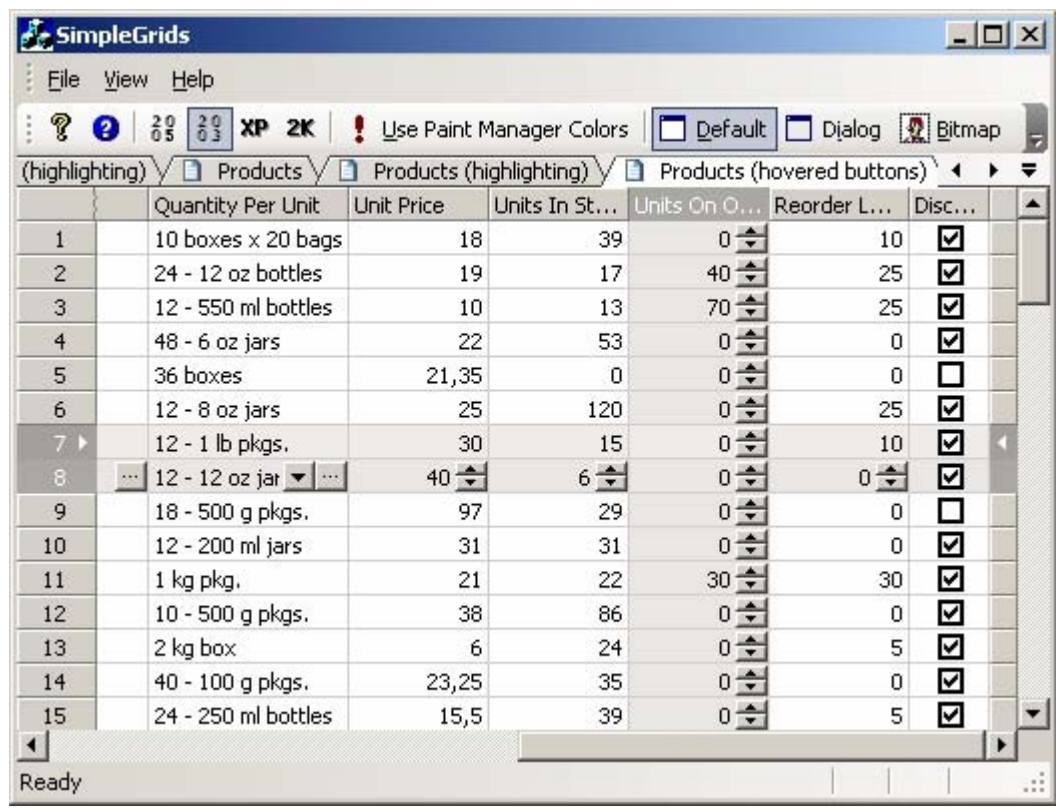

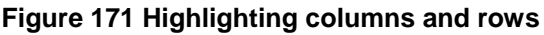

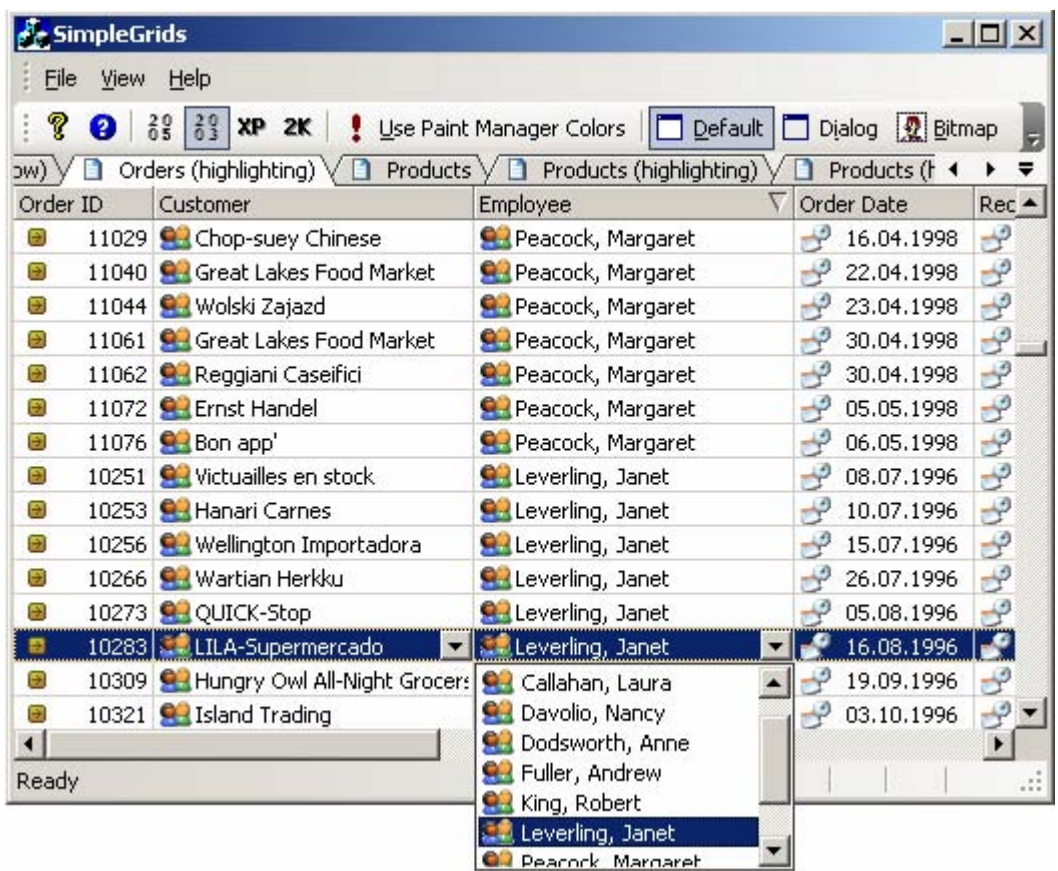

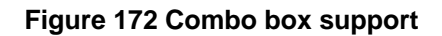

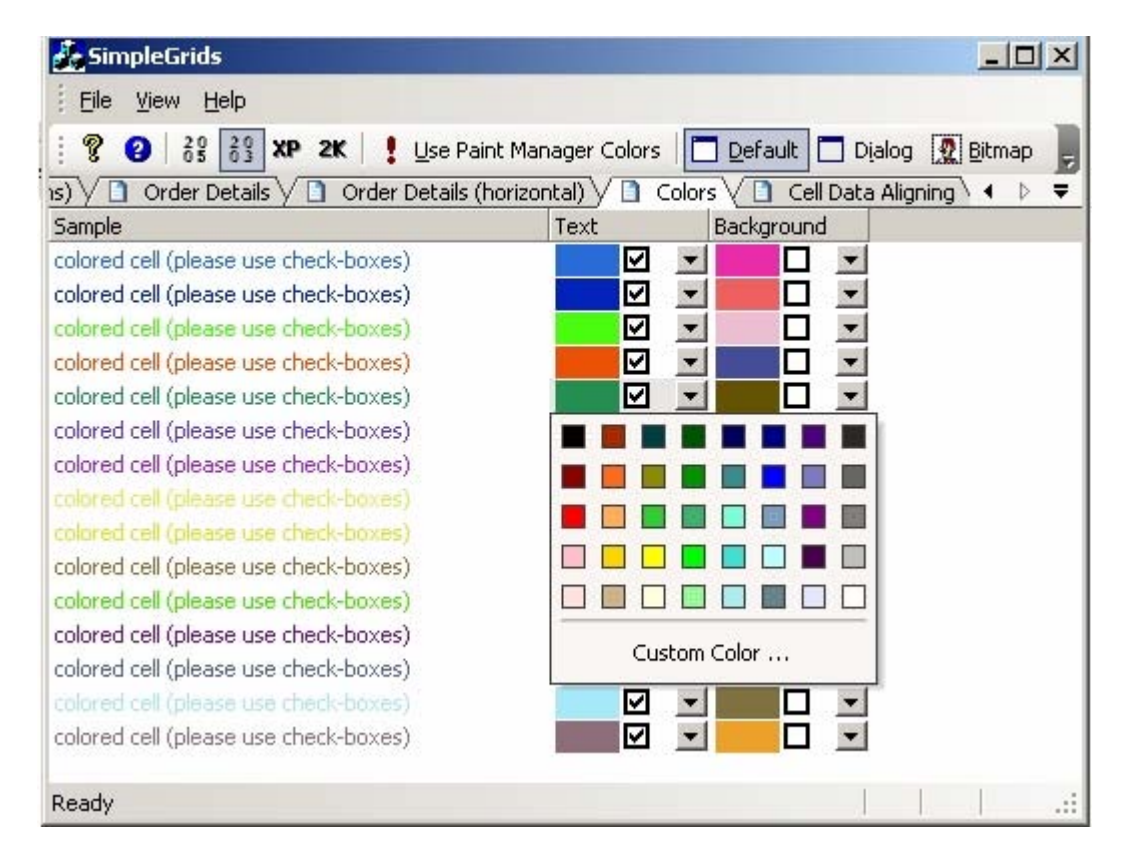

**Figure 173 Color selection support** 

# <span id="page-111-0"></span>**Tree grid**

The Prof-UIS tree grid can be an advanced replacement for the Windows list control. It supports 35+ grid cell types, filtering and sorting and print and print preview.

| File           | View | Help |                                                                                               |                        |               |                   |   |
|----------------|------|------|-----------------------------------------------------------------------------------------------|------------------------|---------------|-------------------|---|
|                |      |      | Vertical Filtered Grid   Horizontal Filtered Grid   Filtered Tree Grid   Filtered Report Grid |                        |               |                   |   |
|                |      |      |                                                                                               |                        | Print preview | Clear all filters |   |
|                |      |      | Order  xY Customer<br>$\times$                                                                | Employee<br>$\times$   | Order Date xV | Required D x S    |   |
| $\mathbf{1}$   | 田    |      | 10248 Wilman Kala                                                                             | Buchanan, Steven       | 7/4/1996      | 8/1/1996          |   |
| $\overline{2}$ | 田    |      | 10267 Frankenversand                                                                          | Peacock, Margaret      | 7/29/1996     | 8/26/1996         |   |
| 3              | 田    |      | 10287 Ricardo Adocicados                                                                      | Callahan, Laura        | 8/22/1996     | 9/19/1996         |   |
| 4              | -    |      | 10307 Lonesome Pine Restaurant                                                                | Fuller, Andrew         | 9/17/1996     | 10/15/1996        |   |
| 5              |      |      | 10308 Ana Trujillo Emparedados y helados bert                                                 |                        | 9/18/1996     | 10/16/1996        |   |
| 6              |      |      | .0309 Hungry Owl All-Night Groc Leverling, Janet                                              |                        | 9/19/1996     | 10/17/1996        |   |
| $\overline{I}$ |      |      | .0310 The Big Cheese                                                                          | Callahan, Laura        | 9/20/1996     | 10/18/1996        |   |
| $8+$           |      |      | 0311 Du monde entier                                                                          | Davolio, Nancy         | 9/20/1996     | 10/4/1996         | ∢ |
| 9              |      |      | 0312 Die Wandernde Kuh                                                                        | Fuller, Andrew         | 9/23/1996     | 10/21/1996        |   |
| 10             |      |      | .0313 QUICK-Stop                                                                              | Fuller, Andrew         | 9/24/1996     | 10/22/1996        |   |
| 11             |      |      | .0314 Rattlesnake Canyon Grocer Davolio, Nancy                                                |                        | 9/25/1996     | 10/23/1996        |   |
| 12             |      |      | .0315 Island Trading                                                                          | Peacock, Margaret      | 9/26/1996     | 10/24/1996        |   |
| 13             |      |      | .0316 Rattlesnake Canyon Grocen Davolio, Nancy                                                |                        | 9/27/1996     | 10/25/1996        |   |
| 14             |      |      | 10317 Lonesome Pine Restaurant                                                                | Suyama, Michael        | 9/30/1996     | 10/28/1996        |   |
| 15             |      |      | .0318 Island Trading                                                                          | Callahan, Laura        | 10/1/1996     | 10/29/1996        |   |
| 16             |      |      | 10319 Tortuga Restaurante                                                                     | King, Robert           | 10/2/1996     | 10/30/1996        |   |
| 17             |      |      | 0320 Wartian Herkku                                                                           | <b>Buchanan Steven</b> | 10/3/1996     | 10/17/1996        |   |

**Figure 174 Tree grid in the Filtered Grids sample application** 

# **Property grid**

Property grid control can be used for setting up and browsing properties of objects of any complexity. It is similar to that available in Visual Studio .NET/2005. The properties of different types can be configured separately or in groups and can be viewed in categorized (see [Figure 175\)](#page-112-0) and sorted (see [Figure 176\)](#page-112-1) grids.

<span id="page-112-0"></span>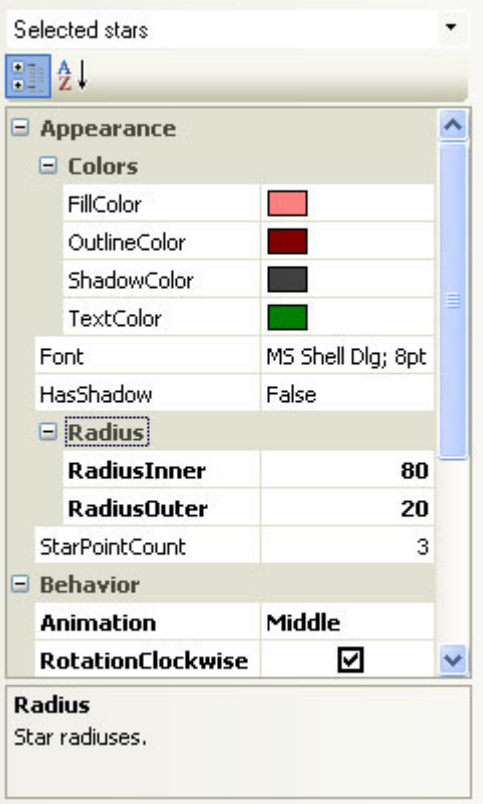

**Figure 175 Property Grid: Categorized Mode** 

<span id="page-112-1"></span>

| Caption           | Star 1            |
|-------------------|-------------------|
| Handle            | 0x0058078C        |
| HasShadow         | False             |
| StarPointCount    | 3                 |
| RadiusInner       | 80                |
| RadiusOuter       | 20                |
| FillColor         |                   |
| OutlineColor      |                   |
| ShadowColor       |                   |
| TextColor         |                   |
| Font              | MS Shell Dlg; 8pt |
| RotationClockwise | ☑                 |
| Animation         | Middle            |
| File              |                   |
| Folder            |                   |

**Figure 176 Property Grid: Alphabetical Mode** 

<span id="page-113-1"></span>The property grid supports compound properties with a variable number of nested levels (see [Figure](#page-113-0) [177\)](#page-113-0).

<span id="page-113-0"></span>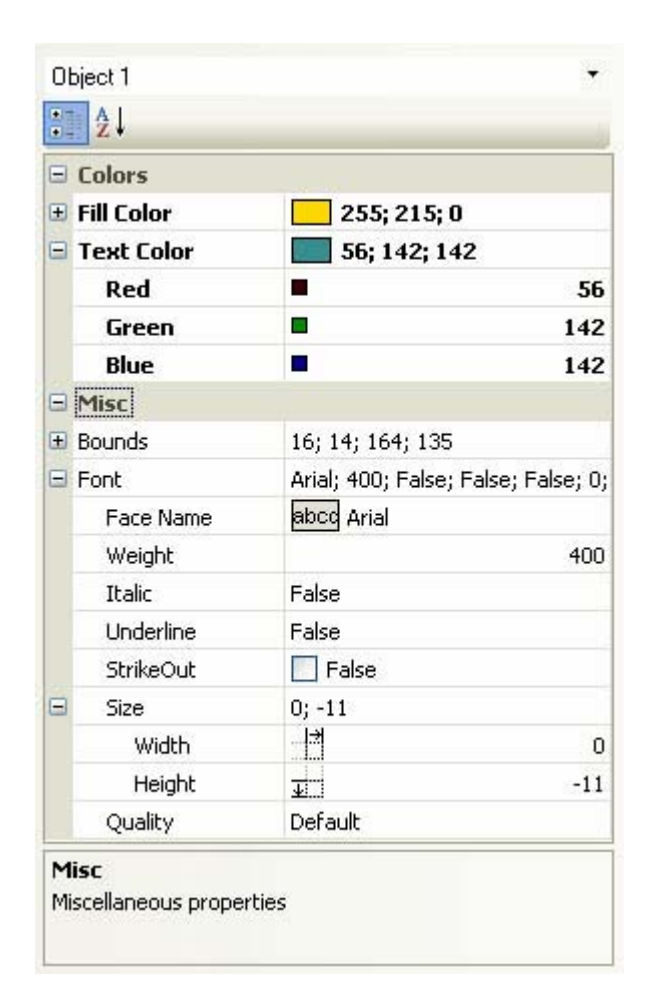

**Figure 177 Property Grid: Compound Properties** 

## **Report grid**

The Prof-UIS report grid implements an Outlook-like table view and features:

- All the rich functionality implemented in the data grid including support for 30+ cell types
- **•** Outlook-like row grouping with Group By Box
- Grouping and sorting rows by multiple columns
- **Resizing, reordering, and hiding columns**
- **Field Chooser window for hiding/showing columns**
- **Proportional column sizing when resizing the parent window**
- **Best Fit width option for columns**
- **Left, center, right, and type-based alignment for columns**
- Auto preview for text and graphics
- **UI** persistence
- **Various modes of row selection**
- Row/cell focus, column and row formatting
- A set of modes of displaying cell buttons (always, in the focused row only, in selected rows, and never)
- Disabled sorting and grouping for particular columns
- Read-only mode
- Editable mode with immediate grouping and sorting according to the changes made
- Outlook XP and Outlook 2003 report grid layouts and styles
- Support for all themes available in Prof-UIS

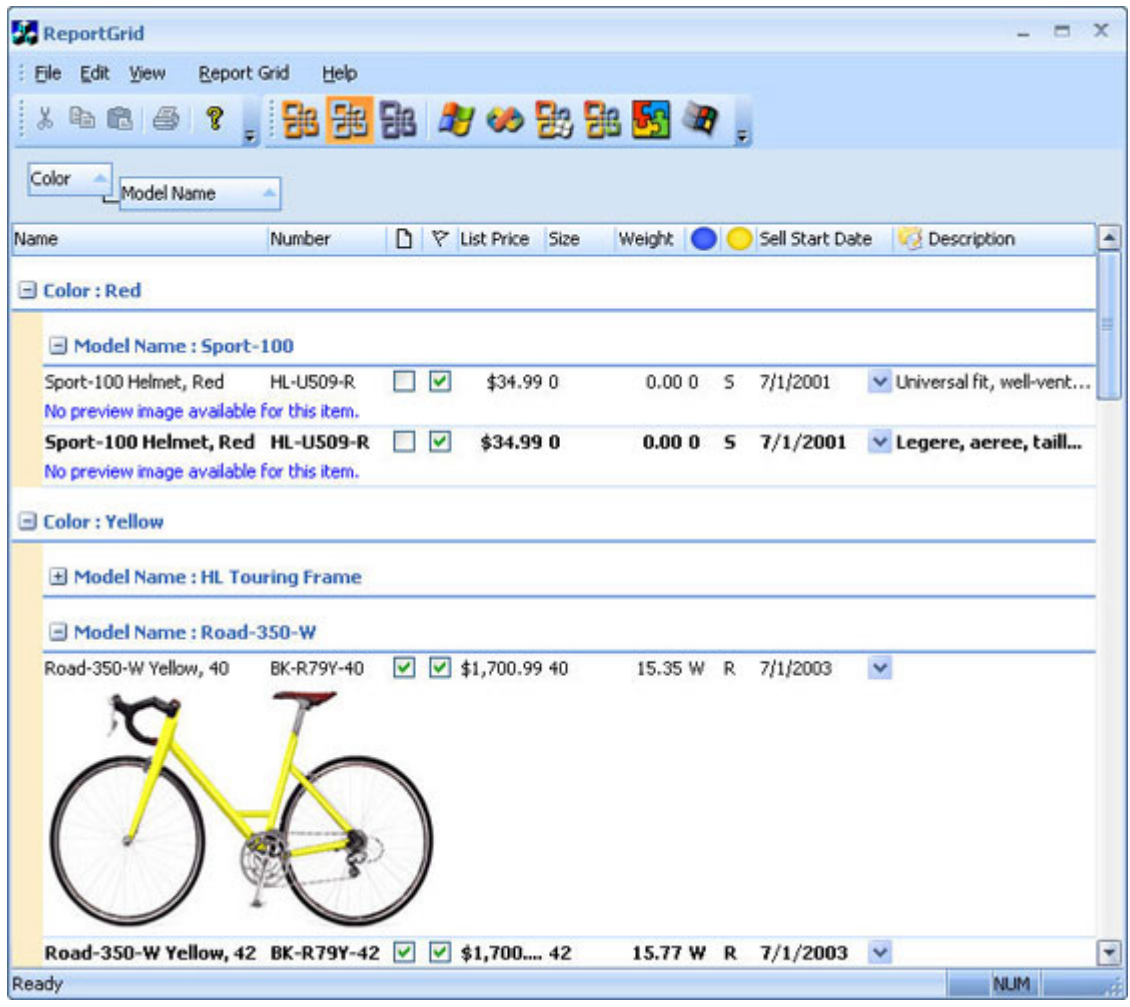

**Figure 178 Report grid** 

### **Grid cells**

You can use any of 35 cell types listed below in any of four grid controls (the [data grid,](#page-107-0) [tree grid](#page-111-0), [property grid](#page-111-0) and [report grid](#page-113-1)) available in Prof-UIS.

| <b>RadioButton</b> |
|--------------------|
| $\bullet$ Radio0   |
| Radio 1            |
| $\bullet$ Radio2   |
| Radio3             |
| Radio4             |
| Radio5             |
| Radio6             |
| $\bullet$ Radio 7  |
| Radio <sub>8</sub> |
| $\bullet$ Radio9   |

**Figure 179 Radio button cell** 

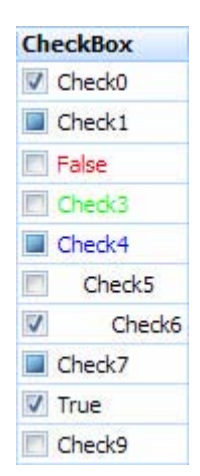

**Figure 180 Check box cell** 

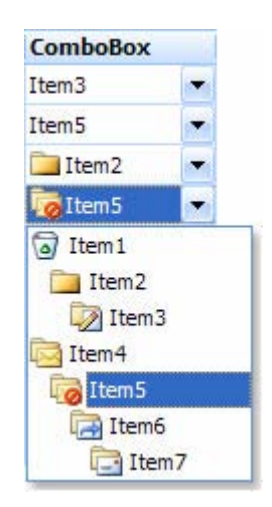

**Figure 181 Combo box cell** 

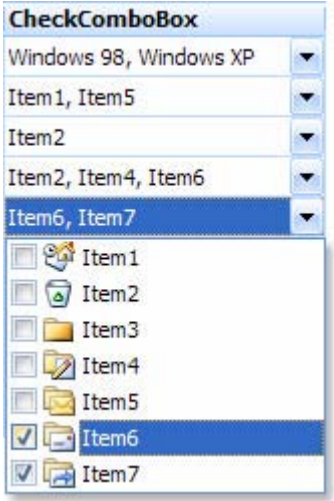

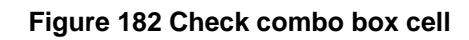

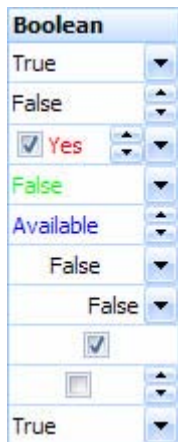

### **Figure 183 Boolean cell**

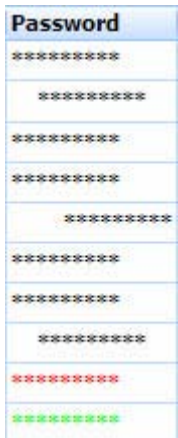

**Figure 184 Password cell**

| <b>HyperLink</b>         |  |
|--------------------------|--|
| www.prof-uis.com         |  |
| Mail to Prof-UIS Team    |  |
| Prof-UIS Home            |  |
| Prof-UIS Elegant Grid    |  |
| Prof-LIIS Frame Features |  |
| Prof-UIS Forum           |  |
| Prof-UIS Version History |  |
| Download                 |  |
| Purchase                 |  |
| What's New               |  |

**Figure 185 Hyperlink cell** 

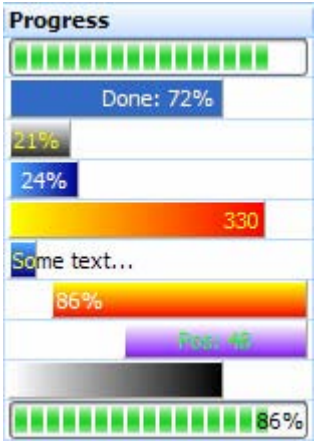

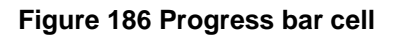

| Text                           |                                                                                                    |
|--------------------------------|----------------------------------------------------------------------------------------------------|
| $Ce$ <sup><math>1</math></sup> |                                                                                                    |
|                                | Cell <sub>2</sub> Line 1<br>Cell <sub>2</sub> Line <sub>2</sub><br>Cell <sub>2</sub> Line <sub>3</sub> |
| Cel3                           |                                                                                                    |
| Cel <sub>4</sub>               |                                                                                                    |
|                                | Cell5 Line 1<br>Cell5 Line2<br>Cell5 Line3                                                             |
| Cell6                          |                                                                                                    |
|                                | Cell7                                                                                                  |
|                                | Cell <sub>8</sub> Line 1<br>Cell <sub>8</sub> Line <sub>2</sub><br>Cell <sub>8</sub> Line <sub>3</sub> |
| Cell9                          |                                                                                                    |
| Cell10                         |                                                                                                    |

**Figure 187 Text cell** 

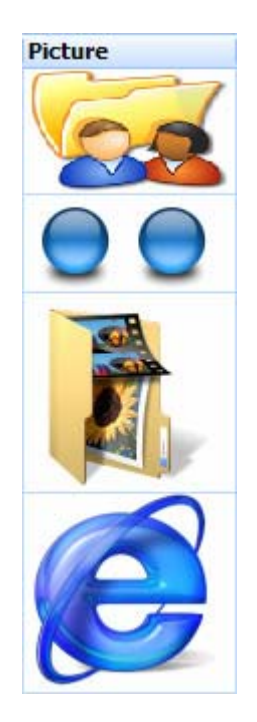

**Figure 188 Picture cell** 

|               | <b>Button</b>                                                                                          |  |  |  |  |  |
|---------------|----------------------------------------------------------------------------------------------------|--|--|--|--|--|
| $\Box$ Cell 1 |                                                                                                    |  |  |  |  |  |
| ÷             | Cell <sub>2</sub> Line 1<br>Cell <sub>2</sub> Line <sub>2</sub><br>Cell <sub>2</sub> Line <sub>3</sub> |  |  |  |  |  |
| Cell3         |                                                                                                    |  |  |  |  |  |
|               | <b>b</b> Cell4                                                                                         |  |  |  |  |  |
|               | Cell 5 Line 1<br>Cell5 Line2<br>Cell5 Line3                                                            |  |  |  |  |  |
| $\cup$ Cell6  |                                                                                                    |  |  |  |  |  |
|               | Cell7                                                                                                  |  |  |  |  |  |
|               | Cell <sub>8</sub> Line 1<br>Cell8 Line2<br>Cell <sub>8</sub> Line <sub>3</sub>                         |  |  |  |  |  |
|               | $P$ Cell9                                                                                              |  |  |  |  |  |
|               | Cell <sub>10</sub>                                                                                     |  |  |  |  |  |

**Figure 189 Button cell** 

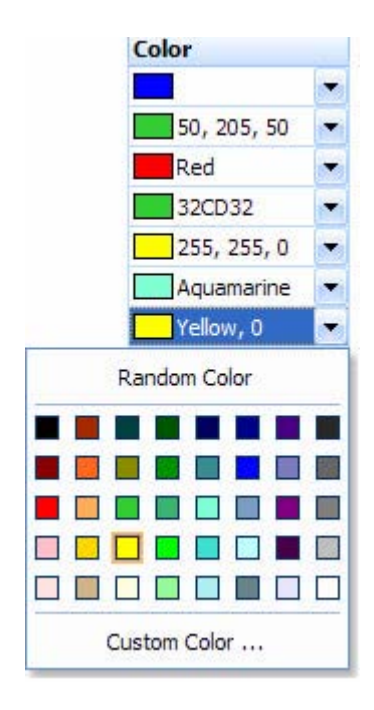

**Figure 190 Color cell** 

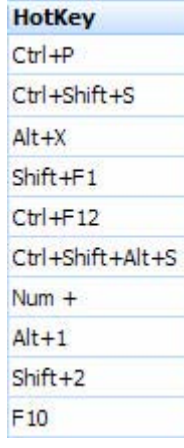

### **Figure 191 Hot key cell**

| <b>Duration</b>   |  |
|-------------------|--|
| 1 Days 02:03:04   |  |
| 10 Days 05:25:50  |  |
| 2 Days 10:00:00   |  |
| 0 Days 02:46:40   |  |
| 10 Days 01:00:00  |  |
| 5 Days 00:00:00   |  |
| 365 Days 12:00:00 |  |
| 100 Days 22:58:3  |  |
| 0 Days 03:25:45   |  |
| 5 Days 01:12:00   |  |

**Figure 192 Duration cell** 

| Font                |  |
|---------------------|--|
| Arial; 14 pt        |  |
| MS Sans Serif; 9 pt |  |
| Tahoma; 11 pt       |  |
| Courier; 8 pt       |  |
| Courier New; 6 pt   |  |
| Times New Roman; 15 |  |
| System; 12 pt       |  |
| Marlett; 11 pt      |  |
| Symbol; 9 pt        |  |
| Verdana; 14 pt      |  |

**Figure 193 Font cell** 

| <b>FileImage</b>       |  |
|------------------------|--|
| C:\Prof-UIS\Samples\DR |  |
| C:\Prof-UIS\Samples\DR |  |
| C:\Prof-UIS\Samples\DR |  |
| C:\Prof-UIS\Samples\DR |  |
| C:\Prof-UIS\Samples\DR |  |
| C:\Prof-UIS\Samples\DR |  |
| C:\Prof-UIS\Samples\DR |  |
| C:\Prof-UIS\Samples\DR |  |
| C:\Prof-UIS\Samples\DR |  |
| k S                    |  |

**Figure 194 File image cell** 

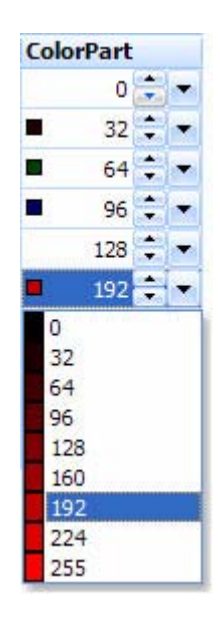

**Figure 195 Color part cell**

| <b>FontWeight</b> |  |
|-------------------|--|
| 0                 |  |
| 100               |  |
| 200               |  |
| 300               |  |
| 400               |  |
| 100 - Thin        |  |
| 200 - Ultra Light |  |
| 300 - Light       |  |
| 400 - Normal      |  |
| 500 - Medium      |  |
| 600 - Semi Bold   |  |
| 700 - Bold        |  |
| 800 - Ultra Bold  |  |
| 900 - Heavy       |  |

**Figure 196 Font weight cell** 

|   |                          |       | <b>DateTime</b> |  |                      |      |  |  |
|---|--------------------------|-------|-----------------|--|----------------------|------|--|--|
|   |                          |       |                 |  | 5/18/2007 5:58:46 PM |      |  |  |
|   | 75/18/2007<br>5:58:46 PM |       |                 |  |                      |      |  |  |
|   |                          |       |                 |  |                      |      |  |  |
|   |                          |       |                 |  | 5/18/2007 17:58:46   |      |  |  |
|   |                          |       |                 |  | 5/18/2007 5:58:46 PM |      |  |  |
| d |                          |       |                 |  | May 2007             |      |  |  |
|   |                          |       |                 |  | SMTWTFS              |      |  |  |
|   |                          |       |                 |  | 29 30 1 2 3 4 5      |      |  |  |
|   |                          |       |                 |  | 6 7 8 9 10 11 12     |      |  |  |
|   |                          |       |                 |  | 13 14 15 16 17 18 19 |      |  |  |
|   |                          |       |                 |  | 20 21 22 23 24 25 26 |      |  |  |
|   |                          |       |                 |  | 27 28 29 30 31 1     |      |  |  |
|   |                          |       |                 |  | 3 4 5 6 7 8 9        |      |  |  |
|   |                          | Today |                 |  |                      | None |  |  |

**Figure 197 Date time cell**

| <b>FontFaceName</b>           |  |
|-------------------------------|--|
| abco Arial                    |  |
| abod <sub>MS</sub> Sans Serif |  |
| abcd Tahoma                   |  |
| abdCourier                    |  |
| abod MS Serif                 |  |
| Tr Symbol Συμβολ              |  |
| <b>T</b> Verdana              |  |
| <b>The Arial Black</b>        |  |
| <b>T</b> Comic Sans MS        |  |
| <b>The Impact</b>             |  |
| <b>The Franklin Gothic</b>    |  |

**Figure 198 Font face name** 

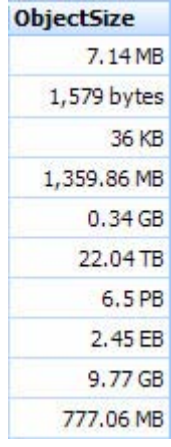

## **Figure 199 Object size cell**

| <b>IPAddress</b> |                   |
|------------------|-------------------|
|                  | 202.212.5.30      |
|                  | 207.126.239.224   |
|                  | 209, 67, 206, 126 |
|                  | 213.216.143.37    |
|                  | 62.172.199.20     |
|                  | 62.27.59.245      |
| 64.75.36.80      |                   |
|                  | 68.142.195.80     |
|                  | 207.46.130.108    |
|                  | 195.128.127.200   |

**Figure 200 IP address cell** 

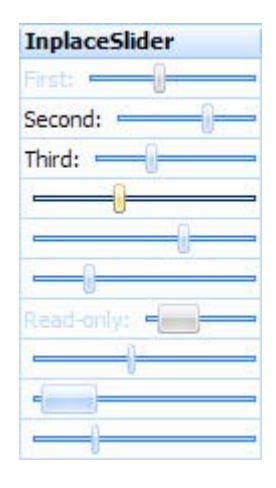

**Figure 201 Inplace slider cell** 

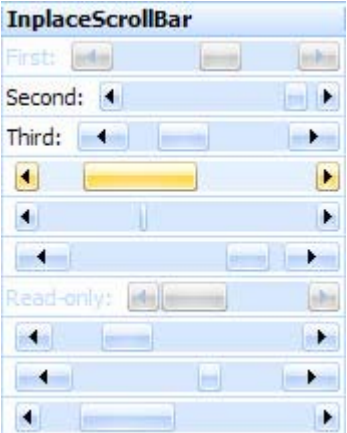

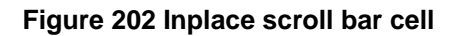

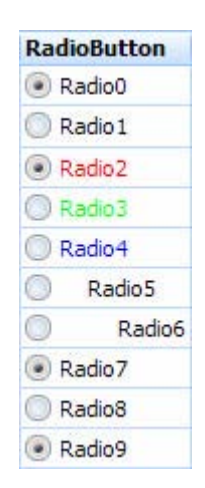

**Figure 203 Radio button** 

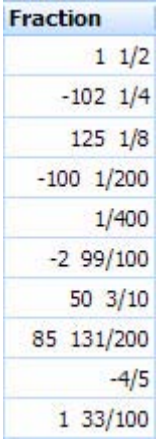

## **Figure 204 Fraction cell**

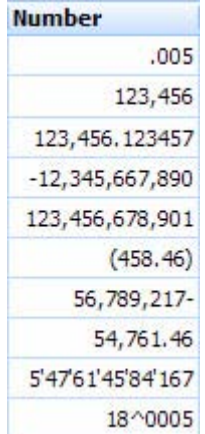

### **Figure 205 Number cell**

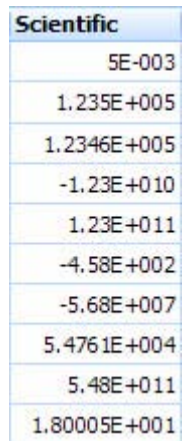

## **Figure 206 Scientific cell**

| <b>Currency</b>        |              |
|------------------------|--------------|
|                        | 5.01         |
|                        | 123,456.00\$ |
|                        | 123,456.12€  |
| (\$12,345,667,890.00)  |              |
| \$123,456,678,901.00   |              |
|                        | (6458.46)    |
| \$56,789,217.00-       |              |
|                        | \$54,761.46  |
| \$5'47'61'45'84'167.00 |              |
|                        | €18^00       |

**Figure 207 Currency cell** 

| <b>UpDown</b> |  |
|---------------|--|
| 12345         |  |
| 12345.12345   |  |
| 4.05          |  |
| 555           |  |
| $-555$        |  |
| -1            |  |
| 65535         |  |
| 345.85        |  |
| $-128$        |  |
| 255           |  |

**Figure 208 UpDown cell** 

| Percentage |
|------------|
| %60        |
| %70        |
| %190       |
| 4%         |
| $-5%$      |
| % 520      |
| $-125%$    |
| 1%         |
| 0.50%      |
| $% -0.20$  |

**Figure 209 Percentage cell** 

| <b>Variant</b>       |  |
|----------------------|--|
| 12345                |  |
| 12345.12345          |  |
| 4.05                 |  |
| 5/17/2007 5:26:54 PM |  |
|                      |  |
|                      |  |
| 65535                |  |
| $-345.85$            |  |
| $-128$               |  |
| 255                  |  |

**Figure 210 Variant cell** 

| File                            |  |
|---------------------------------|--|
| C: autoexec.bat                 |  |
| C: \Program Files \Microsoft Vi |  |
| C: Windows win.ini              |  |
| C:\Windows\System32\win.c       |  |
|                                 |  |
|                                 |  |
|                                 |  |
|                                 |  |
|                                 |  |
|                                 |  |

**Figure 211 File cell** 

| <b>RectPart</b> |     |  |
|-----------------|-----|--|
|                 | 0   |  |
|                 | 32  |  |
|                 | 64  |  |
|                 | 96  |  |
| ¥.              | 128 |  |
|                 | 160 |  |
|                 | 192 |  |
|                 | 224 |  |
|                 | 240 |  |
|                 | 255 |  |

**Figure 212 Rectangle part cell** 

| <b>Slider</b> |        |
|---------------|--------|
|               | 0      |
|               | -50    |
| 150           |        |
|               |        |
|               | $-150$ |
|               |        |
| 1             |        |
| Ò             |        |
|               |        |
|               |        |

**Figure 213 Slider cell** 

| <b>Folder</b>       |  |
|---------------------|--|
| C:\                 |  |
| C: Program Files\   |  |
| C: Windows          |  |
| C:\Windows\System32 |  |
|                     |  |
|                     |  |
|                     |  |
|                     |  |
|                     |  |
|                     |  |

**Figure 214 Folder cell** 

## **Grid filtering and sorting**

The [data grid](#page-107-0), [tree grid](#page-111-0) and [report grid](#page-113-1) support filtering and sorting capabilities, which allows you to filter and sort these grids using a filtering drop-down menu.

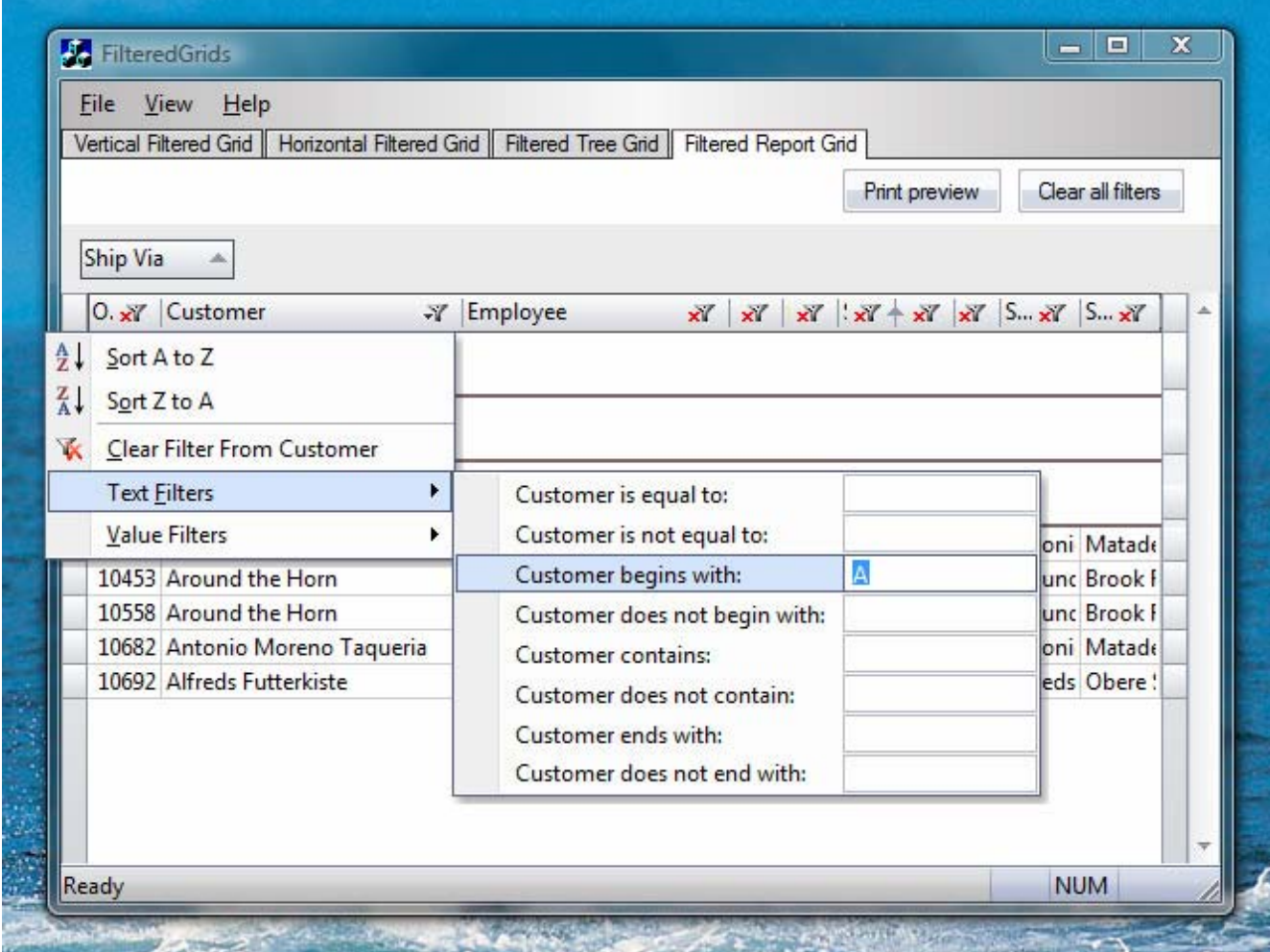

**Figure 215 Text filters** 

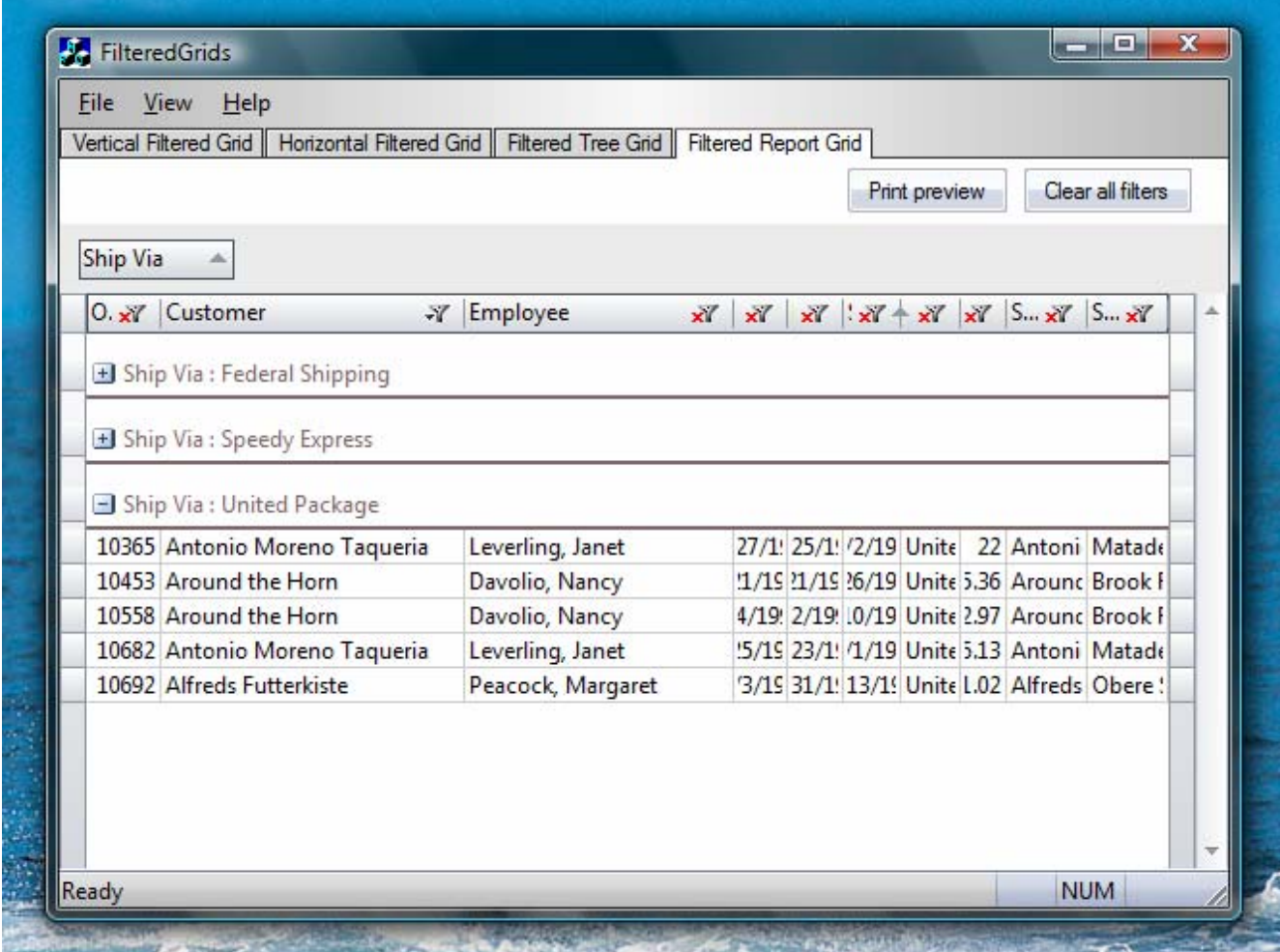

**Figure 216 Grid is filtered by customers whose names begin with letter A** 

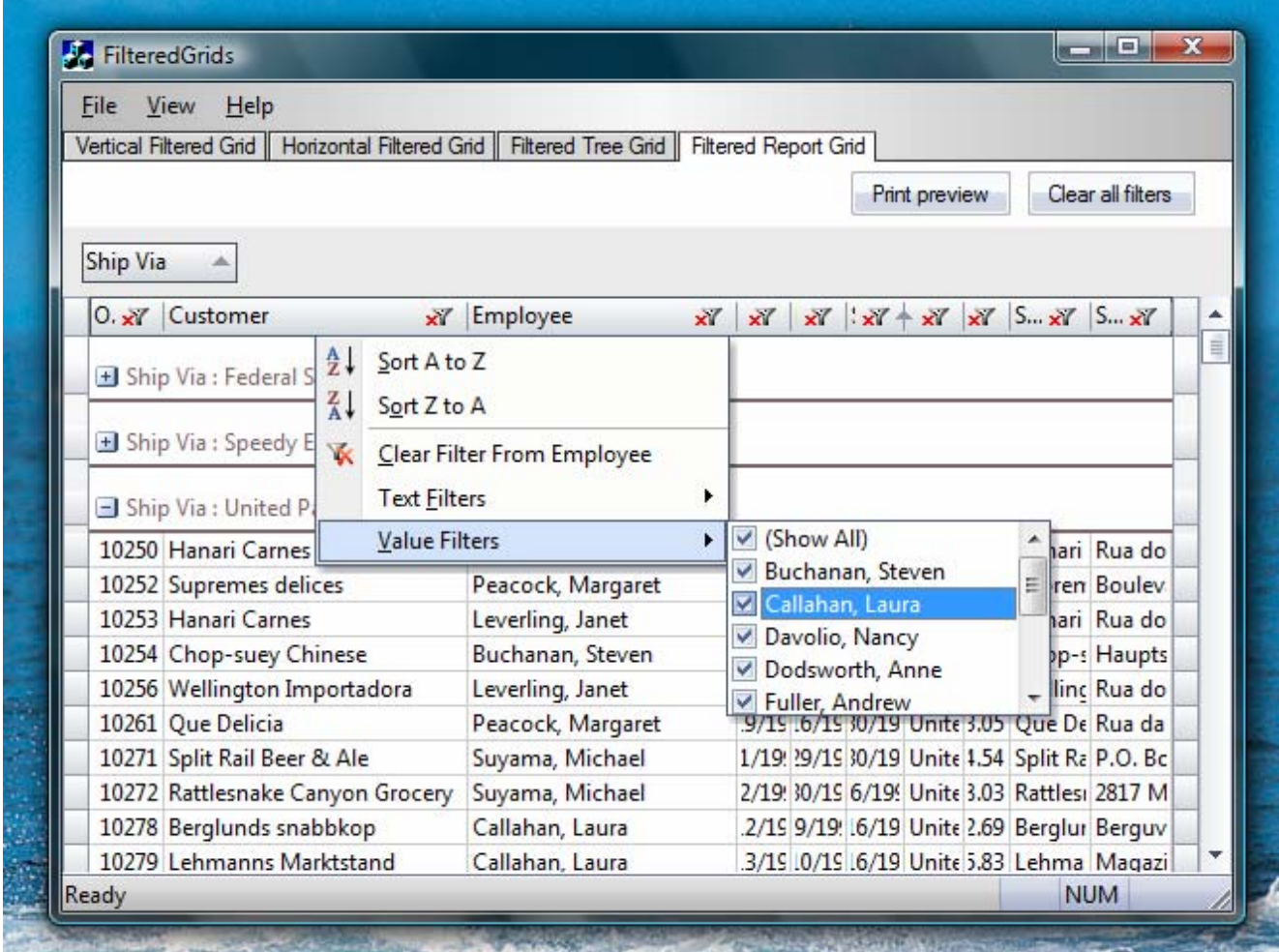

**Figure 217 Value filters** 

# **Printing and print preview for grids**

All Prof-UIS grids (the generic grid, tree grid, property grid, and report grid) feature the printing and print preview functionality, with a built-in metafile spooler making processing large grids (e.g. 400-500 pages) really fast.

| ProfUIS Controls                                 |                                                                        |                                                                                                    |                                                                              |                                                                                  | ×<br>$\equiv$                                        |
|--------------------------------------------------|------------------------------------------------------------------------|----------------------------------------------------------------------------------------------------|------------------------------------------------------------------------------|----------------------------------------------------------------------------------|------------------------------------------------------|
| UI theme Favorites Help<br>File<br>地部地路 けの故路55 R |                                                                        |                                                                                                    |                                                                              |                                                                                  | Φ                                                    |
| <b>Buttons</b>                                   | Zoom: $\left\{ -\right\}$                                              | ⊕                                                                                                    | - + III III the Print as Close                                               | 4-5/1-7 4 Page Mode: 1 11 11 11 11 出 出 Wew Mode: 3 日日日                           |                                                      |
| Hyperlinks<br>http:/                             | <b>Reaction</b>                                                        | <b>Percentage Variant</b>                                                                                                    | <b>Us Count</b><br><b>Richard</b>                                            | Taxt<br>2841                                                                     | <b>Reserved Fix</b>                                  |
| Tab Window<br>Tab (1)                            | 142                                                                    | 12345<br>560                                                                                                    | 1245                                                                         | c.<br>Call                                                                       | commune Claubacachat<br>荁                            |
| bi VTab<br><b>Tab Containers</b>                 | $-122.14$                                                              | 6.72<br>1354212542                                                                                                    | 12451245                                                                     | Call Urat<br>Graves<br>$-32$                                                     | concerns. Cidewoodbatifacaft laur Budcine            |
| Popup Menus<br>---                               | 115 18                                                                 | % do<br>4.05                                                                                                    | 4.05                                                                         | 130<br>Gill                                                                      | environment distinguished in                         |
| Status Bar<br>CAST                               | $-201 + 200$<br>1960                                                   | 4% 1.4 207 4 Seat Rt<br>$-5%$                                                                                                    | 555<br>455                                                                   | <b>SE</b><br>Call+<br>Citizen<br>450<br>Call Unab                                | enverse. CillingsudSydanS2 un.com<br><b>NON-ROOM</b> |
| <b>I</b> File E<br>Menubar & Toolbars<br>6N.     | 4.99, 20                                                               | % 50                                                                                                    | $\rightarrow$                                                                | Calif<br>×                                                                       | ********                                             |
| I<br>Calendar                                    | Cell Types                                                             |                                                                                                    | 濉                                                                            |                                                                                  | ×<br>Printing and print preview                      |
| Date & Time<br>Grid                              | Boolean<br>CheckBox<br>Radio Button<br>Color<br>Combo Box<br>Date Time | Duration Fraction<br>Progress Percentage File<br>HyperLink Variant<br>IPAddress UpDown<br>Number Picture<br>CheckComboBox Currency Slider<br>Scientific Text | Password<br>FileImage<br>Folder<br>Font<br><b>FontFaceName</b><br>FontWeight | ColorPart<br><b>RectPart</b><br><b>InpaceSlider</b><br>InpaceScrollBar<br>HotKey |                                                      |
|                                                  |                                                                        |                                                                                                    |                                                                              | << Back                                                                          | OK<br>Next >><br>ä.                                  |

**Figure 218 Print previewing different grid cell types in the ProfUIS Controls sample** 

| □ Orders V Orders (full-row) V Orders (highlighting) V Products V Products (highlighting) V Products (hovered buttons) V Order Details V Order Details < 1 ><br>1-1-1/1-54 L. Page Mode: [1] [1] [10] [10] [11] [11] [11] Wew Mode: (3) [3] [3] [3] [2] Zoom: (-)<br>(+) III J J July Print by Close<br>Order ID Customer<br>Employee<br>Order Date<br>Required Date<br>Shipped Date<br>Freight<br>Ship Via<br>(3 10246 ST Wirren Kele<br>iv.<br>12.38<br><b>SEE Buchenan, Seven</b><br>7/4/1996<br>A.<br>8/1/1995<br>$-7716/1996$<br><b>R1</b> Federal Shipping<br>Θ<br>10249 SL Tradicao Hipermercados<br>11.61<br>SS Surama, Michael<br>7/5/1996<br>/ B/16/1996<br>7/10/1996<br>Speedy Express<br>Ξ<br>i¥.<br>10250 St Hanari Carnes<br>65.63<br><b>91 Peacock Marcaret #17</b><br><b>SET United Package</b><br>Θ<br>7/8/1996<br>$\mathcal{H}^2$<br>8/5/1996<br>$-7712/1996$<br>10251 SIT Vetualies en stock<br>Sill Levering, Janet<br>$-7/15/1996$<br><b>SI Speedy Buyers</b><br>×<br>41.34<br>7/8/1996<br>à¥.<br>8/5/1996<br>14<br>10252 S.E. Suprement delices<br><b>BE Peacock Marcaret 197</b><br><b>Sti Linited Package</b><br>Θ<br>51.3<br>7/9/1996<br>8/6/1996<br>7/11/1996<br>W.<br>10253 Stil Hanari Carnes<br>е<br>58.17<br><b>Bill Levering, Janet</b><br>7/16/1996<br><b>SET United Package</b><br>Æ.<br>7/10/1996<br>$\mathcal{P}^{\mathcal{S}}$<br>7/24/1995<br>10254 St. Chap-suev Chinese<br>22.98<br><b>SEE Buchanan, Steven</b><br>7/23/1996<br><b>Still hited Package</b><br>в<br>-14<br>7/11/1996<br>W<br>8/8/1996<br>10255 Still Richter Superment<br>Θ<br><b>BEI Dodeworth, Anne</b><br>146.33<br>$\mathcal{H}$<br>7/12/1996<br>淫<br>8/9/1996<br>$-771571996$<br><b>Sti</b> Federal Shipping<br>10256 SE Wellington Importations<br>7/17/1996<br>Θ<br>13.97<br><b>SELevering, Janet</b><br>$+7/15/1996$<br>$N^2$ B/12/1996<br><b>Sti United Package</b><br>10257 St HEARION-Aberlos<br><b>SET ederal Shoping</b><br>п<br>m<br><b>BE</b> Research, Margaret 19<br>7/16/1996<br>$\mathcal{H}$<br>8/13/1996<br>7/22/1996<br>81.91<br>10258 SR Ernd Handel<br>m<br><b>BE Davalle, Namcy</b><br>F B/14/1996 F 7/23/1996<br><b>Bis Speedy Broness</b><br>Θ<br>140.51<br>7/17/1996<br>10259 St. Centro comercial Monte suma<br><b>SEE Peacock, Margaret 197</b><br>/ 8/15/1996 / 7/25/1996<br>St Federal Shipping<br>Ξ<br>3.25<br>7/18/1996<br>10260 St. Old World Delicatement<br>m<br>Θ<br>55.09<br><b>Bill Peacock, Margaret (197)</b><br>7/19/1996<br>-19<br>8/16/1996<br>Ĥ.<br>7/29/1996 RT Speedy Bigress<br>10261 83 Que Delice<br><b>Bill Research, Margaret (19)</b><br>3 8/16/1996 (1 7/30/1996 St United Facialge<br>G)<br>7/19/1996<br>3.05<br>Θ<br>10262 St. Ratternale Camron Grocery<br><b>Si Calatan, Laura</b><br>17 7/25/1996 EL Federal Shipping<br>7/32/1996<br>PT 8/19/1996<br>48.29<br>m<br>10261 811 Fired Handel<br><b>BEE</b> Doctorvorth, Anne<br>е<br>₩.<br>7/23/1995<br>UF 8/20/1996<br>13 7/31/1996 81 Federal Shipping<br>146.06<br>10064 St. Felcoch fa HR<br><b>Bill Suvern, Michael</b><br>15 7/24/1996 12 8/21/1996 13 8/23/1996 SL Federal Stipping<br>Ξ<br>3.47<br>10265 St. Bondel pere et l'è<br><b>SEI</b> Nater, Andrew<br>е<br>19 7/25/1996 19 8/22/1996 19<br>8/12/1996 81 Speedy Bigress<br>55.28<br>10266 83 Wartlan Herkiku<br>GT.<br>Ξ<br>Sil Levering, Janet<br>7/26/1996 / 1<br>9/6/1996<br>淫<br>7/31/1996 83 Federal Shipping<br>25.73<br>w.<br>Θ<br>10267 St. Frankenversand<br>m<br><b>SEE</b> Peacock, Margaret<br>ÚŤ.<br>安<br>Si Speedy Bigress<br>208.58<br>7/29/1996<br>8/26/1996<br>Ĥ<br>8/6/1996<br>10268 81 GROSS 14-Restaurance<br>SE Calatan, Laura<br>7/30/1996 / 8/27/1996<br>H.<br>St. Federal Shipping<br>ε<br>œ.<br>8/2/1996<br>66.29<br>10269 Sta White Clover Markets<br>Θ<br><b>Rd Surhanan, Sarven</b><br>ét.<br>$\mathbb{R}^5$<br><b>Rispendy Buress</b><br>Ξ<br>7/31/1996<br>B/14/1996<br>÷<br>8/9/1996<br>4.56<br>α<br>10270 Mil Wartlan Herkiku<br><b>RE Devolio, Nency</b><br>٠<br>逆<br>8/1/1996<br>ef.<br>8/29/1996<br>逆<br>8/2/1996<br><b>Rd Speedy Buress</b><br>136.54<br>10271 Mit Solit Rail Beer & Ale<br><b>Ril Surama, Michael</b><br>é.<br>$\partial^2$<br>逆<br>8/30/1996<br><b>Ris United Package</b><br>4.54<br>8/1/1996<br>B/29/1996<br>10272 Su Rattesnale Camyon Grocery<br>ο<br><b>BE Suverne, Michael</b><br>逆<br><b>Mill Linked Package</b><br>٠<br>98.03<br>8/2/1998<br>世<br>8/30/1996<br>些<br>B/6/1996<br>10273 Rd QUICK-Step<br>Θ<br><b>Bill Levering, Janet</b><br><b>Rt</b> Federal Shipping<br>٠<br>逆<br>8/5/1996<br>匣<br>9/2/1996<br>逆<br>8/12/1996<br>76.07<br>10274 Still Ving et alcools Chevalier<br>Ξ<br>Surama, Michael<br>÷<br>逆<br>9/3/1996<br>哔<br>8/16/1996<br><b>Ru Speedy Busness</b><br>6.01<br>8/6/1996<br>10275 St. Negativi Almertari Runit<br>逆<br>Θ<br><b>RE Davoie, Nancy</b><br>éř.<br>8/7/1996<br>逆<br><b>Bu</b> Speedy Broness<br>26.93<br>9/4/1996<br>8/9/1996<br>10276 Mil Tortuga Restaurante<br><b>RECelahan, Laura</b><br>÷<br><b>Rit Federal Shipping</b><br>Æ<br>8/8/1996<br>8/22/1996<br>Æ<br>8/14/1996<br>13.84 |                                                                                                    |  |  | ? ● ● Print Q Print Preview ! Use Paint Manager Colors □ Default □ Dialog ② Bltmap |  |  |  |
|----------------------------------------------------------------------------------------------------|----------------------------------------------------------------------------------------------------|--|--|------------------------------------------------------------------------------------|--|--|--|
|                                                                                                    |                                                                                                    |  |  |                                                                                    |  |  |  |
|                                                                                                    |                                                                                                    |  |  |                                                                                    |  |  |  |
|                                                                                                    |                                                                                                    |  |  |                                                                                    |  |  |  |
|                                                                                                    |                                                                                                    |  |  |                                                                                    |  |  |  |
|                                                                                                    |                                                                                                    |  |  |                                                                                    |  |  |  |
|                                                                                                    |                                                                                                    |  |  |                                                                                    |  |  |  |
|                                                                                                    |                                                                                                    |  |  |                                                                                    |  |  |  |
|                                                                                                    |                                                                                                    |  |  |                                                                                    |  |  |  |
|                                                                                                    |                                                                                                    |  |  |                                                                                    |  |  |  |
|                                                                                                    |                                                                                                    |  |  |                                                                                    |  |  |  |
|                                                                                                    |                                                                                                    |  |  |                                                                                    |  |  |  |
|                                                                                                    |                                                                                                    |  |  |                                                                                    |  |  |  |
|                                                                                                    |                                                                                                    |  |  |                                                                                    |  |  |  |
|                                                                                                    |                                                                                                    |  |  |                                                                                    |  |  |  |
|                                                                                                    |                                                                                                    |  |  |                                                                                    |  |  |  |
|                                                                                                    |                                                                                                    |  |  |                                                                                    |  |  |  |
|                                                                                                    |                                                                                                    |  |  |                                                                                    |  |  |  |
|                                                                                                    |                                                                                                    |  |  |                                                                                    |  |  |  |
|                                                                                                    |                                                                                                    |  |  |                                                                                    |  |  |  |
|                                                                                                    |                                                                                                    |  |  |                                                                                    |  |  |  |
|                                                                                                    |                                                                                                    |  |  |                                                                                    |  |  |  |
|                                                                                                    |                                                                                                    |  |  |                                                                                    |  |  |  |
|                                                                                                    |                                                                                                    |  |  |                                                                                    |  |  |  |
|                                                                                                    |                                                                                                    |  |  |                                                                                    |  |  |  |
|                                                                                                    |                                                                                                    |  |  |                                                                                    |  |  |  |
|                                                                                                    |                                                                                                    |  |  |                                                                                    |  |  |  |
|                                                                                                    |                                                                                                    |  |  |                                                                                    |  |  |  |
|                                                                                                    |                                                                                                    |  |  |                                                                                    |  |  |  |
|                                                                                                    |                                                                                                    |  |  |                                                                                    |  |  |  |
|                                                                                                    |                                                                                                    |  |  |                                                                                    |  |  |  |
|                                                                                                    |                                                                                                    |  |  |                                                                                    |  |  |  |
|                                                                                                    |                                                                                                    |  |  |                                                                                    |  |  |  |
|                                                                                                    |                                                                                                    |  |  |                                                                                    |  |  |  |
|                                                                                                    |                                                                                                    |  |  |                                                                                    |  |  |  |
| (3 10278 St Bergunds snabbles)<br>y 8/16/1996 Sti United Package<br><b>BECalahan</b> , Leure<br>$+9$ 8/12/1996<br>-14<br>Ξ<br>92.69                                                                                                    | 10277 83 Horgenstern Gesundkost<br><b>BE fuller, Andrew</b><br>$r^2$ 8/13/1996<br>Sti Federal Shipping<br>Θ<br>125.77<br>8/9/1996<br>Ĥ<br>9/6/1996 |  |  |                                                                                    |  |  |  |

**Figure 219 Print previewing in the Simple Grids sample** 

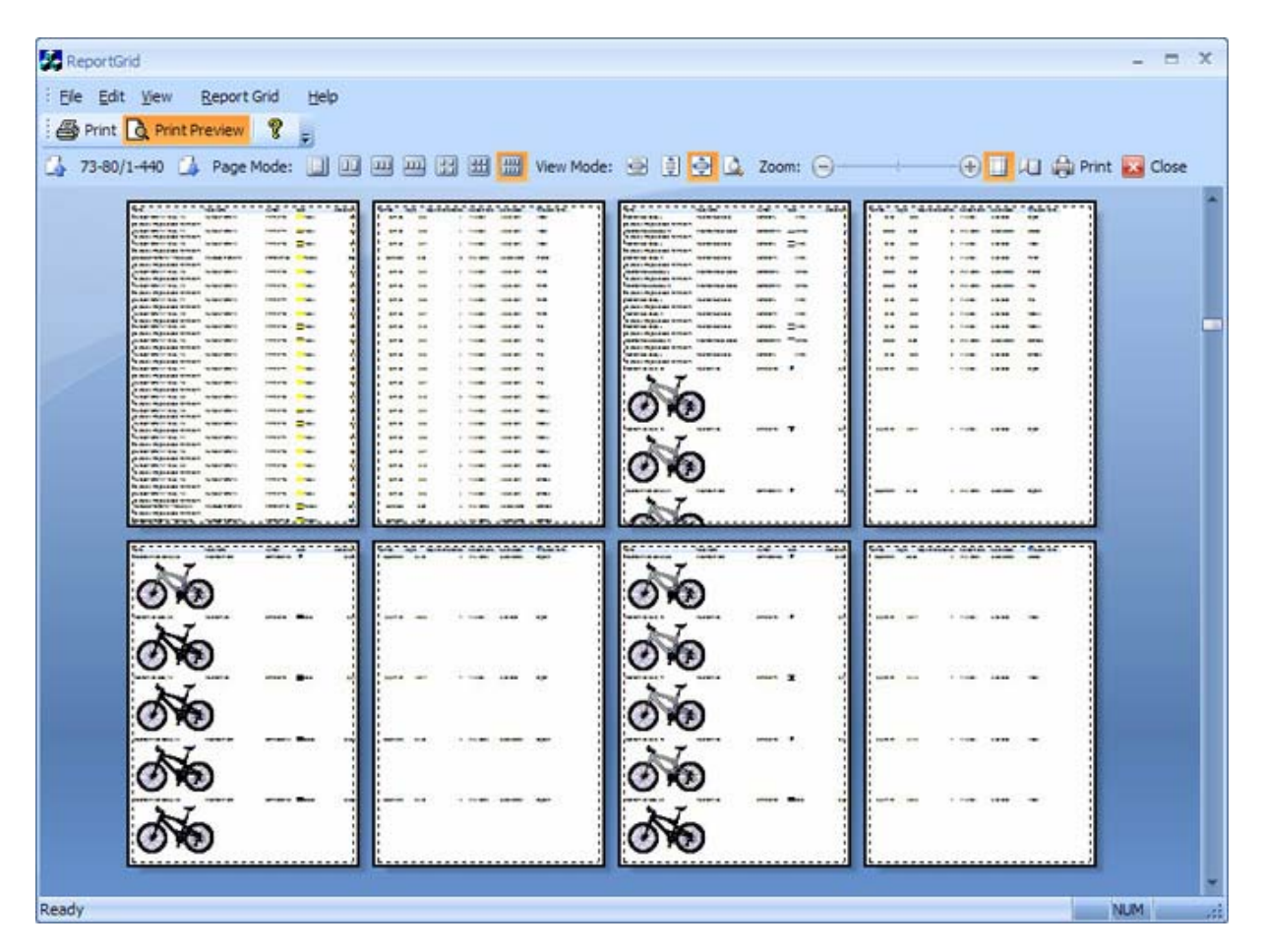

**Figure 220 Print previewing in the Report Grid sample** 

# **Skins**

## **Skin support**

Skinning support is based on an XML file that describes the hierarchy of GUI elements and how they are painted in the application. The PNG (Portable Network Graphics) format used for all images makes it possible to support alpha blending for all Windows OSes starting from Windows 95 / NT 4.0. The skinning module also supports custom window borders and captions.

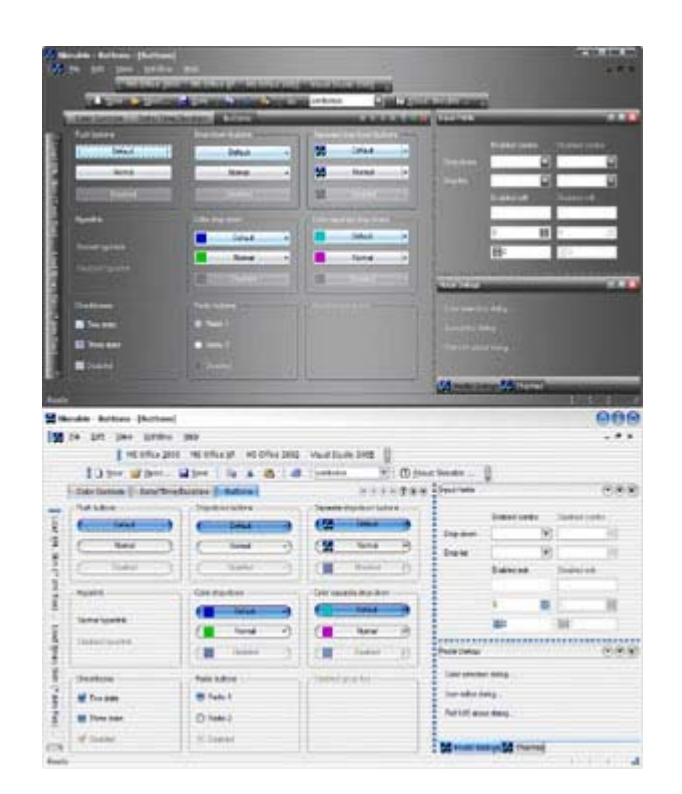

**Figure 221 Black Diamond and Aqua skins** 

## **Black Diamond skin**

You can use the Black Diamond skin to make your application consistent with the nice and slick black UI style of the Windows Vista OS.

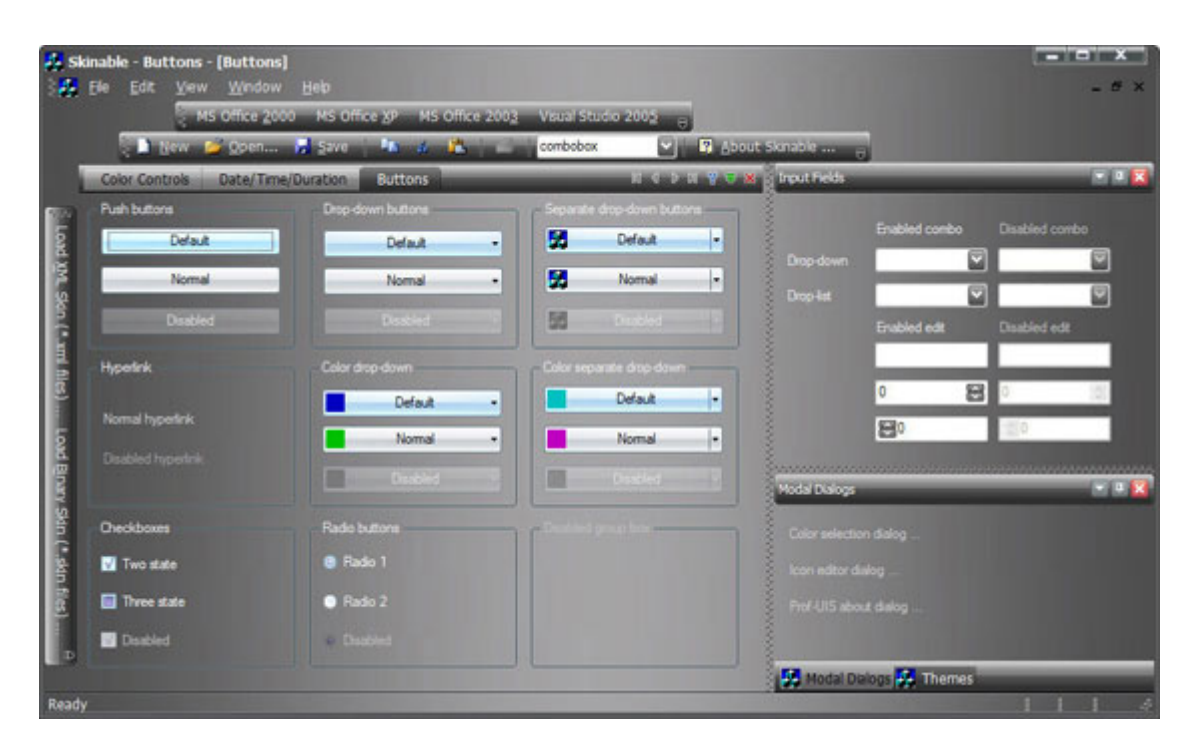

**Figure 222 Black Diamond skin** 

## **Aqua skin**

You can use the Aqua skin to make your application consistent with the UI style of the Mac OS.

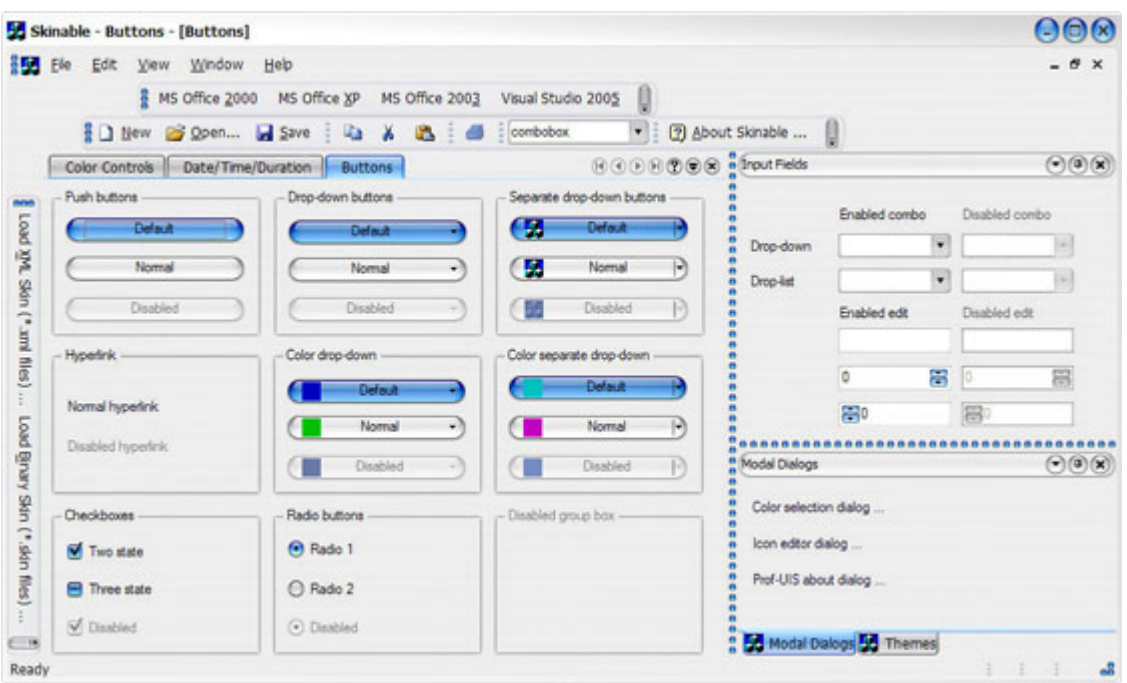

**Figure 223 Aqua skin** 

# **OLE Automation Support**

### **OLE Automation objects for customizing menus and toolbars**

Prof-UIS significantly eases the implementation of scripting facilities by providing the developer with a set of OLE Automation objects. This makes possible to easily customize Prof-UIS applications programmatically using one of the scripting languages available within the Active Scripting framework like VBScript or JScript. For example, you can use a script that adds some toolbars, named commands, buttons, and message handlers at runtime. Such a script may be loaded from a file, database, or from whatever you want.

| <b>ActiveScripts</b>                                                                                                    | $ \Box$ $\times$ |
|----------------------------------------------------------------------------------------------------|------------------|
| File Edit View Action Custom Help                                                                                                    |                  |
| iiii<br>岡 ? .                                                                                                    | »                |
| X Z 2 3 0 0 7 7 4 9 4 1 8 4 2 4 6 8 8<br>$^\prime$ Type your VB script here $\sqrt{\,}$ Shoe Controls $\sqrt{\,}$ Commands and Events $\sqrt{\,}$ Hierarchy $^\prime$<br>Tooltip for Cmd6<br>Option Explicit |                  |
| Dim<br>i, j<br>Dim<br>cAdd, cRemove, cEvents, cTitle<br>= $RGB (0, 128, 0)$<br>cAdd<br>cRemove = RGB $(255, 0, 0)$<br>$cEvents = RGB(51, 102, 255)$<br>$cTitle = RGB(128,0,0)$<br>Dim counter                |                  |
| $counter = 0$<br>$\left  \cdot \right $                                                                                                    |                  |
| Output                                                                                                    | ×                |
| "Custom toolbar" SUCCESSFULLY ADDED!<br>"CustomTopMenuButton" SUCCESSFULLY ADDED!<br>Current script is "COMMANDS AND EVENTS"<br>VBScript handlers are waiting for events                                     |                  |
| Status tip for Cmd6                                                                                                    | h                |

**Figure 224 User interface controlled from a VBScript at run time** 

# **Visual Studio Compatibility**

### **Supported versions of Visual Studio**

The following versions of Visual Studio are supported:

- **Visual Studio 6.0**
- Visual Studio .NET
- Visual Studio .NET 2003
- **Visual Studio 2005**
- **Visual Studio 2008**

This means you can simply open a Prof-UIS workspace or solution in the Visual Studio installed on your machine without any converting.

## **Application Wizard**

The Application Wizard for Visual C++ 6.0, 7.0, 7.1 and 8.0 allows you to generate an application with a sophisticated feature set within minutes.

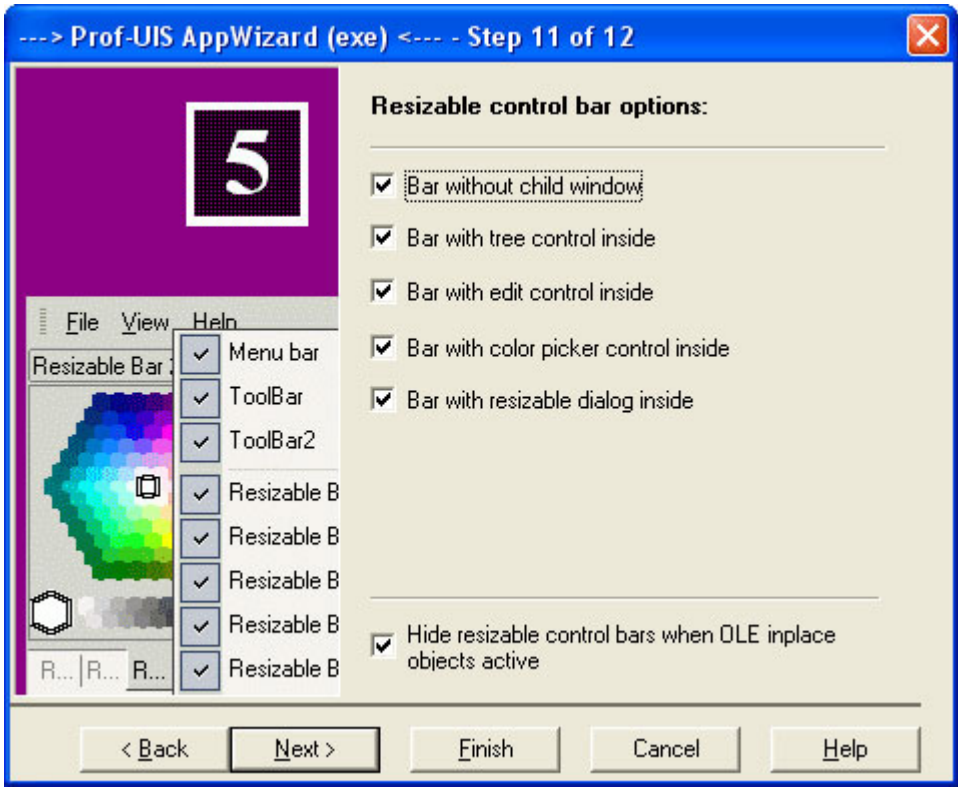

**Figure 225 Prof-UIS Application Wizard**

## **Integration Wizard**

The Integration Wizard is an auxiliary tool that allows you to:

- **Build any library configuration available in Prof-UIS**
- Set library paths in Microsoft Visual Studio Environment Variables
- Add Prof-UIS Application Wizard to Microsoft Visual Studio for generating start-up applications
- **Integrate Prof-UIS Help with Visual Studio Help**

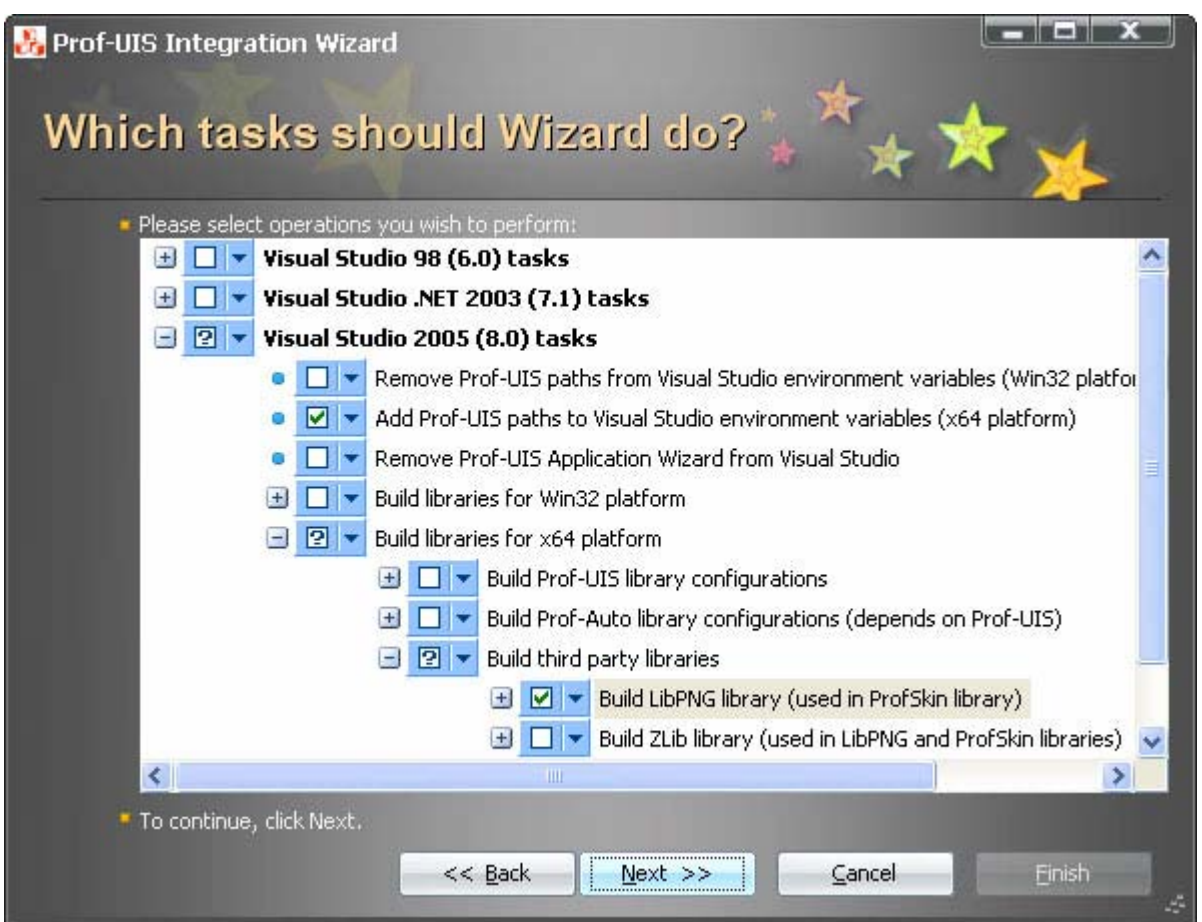

**Figure 226 Integration Wizard** 

## **MSDN integrated Help**

The Prof-UIS Help is compliant with Microsoft Help 1.x and 2.x. The help topics include detailed information on Prof-UIS classes and templates, articles, charts, FAQ, and more.

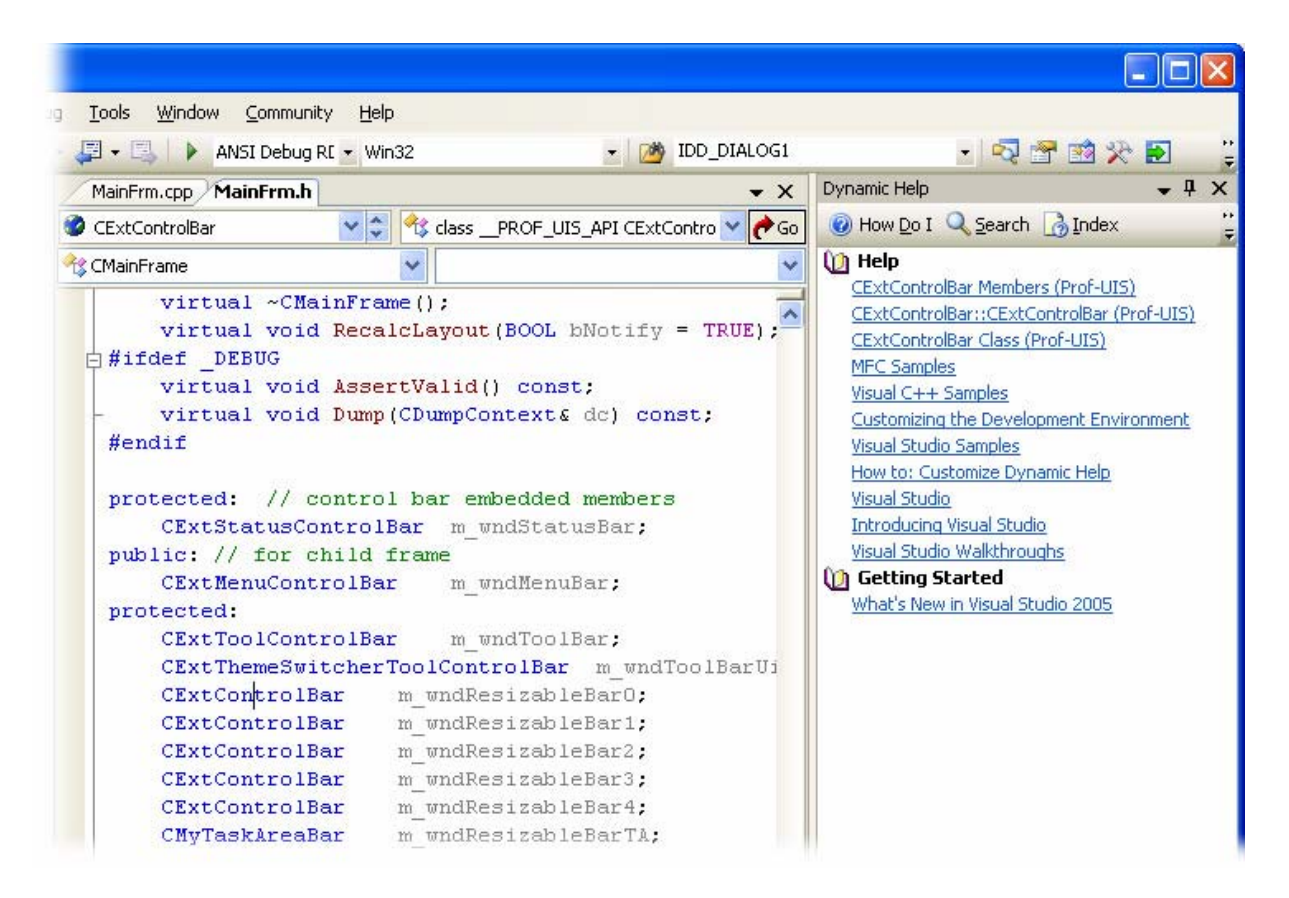

**Figure 227 Dynamic Help** 

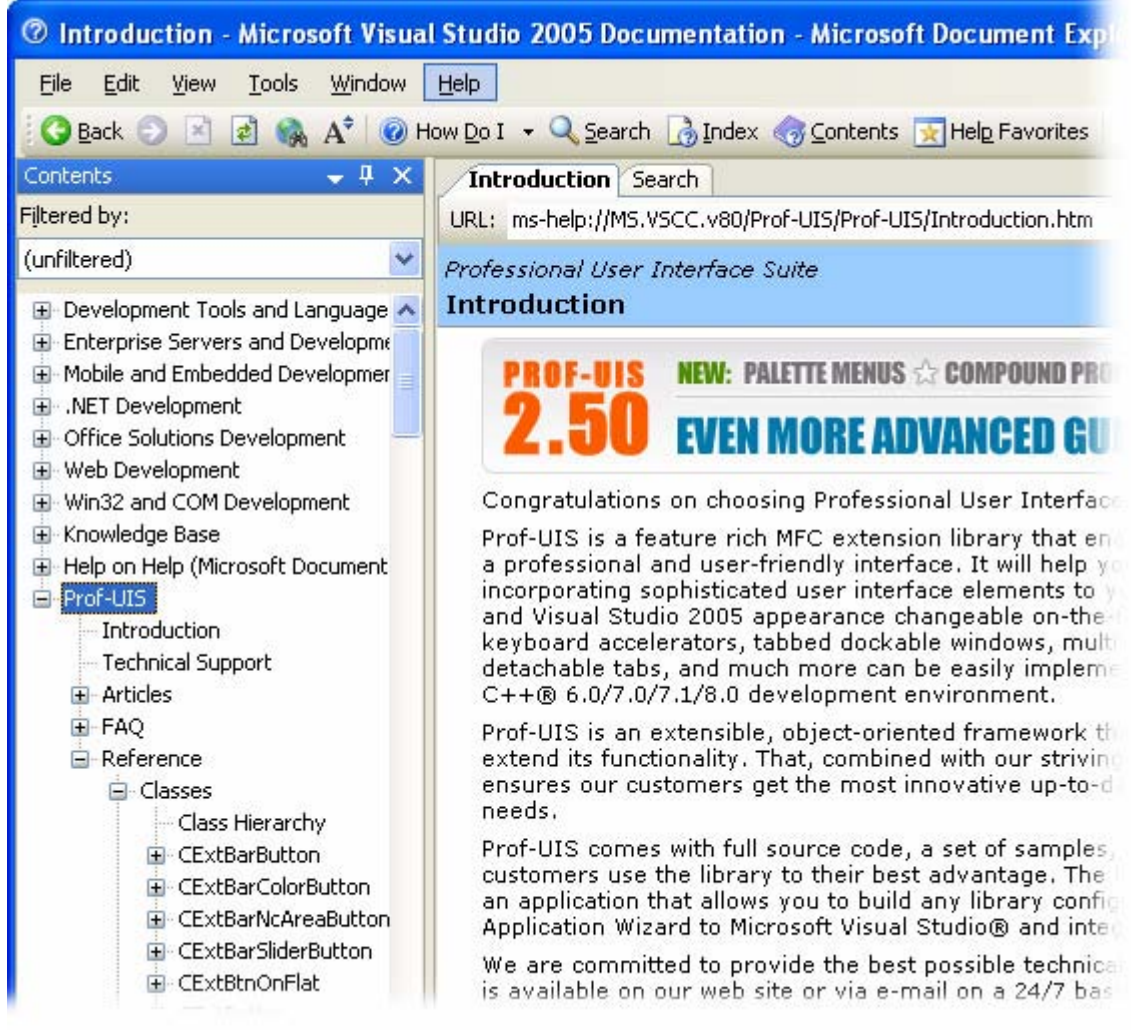

#### **Figure 228 Help Contents**

# **Miscellaneous Features**

### **Support for Windows Vista/XP quality icons**

The CExtCmdIcon and CExtBitmap classes are based on a 32-bit bitmap with alpha channel. The icons, used everywhere in menus and toolbars, have the Windows Vista/XP icon quality (see [Figure](#page-141-0) [229\)](#page-141-0) on any Windows OS starting from 95/NT4 (see [Figure 230\)](#page-142-0).

The CExtCmdIcon class also features an enhanced algorithm for generating hovered, pressed, and disabled images. When some theme is applied, it produces smooth alpha icons with the hue adjustment for disabled icons (see [Figure 231\)](#page-142-1).

The HICON handles are not used in these classes, and this completely solves the potential problem of a limited number of GDI objects on Windows OSes. According to Microsoft:

*"Windows NT-based computers are limited to 10,000 Graphics Device Interface (GDI) handles per process. Windows 9x-based computers are limited to only 1,200 GDI handles for the whole system. In some versions of Windows, the limit is 640 GDI handles, and all applications must share these GDI handles. For example, the Japanese version of Windows Millennium Edition has a limit of 640 GDI handles."* 

This is especially important for enterprise-class applications with a large number of user interface objects.

<span id="page-141-0"></span>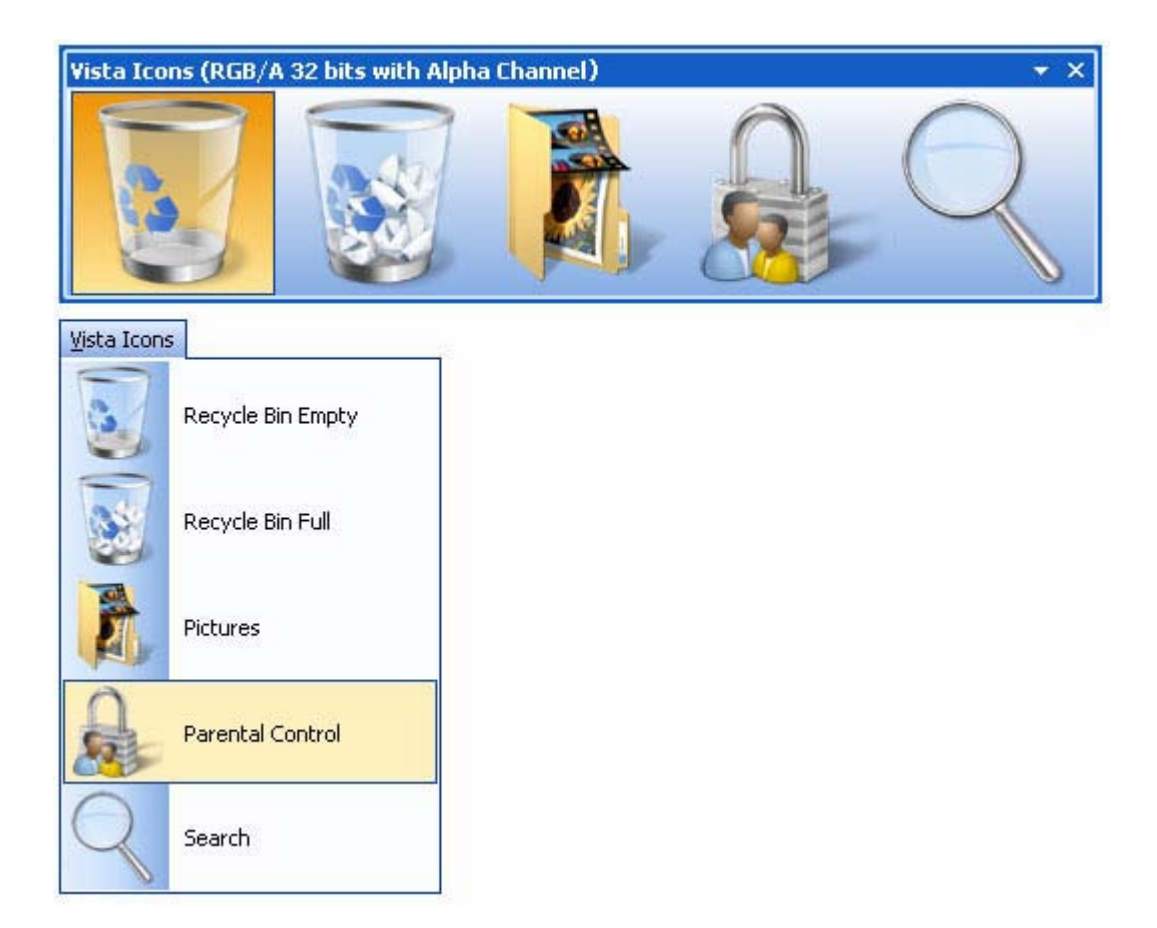

**Figure 229 Windows Vista/XP quality icons** 

<span id="page-142-0"></span>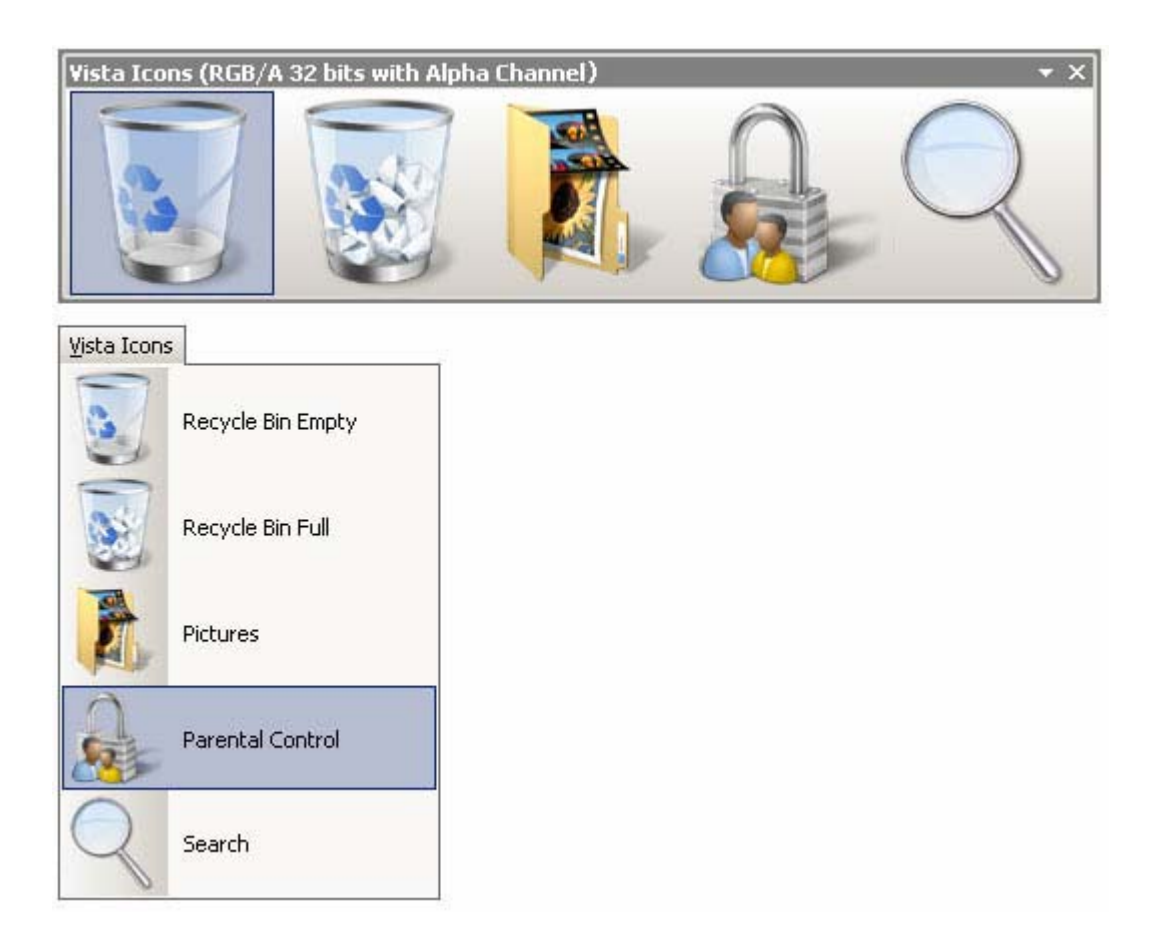

#### <span id="page-142-1"></span>**Figure 230 Windows Vista/XP quality icons on Windows 98**

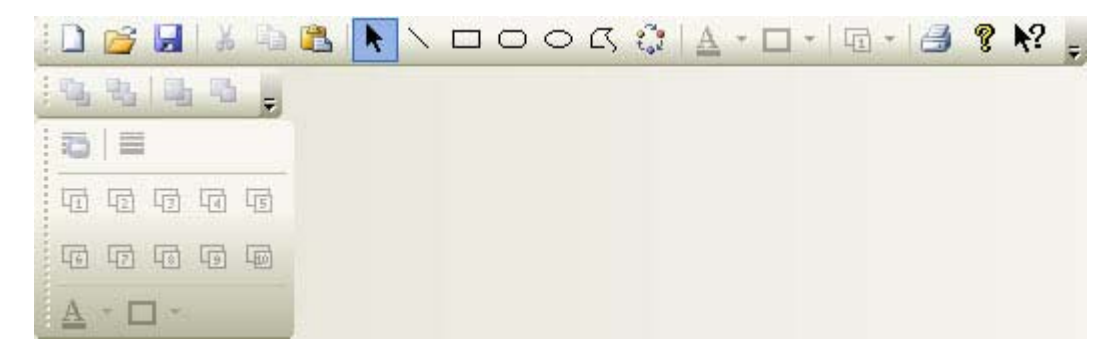

**Figure 231 Smooth disabled icons** 

#### **Command manager**

The Prof-UIS command manager acts as a storage for user interface profiles. Each profile contains information about a set of commands used in menus and control bars. A command description, in turn, includes an icon, tooltip texts for the status bar and for the toolbar itself, and command usage statistics data. The command manager also encapsulates serialization of the command usage statistics and functions for working with the Registry.

#### **Resource manager**

The Prof-UIS resource manager allows you to switch between languages supported in Prof-UIS and/or your application on-the-fly. It also loads resources from a single or multiple dll files.

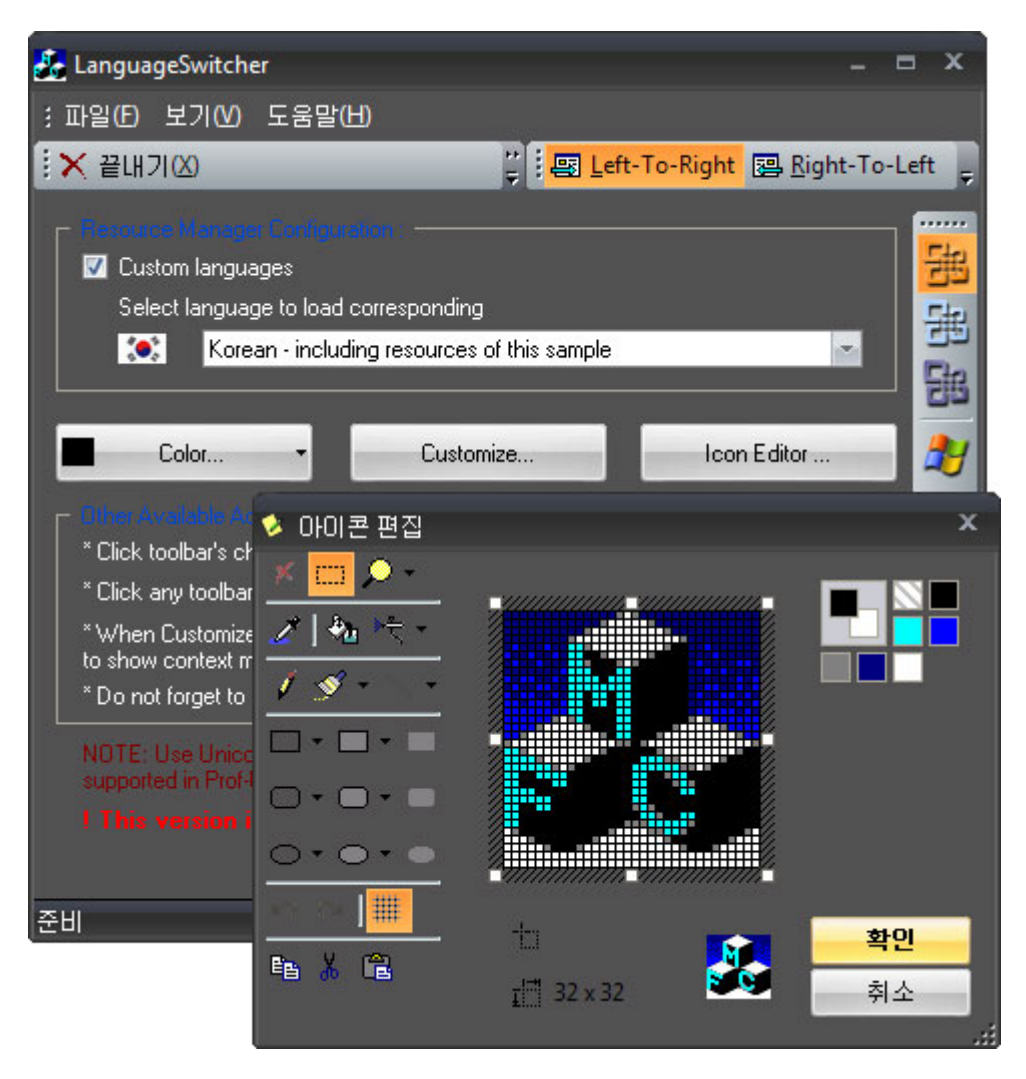

**Figure 232 LanguageSwitcher sample** 

### **Paint manager**

All visual components in a Prof-UIS-based application are drawn with a paint manager, which is a class that implements algorithms for rendering components in a certain visual style. There are 9 paint managers in Prof-UIS, which visualize the following themes (see [Popular UI themes changeable on](#page-9-0) [the fly\)](#page-9-0):

- **Microsoft Office 2007 Blue**
- **Microsoft Office 2007 Black**
- **Microsoft Office 2007 Release 1**
- **Microsoft Visual Studio 2005**
- **Microsoft Office 2003**
- **Microsoft Office 2003 (Windows Classis style)**
- **Microsoft Office XP**
- **Microsoft Office 2000**
- **KEY** Microsoft Windows XP Native
You can change the current paint manager to another one on the fly, without rerunning the application.

#### **Multiple monitor support**

Multiple monitor support allows you to use two or more monitors simultaneously, with each of them being part of your desktop.

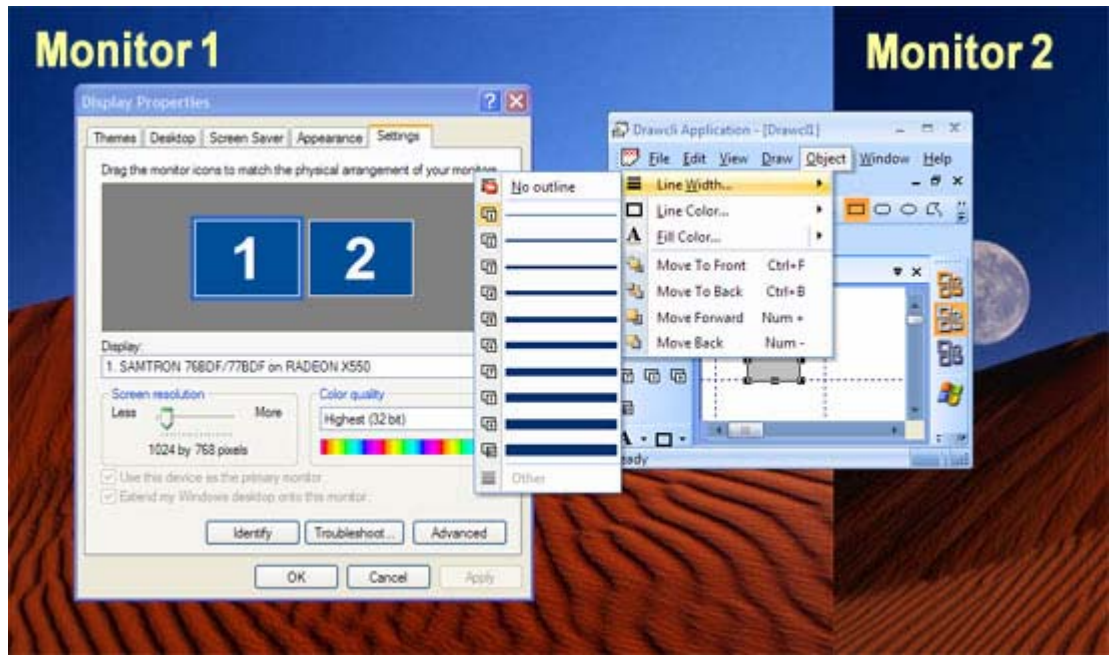

**Figure 233 Multi monitor support** 

## **GUI persistence**

Prof-UIS provides serialization of user interface objects with no extra effort from the developer. The default implementation serializes the user interface components to the Windows registry but you can also serialize data to use a file on dick (see StateInFile sample).

When the application starts/closes the following objects are saved/restored:

- size, position, and state of the main window
- **•** position and state of the menu bar
- position and state of all toolbars including custom toolbars added in the Customize mode
- position and state of all control bars
- arrangement of all command items including those cloned from the initial command items in the Customize mode
- **Command usage statistics**

#### **Full screen mode**

Full-screen mode makes the open MDI/SDI window full screen hiding the title bar and the border of the main application window:

- fits the entire screen
- no main window border (by default)

#### no caption bar (by default)

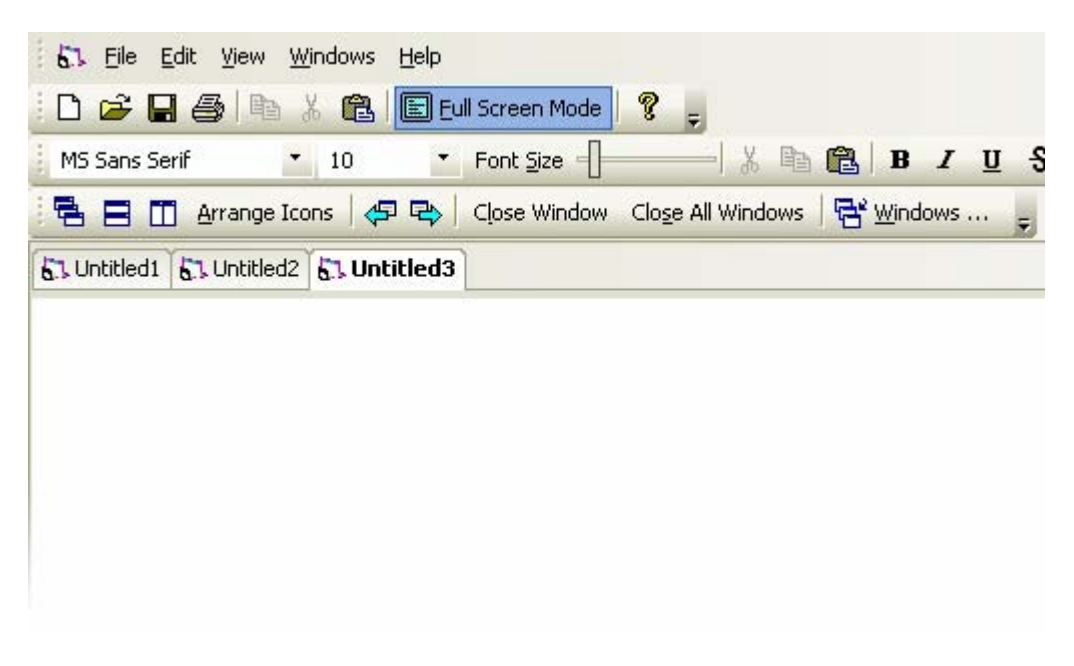

**Figure 234 MDI application in the full screen mode** 

#### **Template classes**

Prof-UIS provides a set of generalized template window classes for automating various common tasks:

- CExtWFF provides flicker-free painting.
- CExtWRB allows you to set a thin border around a control. The border is consistent with the currently used theme. This template class is typically used for windows inside Prof-UIS control bars.
- CExtWS makes the window consistent with the currently used theme, saves/restores the window screen position, and adds a gripper to its right-bottom corner.
- CExtWA adds the anchor feature to child windows enabling them to be anchored to any border of their parent window.

#### **Supported Operating Systems**

Prof-UIS is supported on the following operating systems:

- <sup>32-bit Windows 95/98/98SE/ME</sup>
- **32-bit Windows NT/2000/XP/2003**
- 32-bit Windows Vista
- 64-bit Windows XP/2003
- 64-bit Windows Vista

| 日のの当息<br>RibbonBar - Sample Application<br>₹<br>ę,                        |                                                                                                    |                                                                         |                                                    |                                                        | $\mathbf{X}$<br>$\Box$                                                         |
|---------------------------------------------------------------------------|----------------------------------------------------------------------------------------------------|-------------------------------------------------------------------------|----------------------------------------------------|--------------------------------------------------------|--------------------------------------------------------------------------------|
| Page Layout<br>Home<br>Insert<br>Mailings<br>View<br>References<br>Review |                                                                                                    |                                                                         |                                                    |                                                        | $\bigcirc$                                                                     |
| Ł<br>¥<br>Paste                                                           | Arial<br>$\mathbf{A}^{\dagger}$<br>$\frac{ \mathbf{A}\mathbf{B} }{\sigma}$<br>B<br>$\overline{I}$<br>$\Lambda$<br>$\mathbf{x}$<br>Ana<br>x, | įΞ<br>辷<br>¥.<br>12<br>$\mathbf{u}$<br>abc<br>∃0<br>◈<br>$\frac{1}{12}$ | 绿<br>镖<br>$a_{\mu}$<br>医唇周围<br>$rac{A}{2}$<br>$\P$ | ŦA<br>Quick<br>Change<br>Styles<br>Styles <sup>*</sup> | $a_{\text{ac}}^{\text{b}}$<br>τù<br>$\Rightarrow$<br>Find<br>$h_{\mathcal{S}}$ |
| Clipboard <b>5</b>                                                        | Font                                                                                                    | 回                                                                       | $\overline{\mathbb{F}_M}$<br>Paragraph             | Style<br>后                                             | Find                                                                           |
|                                                                           |                                                                                                    |                                                                         |                                                    |                                                        |                                                                                |
|                                                                           |                                                                                                    | <b>KOOOBBBBBDOBBB</b>                                                   |                                                    |                                                        |                                                                                |
| Ready                                                                     |                                                                                                    |                                                                         |                                                    | <b>SCRL</b>                                            | ω<br>al,                                                                       |

**Figure 235 RibbonBar sample running on Windows Vista** 

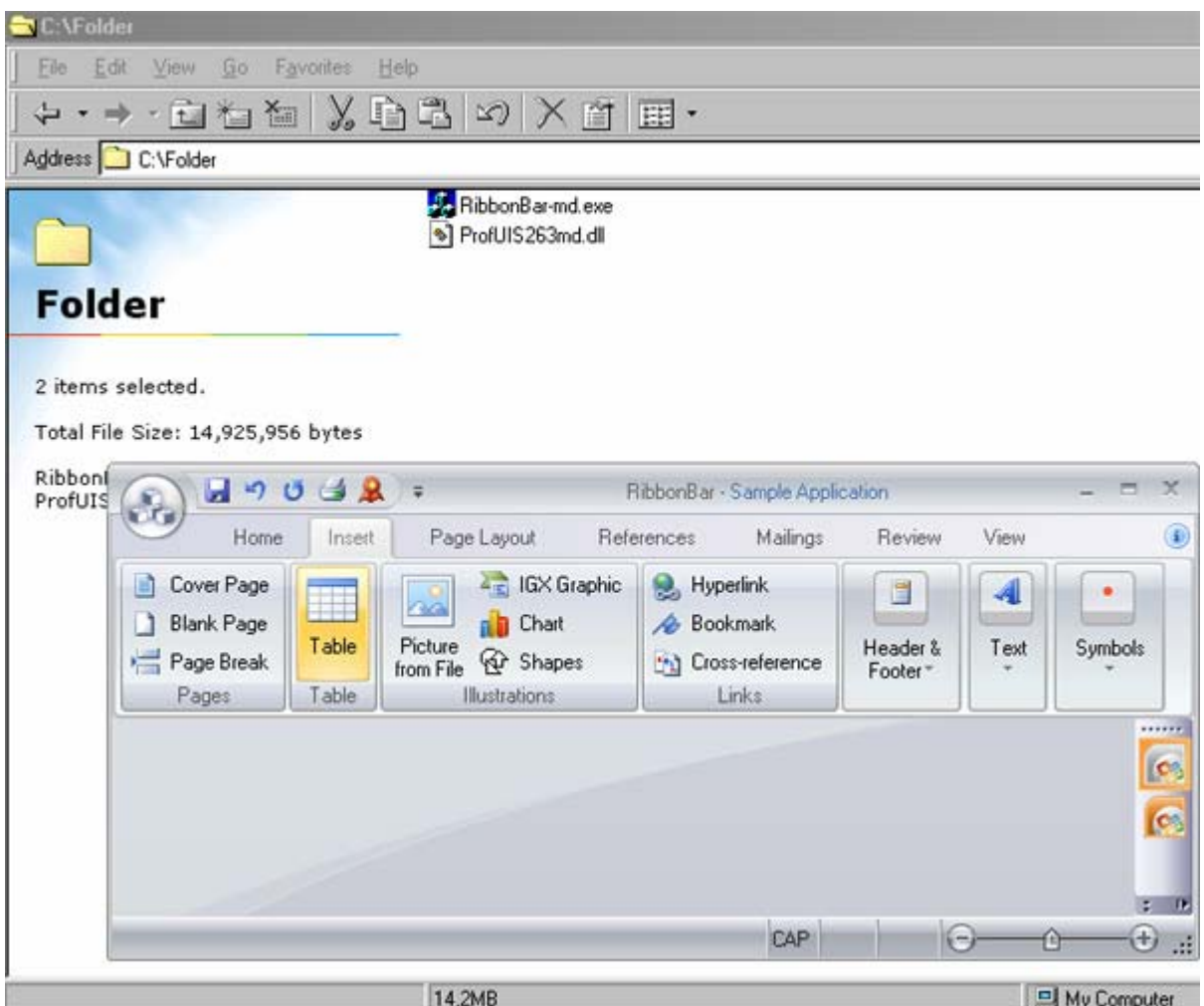

**Figure 236 RibbonBar sample running on Windows 98** 

#### **International language support**

By default, Prof-UIS automatically detects the primary language of the user's OS and automatically displays corresponding language dependant resources. If the primary language of the operation system is not supported by Prof-UIS, English is used by default.

The languages that are currently supported in Prof-UIS include:

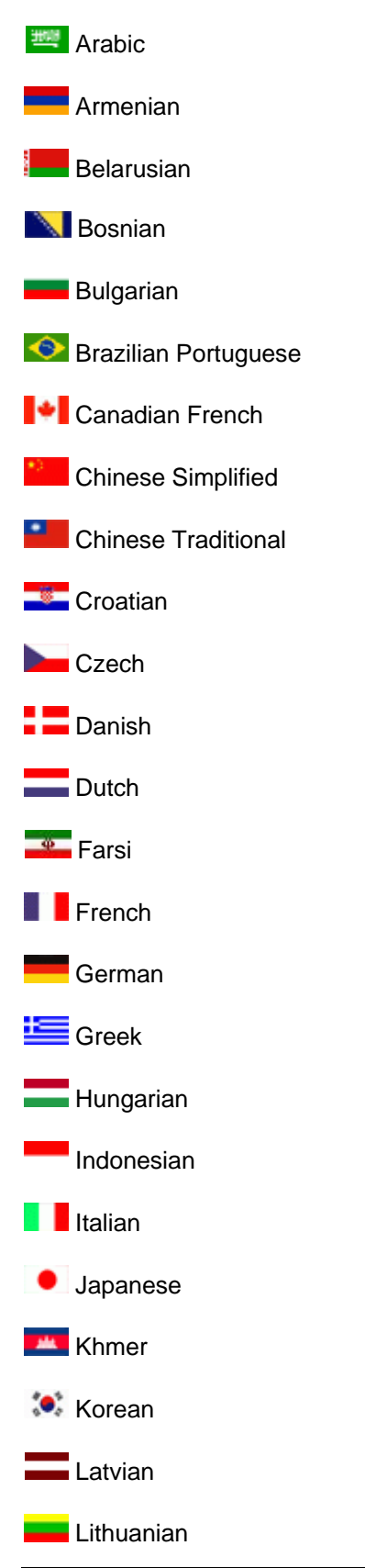

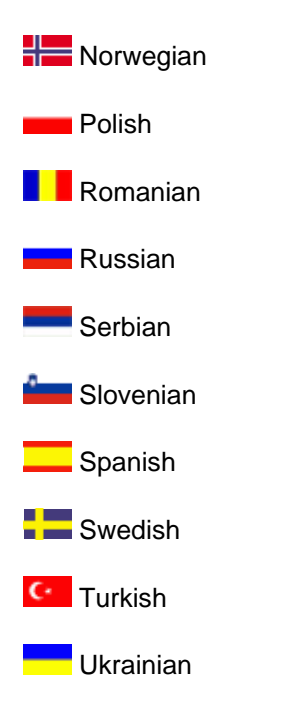

## **Right-To-Left (RTL) languages**

Prof-UIS is bi-directional (aka **BIDI**)-enabled. That means it supports Arabic, Hebrew and other languages, which are written right-to-left (**RTL**). In other words, Prof-UIS is capable to manipulate and display text for both left-to-right and right-to-left languages.

- **RTL support in menus (see [Figure 237](#page-148-0) and [Figure 238\)](#page-149-0).**
- RTL support in the Icon Editor dialog (see [Figure 239\)](#page-149-1).
- **RTL support in the Customize dialog (see [Figure 240\)](#page-150-0).**

<span id="page-148-0"></span>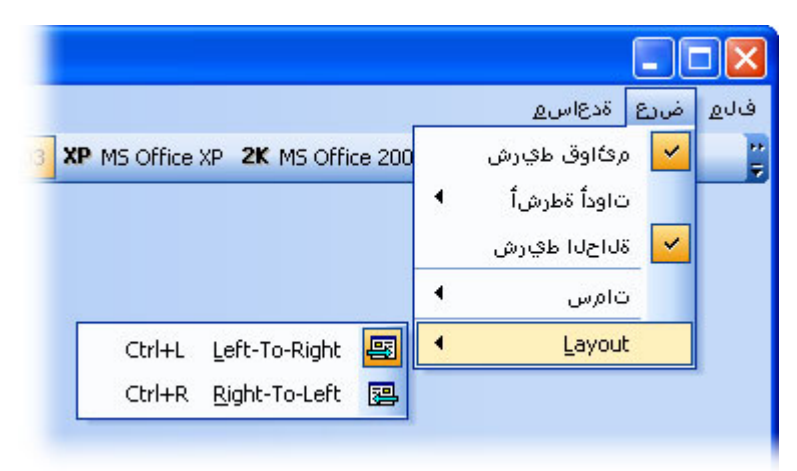

#### **Figure 237 RTL support for pop-up menus**

<span id="page-149-0"></span>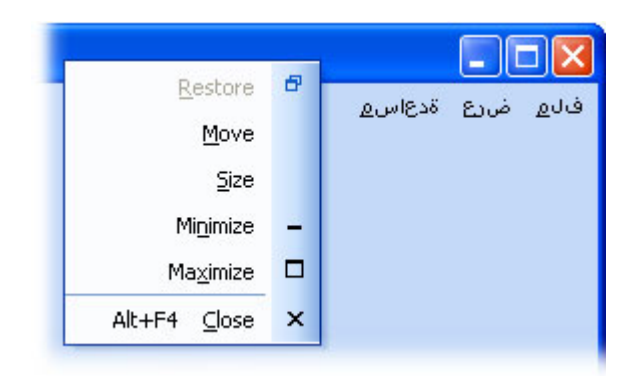

<span id="page-149-1"></span>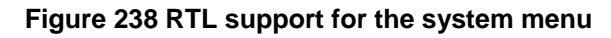

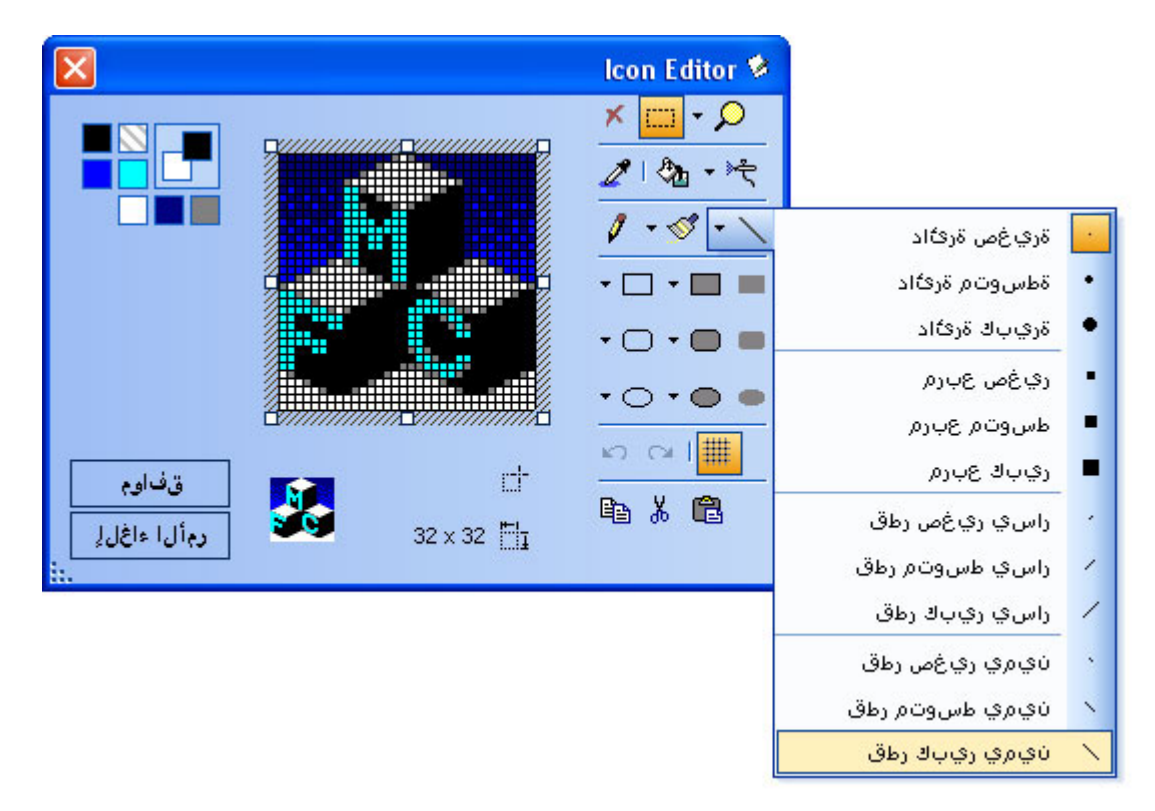

**Figure 239 RTL support for the Icon Editor dialog** 

<span id="page-150-0"></span>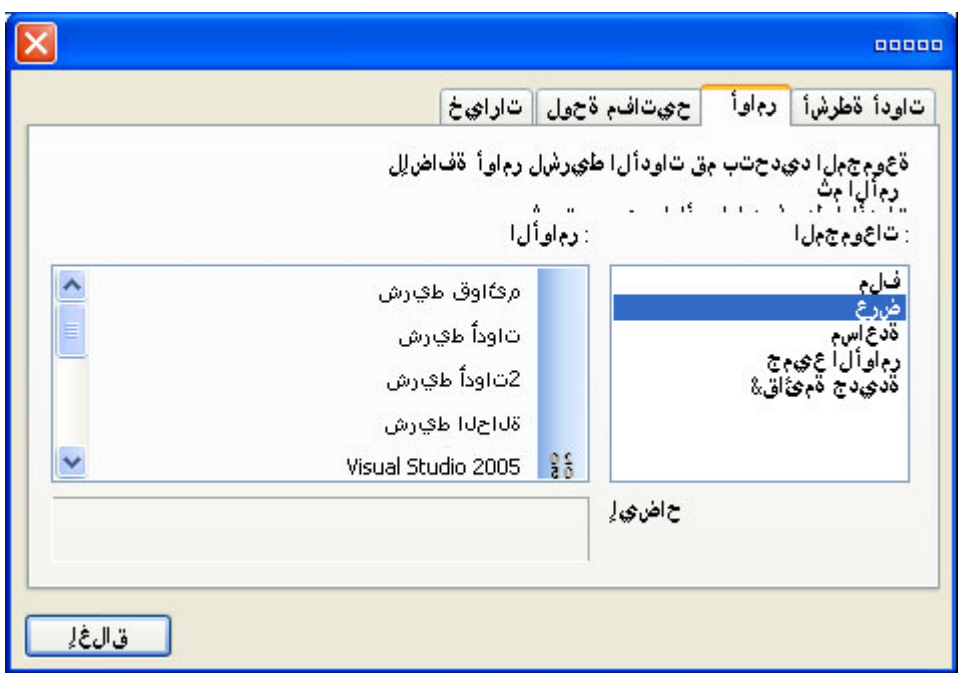

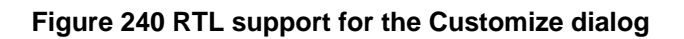

## **Character systems**

Prof-UIS supports the following character systems:

- ANSI
- **MBCS**
- UNICODE

## **Library build configurations**

Prof-UIS can be used in EXE, DLL, and ActiveX projects and supports the following linking options:

- Dynamic linking of Prof-UIS and MFC. Your project is dependant from both Prof-UIS and MFC DLL modules. To use this option, simply set up your project to use MFC dynamically.
- Static linking of Prof-UIS and MFC. Your project is not dependant from Prof-UIS nor from MFC DLL modules because both are linked statically. To use this option, simply set up your project to use MFC statically.
- Static linking of Prof-UIS and dynamic linking of MFC. Your project is dependant from MFC only. Prof-UIS is linked statically. To use this option, simply set up your project to use MFC statically and define \_\_STATPROFUIS\_WITH\_DLLMFC\_\_ in the preprocessor settings of your project.

You can learn more about all 36 library configurations supported in Prof-UIS by reading the article [Prof-UIS Build Configurations.](http://www.prof-uis.com/ArticleRead.aspx?AID=141)

# **Summary**

Our library encompasses virtually every need for commercial Windows graphical user interface development. We have a set of classes that will be useful for applications that need up-to-date and robust user interface.

The installation package includes the Integration Wizard application, which allows the developer to build the required library configurations, set library paths in Microsoft Visual Studio Environment, add Prof-UIS Application Wizard to Microsoft Visual Studio for generating start-up applications and integrate Prof-UIS Help with MSDN.

Complete source code is provided. Availability of source code enables the developer to have truly full control over the project development process. The library may be adjusted as needed.

Technical Support is of great importance at FOSS Software. We offer web-forum, email and phone support at no extra cost. We have highly experienced engineers who have years of experience with C++ and Windows programming.

Prof-UIS is an extensible, object-oriented framework that allows you to easily customize and extend its functionality. That, combined with our striving to keep abreast of the latest UI trends, ensures our customers get the most innovative up-to-date graphical user interface that fits their needs.

Thank you for taking the time to read this document. We hope that you found it both informative and useful.

Professional UI Solutions

FOSS Software, Inc.

[http://www.prof-uis.com](http://www.prof-uis.com/)

Copyright ©2008 FOSS Software, Inc. All rights reserved. 152

The product names used in this document are for identification purposes only. All trademarks and registered trademarks are the property of their respective owners. Microsoft, Windows, Visual Studio, Visual Studio.NET, Visual C++ and Outlook are registered trademarks of Microsoft Corporation in the United States and/or other countries. 3D Studio MAX is a registered trademark of Autodesk, Inc. in the United States and/or other countries. Other product and company names may be the trademarks of their respective owners.